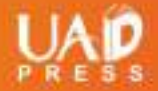

## Monograf Desain dan Implementasi Media Pembelajaran **Simulasi Komputer Watak Dinamis Motor Induksi Tiga Fase**

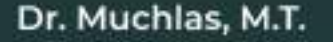

*Monograf*

*Desain dan Implementasi Media Pembelajaran* 

# Simulasi Komputer Watak Dinamis Motor Induksi Tiga Fase

Penulis: Dr. Muchlas, M.T.

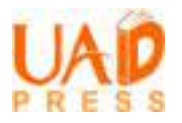

### Sanksi Pelanggaran Pasal 113 Undang-Undang Nomor 28 Tahun 2014 Tentang Hak Cipta

- 1. Setiap orang yang dengan tanpa hak melakukan pelanggaran hak ekonomi sebagaimana dimaksud dalam Pasal 9 ayat (1) huruf i untuk penggunaan secara komersial dipidana dengan pidana penjara paling lama 1 (satu) tahun dan/atau pidana denda paling banyak Rp.100.000.000 (seratus juta rupiah).
- 2. Setiap orang yang dengan tanpa hak dan/atau tanpa izin pencipta atau pemegang Hak Cipta melakukan pelanggaran hak ekonomi Pencipta sebagaimana dimaksud dalam Pasal 9 ayat (1) huruf c, huruf d, huruf f, dan/atau huruf h untuk penggunaan secara komersial dipidana dengan pidana penjara paling lama 3 (tiga) tahun dan/atau pidana denda paling banyak Rp.500.000.000,00 (lima ratus juta rupiah).
- 3. Setiap orang yang dengan tanpa hak dan/atau tanpa izin pencipta atau pemegang Hak Cipta melakukan pelanggaran hak ekonomi pencipta sebagaimana dimaksud dalam Pasal 9 ayat (1) huruf a, huruf b, huruf e, dan/atau huruf g untuk penggunaan secara komersial dipidana dengan pidana penjara paling lama 4 (empat) tahun dan/atau pidana denda paling banyak Rp.1.000.000.000,00 (satu miliar rupiah).
- 4. Setiap orang yang memenuhi unsur sebagaimana dimaksud pada ayat (3) yang dilakukan dalam bentuk pembajakan, dipidana dengan pidana penjara paling lama 10 (sepuluh) tahun dan/atau pidana denda paling banyak Rp.4.000.000.000,00 (empat miliar rupiah).

*Monograf*

*Desain dan Implementasi Media Pembelajaran* 

# Simulasi Komputer Watak Dinamis Motor Induksi Tiga Fase

Penulis: Dr. Muchlas, M.T.

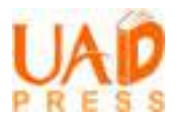

**Monograf Desain dan Implementasi Media Pembelajaran Simulasi Komputer Watak Dinamis Motor Induksi Tiga Fase**  Copyright © 2021 Dr. Muchlas, M. T.

ISBN: 978-623-5635-10-1 e-ISBN: 978-623-5635-11-8 16 x 24 cm, xvi + 218 Cetakan Pertama, November 2021

Penulis: Dr. Muchlas, M. T. Editor: Budi Asyhari & Fadhlurrahman Layout: Azizah Ibtihaj

Diterbitkan oleh: **UAD PRESS**  Anggota IKAPI dan APPTI

Alamat Penerbit: Kampus II Universitas Ahmad Dahlan Jl. Pramuka No. 42, Sidikan, Umbulharjo, Yogyakarta Telp. (0274) 563515, Phone (+62) 882 3949 9820

All right reserved. Semua hak cipta © dilindungi undang-undang. Tidak diperkenankan memproduksi ulang, atau mengubah dalam bentuk apapun melalui cara elektronik, mekanis, fotocopy, atau rekaman sebagian atau seluruh buku ini tanpa ijin tertulis dari pemilik hak cipta.

#### PRAKATA

Puji syukur dipanjatkan kepada Allah Swt, atas hidayah yang dilimpah-kan sehingga monograf ini dapat diselesaikan. Kebutuhan akan perangkat praktik dan media pembelajaran yang efisien, aman dan fleksibel di lingkungan program studi teknik elektro, telah mendorong dilakukannya penelitian ini. Salah satu pokok bahasan dalam pembelajaran Mesin Listrik adalah watak motor induksi tiga fase. Pembelajaran materi ini memang sangat baik jika diselenggarakan dengan dukungan peralatan-peralatan *real*, namun dalam kenyataannya aktivitas praktik khususnya motor induksi berdaya besar sering menghadapi kendala teknis. Selain memerlukan dana besar dalam pengadaannya, penggunaan mesin induksi tiga fase dengan catu daya langsung dapat menimbulkan efek kedip pada saat *start-up.* Keadaan ini dapat mengganggu operasi peralatan listrik yang terpasang pada *power line* yang sama, dan pada saat bersamaan dapat merusak kumparan mesin. Aspek-aspek efisiensi dan keamanan perlu dipertimbangkan dalam penyediaan media pembelajaran praktik mesin lis-trik induksi berdaya tinggi.

Pengalaman pembelajaran di berbagai perguruan tinggi teknik selama masa pandemi Covid-19 berlangsung telah meneguhkan pentingnya penyediaan media pembelajaran *online* yang dapat menggantikan aktivitas-aktivitas *hands-on.* Faktor fleksibilitas perlu menjadi pertimbangan dalam penyediaan media agar pembelajaran dalam jejaring dapat berlangsung secara efektif. Melalui kajian ini telah dihasilkan sebuah perangkat pembelajaran yang efisien, aman dan fleksibel dalam bentuk simulasi komputer berbasis pemrograman Matlab untuk menyelidiki watak dinamis motor induksi tiga fase.

Monograf yang ditulis berdasarkan hasil penelitian ini diharapkan dapat digunakan sebagai referensi pengembangan media pembelajaran oleh dosen Teknik Elektro maupun guru Sekolah Menengah Kejuruan (SMK) yang mengampu mata pelajaran/kuliah Mesin Listrik atau sejenisnya khususnya untuk topik watak dinamis motor induksi tiga fase.

Melalui kesempatan ini penulis mengucapkan terimakasih kepada: bapak Rusydi Umar, Ph. D.; bapak Sunardi, Ph. D. dan bapak Riky Dwi Puriyanto, S.T., M. Eng. atas bantuannya melakukan uji *black box*. Ucapan terimakasih juga disampaikan kepada para mahasiswa program studi Teknik Elektro UAD yang telah bersedia menjadi subjek penelitian ini. Semoga Allah Swt. memberikan imbalan pahala yang besar atas bantuan yang telah diberikan tersebut.

Disadari sepenuhnya bahwa kajian ini masih belum sempurna, untuk itu saran dari semua pihak sangat dinanti kehadirannya. Akhirnya peneliti berharap semoga karya ilmiah ini dapat dimanfaatkan sebagai acuan pengembangan strategi pembelajaran di lingkungan pendidikan teknik dan vokasi di Indonesia.

> Yogyakarta, 4 Oktober 2021 Penulis,

> > Muchlas

### DAFTAR ISI

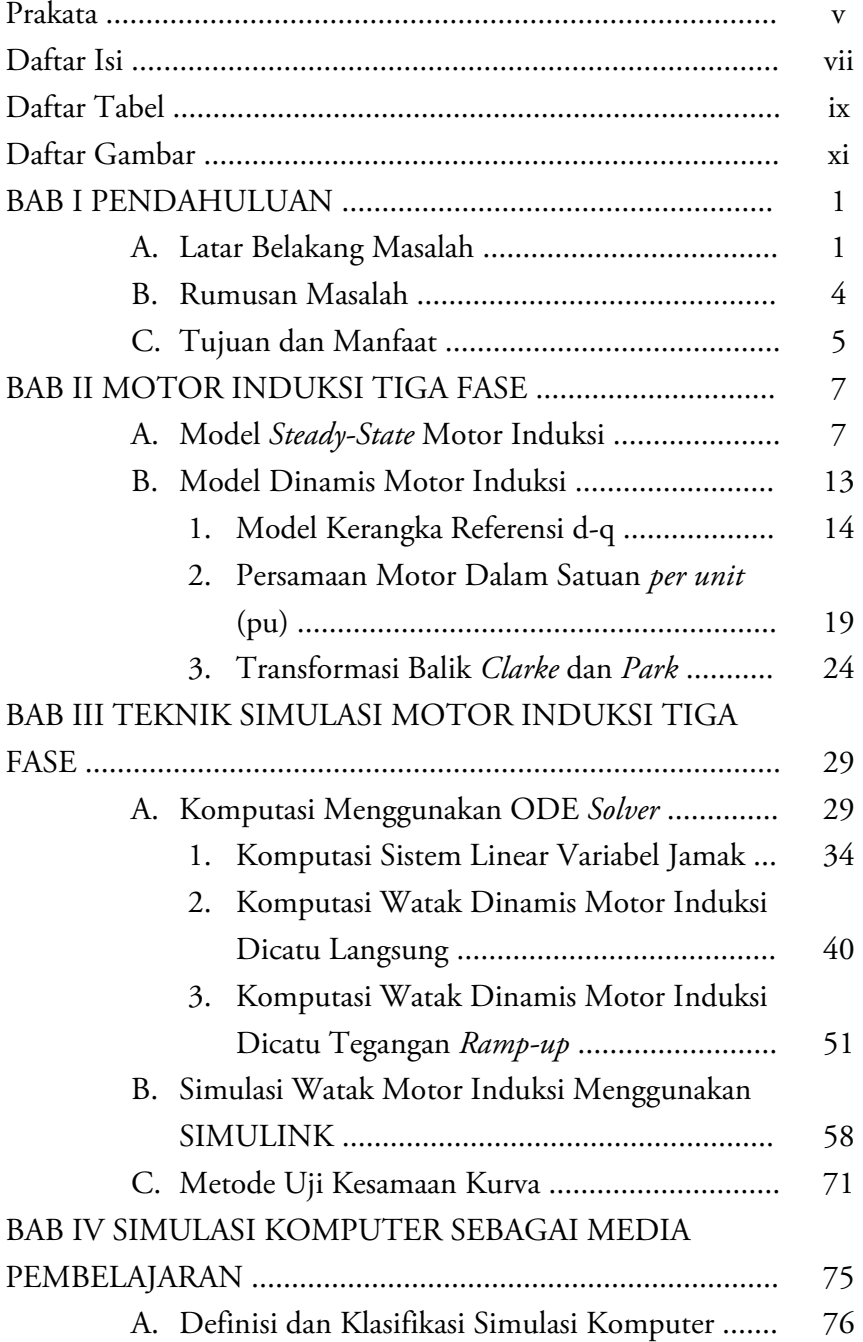

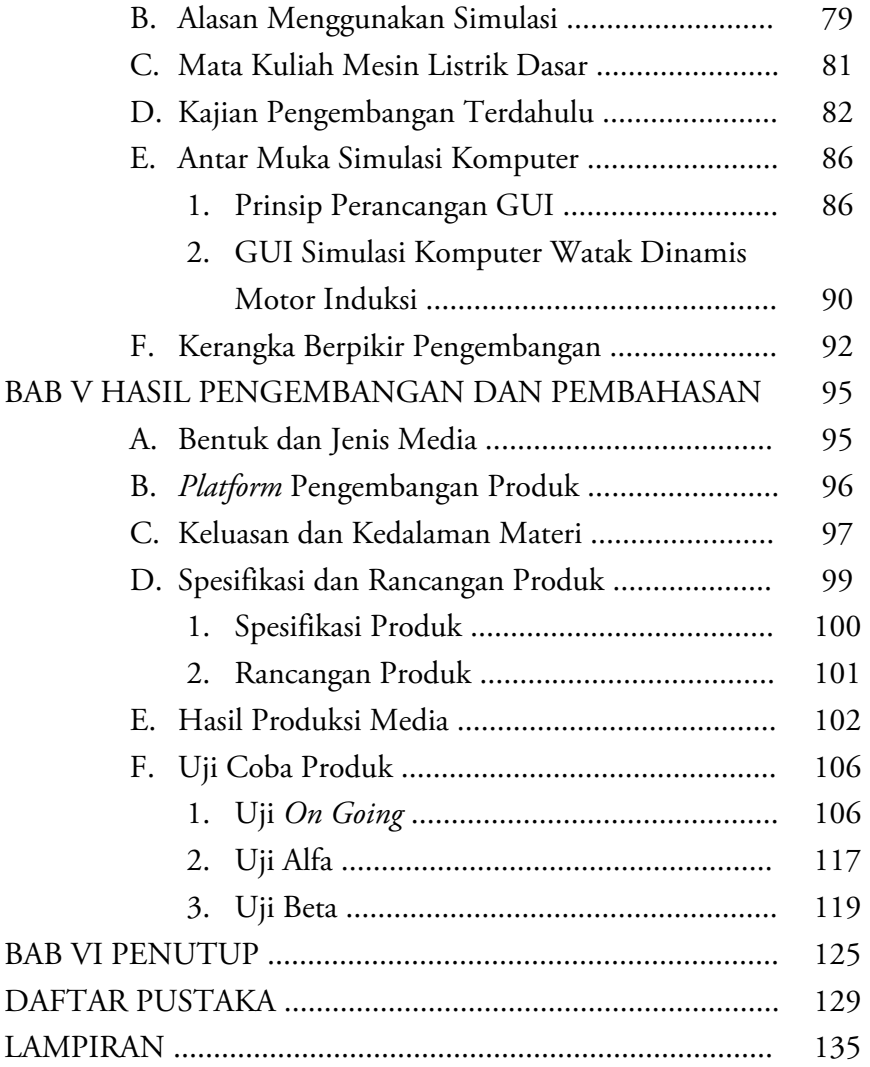

### DAFTAR TABEL

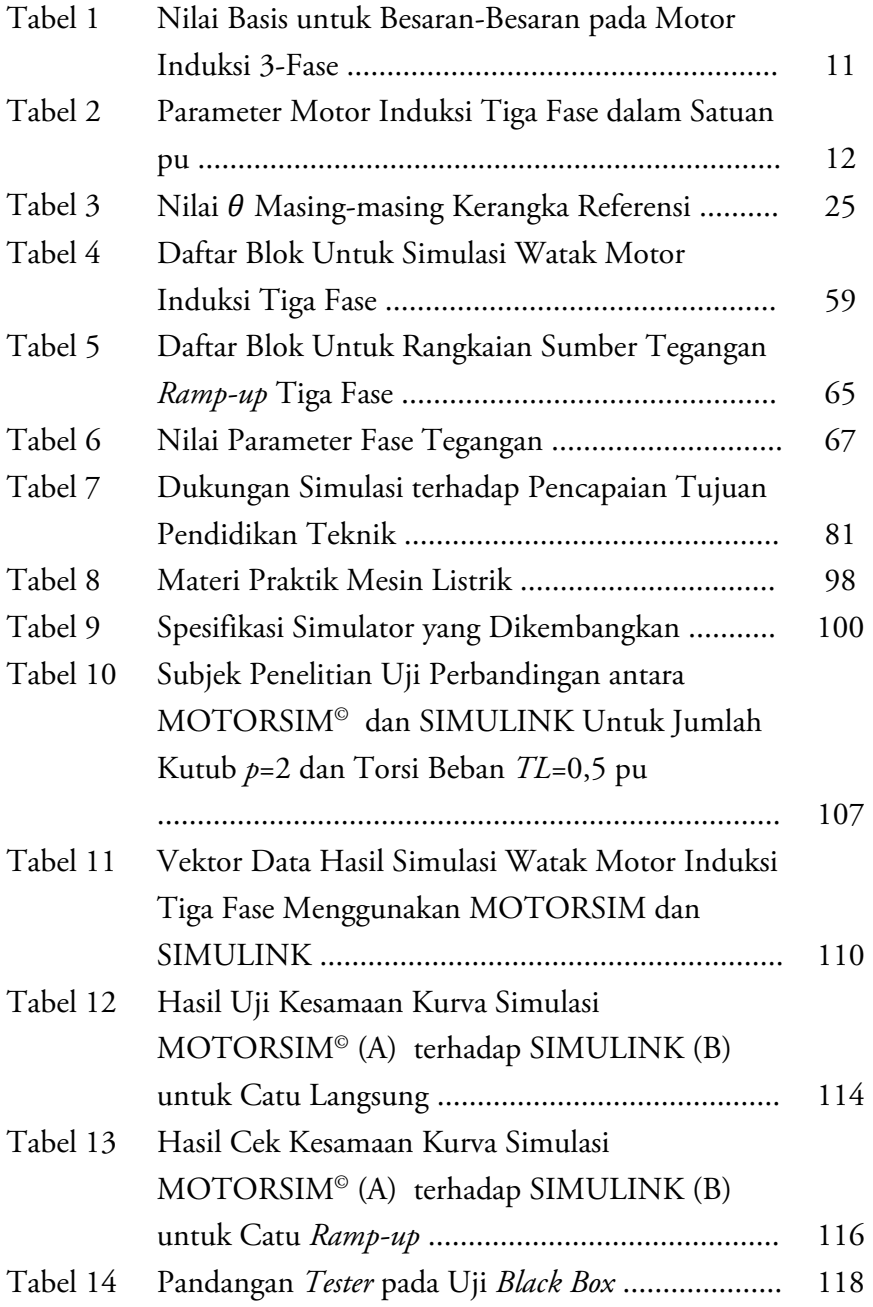

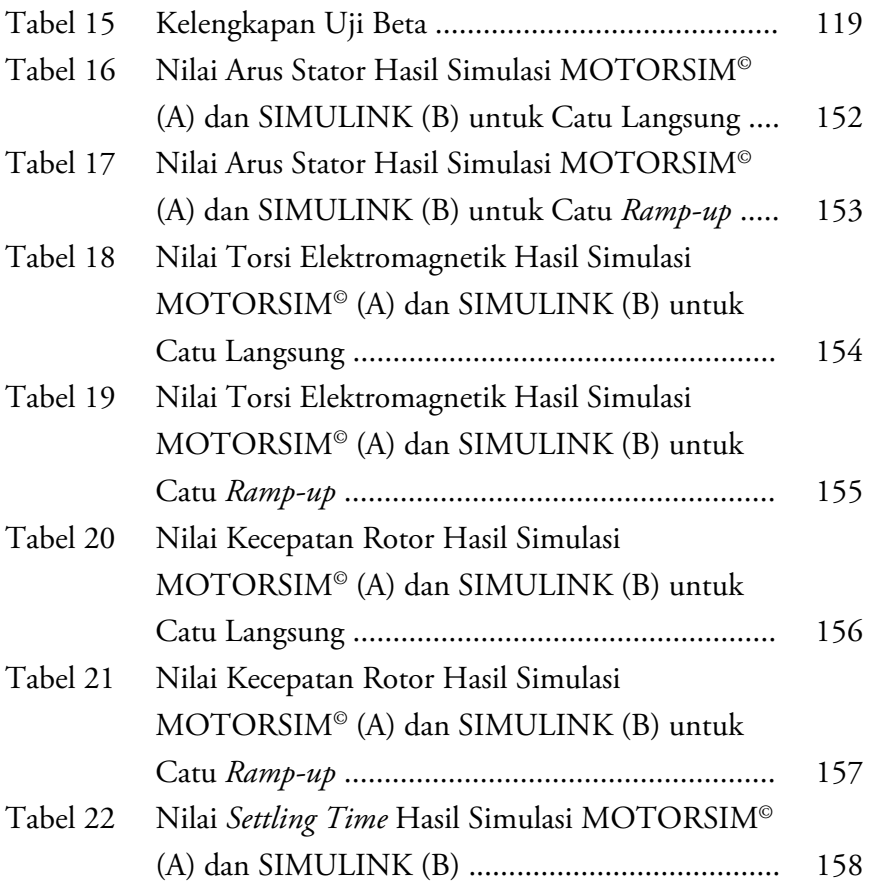

### DAFTAR GAMBAR

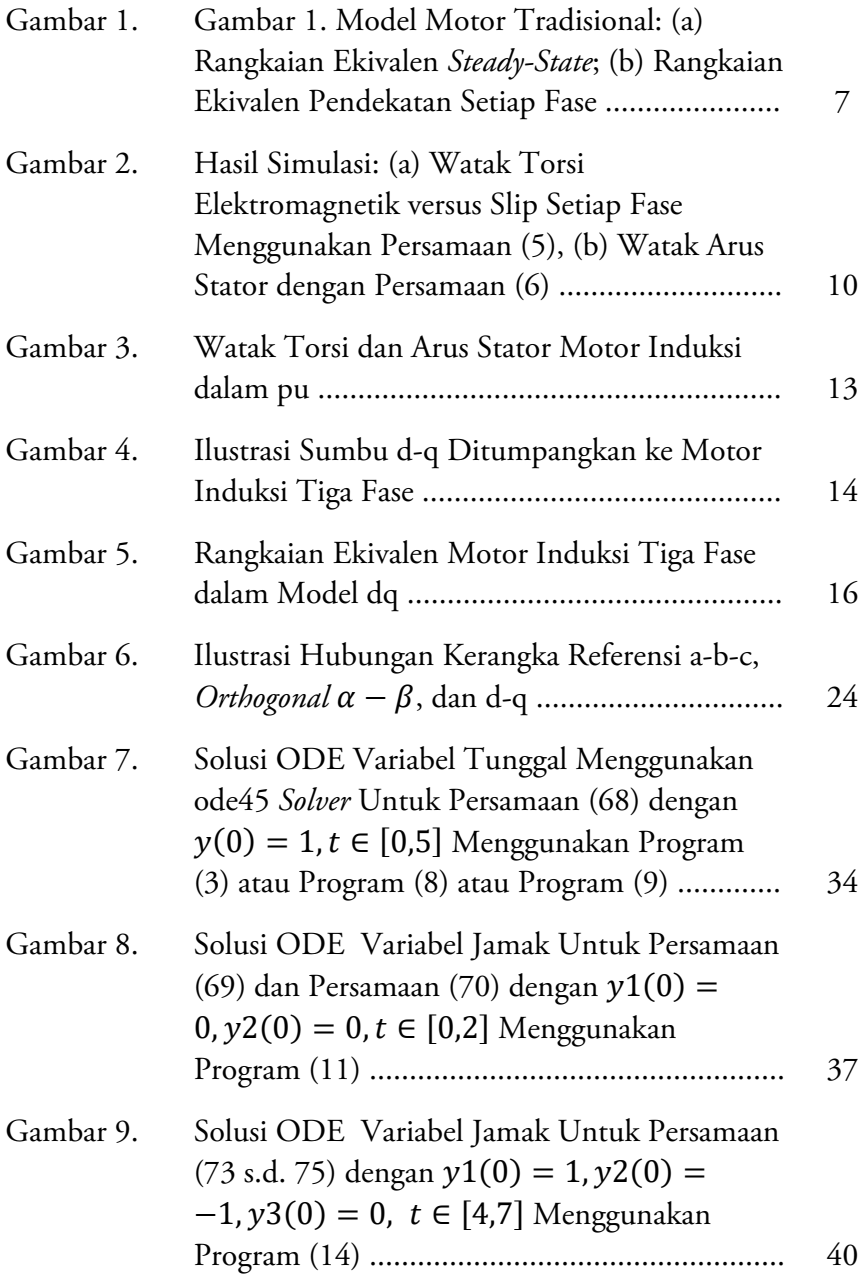

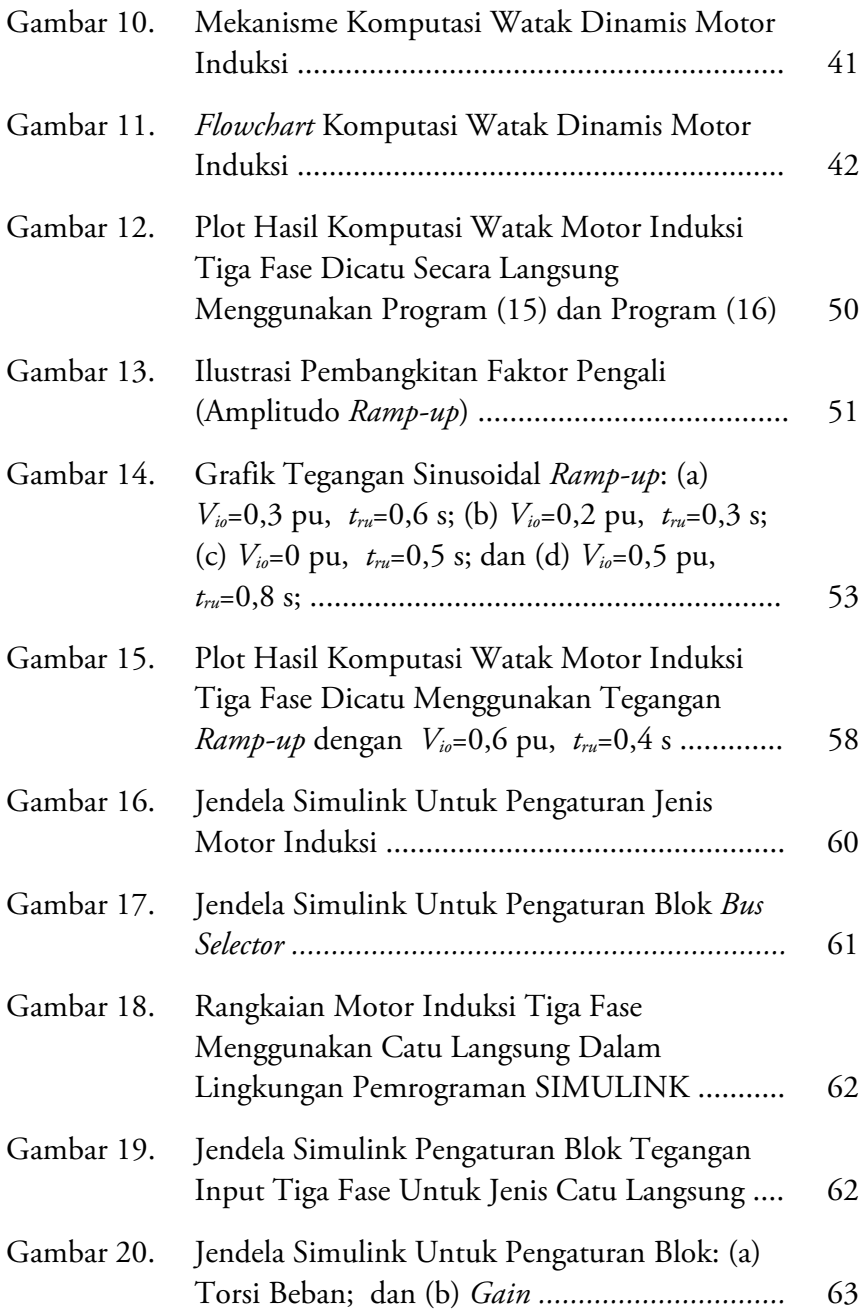

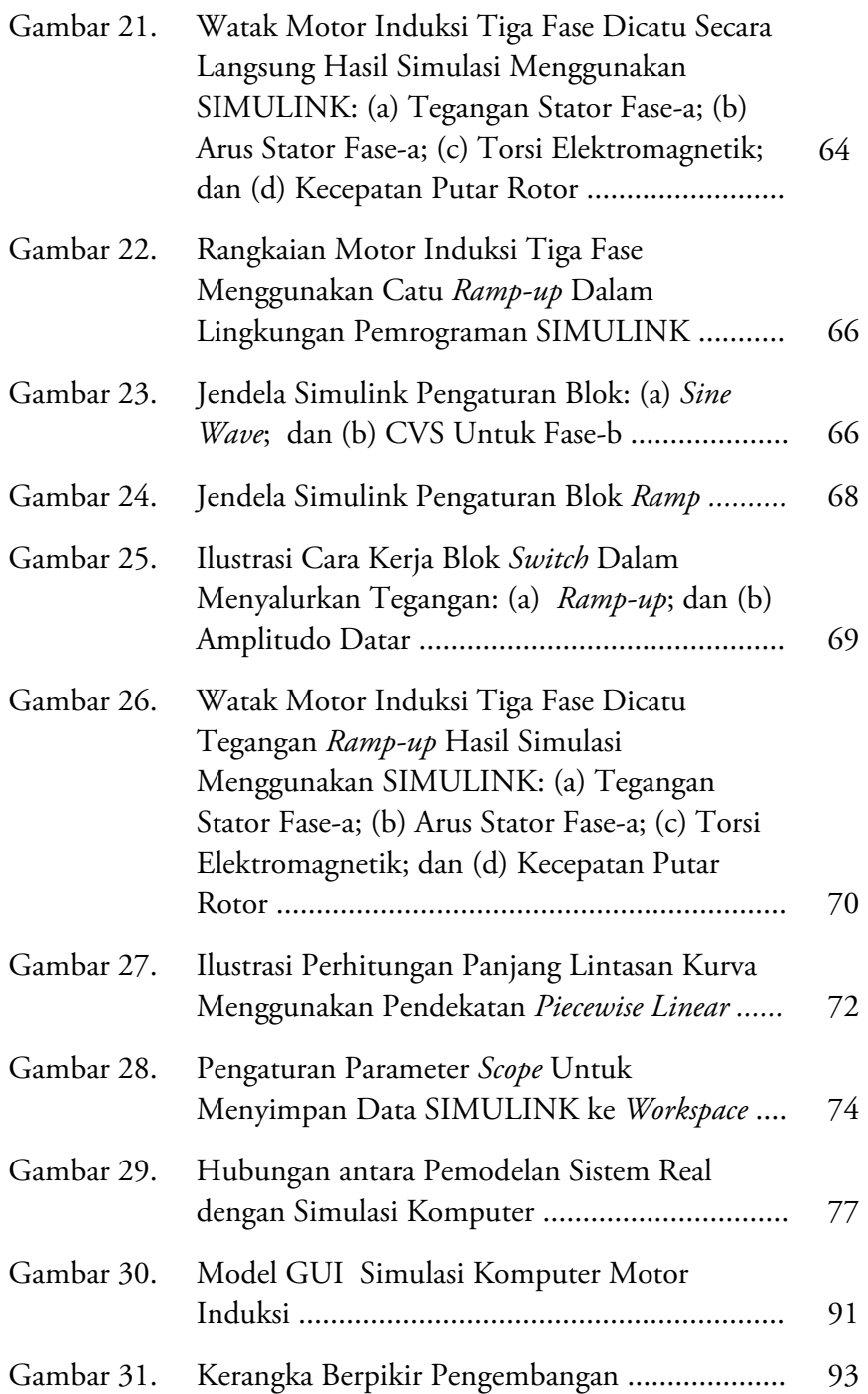

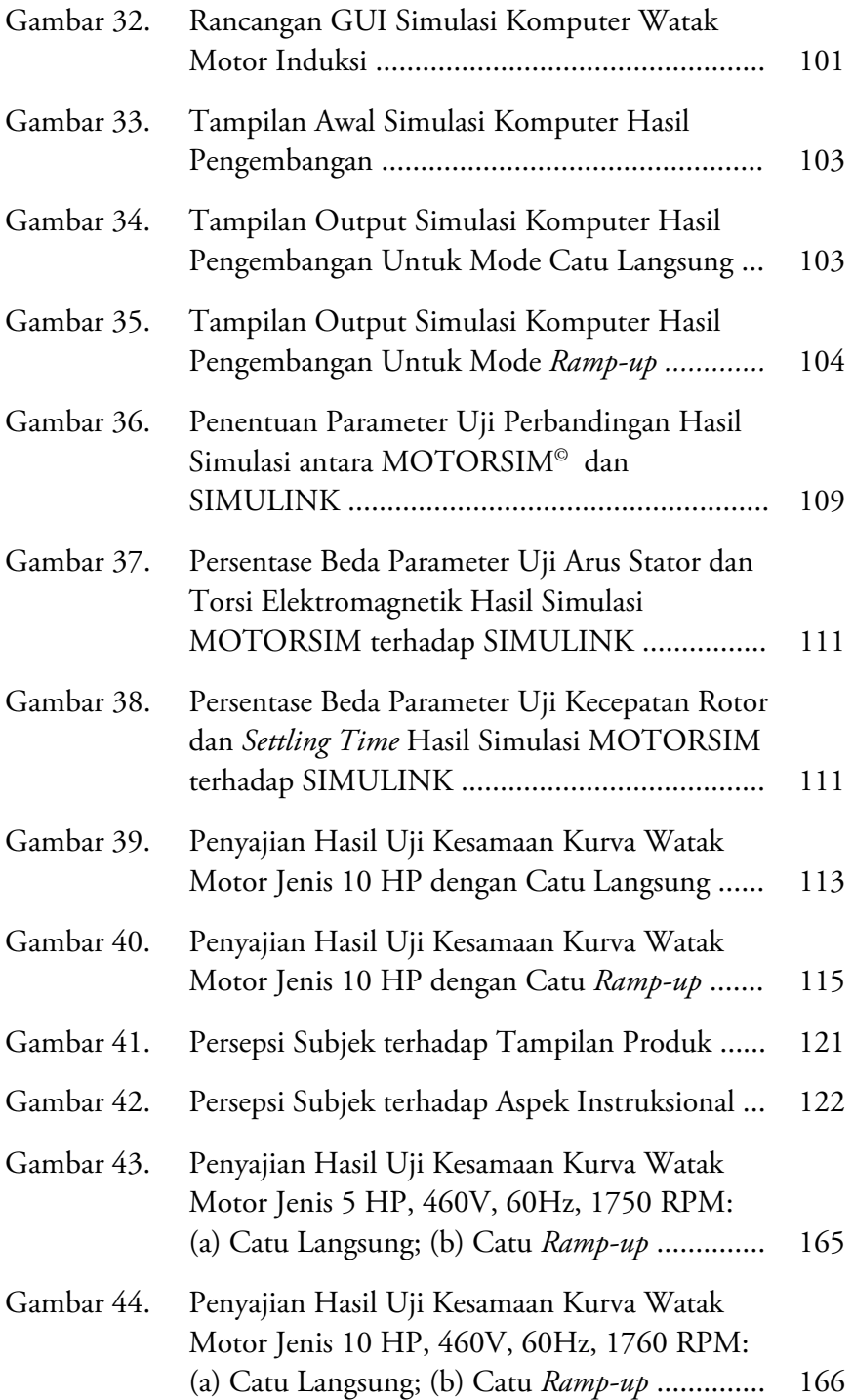

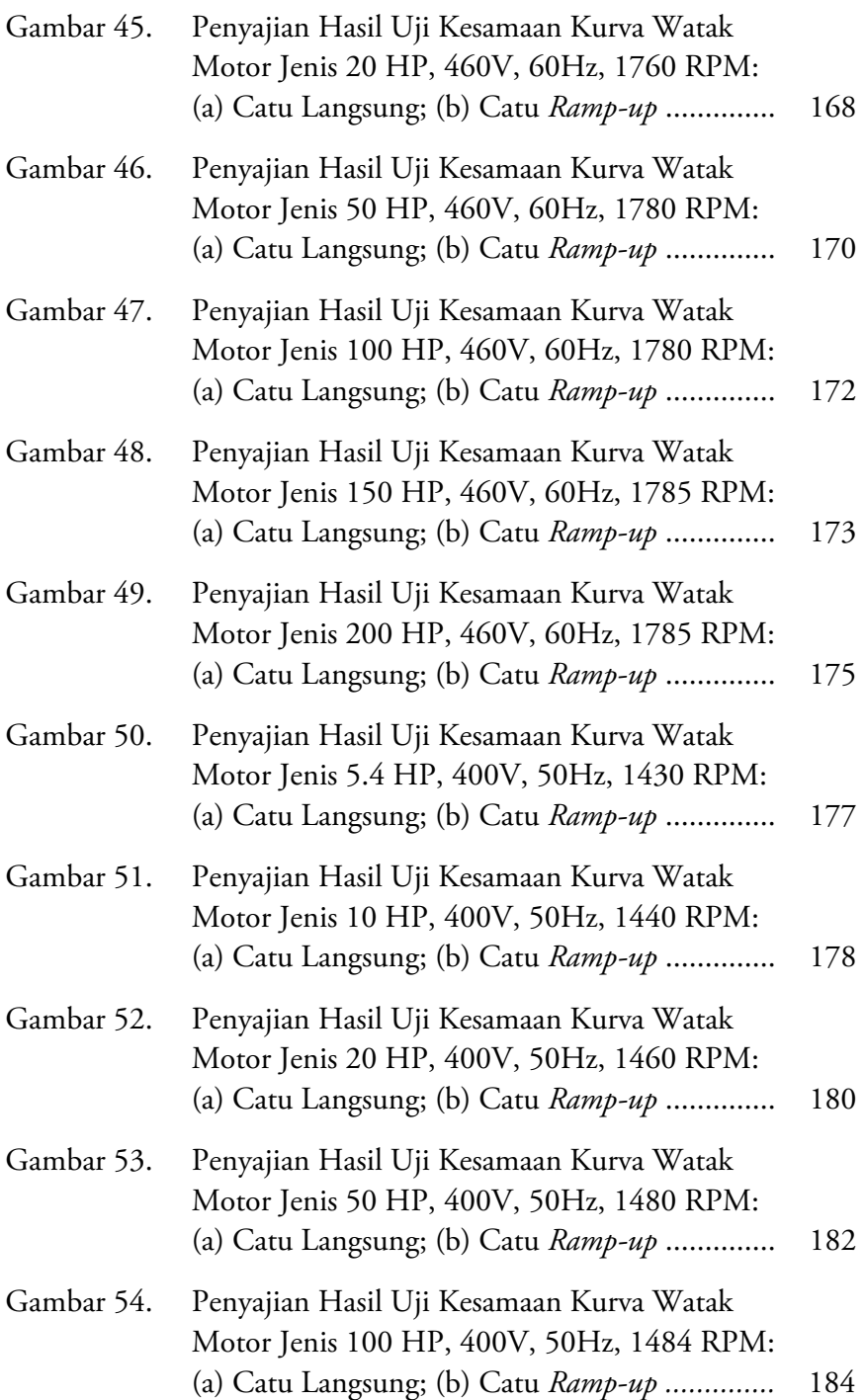

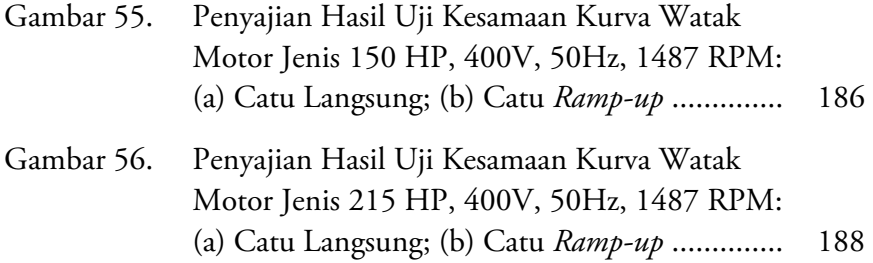

### BAB I PENDAHULUAN

#### A. Latar Belakang Masalah

Motor induksi merupakan salah satu materi yang diajarkan melalui berbagai mata kuliah di lingkungan program studi Teknik Elektro, baik program pendidikan akademik maupun vokasi. Salah satu mata kuliah yang mencantumkan motor induksi sebagai salah satu pokok bahasannya adalah Mesin Listrik. Walaupun memiliki beberapa kelemahan dalam operasinya, motor induksi menjadi salah satu pembahasan yang menarik dalam berbagai wacana akademik karena dalam bidang industri mesin ini dikenal memiliki berbagai keunggulan. Untuk daya yang setara dengan motor DC, selain harganya lebih murah, motor induksi juga lebih kuat konstruksinya (Rahman dkk., 2011: 923) sehingga disebut sebagai kuda penarik (workhorse) dalam bidang industri (Versèle dkk., 2011: 365).

Selain diberikan melalui pembelajaran teoritik, materi motor induksi juga diberikan dalam bentuk praktik di dalam laboratorium. Praktik materi motor induksi di dalam laboratorium umumnya ditujukan untuk memberikan pemahaman kepada mahasiswa tentang watak dan unjuk kerja mesin tersebut, serta cara pengendaliannya dalam berbagai aplikasi industri. Kegiatan praktik motor induksi ini sangat penting bagi mahasiswa teknik, mengingat aktivitas ini dapat memberikan penguatan pada aspek psikomotorik. Sekalipun prosesnya tetap memperhatikan aspek-aspek kognitif, psikomotorik dan afektif, sebagaimana disarankan oleh teori Bloom, namun menurut Sonhadji (2002), pendidikan tinggi teknik secara khusus memiliki tiga karakter yang menonjol yakni mem-

berikan penetrasi pada aspek psikomotorik, mengikuti perkem-bangan teknologi dan berorientasi pada bidang pekerjaan. Selain digu-nakan sebagai wahana penguatan aspek psikomotorik pada materi motor induksi, kegiatan praktik juga bermanfaat sebagai jembatan penghubung an-tara teori dan observasi (Courtois, 1993: 275), dan meningkatkan efektivitas proses belajar melalui pemberian tugas (Brown dkk., 1997: 98). Kegiatan praktik merupakan bagian penting dari proses pembe-lajaran sebagai sarana tercapainya pemahaman materi kuliah yang mene-kankan pada aspek psikomotorik sesuai karakter pendidikan tinggi teknik.

Namun, pada sisi lain kegiatan praktik motor induksi menggunakan laboratorium *real* banyak menemui kesulitan terutama jika dihadapkan pada tujuan praktik yang terkait dengan karakterisasi dan unjuk kerja motor induksi dengan daya tinggi. Untuk menyelenggarakan praktik dengan tujuan tersebut, harus disediakan motor induksi dengan daya besar dan instrumen-instrumen pendukungnya yang tentu memerlukan biaya besar dalam pengadaannya. Selain itu, operasi motor induksi dengan daya besar juga menimbulkan efek kedip, yakni menurunnya tegangan jaringan listrik saat motor induksi melakukan *start up*, sehingga dapat mengganggu operasi-operasi peralatan listrik yang menggunakan jaringan *power line* yang sama. Pada sisi lain, praktik dengan percobaan *direct-online-supplied* tersebut juga dapat membahayakan motor itu sendiri karena saat *start up* motor akan menarik arus sebesar enam sampai dengan delapan kali arus nominal, sehingga dapat merusak kumparan motor jika sering dioperasikan dengan mode seperti ini.

Memperhatikan situasi seperti ini, perlu dilakukan eksplorasi bentuk-bentuk praktik yang lebih efisien dan aman namun tetap dapat memenuhi tujuan pembelajaran motor induksi. Salah satu alternatif yang dapat memenuhi harapan tersebut adalah praktik motor induksi melalui simulasi. Telah banyak penelitian terdahulu yang membuktikan bahwa: (1) kegiatan simulasi dapat meningkatkan pemahaman pada pembelajaran praktik (Colace dkk., 2004: 22-24); (2) kegiatan simulasi memberikan efektivitas yang sama dengan kegiatan praktik di laboratorium (Lang dkk., 2007: 1-12; Kantzavelou, 2005: 263-274; Tzafestas dkk., 2006: 360-369; Corter dkk., 2007: 1-27; Wolf, 2010: 216-222); (3) dari aspek alokasi biaya dan waktu, kegiatan simulasi lebih efisien dibandingkan kegiatan di laboratorium *real* (Candelas dkk., 2006: 1-6; Saleh dkk., 2009: 9-17); dan (4) pelaksanaan kegiatan simulasi lebih mudah dan fleksibel (Mateev dkk., 2007: IV.11.1-6; Bailey & Freeman, 2010: 13- 25). Berdasarkan alasan-alasan tersebut, kegiatan simulasi dapat digunakan sebagai salah satu alternatif kegiatan pembelajaran praktik. Kegiatan simulasi saat ini telah menggunakan produk teknologi informasi sebagai basisnya. Menurut Lustigova & Lustig (2009: 77), produk tersebut telah menginvasi secara langsung di hampir seluruh aspek pen-didikan dan dampaknya mampu mengubah tatanan *landscap*e laboratorium di lingkungan pendidikan sains dan teknik dari kebiasaan menggunakan laboratorium *hands-on* ke peralatan berbasis teknologi informasi melalui simulasi.

Memang, saat ini telah banyak dikembangkan piranti simulasi watak motor induksi seperti dilakukan oleh Renukadevi & Rajambal (2012: 62-71), Arabaci & Bilgin (2012: 324-327), Shah dkk. (2012: 237-243), Boora dkk. (2013: 3942-3951), Nithin dkk. (2013: 462-470), Kamal & Giri (2013: 462-470), Leedy (2013: 102-107), dan Rafeek dkk. (2013: 210-213), namun GUI yang disediakan pada penelitianpenelitian tersebut masih belum bersifat *user friendly*, sehingga dapat mengakibatkan dosen dan mahasiswa mengalami kesulitan dalam melakukan simulasi. Atas dasar kenyataan-kenyataan yang telah dikemukakan di atas, perlu dilakukan pengembangan simulator yang dapat digunakan sebagai sarana alternatif pembelajaran praktik secara simulatif dengan topik watak dinamis motor induksi tiga fase khususnya untuk daya yang besar.

### B. Rumusan Masalah

Memperhatikan latar belakang masalah yang telah dikemukakan di atas, dapat dirumuskan permasalahan yang ingin diselesaikan dalam upaya pengembangan perangkat pembelajaran simulator watak dinamis motor induksi tiga fase sebagai berikut.

- 1. Seperti apakah bentuk simulator pembelajaran praktik watak dinamis motor induksi tiga fase?
- 2. Sejauhmana fungsionalitas antarmuka simulator yang dikembangkan?
- 3. Sejauhmana kesesuaian hasil simulasi watak dinamis motor induksi tiga fase menggunakan simulator yang dikembangkan terhadap simulasi menggunakan SIMULINK?
- 4. Sejauhmana persepsi calon pengguna simulator yang dikembangkan untuk keperluan pembelajaran?
- 5. Apakah simulator yang dikembangkan dapat meningkatkan pencapaian belajar mahasiswa dalam memahami watak motor induksi tiga fase?
- 6. Seperti apakah deskripsi spesifikasi simulator yang dikembangkan?

Melalui monograf ini, diuraikan prosedur dan metode secara detil proses penyelesaian setiap masalah tersebut, sehingga menghasilkan produk berupa perangkat lunak aplikasi yang layak digunakan sebagai media pembelajaran/praktik watak dinamis motor induksi tiga fase. Penyelesaian masalahnya diawali dengan penyusunan model konseptual yang mendeskripsikan struktur dan tata hubungan unit dalam produk yang dikembangkan. Unit-unit penyusunan model produk yang dikembangkan meliputi input, proses dan *output*. Berdasarkan model konseptual tersebut, selanjutnya dilakukan pengembangan setiap unit penyusun model. Pengembangan unit input menitikberatkan pada aktivitas perancangan sampai implementasi dari GUI yang dibutuhkan pengguna sebagai antar muka *data entry* parameter-parameter simulasi yang diperlukan.

Kegiatan pengembangan unit *output* menghasilkan GUI yang digunakan untuk menampilkan hasil simulasi berupa grafik watak dinamis motor induksi tiga fase. Komputasi numerik merupakan aktivitas utama yang dilakukan pada pengembangan unit proses dari simulator. Buku ini mendeskripsikan secara detil urut-urutan komputasi penyelesaian persamaan diferensial variabel jamak yang merepresentasikan watak dinamis motor induksi tiga fase.

#### C. Tujuan dan Manfaat

Sesuai dengan latar belakang masalah di atas, tujuan penulisan monograf ini adalah menghasilkan informasi yang dapat digunakan sebagai referensi pengembangan perangkat lunak pembelajaran watak dinamis motor induksi tiga fase berbasis pemrograman Matlab. Pengembangan produk yang telah dilakukan ditujukan untuk menghasilkan perangkat pembelajaran berbentuk *software* simulator yang layak digunakan untuk mendukung pembelajaran/praktik watak dinamis motor induksi tiga fase dari sisi fleksibilitas, efisiensi, keamanan, dan kemudahan operasi.

Produk ini nantinya dapat digunakan oleh para dosen teknik elektro, baik program akademik maupun vokasi/diploma, yang mengampu praktik dengan topik watak dinamis motor induksi tiga fase, sebagai alternatif pengganti praktik di laboratorium *real*. Bagi mahasiswa, simulator hasil penelitian ini dapat digunakan untuk mendukung kegiatan belajar mandiri tentang watak dinamis mesin listrik AC dengan spektrum daya yang lebar, dari motor berdaya rendah, sedang hingga tinggi serta motor yang beroperasi dengan berbagai ragam catu daya khususnya catu langsung dan catu *ramp-up.* Selain sebagai pendukung praktik *lab virtual* tersebut, produk juga dapat digunakan sebagai media pembelajaran di dalam kelas melalui metode demonstrasi. Produk dapat dimanfaatkan pula untuk menunjukkan bahwa fenomena-fenomena yang berhubungan dengan peralatan listrik khususnya watak dinamis motor induksi dapat dimodelkan secara matematis. Algoritma komputasi pada penelitian ini oleh para peneliti berikutnya dapat digunakan untuk melakukan studi lanjutan dengan melibatkan parameter-parameter tambahan yang mempengaruhi watak motor induksi.

Akhir-akhir ini pembelajaran di lingkungan pendidikan teknik menghadapi tantangan yang besar, terutama pada saat terjadinya pandemi suatu penyakit. Pada satu sisi pendidikan teknik dituntut menyelenggarakan pembelajaran dengan banyak kegiatan *hands-on* di tempat praktik untuk menumbuhkan keterampilan psikomotor yang diperlukan bagi lulusannya, tetapi pada sisi lain berhadapan dengan pembatasanpembatasan secara fisik. Mengingat hal tersebut, perlu diupayakan adaptasi pembelajaran yang tepat agar pembekalan keterampilan dapat terus berlangsung dengan menyediakan media yang mampu menggantikan kegiatan fisik di laboratorium. Media hasil pengembangan ini dapat digunakan untuk memenuhi kebutuhan tersedianya perangkat-perangkat pendukung dalam upaya adaptasi pembelajaran praktik. Melalui upaya ini diharapkan pemberian latihan keterampilan di lingkunan pendidikan teknik tetap dapat dilaksanakan di tengah-tengah situasi pandemi atau tantangan lainnya yang menuntut pembelajaran dilaksanakan secara *online* penuh. Produk yang dihasilkan melalui kajian ini dapat bermanfaat sebagai salah satu perangkat lunak alternatif, melengkapi perangkat serupa berbasis pemrograman SIMULINK, yang dapat digunakan sebagai media untuk menampilkan watak motor induksi tiga fase berdaya rendah sampai dengan tinggi dengan berbagai ragam operasi catu daya.

### BAB II MOTOR INDUKSI TIGA FASE

 $\overline{a}$ 

Pengembangan yang dikaji dalam monograf ini ingin menghasilkan sebuah simulator yang dapat digunakan untuk melakukan simulasi watak dinamis motor induksi tiga fase berbasis pemrograman Matlab. Merujuk tujuan tersebut, akan dideskripsikan terlebih dahulu teori yang terkait dengan tipe mesin yang digunakan yakni motor induksi tiga fase khususnya jenis sangkar tupai (*squirrel cage*).

### A. Model *Steady-State* Motor Induksi

Jenis motor ini sangat populer digunakan dalam bidang industri karena memiliki keunggulan terhadap mesin pesaingnya. Untuk daya yang sama dengan motor DC, motor induksi dianggap lebih kuat, lebih murah, serta lebih mudah perawatannya. Pendekatan tradisional atau *steady-state* adalah salah satu cara untuk memodelkan motor induksi agar wataknya mudah dipelajari. Rangkaian ekuivalen *steady-state* motor induksi digambarkan oleh Bose (2002) yang dikutip oleh (Versèle dkk., 2011: 368) seperti ditunjukkan Gambar 1.

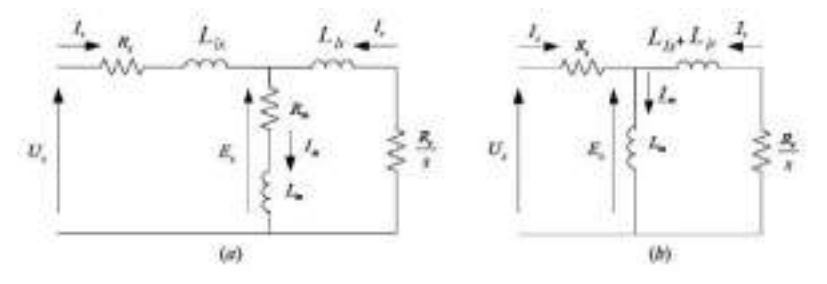

Gambar 1. Model Motor Tradisional: (a) Rangkaian Ekivalen *Steady-State*; (b) Rangkaian Ekuivalen Pendekatan Setiap Fase

Keterangan dari notasi-notasi yang ada pada Gambar 1 berturutturut adalah *Us, Rs, Lls,* dan *Is* menunjukkan tegangan *line to neutral*, resistansi, induktansi *linkage* dan arus pada belitan stator, sedangkan *Es, Rr, Llr*, dan *Ir* merepresentasikan tegangan, resistansi, induktansi *linkage*  dan arus pada belitan rotor. Notasi *Lm* digunakan untuk menunjukkan induktansi mutual antara belitan stator dan rotor serta *s* adalah *slip.* Berdasarkan Gambar 1, dapat diturunkan besaran-besaran listrik yang merupakan watak dari motor induksi tiga fase seperti arus stator dan torsi yang dibangkitkan. Menggunakan rangkaian ekuivalen *steady-state,* Bose (2002) menuliskan torsi elektromagnetik atau torsi yang dibangkitkan oleh motor induksi tiga fase dalam rumus yang ditunjukkan Persamaan (1).

$$
Te = 3 P R_r \frac{(s \omega) \psi^2}{R_r^2 + (s \omega)^2 (L_{ls} + L_{lr})^2}
$$
Personaan (1)

Keterangan tambahan untuk Persamaan (1), *Te* adalah torsi elektromagnetik dalam satuan Nm, *P* jumlah pasangan kutub (*number of pole pairs*), <sup>ψ</sup>fluks *linkage* stator dan besaran *s* (s*lip*) dinyatakan dalam persaman berikut:

$$
s = \frac{\omega - \omega r}{\omega} = \frac{\omega - P \omega 0}{\omega}
$$
 *Personaan (2)*

dengan <sup>ω</sup> adalah frekuensi sudut tegangan *supply* dengan satuan rad/s, <sup>ω</sup>*<sup>r</sup>* menunjukkan kecepatan sudut rotor dalam satuan rad/s, dan keduanya dirumuskan dalam bentuk persamaan,

$$
\omega = 2\pi f \quad \text{dan} \quad \omega 0 = \frac{2\pi N}{60},
$$
 Persamaan (3)

dengan *f* adalah frekuensi tegangan *supply* dan N kecepatan rotor dalam satuan rpm.

Dengan asumsi pada umumnya impedansi stator nilainya jauh lebih kecil dibandingkan impedansi mutual, maka dapat dituliskan persamaan (Rahman dkk., 2011: 924):

$$
Us \approx Es = \omega \psi \text{ atau } \psi = \frac{Us}{\omega} \qquad \qquad \text{Persamaan (4)}
$$

sehingga dengan melakukan substitusi Persamaan (4) ke dalam Persamaan (1), torsi elektromagnetik motor induksi tiga fase dapat ditulis kembali dalam bentuk seperti pada Persamaan (5) berikut ini.

$$
Te = 3 P R_r s \frac{1}{\omega} \left( \frac{U_s^2}{R_r^2 + (s \omega)^2 (L_{ls} + L_{lr})^2} \right)
$$
Personaan (5)

Selanjutnya, dengan menggunakan asumsi yang sama dengan asumsi yang digunakan pada penurunan Persamaan (1), arus stator motor dapat ditulis seperti Persamaan (6) berikut ini.

$$
Is = \frac{Us}{[(Rs + \frac{Rr}{s})^2 + (\omega \, lr + \omega \, ls)^2]^{1/2}}
$$
Personaan (6)

Pada umumnya untuk menyatakan jenis motor induksi, digunakan ekspresi: *horse power* (HP), tegangan *line to line* (*VL-L*), frekuensi tegangan *supply*, dan kecepatan nominal rotor. Simulasi menggunakan Persamaan (5) dari sebuah motor induksi tiga fase jenis 150 HP, 460 V, 60 Hz, 1785 rpm, dengan parameter *Rs*=0,0302 Ω, *Rr*=0,01721 Ω, *Lls*=0.000283 H*, Llr*=0.000283 H, *Lm=*0.01095 H, momen inersia *J*=2 kg.m2 , faktor gesekan *F=*0,02154 N.m.s dan *P*=2, menghasilkan watak kurva torsi elektromagnetik versus *slip* setiap fase

seperti ditunjukkan pada Gambar 2 (a). Sedangkan simulasi menggunakan Persamaan (6) untuk parameter motor yang sama menghasilkan watak arus stator setiap fase seperti ditunjukkan pada Gambar 2 (b). Untuk menghitung torsi elektromagnetik setiap fase, faktor pengali 3 pada Persamaan (5) dihilangkan dan untuk mesin tiga fase berlaku  $Us =$  $\frac{V_{L-L}}{\sqrt{3}}$ .

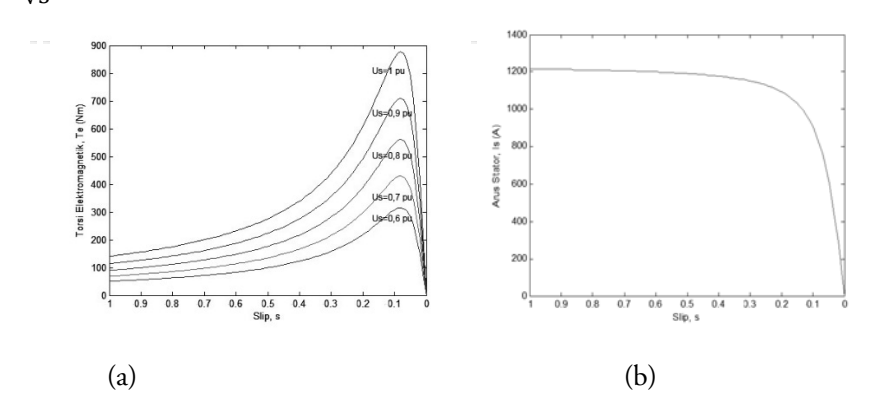

Gambar 2. Hasil Simulasi: (a) Watak Torsi Elektromagnetik versus Slip Setiap Fase Menggunakan Persamaan (5), (b) Watak Arus Stator dengan Persamaan (6)

Selain menggunakan Sistem Satuan Internasional (SI), representasi besaran-besaran pada motor listrik juga sering dinyatakan dalam satuan per unit (pu). Konversi besaran dengan satuan SI ke pu dapat dilakukan dengan menggunakan rumus sebagai berikut.

$$
Besaran\,dalam\,pu = \frac{Besaran\,dalam\,satuan\,SI}{Nilai\,basis}
$$
\n
$$
Persamaan\ (7)
$$

Untuk motor induksi tiga fase dengan parameter-parameter seperti yang digunakan pada simulasi di atas, nilai-nilai basis setiap fase dapat dihitung dengan menggunakan rumus-rumus seperti pada Tabel 1 berikut ini.

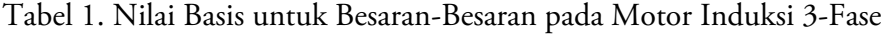

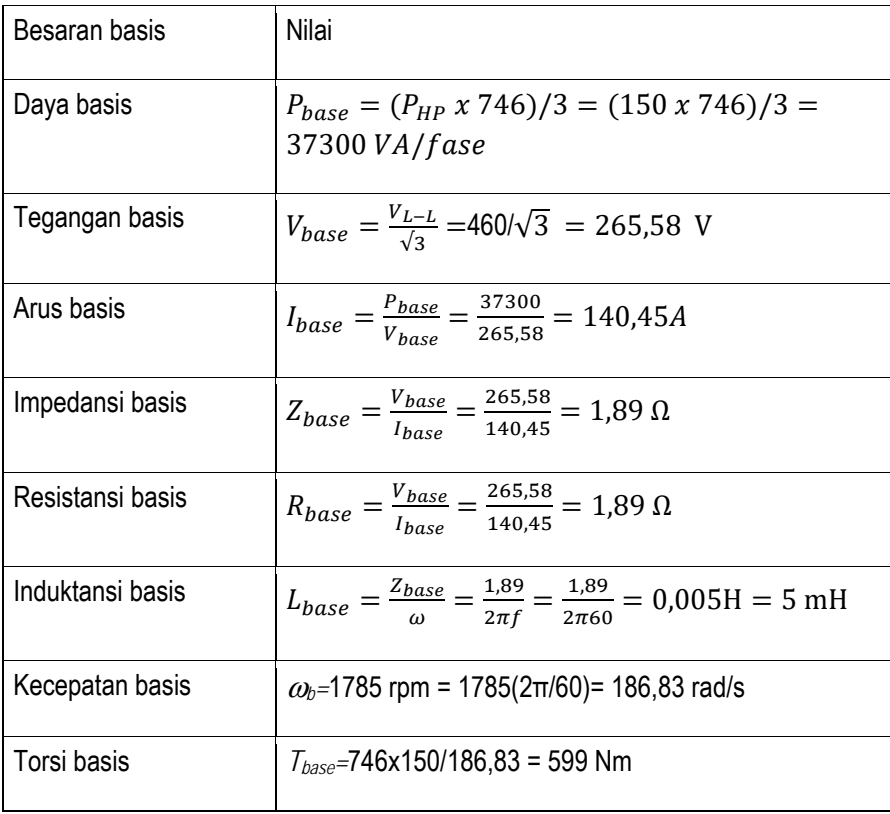

Berdasarkan nilai-nilai basis seperti disajikan pada Tabel 1, dapat dihitung nilai parameter-parameter motor dalam satuan pu seperti ditunjukkan pada Tabel 2.

| Parameter            | Satuan dalam<br>SI      | Satuan dalam per unit                                                      |
|----------------------|-------------------------|----------------------------------------------------------------------------|
| Resistansi<br>stator | $R_s = 0.0302 \Omega$   | $R_{s, \rho\sigma}$ = $R_s$ / $R_{base}$ =0,0302/1,89=0,01598 pu           |
| Resistansi rotor     | $R_r = 0.01721 \Omega$  | $R_{r, \rho u} = R_r / R_{base} = 0.01721/1,89 = 0.009106$<br>pu           |
| Induktansi<br>stator | $L_s = 0,000283$ H      | $L_{ls,pu} = L_{ls}/L_{base} = 000283/0,005 = 0,0566$ pu                   |
| Induktansi rotor     | $L_{r}$ =0.000283 H     | $L_{lr, \text{pu}} = L_{lr}/L_{base} = 0.000283/0,005 = 0,0566 \text{ pu}$ |
| Induktansi<br>mutual | $L_m$ =0.01095 H        | $L_{m,pu} = L_m / L_{base} = 0.01095/0,005 = 2,19$ pu                      |
| Konstante            | Momen Inersia           | $H=(0,5 \text{ J } \omega b^2)/P_{nominal}$                                |
| Inersia, H           | $J=2$ kg.m <sup>2</sup> | $=$ {0,5x2(186,83) <sup>2</sup> }/(150x746)=0,3119 s                       |

Tabel 2. Parameter Motor Induksi Tiga Fase dalam Satuan pu

Merujuk Tabel 2 di atas dapat dibuat grafik watak torsi elektromagnetik dan arus stator motor induksi seperti pada Gambar 3 berikut ini.

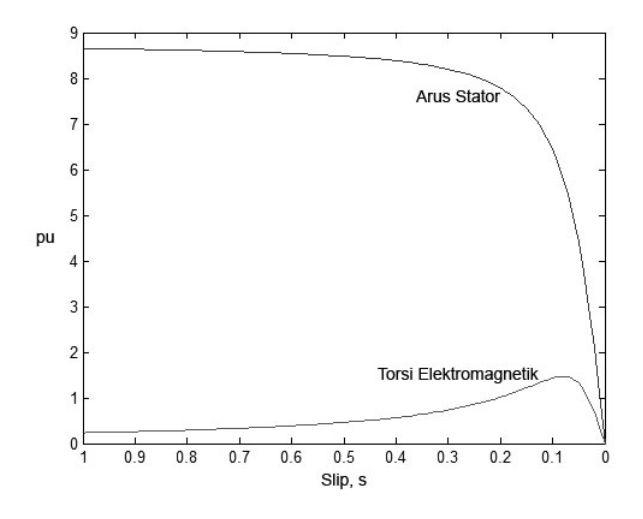

Gambar 3. Watak Torsi dan Arus Stator Motor Induksi dalam pu

Persamaan-persamaan yang diperoleh dengan menggunakan pemodelan tradisional (rangkaian ekuivalen *steady state*) seperti di atas, sesungguhnya telah dapat digunakan untuk mempelajari watak motor induksi tiga fase. Hasil simulasi pada Gambar 2 dan Gambar 3 telah menunjukkan bahwa motor induksi tiga fase dalam operasinya memiliki watak yang unik. Terlihat bahwa untuk kecepatan awal (*slip* bernilai tinggi), motor induksi menarik arus yang sangat tinggi, dan dalam simulasi ini besarnya hingga delapan kali lebih dibandingkan nilai nominalnya. Seiring dengan mendekatnya nilai kecepatan rotor ke nilai nominalnya (*slip* semakin rendah), nilai arus stator juga menurun menuju nilai nominalnya. Sementara itu, torsi elektromagnetik yang dibangkitkan juga mengalami lonjakan selama motor melakukan *start-up,* dalam simulasi ini nilai maksimumnya hampir mencapai dua kali nilai nominalnya.

#### B. Model Dinamis Motor Induksi

Model *steady state* memang sudah dapat memberikan formulaformula yang dapat digunakan untuk simulasi watak torsi elektromagnetik dan arus stator dalam domain *slip*, namun untuk analisis-analisis watak yang lebih menunjukkan dinamika motor dalam domain waktu, motor listrik perlu diekspresikan dalam model dinamis. Penurunan formula watak dinamis motor induksi tiga fase dapat dilakukan dengan menggunakan berbagai model yang telah dikembangkan oleh para peneliti sebelumnya.

1. Model Kerangka Referensi d-q

Model yang banyak digunakan untuk menganalisis watak dinamis dari mesin fase banyak adalah model kerangka referensi dq *(direct-quadrature)*. Model ini menggunakan transformasi matematika untuk mereduksi tiga besaran AC pada fase-a, faseb, dan fase-c, menjadi hanya dua besaran saja pada motor induksi tiga fase. Sumbu-sumbu d-q dipandang sebagai kerangka referensi dinamis yang berputar *(rotating reference frame)* dengan kecepatan ωa =pθa terhadap kerangka referensi stasioner a-b-c *(stationary a-b-c frame).*

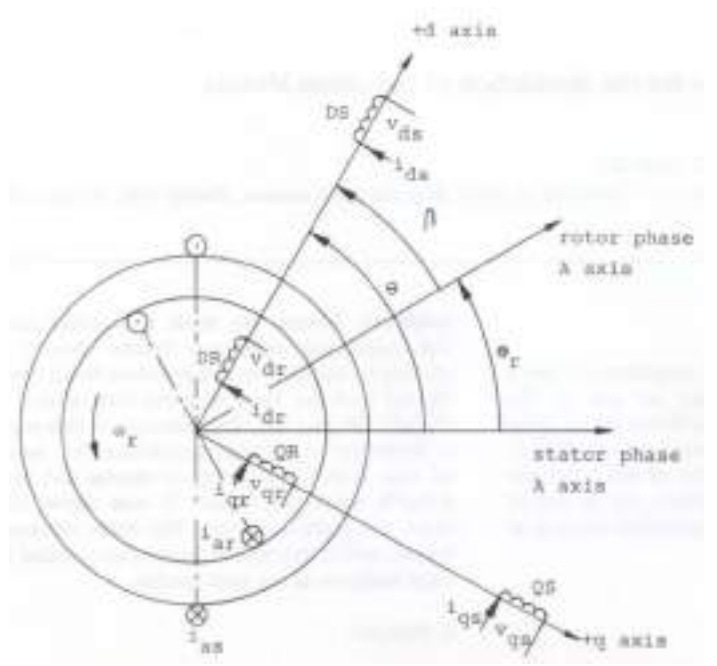

Gambar 4. Ilustrasi Sumbu d-q Ditumpangkan ke Motor Induksi Tiga Fase

Transformasi sistem sumbu a-b-c ke sistem sumbu d-q pada dasarnya dilakukan dengan mengganti motor induksi tiga fase yang memiliki enam kumparan dengan mesin baru yang hanya memiliki empat kumparan. Selanjutnya untuk memprediksi perilaku mekanik dan elektrik dari mesin asli secara benar, variabel-variabel asli dalam kerangka referensi a-b-c harus diubah menjadi variabel-variabel baru d-q, tetapi transformasi ini bergantung pada kecepatan rotasi kumparan d-q, oleh sebab itu setiap kerangka referensi memiliki formula transformasinya sendiri. Lee dkk., (1985: 15-16) menyebutkan terdapat tiga kerangka referensi untuk menduga perilaku motor induksi dalam sistem sumbu d-q, yakni: (1) kerangka referensi stasioner, jika sumbu dq tidak berputar; (2) kerangka referensi yang berputar serempak, ketika sumbu d-q berputar pada kecepatan sinkron; dan (3) kerangka acuan rotor untuk sumbu d-q berotasi pada kecepatan rotor. Kerangka referensi stasioner dan sinkron digunakan oleh sebagian besar peneliti walaupun mereka tidak memberikan alasan khusus dalam menetapkan pilihan tersebut. Kajian ini menggunakan kerangka referensi stasioner karena telah banyak ditemukan kajian yang menunjukkan acuan ini cukup baik digunakan untuk memprediksi watak motor induksi tiga fase dalam sistem sumbu d-q.

Ilustrasi pada Gambar 4 di atas menggambarkan sistem sumbu d-q ditumpangkan di atas sistem sumbu referensi a-b-c pada motor induksi tiga fase. Terlihat dalam gambar ini sumbu q tertinggal dari sumbu d sebesar 90 °. Tegangan *Vas* diterapkan ke stator fase a, sedangkan arus yang mengalir melaluinya adalah *ias*. Fase b dan c tidak ditampilkan pada diagram sebagai upaya untuk menjaga kejelasan. Pada model d-q, kumparan DS dan QS menggantikan kumparan fase stator AS, BS dan CS, sedangkan kumparan DR dan QR menggantikan kumparan fasa rotor AR, BR dan CR (Lee dkk., 1985: 15-16)

Merujuk pada Krause & Sudhoff (1995) dan Lipo (2000) yang dikutip oleh Leedy (2013: 102-107), rangkaian ekuivalen motor induksi tiga fase dalam model dq ditunjukkan pada Gambar 5 berikut ini:

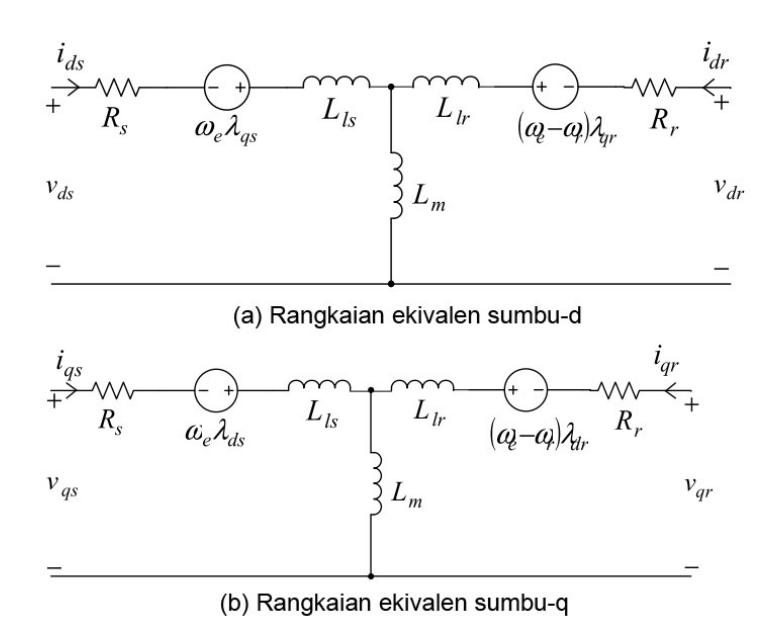

Gambar 5. Rangkaian Ekivalen Motor Induksi Tiga Fase dalam Model dq

dengan d adalah *direct axis* (sumbu-d), q dinamakan *quadrature axis* (sumbu q), *vds* tegangan stator sumbu-d, *vqs* tegangan stator sumbu-q, *vdr* tegangan rotor sumbu-d, *vqr* tegangan rotor sumbuq, *ids* arus stator sumbu-d, *iqs* arus stator sumbu-q, *idr* arus rotor sumbu-d, *iqr* arus rotor sumbu-q, *ωe* kecepatan anguler kerangka referensi, *ωr* kecepatan anguler rotor, dan *λds* , *λds, λds*, dan *λds* adalah fluks belitan pada motor.

Sesungguhnya terdapat beberapa model persamaan diferensial untuk mengekspresikan watak motor induksi tiga fase, seperti model dengan *flux linkages, mixed currents*, dan *currentsspace vectors* sebagai variabel ruang keadaan (Popescu, 2000, 83-

89). Kajian ini menggunakan model persamaan dengan menetapkan vektor arus sebagai variabel keadaan dari sistem. Model ini pernah digunakan oleh Chattopadhyay & Rao (1980: 234- 241) dan Ohm, 2000: 4-6) dengan menggunakan rangkaian ekuivalen model d-q seperti pada Gambar 5 di atas. Berdasarkan gambar tersebut, dapat dihasilkan persamaan diferensial dengan vektor arus sebagai variabel keadaan sebagai berikut:

$$
v_{qs} = R_s i_{qs} + \frac{d\lambda_{qs}}{dt} + \omega_e \lambda_{ds}
$$
 *Personaan (8)*

$$
v_{ds} = R_s i_{ds} + \frac{d\lambda_{ds}}{dt} - \omega_e \lambda_{qs}
$$
Personaan (9)

$$
v_{qr} = R_r i_{qr} + \frac{d\lambda_{qr}}{dt} + (\omega_e - \omega_r)\lambda_{dr} = 0
$$
Personaan (10)

$$
v_{dr} = R_r i_{dr} + \frac{d\lambda_{dr}}{dt} - (\omega_e - \omega_r)\lambda_{qr} = 0
$$
Personaan (11)

dengan fluks belitan motor dinyatakan dalam:

$$
\lambda_{qs} = L_s i_{qs} + L_m i_{qr}
$$
   
Personaan (12)

$$
\lambda_{ds} = L_s i_{ds} + L_m i_{dr}
$$
 Persamaan (13)

$$
\lambda_{qr} = L_r i_{qr} + L_m i_{qs}
$$
 Persamaan (14)

$$
\lambda_{dr} = L_r i_{dr} + L_m i_{ds}
$$
 Persamaan (15)

dan nilai induktansi motor sebesar:

 $L_s = L_m + L_{ls}$  Persamaan (16)

$$
L_r = L_m + L_{lr} \t\t(17)
$$
Personaan (17)

Substitusi Persamaan (12) sampai dengan Persamaan (17) ke dalam Persamaan (8) sampai dengan Persamaan (11) menghasilkan formula:

$$
v_{qs} = R_s i_{qs} + \frac{d}{dt} (L_s i_{qs} + L_m i_{qr}) + \omega_e (L_s i_{ds} + L_m i_{dr})
$$
 Persamaan (18)

$$
v_{ds} = R_s i_{ds} + \frac{d}{dt} (L_s i_{ds} + L_m i_{dr}) - \omega_e (L_s i_{qs} + L_m i_{qr})
$$

Persamaan (19)

$$
v_{qr} = 0 = R_r i_{qr} + \frac{d}{dt} (L_r i_{qr} + L_m i_{qs}) - \omega_r (L_r i_{dr} + L_m i_{ds})
$$

Persamaan (20)

$$
v_{dr} = 0 = R_r i_{dr} + \frac{d}{dt} (L_r i_{dr} + L_m i_{ds}) + \omega_r (L_r i_{qr} + L_m i_{qs})
$$

Persamaan (21)

Seperti telah dikemukakan di bagian depan bahwa kajian ini mengunakan kerangka referensi stasioner, sehingga nilai kecepatan anguler referensi menjadi  $\omega_e = 0$ . Berdasarkan hal tersebut maka Persamaan (18) sampai dengan Persamaan (21) dapat ditulis dalam format:

$$
v_{qs} = (R_s + L_s \frac{d}{dt}) i_{qs} + L_m \frac{d}{dt} i_{qr}
$$
   
Personaan (22)

$$
v_{ds} = (R_s + L_s \frac{d}{dt}) i_{ds} + L_m \frac{d}{dt} i_{dr}
$$
 Persamaan (23)

$$
0 = L_m \frac{d}{dt} i_{qs} - \omega_r L_m i_{ds} + (R_r + L_r \frac{d}{dt}) i_{qr} - \omega_r L_r i_{dr}
$$

Persamaan (24)

$$
0 = \omega_r L_m i_{qs} + L_m \frac{d}{dt} i_{ds} + \omega_r L_r i_{qr} + (R_r + \frac{d}{dt} L_r) i_{dr}.
$$

Persamaan (25)

Perlu diperhatikan bahwa semua besaran yang digunakan untuk menyusun Persamaan (22) sampai dengan Persamaan (25) dinyatakan dalam SI.

#### 2. Persamaan Motor Dalam Satuan *per unit* (pu)

Pada umumnya untuk memberikan kenyamanan dalam analisis, besaran-besaran parameter motor induksi diekspresikan dalam satuan pu. Krause dkk. (1995) yang dikutip Popescu (2000: 29) menyatakan bahwa model matematika motor induksi dalam representasi pu memiliki beberapa fitur utama yakni semua parameter diekspresikan dalam nilai maksimum sesuai dengan unitnya, memberikan kemudahan dalam membandingkan kinerja sistem yang serupa, dan mendukung proses komputasi digital. Perubahan-perubahan dari sistem satuan SI ke pu perlu dilakukan terhadap variabel-variabel yang ada agar dapat disusun persamaan motor dalam representasi satuan pu. Telah dikemukakan di muka bahwa besaran dalam satuan pu dapat diperoleh dengan cara membagi besaran dalam satuan SI dengan nilai basisnya. Merujuk Persamaan (7) dan Tabel 1 di muka, perubahan representasi satuan SI menjadi pu untuk Persamaan (22) sampai dengan Persamaan (25), menghasilkan Persamaan tegangan seperti berikut ini.

$$
\frac{v_{qs}}{v_{base}} = (R_s + L_s \frac{d}{dt}) \frac{i_{qs}}{v_{base}} + L_m \frac{d}{dt} \frac{i_{qr}}{v_{base}}
$$
   
Personaan (26)  

$$
\frac{v_{ds}}{v_{base}} = (R_s + L_s \frac{d}{dt}) \frac{i_{ds}}{v_{base}} + L_m \frac{d}{dt} \frac{i_{dr}}{v_{base}}
$$
   
Personaan (27)  

$$
0 = L_m \frac{d}{dt} \frac{i_{qs}}{v_{base}} - \omega_r L_m \frac{i_{ds}}{v_{base}} + (R_r + L_r \frac{d}{dt}) \frac{i_{qr}}{v_{base}} - \omega_r L_r \frac{i_{dr}}{v_{base}}
$$
   
Personaan (28)

$$
0 = \omega_r L_m \frac{i_{qs}}{v_{base}} + L_m \frac{d}{dt} \frac{i_{ds}}{v_{base}} + \omega_r L_r \frac{i_{qr}}{v_{base}} + (R_r + L_r \frac{d}{dt}) \frac{i_{dr}}{v_{base}}.
$$

Persamaan (29)
Berdasarkan Tabel 1 di muka, kita mengetahui bahwa  $V_{base} = R_{base}I_{base}$ , dan dengan mengalikan bagian persamaan yang mengandung besaran induktansi (*Ls, Lr, dan Lm*) menggunakan faktor pengali $\frac{\omega}{\omega}$ , maka Persamaan (26) sampai dengan Persamaan (29) dapat diekspresikan dalam bentuk,

$$
\frac{v_{qs}}{v_{base}} = \left(\frac{R_s}{R_{base}} + \frac{\omega L_s}{\omega R_{base}} \frac{d}{dt}\right) \frac{i_{qs}}{i_{base}} + \frac{\omega L_m}{\omega R_{base}} \frac{d}{dt} \frac{i_{qr}}{i_{base}}
$$
 Persamaan (30)  

$$
\frac{v_{qs}}{v_{base}} = \left(\frac{R_s}{R_{base}} + \frac{\omega L_s}{\omega R_{base}} \frac{d}{dt}\right) \frac{i_{ds}}{i_{base}} + \frac{\omega L_m}{\omega R_{base}} \frac{d}{dt} \frac{i_{dr}}{i_{base}}
$$
 Persamaan (31)  

$$
0 = \frac{\omega L_m}{\omega R_{base}} \frac{d}{dt} \frac{i_{qs}}{i_{base}} - \omega_r \frac{\omega L_m}{\omega R_{base}} \frac{i_{ds}}{i_{base}} + \left(\frac{R_r}{R_{base}} + \frac{\omega L_r}{\omega R_{base}} \frac{d}{dt}\right) \frac{i_{qr}}{i_{base}}
$$
  
Persamaan (32)  

$$
0 = \omega L_m \frac{\omega L_m}{i_{qs}} + \frac{\omega L_m}{i_{qs}} \frac{d}{dt} \frac{i_{ds}}{i_{class}} + \omega L_r \frac{\omega L_r}{i_{qr}} \frac{i_{qr}}{i_{qr}} \left(\frac{R_r}{k_{qr}}\right)
$$

$$
0 = \omega_r \frac{\omega L_m}{\omega R_{base}} \frac{i_{qs}}{i_{base}} + \frac{\omega L_m}{\omega R_{base}} \frac{d}{dt} \frac{i_{ds}}{i_{base}} + \omega_r \frac{\omega L_r}{\omega R_{base}} \frac{i_{qr}}{i_{base}} + (\frac{R_r}{R_{base}} + \frac{\omega L_r}{i_{base}} \frac{d}{dt}) \frac{i_{dr}}{i_{base}}.
$$

Jika kita membuat notasi baru dengan mencantumkan identitas pu di belakang notasi besaran tegangan, arus, resistansi, induktansi, reaktansi induktif dan kecepatan anguler rotor yang terdapat di dalam persamaan, maka dapat diperoleh:

$$
v_{qs,pu} = (R_{s,pu} + x_{s,pu} \frac{1}{\omega} \frac{d}{dt}) i_{qs,pu} + x_{m,pu} \frac{1}{\omega} \frac{d}{dt} i_{qr,pu}
$$

Persamaan (34)

$$
v_{ds,pu} = (R_{s,pu} + x_{s,pu} \frac{1}{\omega} \frac{d}{dt}) i_{ds,pu} + x_{m,pu} \frac{1}{\omega} \frac{d}{dt} i_{dr,pu}
$$

Persamaan (35)

$$
0 = x_{m,pu} \frac{1}{\omega} \frac{d}{dt} i_{qs,pu} - \omega_{r,pu} x_{m,pu} i_{ds,pu} + (R_{r,pu} + x_{r,pu} \frac{1}{\omega} \frac{d}{dt}) i_{qr,pu} - \omega_{r,pu} x_{r,pu} i_{dr,pu}
$$
\n
$$
\text{Persamaan (36)}
$$

$$
0 = \omega_{r,pu} x_{m,pu} i_{qs,pu} + x_{m,pu} \frac{1}{\omega} \frac{d}{dt} i_{ds,pu} + \omega_{r,pu} x_{r,pu} i_{qr,pu} +
$$
  

$$
(R_{r,pu} + x_{r,pu} \frac{1}{\omega} \frac{d}{dt}) i_{dr,pu}.
$$
Personaan (37)

Berdasarkan Persamaan (34) sampai dengan Persamaan (37), dapat disusun matriks persamaan diferensial yang mengekspresikan watak dinamis motor induksi dalam satuan pu:

$$
\begin{bmatrix} v_{qs,pu} \\ v_{ds,pu} \\ 0 \\ 0 \end{bmatrix} = \begin{bmatrix} R_{s,pu} & 0 & 0 & 0 \\ 0 & R_{s,pu} & 0 & 0 \\ 0 & -\omega_{r,pu} x_{m,pu} & R_{r,pu} & -\omega_{r,pu} x_{r,pu} \\ \omega_{r,pu} x_{m,pu} & 0 & \omega_{r,pu} x_{r,pu} & R_{r,pu} \end{bmatrix} \begin{bmatrix} i_{qs,pu} \\ i_{ds,pu} \\ i_{qr,pu} \\ i_{dr,pu} \end{bmatrix}
$$

$$
+\begin{bmatrix} x_{s,pu} & 0 & x_{m,pu} & 0 \\ 0 & x_{s,pu} & 0 & x_{m,pu} \\ x_{m,pu} & 0 & x_{r,pu} & 0 \\ 0 & x_{m,pu} & 0 & x_{r,pu} \end{bmatrix} \cdot \frac{1}{\omega} \frac{d}{dt} \begin{bmatrix} i_{qs,pu} \\ i_{ds,pu} \\ i_{qr,pu} \\ i_{dr,pu} \end{bmatrix}
$$

Persamaan (38)

Persamaan (38) dapat diubah ke dalam bentuk:

$$
\frac{1}{\omega} \frac{d}{dt} \begin{bmatrix} i_{qs,pu} \\ i_{ds,pu} \\ i_{qr,pu} \\ i_{dr,pu} \end{bmatrix} = \begin{bmatrix} x_{s,pu} & 0 & x_{m,pu} & 0 \\ 0 & x_{s,pu} & 0 & x_{m,pu} \\ x_{m,pu} & 0 & x_{r,pu} & 0 \\ 0 & x_{m,pu} & 0 & x_{r,pu} \end{bmatrix}^{-1} \begin{bmatrix} v_{qs,pu} \\ v_{ds,pu} \\ 0 \\ 0 \end{bmatrix}
$$

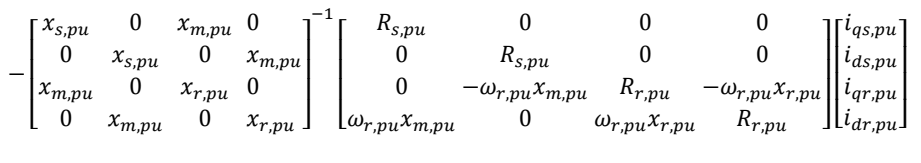

Persamaan (39)

Jika digunakan notasi vektor, melalui Persamaan (39) dapat diperoleh persamaan diferensial dengan vektor arus sebagai variabel keadaan sebagai berikut:

$$
\frac{1}{\omega} \frac{d}{dt} \bar{\mathbf{i}} = \overline{\mathbf{X}}^{-1} \overline{\mathbf{v}} - \overline{\mathbf{X}}^{-1} \overline{\mathbf{R}} \overline{\mathbf{i}}.
$$
 Persamaan (40)

Pada persamaan tersebut, matriks  $\overline{X}^{-1}$  dinyatakan dalam:

$$
\overline{X}^{-1} = \begin{bmatrix} x_{s,pu} & 0 & x_{m,pu} & 0 \\ 0 & x_{s,pu} & 0 & x_{m,pu} \\ x_{m,pu} & 0 & x_{r,pu} & 0 \\ 0 & x_{m,pu} & 0 & x_{r,pu} \end{bmatrix}^{-1}
$$

Persamaan (41)

atau

$$
\overline{X}^{-1} = \frac{1}{x_{s,pu}x_{r,pu} - x_{m,pu}} \begin{bmatrix} x_{r,pu} & 0 & -x_{m,pu} & 0 \\ 0 & x_{r,pu} & 0 & -x_{m,pu} \\ -x_{m,pu} & 0 & x_{s,pu} & 0 \\ 0 & -x_{m,pu} & 0 & x_{s,pu} \end{bmatrix}
$$

matriks  $\overline{R}$  dalam:

$$
\overline{R} = \begin{bmatrix} R_{s,pu} & 0 & 0 & 0 \\ 0 & R_{s,pu} & 0 & 0 \\ 0 & -\omega_{r,pu} x_{m,pu} & R_{r,pu} & -\omega_{r,pu} x_{r,pu} \\ \omega_{r,pu} x_{m,pu} & 0 & \omega_{r,pu} x_{r,pu} & R_{r,pu} \end{bmatrix},
$$

Persamaan (42)

matriks tegangan  $(\overline{v})$  dan arus  $(\overline{i})$  ditunjukkan oleh:

$$
\overline{\boldsymbol{v}} = \begin{bmatrix} v_{qs,pu} \\ v_{ds,pu} \\ 0 \\ 0 \end{bmatrix} = \begin{bmatrix} \frac{2}{3} (V_a - \frac{1}{2} V_b - \frac{1}{2} V_c) \\ \frac{1}{\sqrt{3}} (-V_b + V_c) \\ 0 \\ 0 \end{bmatrix} , \overline{\boldsymbol{t}} = \begin{bmatrix} i_{qs,pu} \\ i_{ds,pu} \\ i_{qr,pu} \\ i_{dr,pu} \end{bmatrix}
$$

Persamaan (43)

dengan *Va, Vb*, dan *Vc*masing-masing merupakan tegangan setiap fase dari *supply* dan berbentuk sinusoidal yang dinyatakan dalam Persamaan (44) seperti berikut ini

$$
V_a = V_m Sin \omega t
$$
   
Personaan (44)  

$$
V_b = V_m Sin (\omega t - \frac{2\pi}{3})
$$
   
Personaan (45)

$$
V_c = V_m \sin \left(\omega t + \frac{2\pi}{3}\right) \tag{46}
$$

Perlu diperhatikan bahwa representasi Persamaan (44) sampai dengan Persamaan (46) dalam satuan pu dilakukan dengan memberikan nilai *Vm*=1.

> Untuk menghitung torsi elektromagnetik dalam satuan pu digunakan Persamaan (47) berikut ini,

$$
T_{e,pu} = x_{m,pu}(i_{qs,pu}i_{dr,pu} - i_{ds,pu}i_{qr,pu})
$$
 Persamaan (47)

dan kecepatan motor dalam pu  $(\omega_{r.nu})$  dihitung dengan persamaan

$$
\frac{d}{dt}\omega_{r,pu} = \frac{T_{e,pu} - \omega_{r,pu}F_{pu} - T_{L,pu}}{2H}
$$
Personaan (48)

dengan *Te,pu* menunjukkan torsi elektromagnetik yang dibangkitkan dalam satuan pu, H adalah konstanta inersia motor dalam detik atau s, *Fpu friction factor* dalam pu dan *TL,pu* merupakan torsi beban. Perlu memperoleh perhatian bahwa dalam representasi pu, nilai induktansi dan reaktansi belitan motor besarnya sama, sehingga:

$$
x_{s,pu} = L_{s,pu}
$$
 Persamaan (49)

 $x_{r,pu} = L_{r,pu}$  Persamaan (50)

 $x_{m,pu} = L_{m,pu}$  Persamaan (51)

#### 3. Transformasi Balik *Clarke* dan *Park*

Besaran arus yang diperoleh melalui penyelesaian Persamaan (40) masih dalam bentuk representasi kerangka referensi d-q. Untuk mengubahnya ke dalam representasi asalnya yakni kerangka referensi a-b-c, dapat digunakan rumus transformasi balik Clarke dan Park (Instrument, 1997: 8). Jika pada Gambar 4 di atas, kita hanya memerlukan dua kerangka referensi yakni ab-c dan d-q, maka penggunaan kedua formula trans-formasi balik ini melibatkan kerangka referensi: a-b-c,  $\alpha - \beta$  (*orthogonal*) dan d-q yang hubungan ketiganya ditunjukkan melalui ilustrasi pada Gambar 6 berikut ini.

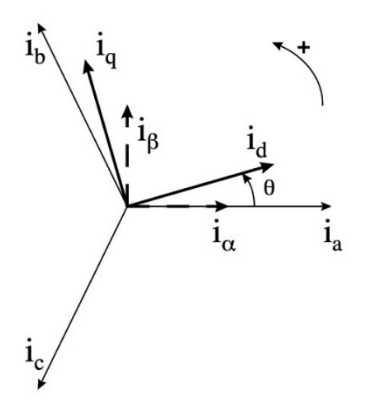

Gambar 6. Ilustrasi Hubungan Kerangka Referensi a-b-c, *Orthogonal* α − β, dan d-q

Melalui Gambar 6 ditunjukkan arus motor pada kerangka referensi berputar d-q dan hubungannya dengan kerangka referensi stasioner a-b-c. Formula transformasi Clarke digunakan untuk mengubah arus motor dalam kerangka referensi a-b-c menjadi besaran pada kerangka referensi *orthogonal* α - β, sedangkan rumus transformasi Park untuk mengubah besaran sistem *orthogonal*  $\alpha - \beta$  ke sistem d-q. Sebaliknya, untuk mengubah besaran arus stator motor dalam sistem d-q ke sistem a-b-c,

besaran d-q diubah terlebih dahulu ke besaran sistem *orthogonal*  $\alpha - \beta$  dengan rumus transformasi balik Park sebagai berikut:

$$
i_{\alpha,s} = i_{ds,pu} \cos \theta - i_{qs,pu} \sin \theta
$$
   
Personaan (52)  

$$
i_{\beta,s} = i_{ds,pu} \sin \theta + i_{qs,pu} \cos \theta
$$
   
Personaan (53)

dan untuk rotor:

$$
i_{\alpha,r} = i_{dr,pu} \cos \theta - i_{qr,pu} \sin \theta
$$
Personaan (54)  

$$
i_{\beta,r} = i_{dr,pu} \sin \theta + i_{qr,pu} \cos \theta
$$
Personaan (55)

dengan  $i_{\alpha,s}$ ,  $i_{\beta,s}$ ,  $i_{\alpha,r}$ , dan  $i_{\beta,r}$  adalah komponen-komponen arus di dalam kerangka referensi *orthogonal*  $\alpha - \beta$ .

> Persamaan (52) sampai dengan Persamaan (55) di atas adalah persamaan umum yang berlaku untuk semua kerangka referensi (rotor, stasioner, sinkron). Untuk masing-masing kerangka referensi, komputasi arus motor dilakukan dengan melakukan subtitusi nilai  $\theta$  sesuai pada Tabel 3 berikut ini ke dalam persamaan-persamaan tersebut.

Tabel 3. Nilai  $\theta$  Masing-masing Kerangka Referensi

| No. | Kerangka Referensi | Nilai $\theta$ Stator | Nilai $\theta$ Rotor  |
|-----|--------------------|-----------------------|-----------------------|
|     | Referensi Rotor    | $\theta_r$            |                       |
|     | Stasioner          |                       | $-\theta_r$           |
|     | Sinkron            | $\theta_{\rho}$       | $\theta_e - \theta_r$ |

Keterangan tambahan untuk Tabel 3:  $\theta_r$  menunjukkan posisi anguler rotor dan  $\theta_e$  posisi anguler kerangka referensi.

> Perlu diingatkan kembali bahwa kerangka referensi yang digunakan dalam kajian ini adalah stasioner, sehingga dengan merujuk Tabel 3, arus stator dalam Persamaan (52) dan Persamaan (53) dapat ditulis kembali dalam bentuk:

$$
i_{\alpha,s} = i_{ds,pu} \cos 0 - i_{qs,pu} \sin 0 = i_{ds,pu}
$$
 Persamaan (56)  

$$
i_{\beta,s} = i_{ds,pu} \sin 0 + i_{qs,pu} \cos 0 = i_{qs,pu}
$$
 Persamaan (57)

serta arus rotor pada Persamaan (54) dan Persamaan (55) dalam format:

$$
i_{\alpha,r} = i_{dr,pu} \cos(-\theta_r) - i_{qr,pu} \sin(-\theta_r)
$$
Personaan (58)  

$$
i_{\beta,r} = i_{dr,pu} \sin(-\theta_r) + i_{qr,pu} \cos(-\theta_r)
$$
Personaan (59)

Selanjutnya, besaran dalam sistem  $\alpha - \beta$  diubah ke besaran sistem a-b-c dengan rumus transformasi balik Clarke. Untuk arus stator menggunakan persamaan sebagai berikut:  $i_{as,pu} = i_{as} = i_{ds,pu}$  Persamaan (60)  $i_{bs,pu} = -\frac{1}{2}i_{\alpha,s} + \frac{\sqrt{3}}{2}i_{\beta,s} = -\frac{1}{2}i_{ds,pu} + \frac{\sqrt{3}}{2}i_{qs,pu}$  Persamaan (61)  $i_{cs,pu} = -\frac{1}{2}i_{\alpha,s} - \frac{\sqrt{3}}{2}i_{\beta,s} = -\frac{1}{2}i_{ds,pu} - \frac{\sqrt{3}}{2}i_{qs,pu}$  Persamaan (62)

dan untuk rotor menggunakan persamaan:

$$
i_{ar,pu} = i_{\alpha,r} = i_{dr,pu} \cos(-\theta_r) - i_{qr,pu} \sin(-\theta_r)
$$
  
Personaan (63)

$$
i_{br,pu} = -\frac{1}{2}i_{\alpha,r} + \frac{\sqrt{3}}{2}i_{\beta,r}
$$
  
=  $-\frac{1}{2}\{i_{dr,pu}Cos(-\theta_r) - i_{qr,pu}Sin(-\theta_r)\}\$   
+  $\frac{\sqrt{3}}{2}\{i_{dr,pu}Sin(-\theta_r) + i_{qr,pu} Cos(-\theta_r)\}\$ 

Persamaan (64)

$$
i_{cr,pu} = -\frac{1}{2}i_{\alpha,r} + \frac{\sqrt{3}}{2}i_{\beta,r}
$$
  
=  $-\frac{1}{2}\{i_{dr,pu}Cos(-\theta_r) - i_{qr,pu}Sin(-\theta_r)\}$   
 $-\frac{\sqrt{3}}{2}\{i_{dr,pu}Sin(-\theta_r) + i_{qr,pu}Cos(-\theta_r)\}$ 

Persamaan (65)

Notasi  $i_{as,pu}, i_{bs,pu}, i_{cs,pu}, i_{ar,pu}, i_{br,pu}, i_{cr,pu}$  menunjukkan berturutturut arus stator fase-a, fase-b, fase-c, dan arus rotor fase-a, fase-b, fase-c, dalam sistem a-b-c menggunakan satuan pu. Posisi anguler rotor dihitung dengan rumus yang diturunkan dari:

$$
\omega_{r,pu} = \frac{\omega_r}{\omega} \qquad \qquad \text{Persamaan (66)}
$$

Oleh karena  $\omega_r = \frac{\theta_r}{t}$ , maka Persamaan (66) dapat diubah menjadi persamaan yang merepresentasikan posisi anguler rotor sebagai berikut:

$$
\theta_r = \omega_{r,pu} \omega t \qquad \qquad \text{Persamaan (67)}
$$

Simulasi Komputer Watak Dinamis Motor Induksi Tiga Fase

# BAB III TEKNIK SIMULASI MOTOR INDUKSI TIGA FASE

Kajian ini menguraikan dua jenis teknik simulasi watak dinamis motor induksi tiga fase yakni melalui komputasi pemrograman Matlab dengan menyelesaikan persamaan-persamaan dinamis yang telah disusun menggunakan fungsi *ordinary differential equations* (ODE), dan melalui simulasi berbasis diagram blok SIMULINK.

#### A. Komputasi Menggunakan ODE *Solver*

Berdasarkan persamaan-persamaan yang diturunkan dengan menggunakan model dinamis sumbu d-q di atas, dapat dilakukan simulasi untuk menghasilkan gambaran tentang watak dinamis motor induksi tiga fase. Prinsip dari simulasi ini adalah menyelesaikan persamaan diferensial yang mengekspresikan variabel-variabel arus stator dan rotor, torsi elektromagnetik serta kecepatan putar motor dalam domain waktu. Oleh karena simulasi akan dilakukan dengan menggunakan pemrograman Matlab, maka prosedurnya juga mengikuti kaidah-kaidah pemrograman berbasis matriks ini. Matlab singkatan dari *matrix laboratory* adalah salah satu bahasa pemrograman generasi keempat yang diciptakan untuk mendukung komputasi masalah-masalah keteknikan berbasis matriks. Bahasa pemrograman ini mengintegrasikan komputasi, visualisasi dan pemrograman ke dalam suatu *easy-to-use environment*, di mana masalah-masalah berikut solusinya diekspresikan ke dalam bentuk notasi matematik yang familiar.

Prinsip penyelesaian ODE dalam komputasi numerik adalah mengintegralkan secara diskrit persamaan tersebut menggunakan pendekatan tertentu. Matlab memiliki beberapa buah fungsi untuk mendukung komputasi numerik dalam penyelesaian ODE, seperti ode23 dan ode45. Etter (1993: 291) menjelaskan bahwa fungsi ode23 menggunakan pendekatan integrasi numeris Runge-Kutta orde dua dan orde tiga, sedangkan ode45 menggunakan orde empat dan orde lima. Walaupun demikian, *solver* dengan kemampuan solusi ODE orde tinggi seperti ode45 dapat digunakan untuk menyelesaikan ODE orde yang lebih rendah seperti orde satu. Merujuk dokumen *Matlab Function Reference,* sintaks penulisan fungsi ODE menggunakan format seperti berikut ini,

[T,Y] = solver(odefun,tspan,y0,options)Program (1)

dengan *solver* adalah salah satu dari fungsi ode45, ode23, ode113, ode15s, ode23s, ode23t, atau ode23tb, *odefun* menunjukkan *function handle* yang berfungsi membaca persamaan diferensial yang akan diselesaikan, *tspan* adalah vektor yang berisi nilai interval integrasi dari awal (t0) sampai dengan akhir (tf) dengan format [t0, tf] , *y0* vektor kondisi awal, dan *options* merupakan parameter opsional untuk mengubah nilai *default* properti integrasi.

Berikut ini adalah contoh program komputasi ODE orde satu. Selesaikan ODE orde satu berikut ini menggunakan komputasi numerik dengan kondisi awal y(0)=1 dan interval t dari 0 sampai dengan 5!

$$
\frac{dy}{dt} = -\frac{2ty}{\sqrt{5 - y^2}}, y(0) = 1, t \in [0, 5]
$$
Personaan (68)

Langkah pertama dalam proses penyelesaian Persamaan (68) di atas adalah membuat berkas Matlab (berkas-M) terlebih dahulu untuk menyimpan fungsi ODE yang akan diselesaikan (misalnya dengan nama fungsi1.m), berisi baris-baris program seperti berikut ini.

```
% Berkas ini berisi definisi ODE Program (2)
% yang akan diselesaikan 
% Nama berkas: fungsi1.m 
function dydt = fungsil(t,y)dydt = -2*t*y/sqrt(5-y^2);
```
Langkah berikutnya adalah membuat berkas-M untuk menyelesaikan ODE menggunakan fungsi ode45, dilanjutkan dengan melakukan plot terhadap hasil yang diperoleh. Program komputer ditulis seperti pada baris-baris berikut ini, dan setelah selesai disimpan ke dalam berkas-M, misalnya dengan nama contoh1.m.

```
Program (3) 
   % Program utama penyelesaian ODE orde satu 
   % Program ini memerlukan berkas lain: fungsi1.m 
   % Definisi ODE: dy/dt=-2ty/sqrt(5-y^2) 
   % Keadaan awal: y(0)=1, interval: t=[0 5]% Nama berkas: contoh1.m 
   [solY solT]=ode45('fungsi1',[0 5],[1]); 
   plot(solY, solT) 
   title('Solusi dy/dt=-2ty/sqrt(5-y^2) Untuk y(0)=1 dan
t=[0 5]')grid 
   axis([0 5 0 1]) 
   xlabel('t') 
   ylabel('y')
```
Perlu diperhatikan bahwa program di atas menggunakan perintah untuk menyelesaiakan ODE dengan format:

```
[solYsolT]=ode45('fungsi1',[05],1); Program (4)
```
Selain menggunakan sintaks seperti pada baris Program (4), terdapat beberapa cara penulisan *function handle* seperti dalam baris perintah berikut ini:

```
[soly solT] = ode45(\mathcal{Q}fungsil, [0 5], 1); Program (5)atau 
     [solY solT] = ode45(\mathcal{Q}(t, y) fungsil(t, y), [0 5], 1);Program (6) 
atau 
   [solY solT] = ode45(\mathcal{Q}(t, y) -2ty/sqrt(5-y^2), [0 5], 1);Program (7)
```
Berbeda dengan baris program sebelumnya, format pada baris Program (7) cukup menggunakan satu berkas-M saja. Program dengan menggunakan satu berkas-M saja dapat ditulis seperti berikut ini (program disimpan dalam berkas dengan nama contoh2.m).

```
Program (8) 
  % Program penyelesaian ODE dalam 1 berkas-M 
  % Definisi ODE: dy/dt=-2ty/sqrt(5-y^2) 
  % Keadaan awal: y(0)=1, interval: t=[0 5]% Nama berkas: contoh2.m 
  [solY \quad solT] = ode45(\mathcal{Q}(t, y) \quad -2*t*y/sqrt(5-y^2), [05],[1]); 
  plot(solY, solT) 
  title('Solusi dy/dt=-2ty/sqrt(5-y^2) Untuk y(0)=1 dan 
t=[0 5]')
  grid
```

```
axis([0 5 0 1]) 
xlabel('t') 
ylabel('y')
```
Penyelesaian ODE secara numeris menggunakan satu berkas-M, selain menggunakan perintah-perintah seperti pada Program (8) atau pada berkas contoh2.m di atas, baris-baris programnya juga dapat ditulis seperti dalam berkas-M berikut ini (program disimpan dalam berkas dengan nama contoh3.m).

```
Program (9)
   % Program penyelesaian ODE dalam 1 berkas-M 
   % Definisi ODE: dy/dt=-2ty/sqrt(5-y^2) 
   % Keadaan awal: y(0)=1, interval: t=[0 5]% Nama berkas: contoh3.m 
   function contoh3() 
    [solY solT] = ode45(\mathcal{Q}(t,y) \cdot fungsi3(t,y), [0 5], 1);plot(solY, solT) 
   title('Solusi dy/dt=-2ty/sqrt(5-y^2) Untuk y(0)=1 dan 
t=[0 5]')grid 
   axis([0 5 0 1]) 
   xlabel('t') 
   ylabel('y') 
       function dydt = fungsi3(t,y)dydt=-2*t*y/sqrt(5-y^2); end
```
end

Penyelesaian ODE orde satu secara numerik menggunakan ODE *solver* dalam Program (3) atau Program (8) atau Program (9) akan menghasilkan solusi seperti Gambar 7 berikut ini.

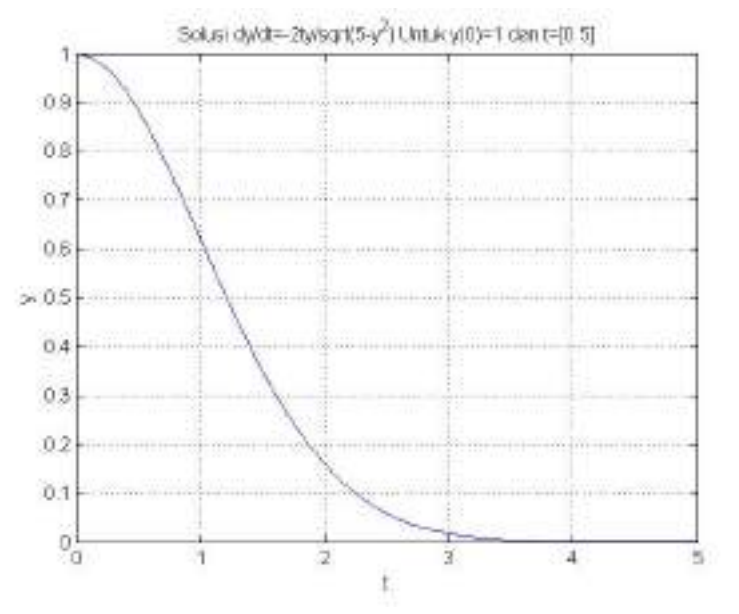

Gambar 7. Solusi ODE Variabel Tunggal Menggunakan ode45 Solver Untuk Persamaan (68) dengan  $y(0) = 1$ ,  $t \in [0,5]$  Menggunakan Program (3) atau Program (8) atau Program (9)

## 1. Komputasi Sistem Linear Variabel Jamak

Selain menggunakan variabel tunggal, beberapa ODE terutama sistem linear dalam bidang sains dan rekayasa juga dikonstruksi menggunakan variabel jamak. Pada umumnya ODE seperti ini diekspresikan dalam bentuk matriks seperti contoh berikut ini. Susunlah dalam bentuk matriks, ODE yang mencerminkan ekspresi-ekspresi berikut ini!

$$
\frac{dy1}{dt} = y1' = 2y1 + y2
$$
   
Personaan (69)  

$$
\frac{dy2}{dt} = y2' = 3y2 + te^{t}
$$
   
Personaan (70)

Persamaan (69) dan Persamaan (70) di atas dapat disusun dalam bentuk matriks sebagai berikut:

$$
Y'(t) = AX(t) + f(t)
$$
   
Personaan (71)

dengan

$$
A = \begin{bmatrix} 2 & 1 \\ 0 & 3 \end{bmatrix}, X = \begin{bmatrix} y1(t) \\ y2(t) \end{bmatrix}, \text{dan } f(t) = \begin{bmatrix} 0 \\ te^t \end{bmatrix} \quad \text{Persamaan (72)}
$$

Jika ditanyakan bagaimana penyelesaian ODE pada Persamaan (71) dan Persamaan (72) tersebut secara numeris dengan nilai awal 0 dan interval t=0 sampai dengan t=2, maka langkah pertama untuk menyelesaikannya adalah dengan membuat berkas fungsi untuk menyimpan definisi ODE yang akan diselesaikan sebagai berikut.

```
% Berkas ini berisi definisi ODE Program (10)
% yang akan diselesaikan 
% Nama berkas: fungsi4.m 
function dydt=fungsi4(t,Y) 
A = \begin{bmatrix} 2 & 1 \end{bmatrix}0 \t31;X = [Y(1)]Y(2)];
F = \begin{bmatrix} 0 \\ 1 \end{bmatrix} t*exp(t)]; 
dvdt = A * X + F;
```
Selanjutnya diikuti dengan penyusunan program utama berisi fungsi *solver* untuk menyelesaikan ODE yang ditanyakan, sebagai berikut.

Program (11)

```
% Program utama penyelesaian ODE variabel jamak 
   % Program ini memerlukan berkas lain: fungsi4.m 
   % Definisi ODE: dy1/dt=2y1+y2 
   dy2/dt=3y2+te^t% Keadaan awal: y1(0)=0,y2(0)=0; interval: t=[0 2] 
   % Nama berkas: contoh4.m 
   [t,Y]=ode45(@fungsi4,[0 2],[0 0]); 
   plot(t,Y(:,1), '+k',t,Y(:,2), 'ok')grid 
   title('Solusi ODE Variabel Jamak: dy1/dt=2y1+y2; 
dy2/dt=3y2+te^t')text(0.7, 55,'(+): y 1')text(0.7, 45, '(o): y 2')
   xlabel('t') 
   ylabel('y1 dan y2')
```
Jika program tersebut dijalankan, plot hasil solusi menghasilkan gambar seperti berikut ini.

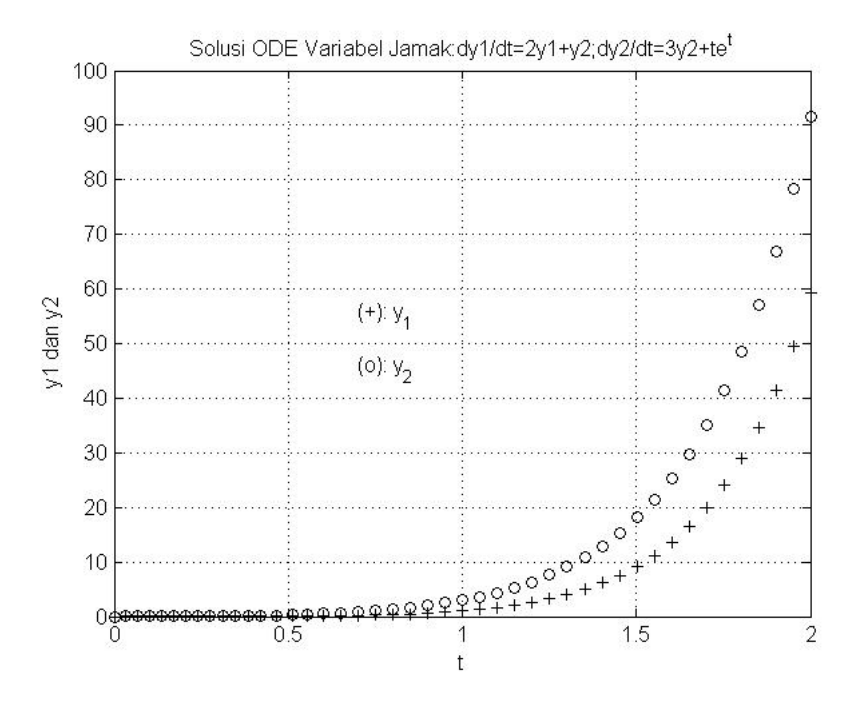

Gambar 8. Solusi ODE Variabel Jamak Untuk Persamaan (69) dan Persamaan (70) dengan  $y1(0) = 0$ ,  $y2(0) = 0$ ,  $t \in [0,2]$  Menggunakan Program (11)

Contoh lain penyelesaian numeris ODE dengan variabel jamak ditunjukkan sebagai berikut. Selesaikan ODE orde satu dengan tiga variabel berikut ini!

$$
\frac{dy_1}{dt} = 2y_1 + y_2 + 5y_3 + e^{-5t}
$$
 *Personaan (73)*

$$
\frac{dy_2}{dt} = -3y_1 - 2y_2 - 8y_3 + 5e^{-2t} - 5\sin(3t)
$$
 *Personaan (74)*

ௗ௬య ௗ௧ = 3ଵ + 3ଶ + 2ଷ + (3) Persamaan (75)

dengan kondisi awal (*initial value*): y1(0)=1, y2(0)=-1, dan y3(0)=0 serta interval t=4 sampai dengan t=7!

Langkah penyelesaiannya dilakukan dengan membuat berkas-M yang terpisah antara definisi ODE yang akan diselesaikan dengan program utama. Definisi ODE disimpan dalam berkas-M dengan nama fungsi5.m, sedangkan program utama yang berisi *solver* disimpan dengan nama contoh5.m. Berikut ini adalah himpunan ODE yang ditulis di dalam berkas fungsi5.m.

```
% Berkas ini berisi definisi ODE Program (12)
   % yang akan diselesaikan 
   % Nama berkas: fungsi5.m
   function dydt=fungsi5(t,Y); 
   dydt(1,1)=2*Y(1)+Y(2)+5*Y(3)+exp(-5*t);dydt(2,1)=-3*y(1)-2*y(2)-8*y(3)+5*exp(-2*t)-5*sin(3*t); 
   dydt(3,1)=3*Y(1)+3*Y(2)+2*Y(3)+cos(3*t);
```
atau dapat pula ditulis dalam bentuk matrik sebagai berikut:

```
\text{\$} Berkas ini berisi definisi ODE Program (13)% yang akan diselesaikan 
% Nama berkas: fungsi5.m 
function dydt=fungsi5(t,Y); 
A = \begin{bmatrix} 2 & 1 & 5 \end{bmatrix}-3 -2 -8 3 3 2]; 
B = [Y(1)]Y(2)Y(3)];
C = [exp(-5*t)]
```

```
 5*exp(-2*t)-5*sin(3*t) 
    cos(3*t)]; 
dydt=A*B+C;
```
Sedangkan program utamanya (disimpan dalam berkas contoh5.m) sebagai berikut

```
Program (14) 
      % Program utama penyelesaian ODE variabel jamak 
      % Program ini memerlukan berkas lain: fungsi5.m 
      % Definisi ODE: 
      % dy1/dt=2*Y(1)+Y(2)+5*Y(3)+exp(-5*t) 
                dy2/dt=-3*Y(1)-2*Y(2)-8*Y(3)+5*exp(-2*t)-5*sin(3*t) 
      \text{dy3}/dt = 3 \cdot Y(1) + 3 \cdot Y(2) + 2 \cdot Y(3) + \cos(3 \cdot t)% Keadaan awal: y1(0)=1, y2(0)=-1; y3(0)=0;interval: t=[4 7] 
      % Nama berkas: contoh5.m 
      [t,Y]=ode45(@fungsi5,[4 7],[1;-1;0]); 
      plot(t,Y(:,1),'+k',t,Y(:,2),'.k',t,Y(:,3),'ok')grid 
      title('Grafik Solusi ODE Variabel Jamak dy1/dt, 
dy^2/dt, dy^3/dt')
      text(4.7,35,'(+): y 1')
      text(4.7, 25,'(.): y_2')text(4.7, -30, '(o): y 3')
      xlabel('t') 
      ylabel('y1, y2 dan y3')
```
Jika program dijalankan, akan menghasilkan solusi ODE dalam bentuk grafik seperti disajikan melalui Gambar 9.

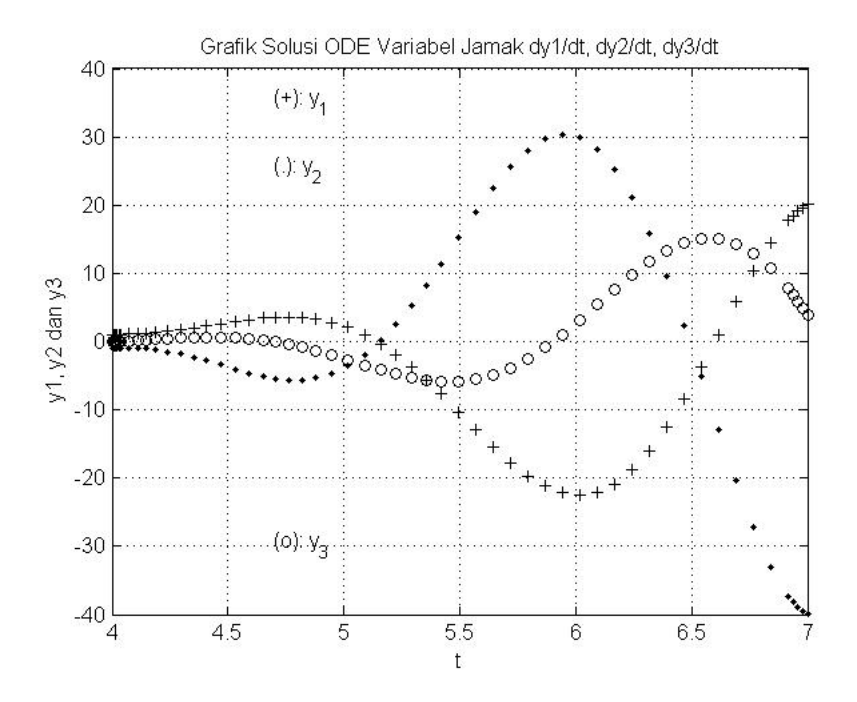

Gambar 9. Solusi ODE Variabel Jamak Untuk Persamaan (73 s.d. 75) dengan  $y1(0) = 1$ ,  $y2(0) = -1$ ,  $y3(0) = 0$ ,  $t \in [4,7]$  Menggunakan Program (14)

### 2. Komputasi Watak Dinamis Motor Induksi Dicatu Langsung

Persamaan-persamaan yang akan diselesaikan untuk menghasilkan kurva watak dinamis motor induksi tiga fase yang dicatu secara langsung, berbentuk sistem linear variabel jamak meliputi Persamaan (40) sampai dengan Persamaan (48), didukung Persamaan (49) sampai dengan Persamaan (51). Untuk menyelesaikan persamaan-persamaan tersebut akan digunakan fungsi *ode45*. Salah satu prosedur yang dapat digunakan adalah dengan membagi program menjadi tiga bagian, yakni program utama, definisi masalah, dan himpunan data atau parameter yang akan disimulasikan. Ketiga bagian tersebut tersimpan dalam tiga *file*  dengan yang terpisah. Prosedur komputasi ditunjukkan pada Gambar 10 berikut ini.

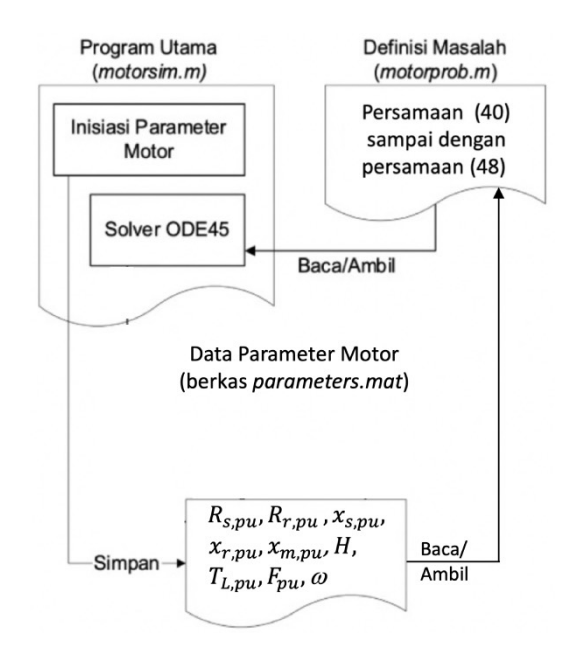

Gambar 10. Mekanisme Komputasi Watak Dinamis Motor Induksi

Gambar 10 di atas menjelaskan bahwa komputasi memerlukan tiga berkas Matlab untuk menghimpun *script*: program utama, fungsi yang berisi definisi masalah dan data parameter mesin yang dianalisis. Program utama motorsim.m akan melakukan inisialisasi data parameter motor terlebih dahulu, selanjutnya data tersebut disimpan dalam berkas parameters.mat. Semua parameter motor pada proses komputasi ini dinyatakan dalam satuan pu, meliputi: resistansi stator (*Rs,pu*), resistansi rotor (*Rr,pu*), reaktansi induktif stator (*xs,pu*), reaktansi induktif rotor (*xr,pu*), reaktansi induktif mutual (*xm,pu*), konstante inersia *H*  (satuan dalam s), faktor gesekan (*Fpu*), torsi beban (*TL,pu*) dan frekuensi sudut tegangan sumber  $\omega$  (satuan dalam rad/s).

Data parameter tidak cukup disimpan dalam memori internal saja oleh program utama, tetapi harus dalam bentuk berkas, mengingat fungsi motoprob.m yang berisi definisi masalah memerlukan dukungan data-data parameter tersebut, sementara

fungsi itu sendiri tidak dapat membaca data dalam memori internal yang dibuat oleh program utama. Jadi, ketika solver ODE45 pada program utama memanggil fungsi motorprob.m, fungsi tersebut akan membaca data-data parameter mesin yang terdapat di dalam berkas parameters.mat melalui perintah *load.*  Selanjutnya *solver* akan melakukan integrasi numeris terhadap persamaan diferensial yang ada di dalam fungsi motorprob.m sesuai dengan parameter motor yang telah dibaca, menghasilkan solusi yang dihimpun dalam vektor  $\overline{Y}$  dan  $\overline{T}$ .

Secara lebih detil, proses komputasi persamaan diferensial watak motor induksi tiga fase dapat dijelaskan dengan menggunakan *flow chart* komputasi pada Gambar 11.

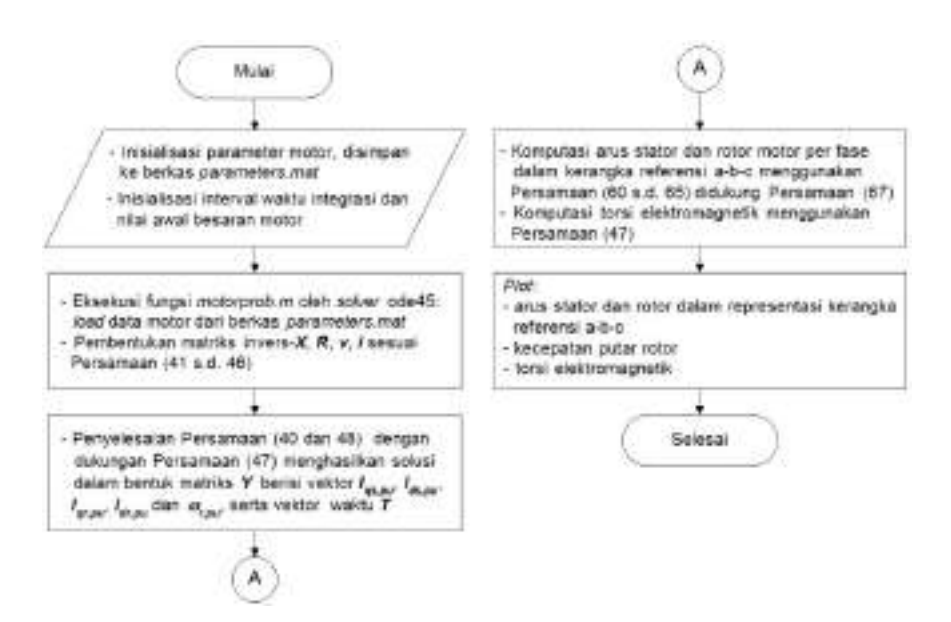

Gambar 11. *Flowchart* Komputasi Watak Dinamis Motor Induksi

Berdasarkan *flowchart* komputasi pada Gambar (11), dapat disusun program utama untuk menyelesaiakan persamaan diferensial mesin sebagai berikut. Catatan: program ini disimpan dalam berkas dengan nama motorsim.m.

```
Program (15)
```

```
% --------------------------------------------- 
    % Program Komputasi Persamaan Diferensial 
    % Karakteristik Dinamis Motor Induksi Tiga Fase 
    % Dalam Representasi Per Unit (pu) 
    % Pemrogram: Dr. Muchlas, M.T. 
    % Nama berkas-M: motorsim.m 
    % --------------------------------------------- 
    % ----------------------------- 
    % Inisialisasi parameter motor: 
    % ----------------------------- 
    % Spesifikasi: Squirrel Cage, 
    % 50HP(37KW),400V,50Hz,1480RPM 
    % ----------------------------- 
    clear 
   Rs=0.01904; % Resistansi stator dalam pu 
   Rr=0.01163; % Resistansi rotor dalam pu 
   Lls=0.0526; % Induktansi leakage stator dalam pu 
   Llr=0.0526; % Induktansi leakage rotor dalam pu 
   Lm=1.97; % Induktansi mutual dalam pu 
    Ls=Lls+Lm; % Induktansi stator dalam pu, Persamaan 
(16) 
    Lr=Llr+Lm; % Indumtansi rotor dalam pu, Persamaan (17) 
   H=0.1234; % Konstante inersia dalam detik atau s 
   F=0.01861; % Faktor gesekan dalam pu 
    TL=0.5; % Torsi beban dalam pu 
    f=50; % Frekuensi tegangan sumber dalam Hz 
    w=2*pi*f; % Frekuensi sudut tegangan sumber dalam 
rad/s
```
 $t$  sim=1; *N* Batas akhir waktu integrasi 1 % dalam detik atau s

```
W Penyimpanan parameter motor ke dalam berkas parameters.mat:
                                                            \overline{2}save('parameters','Hs','Hr','Ls','Lr','Lm','H','TL','F','v')
    %------------------------------------------- 
    % Inisialisasi interval waktu integrasi dan 
    % nilai kondisi awal besaran motor: 
    % ------------------------------------------ 
    tspan=[0 t_sim]; % Pembangkitan vektor interval waktu 
integrasi 
   IC=[0;0;0;0;0]; % Pemberian nilai kondisi awal 
    % ------------------------------------------------- 
    % Komputasi persamaan diferensial karakteristik 
    % motor induksi tiga fase menggunakan fungsi ode45: 
    % Eksekusi fungsi motorprob.m 
    % ------------------------------------------------- 
    [T Y] = ode45(\mathcal{Q}(t, y) \text{ motorprob}(t, y), tspan, IC);% --------------------------------------------------------
---- 
   % Komputasi arus motor per fase dalam kerangka referensi a-
h-c% menggunakan Persamaan (60 s.d. 65) didukung Persamaan 
(67), 
   % torsi elektromagnetik menggunakan Persamaan (47), dan 
    % kecepatan putar rotor: 
   % --------------------------------------------------------
---- 
   for i=1 : length(Y)
        t(i)=T(i); % Vektor waktu untuk plot grafik
         % Kecepatan putar rotor: 
        speed(i)=Y(i,5);% Tegangan stator tiap fase:
        va(i)=sin(w*t(i));з
        vb(i)=sin(w*t(i)-2*pi/3);vc(i)=sin(w*t(i)+2*pi/3);
```

```
 % Arus stator dalam representasi kerangka referensi a-
b-c:
        ias(i)=Y(i,2);ibs(i) = -0.5*Y(i,2) + (sqrt(3)/2)*Y(i,1);ics(i) = -0.5*Y(i,2) - (sqrt(3)/2)*Y(i,1); % Arus rotor dalam representasi kerangka referensi a-
b-c::
        iar(i)=Y(i,4)*cos(-speed(i)*wt(i))-Y(i,3)*sin(-speed(i)*w*t(i));ibr(i)=-0.5*(Y(i,4)*cos(-speed(i)*wt(i))-Y(i,3)*sin(-speed(i)*w*t(i))+(sqrt(3)/2)*(Y(i,4)*sin(-speed(i)*wt(i))+Y(i,3)*cos(-speed(i)*wt(i)));
        icr(i) = -0.5*(Y(i, 4)*cos(-speed(i)*wt(i))-Y(i,3)*sin(-speed(i)*wt(i)))-(sqrt(3)/2) * (Y(i, 4) * sin(-speed(i) * w * t(i)))+Y(i,3)*cos(-speed(i)*wt(i)));
         % Torsi elektromagnetik: 
        TE(i)=Lm*(Y(i,1)*Y(i,4)-Y(i,2)*Y(i,3)); * Torsi
elektromagnetik 
    end 
    % --------------------------------------------------------
------------- 
    % Plot tegangan stator, arus stator, arus rotor, torsi 
elektromagnetik, 
    % dan kecepatan putar rotor dalam domain waktu (s): 
    % --------------------------------------------------------
------------- 
   plot(t,va) % Plot tegangan stator fase-a 
    title('Tegangan Stator Motor Induksi Tiga Fase') 
   xlabel('Waktu (t)') 
    ylabel('Tegangan Stator Dalam pu') 
    axis([0 1 -1.2 1.2]) 
   grid
```

```
pause 
clear axis 
plot(t,ias) % Plot arus stator fase-a 
title('Arus Stator Fase-a Motor Induksi Tiga Fase') 
xlabel('Waktu (t)') 
ylabel('Arus Stator Fase-a Dalam pu') 
grid 
pause 
plot(t,ibs) % Plot arus stator fase-b 
title('Arus Stator Fase-b Motor Induksi Tiga Fase') 
xlabel('Waktu (t)') 
ylabel('Arus Stator Fase-b Dalam pu') 
grid 
pause 
plot(t,ics) % Plot arus stator fase-c 
title('Arus Stator Fase-c Motor Induksi Tiga Fase') 
xlabel('Waktu (t)') 
ylabel('Arus Stator Fase-c Dalam pu') 
grid 
pause 
plot(t,iar) % Plot arus rotor 
title('Arus Rotor Fase-a Motor Induksi Tiga Fase') 
xlabel('Waktu (t)') 
ylabel('Arus Rotor Fase-a Dalam pu') 
grid 
pause 
plot(t,ibr) % Plot arus rotor 
title('Arus Rotor Fase-b Motor Induksi Tiga Fase') 
xlabel('Waktu (t)') 
ylabel('Arus Rotor Fase-b Dalam pu') 
grid
```

```
pause 
plot(t,icr) % Plot arus rotor 
title('Arus Rotor Fase-c Motor Induksi Tiga Fase') 
xlabel('Waktu (t)') 
ylabel('Arus Rotor Fase-c Dalam pu') 
grid 
pause 
plot(t,speed) % Plot Kecepatan putar rotor 
title('Kecepatan Putar Rotor Motor Induksi Tiga Fase') 
xlabel('Waktu (t)') 
ylabel('Kecepatan Putar Rotor Dalam pu') 
grid 
pause 
plot(t,TE) % Plot Torsi elektromagnetik 
title('Torsi Elektromagnetik Motor Induksi Tiga Fase') 
xlabel('Waktu (t)') 
ylabel('Torsi Elektromagnetik Dalam pu') 
grid
```
Sedangkan fungsi untuk menghimpun persamaan-persamaan diferensial yang akan diselesaikan disimpan dalam berkas motorprob.m, berisi kode program seperti berikut ini.

```
function dydt = motorprob(t, y) Program (16)
% -------------------------------------------------- 
% Pengambilan data motor dari berkas parameters.mat: 
% -------------------------------------------------- 
load parameters; 
% --------------------------------------------------- 
% Pembentukan matriks Invers-X sesuai Persamaan (41):
```
% --------------------------------------------------- X=[Ls 0 Lm 0 % Matriks X 0 Ls 0 Lm Lm 0 Lr 0 0 Lm 0 Lr]; XI=inv(X); % Matriks Invers-X % ------------------------------------------------- % Pembentukan matriks R sesuai Persamaan (42)dengan % x,pu=L,pu sesuai Persamaan (49 s.d. 51): % ------------------------------------------------- R=[Rs 0 0 0 0 Rs 0 0 0  $-y(5)*Lm$  Rr  $-y(5)*Lr$  $y(5)*Lm$  0  $y(5)*Lr$  Rr]; # Pembangkitan tegangan fase referensi a-b-c % sesuai persamaan (44 s.d. 46): 4 va=sin(w\*t);  $v$ b=sin(w\*t-2\*pi/3);  $v$ c=sin(w\*t+2\*pi/3); % -------------------------------------- % Pembangkitan vektor konversi tegangan % dari referensi a-b-c ke referensi d-q % sesuai Persamaan (43): % --------------------------------------  $V=[(2/3)*(va-0.5*vb-0.5*vc)$  $(1/sqrt(3))^*(-vbyvc)$  0 0]; % ----------------------------- % Pembangkitan vektor arus id-q

```
% sesuai persamaan (43): 
%------------------------------ 
I=[y(1) y(2) y(3) y(4)]';
% ----------------------------------------- 
% Penyelesaian persamaan diferensial 
% sistem sumbu d-q sesuai Persamaan (40), 
% membangkitkan vektor K(1),K(2),K(3),K(4): 
% ----------------------------------------- 
K = (XI * V - XI * R * I) * w;% ------------------------------- 
% Komputasi torsi elektromagnetik 
% sesuai persamaan (47): 
% ------------------------------- 
TE=Lm*(y(1)*y(4)-y(2)*y(3));
% ------------------------------------------------- 
% Komputasi kecepatan putar 
% sesuai persamaan (48), membangkitkan vektor K(5): 
% ------------------------------------------------- 
K(5) = (TE-TL-F*y(5)) / (2*H);dydt=[K];
```
Jika Program (15) yang merupakan program utama dijalankan, maka akan dihasilkan plot variabel-variabel besaran motor yang meliputi: tegangan stator, arus stator dan rotor semua fase dalam representasi kerangka referensi a-b-c, serta torsi elektromagnetik dan kecepatan putar rotor yang mencerminkan watak dinamis motor induksi tigas fase. Pada Gambar 12 berikut ini hanya ditampilkan sebagian besaran saja berupa kurva tegangan stator fase-a, arus stator fase-a, torsi elektromagnetik dan kecepatan putar rotor.

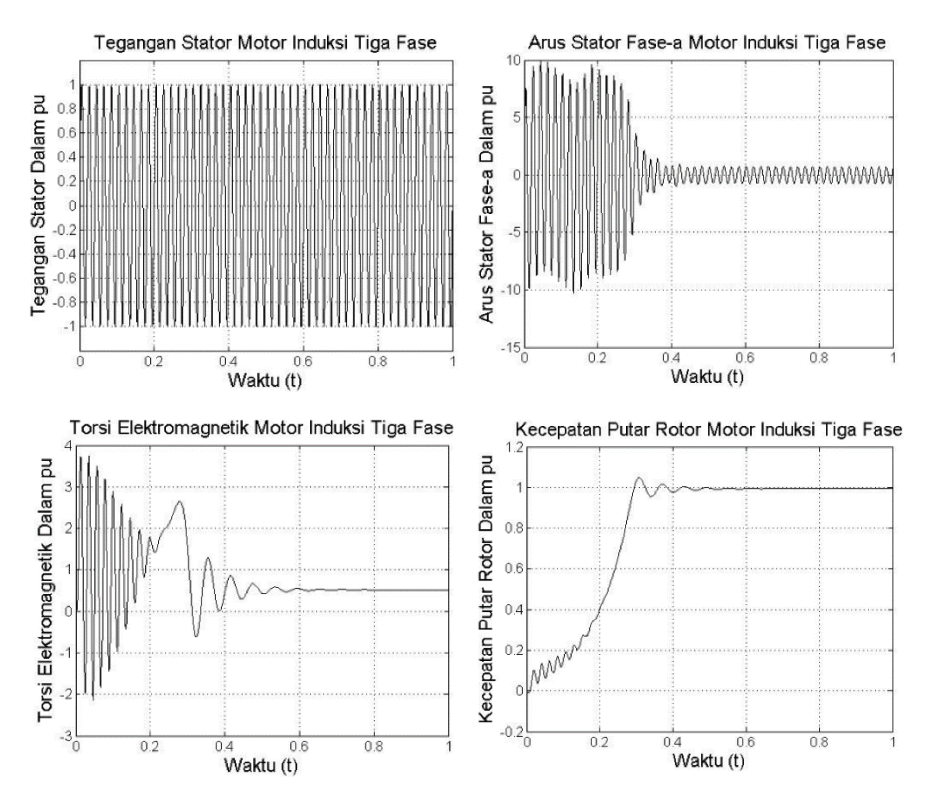

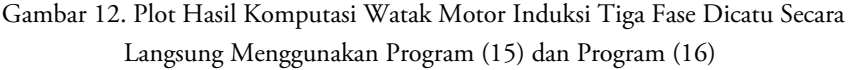

3. Komputasi Watak Dinamis Motor Induksi Dicatu Tegangan *Ramp-up*

Operasi motor induksi menggunakan catu *ramp-up* ditujukan agar motor dapat melakukan *start-up* secara halus (*softstart*). Prinsip pembangkitan tegangan AC *ramp-up* adalah melakukan operasi perkalian sebuah tegangan sinus beramplitudo datar dengan faktor pengali (amplitudo *ramp-up*) yang memiliki kemiringan linear dan nilai awal tertentu. Ilustrasinya ditunjukkan pada Gambar 13 berikut ini.

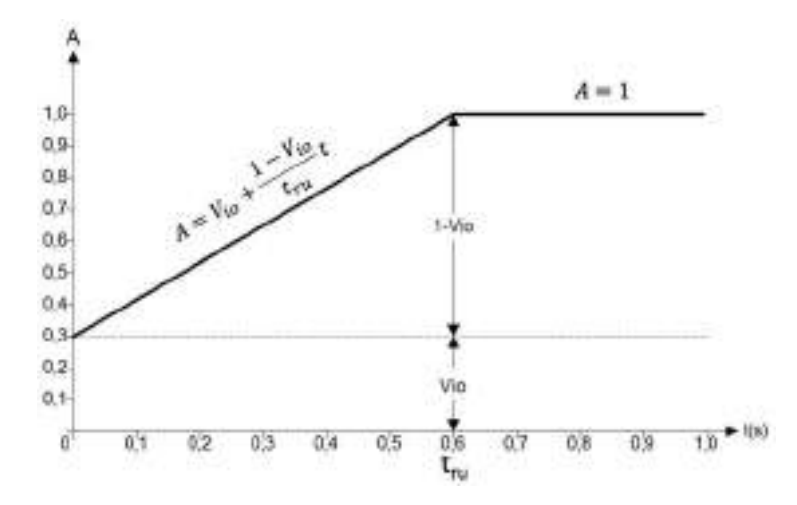

Gambar 13. Ilustrasi Pembangkitan Faktor Pengali (Amplitudo *Ramp-up*)

Notasi A menunjukkan faktor pengali yang memiliki nilai awal (*initial output*) sebesar *Vio* dan waktu *ramp-up* dengan nilai *tru.* Berdasarkan grafik tersebut terlihat bahwa apabila diinginkan nilai awal sebesar *Vio* dan waktu *ramp-up* sebesar *tru*, maka faktor pengali *ramp-up* dapat dirumuskan dengan formula:

= <sup>+</sup> ଵି ௧ೝೠ Persamaan (76)

Tegangan AC *ramp-up* dibangkitkan dengan mengalikan tegangan sinusoidal beramplitudo datar, yakni  $Sin(\omega t)$ , terhadap faktor pengali menggunakan Persamaan (76), sehingga diperoleh Persamaan (77) berikut ini,

$$
v_{ru} = (V_{io} + \frac{1 - V_{io}}{t_{ru}}) \, Sin(\omega t) \qquad \qquad \text{Persamaan (77)}
$$

dengan *v<sub>ru</sub>* tegangan *ramp-up*, *t* variabel waktu dan ω frekuensi sudut yang besarnya  $2\pi f$  (*f* frekuensi tegangan AC). Selanjutnya, ketika waktu

telah mencapai batas kemiringan (*tru*) sinyal kembali mendatar dengan amplitudo sebesar A=1.

> Sebagai contoh apabila diinginkan tegangan sinus *rampup* dengan nilai awal *Vio*=0,3 pu dan waktu *ramp-up* sebesar *tru*=0,6 s, maka dapat dibuat program dalam Matlab seperti Program (17) berikut ini.

```
% ----------------------------------- Program (17)
% Program Generator Tegangan Ramp-up 
% Dalam Representasi Per Unit (pu) 
% Nama berkas-M: vramp.m 
% ----------------------------------- 
clear 
vio=0.3;true0.6;w=2*pi*50;t=0:0.0001:1;for i=1:length(t) 
    a(i)=vio+((1-vio)/tru)*t(i);vru(i)=a(i)*sin(w*t(i));cek(i)=(1/tru)*t(i);if cek(i) < = 1out(i)=vru(i); else
      out(i)=sin(w*t(i)); end
end
plot(t,out) 
axis([0 1 -1 1]) 
title('Grafik Tegangan Ramp-up Sinusoidal') 
xlabel('Waktu (s)')
```

```
ylabel('Amplitudo (pu)')
```
Hasil simulasi menggunakan Program (17) untuk berbagai nilai waktu *ramp-up* dan tegangan awal ditunjukkan pada Gambar 14 berikut ini.

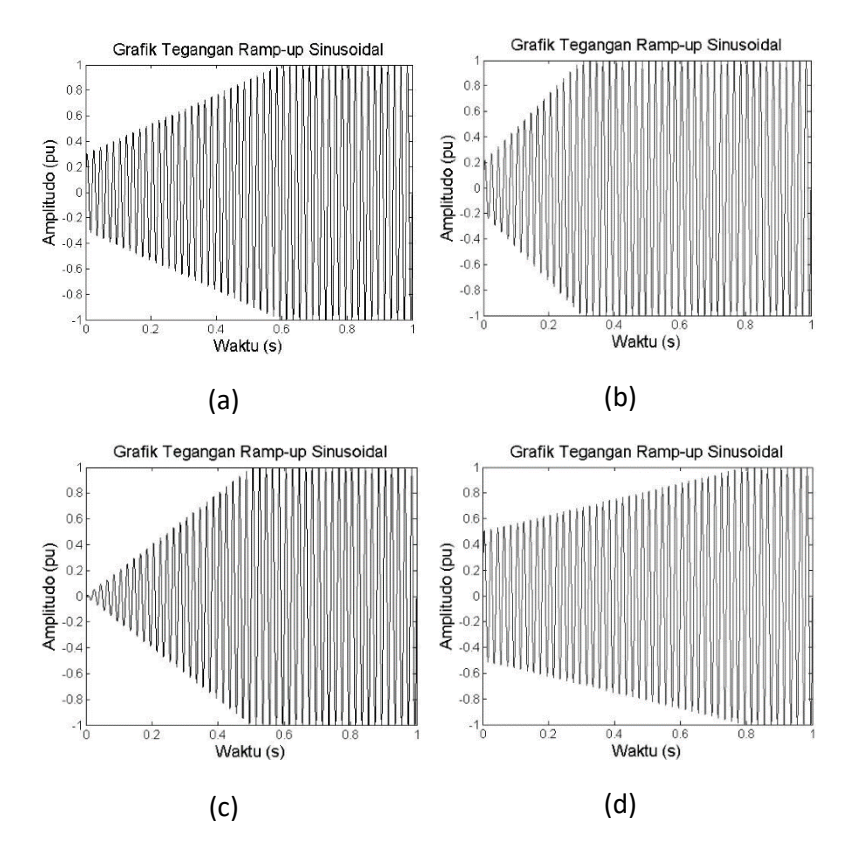

Gambar 14. Grafik Tegangan Sinusoidal *Ramp-up*: (a) *Vio*=0,3 pu, *tru*=0,6 s; (b) *Vio*=0,2 pu, *tru*=0,3 s; (c) *Vio*=0 pu, *tru*=0,5 s; dan (d) *Vio*=0,5 pu, *tru*=0,8 s;

Penerapan catu tegangan *ramp-up* dalam program komputasi watak motor induksi tiga fase dapat dilakukan dengan mengganti/menambah baris program (ditandai dengan blok berwarna abu-abu) yang terdapat dalam Program 15 dan program 16, disesuaikan dengan *script* pada Program 17. Pada bagian inisialisasi parameter motor Program (15), di bawah baris yang diberi blok abu-abu nomor 1 yakni:

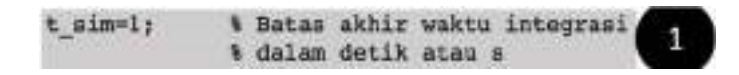

perlu ditambah baris yang memberikan kesempatan kepada pengguna dapat memasukkan dua variabel lagi yakni:

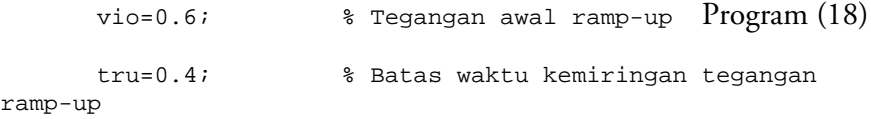

Selanjutnya, perintah penyimpanan variabel (*save*) pada Program (15) yang diberi blok abu-abu nomor 2 seperti berikut ini:

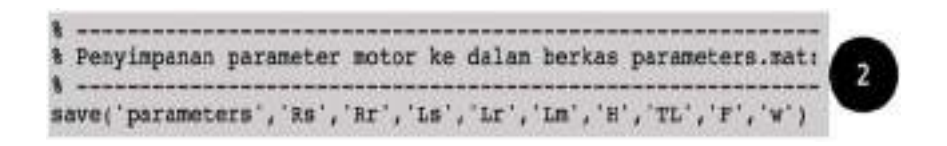

perlu ditambah dengan kedua variabel tersebut, sehingga baris programnya menjadi seperti berikut ini:

Program (19)

```
% ----------------------------------------------------------- 
% Penyimpanan parameter motor ke dalam berkas parameters.mat: 
% ----------------------------------------------------------- 
save('parameters','Rs','Rr','Ls','Lr','Lm','H','TL','F','w','
vio','tru')
```
Bagian pembangkitan tegangan stator yang semula menggunakan barisbaris program dengan blok abu-abu nomor 3 seperti berikut ini:

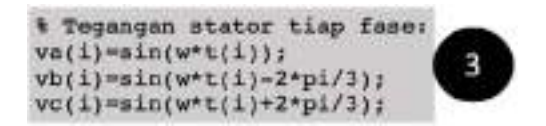

diubah menjadi baris-baris program:

```
% Tegangan stator tiap fase: 
Program (20) 
a(i)=vio+((1-vio)/tru)*t(i); % Faktor pengali ramp-up
% Tegangan ramp-up semua t 
v1(i) = a(i)*sin(w*t(i));v2(i)=a(i)*sin(w*t(i)-2*pi/3);v3(i)=a(i)*sin(w*t(i)+2*pi/3);% Cek batas kemiringan 
q(i)=(1/tru)*t(i);if g<=1
```
 % Pembangkitan tegangan ramp-up sampai batas kemiringan tru

```
va(i)=v1(i);vb(i)=v2(i);vc(i)=v3(i);
```
else

 % Pembangkitan tegangan datar (a=1) setelah tru  $va(i)=sin(w*t(i));$  $vb(i)=sin(w*t(i)-2*pi/3);$  $vc(i)=sin(w*t(i)+2*pi/3);$ 

end
Program (16) dalam berkas motorprob.m juga perlu dimodifikasi pada bagian pembangkitan tegangan stator. Barisbaris program dengan blok abu-abu nomor 4 seperti berikut ini:

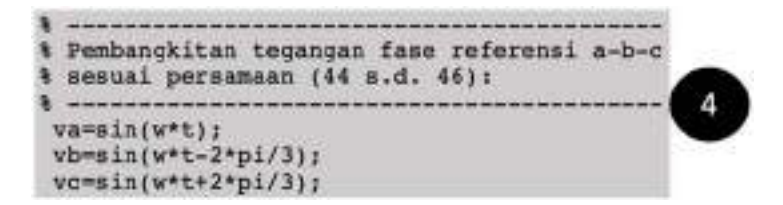

perlu diubah menjadi baris-baris program:

Program (21) % ----------------------------------------------------- --- % Pembangkitan tegangan ramp-up fase referensi a-b-c % sesuai Persamaan (44 s.d. 46) dan Persamaan (76 dan 77): % ----------------------------------------------------- --- % Faktor pengali (amplitudo ramp-up)  $a = \text{vio} + ((1 - \text{vio}) / \text{tru})*t;$ % Tegangan ramp-up semua t  $v1=a*sin(w*t);$  $v2 = a * sin(w * t - 2 * pi / 3)$ ;  $v3 = a * sin(w * t + 2 * pi / 3);$ % Cek batas kemiringan  $g=(1/tru)*t;$  if g<=1 % Pembangkitan tegangan ramp-up sampai batas

kemiringan tru

va=v1;

```
 vb=v2; 
   vc=v3; 
else 
    % Pembangkitan tegangan datar (a=1) setelah tru 
   va=sin(w*t); 
  vb=sin(w*t-2*pi/3);
   vc=sin(w*t+2*pi/3); 
end
```
Jika program yang telah dimodifikasi tersebuit dijalankan, maka akan diperoleh grafik watak dinamis motor induksi tiga fase menggunakan catu tegangan *ramp-up* seperti ditunjukkan pada gambar berikut ini.

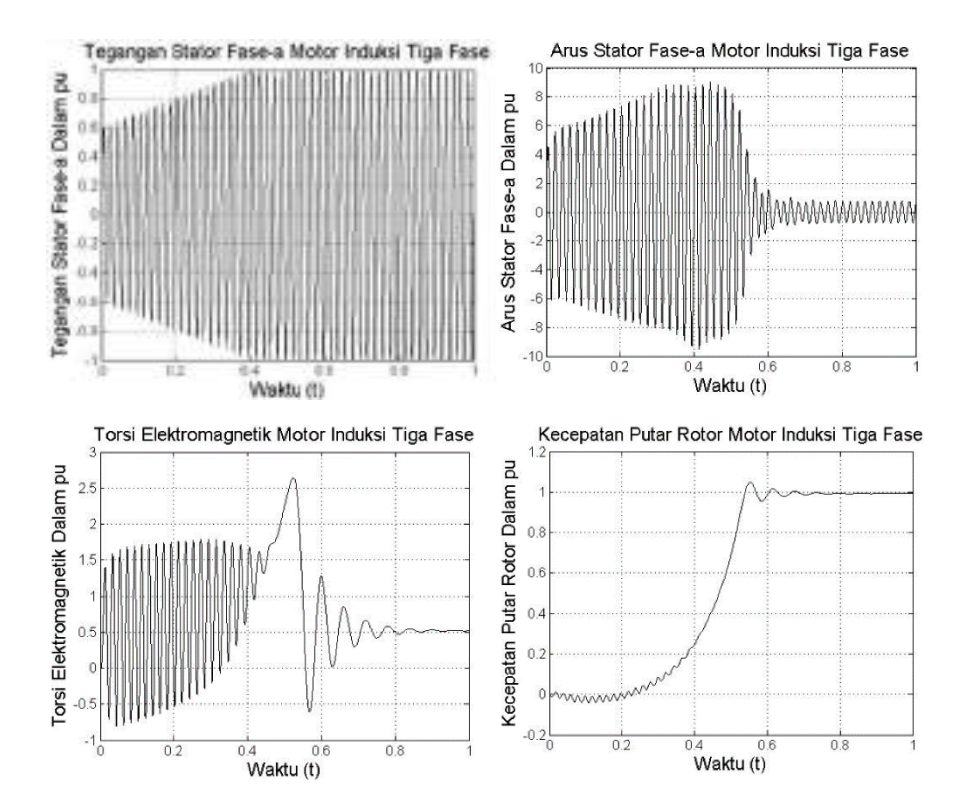

57

Gambar 15. Plot Hasil Komputasi Watak Motor Induksi Tiga Fase Dicatu Menggunakan Tegangan *Ramp-up* dengan *Vio*=0,6 pu, *tru*=0,4 s

### B. Simulasi Watak Motor Induksi Menggunakan SIMULINK

SIMULINK merupakan fasilitas pemrograman berbasis diagram blok untuk mendukung pemodelan, simulasi dan analisis sistem-sistem dinamis multi domain yang terintegrasi di dalam Matlab. Lingkungan pemrograman berbasis blok ini diciptakan dengan memberikan perintah *>simulink* pada *command line* Matlab. Pada versi 7, SIMULINK menyediakan tidak kurang dari 34 *library* yang dapat diakses pengguna untuk mendukung simulasi yang dirancang. Sebagai contoh apabila akan dirancang simulasi watak motor induksi tiga fase yang diberi catu secara langsung, maka perlu disediakan blok-blok yang diakses melalui *library*  seperti pada Tabel 4 berikut ini.

| Nomor          | Nama Blok                                     | Library                                       | Simbol Blok | Jumlah |
|----------------|-----------------------------------------------|-----------------------------------------------|-------------|--------|
| 1              | Asynchronous<br>Machine pu<br>l Inits         | SimPowerSystems/<br><i>Machines</i>           |             |        |
| $\overline{2}$ | Three-Phase<br>Programmable<br>Voltage Source | SimPowerSystems/<br><b>Electrical Sources</b> |             |        |
| 3              | Ground                                        | SimPowerSystems/<br>Elements                  |             |        |
| 4              | Voltage<br>Measurement                        | SimPowerSystems/<br><b>Measurements</b>       |             | 1      |

Tabel 4. Daftar Blok Untuk Simulasi Watak Motor Induksi Tiga Fase

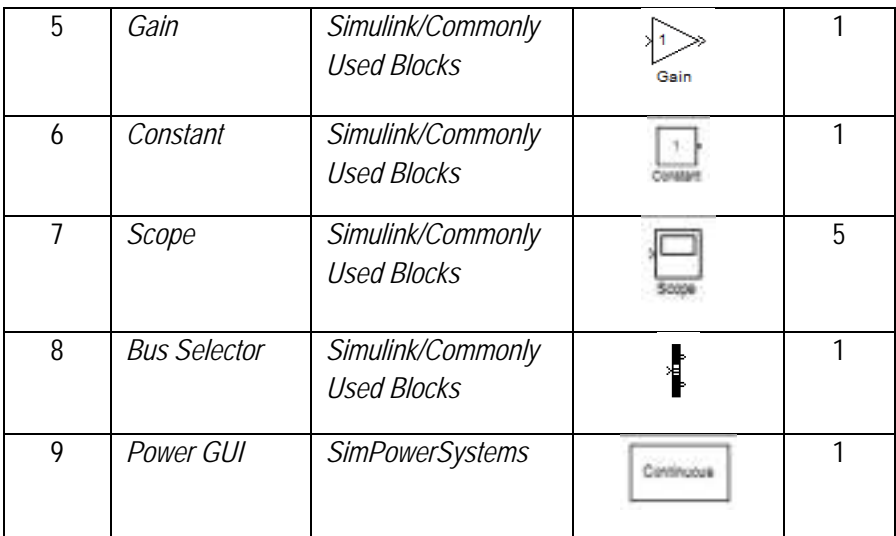

Berdasarkan Tabel 4, terlihat bahwa untuk dapat menyusun simulator watak motor induksi tiga fase, diperlukan 9 jenis blok SIMU-LINK dengan jumlah total blok sebanyak 13 buah. Langkah pertama untuk menyusunnya adalah membuka berkas baru dengan melakukan *click* pada *File/New/Model* di lingkungan pemrograman Matlab/SIMULINK. Selanjutnya, semua blok yang diperlukan, yakni sebanyak 13 buah tersebut, diambil dari *library* yang sesuai dan ditempatkan di halaman berkas model yang telah dibuka melalui mekanisme seret dan lepas (*drag and drop*).

Sebelum blok-blok tersebut disusun menjadi sebuah sistem pencatu daya motor induksi tiga fase, perlu dipastikan terlebih dahulu jenis motor induksi dan parameter mesin yang digunakan. Pemilihan jenis motor induksi dan parameter mesin, dilakukan dengan melakukan *double click* pada blok yang memiliki simbol *Asynchronous Machine pu Units,* seterusnya dilakukan pengaturan seperti pada gambar 16 berikut ini.

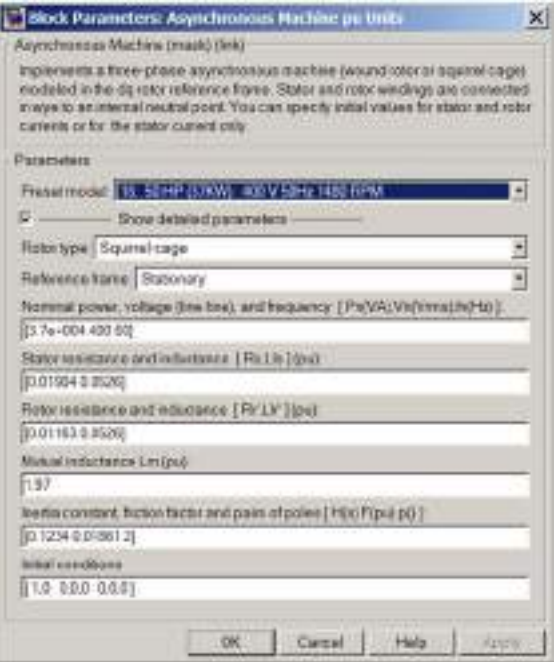

Gambar 16. Jendela Simulink Untuk Pengaturan Jenis Motor Induksi

Melalui Gambar 16 ditunjukkan pengaturan yang harus dilakukan sebelum blok-blok dirangkai. Pengaturan pada kasus ini me-milih motor induksi tiga fase dari jenis sarang tupai dengan spesifikasi 50 HP (37KW), 400V, 50Hz, 1480RPM. Pemilihan ini dilakukan dengan mengisi *Rotor type* dengan *Squirrel-cage* dan *Preset model* dengan spesifikasi nomor 18. Melalui pengaturan awal ini juga perlu ditetapkan jenis kerangka referensi yang digunakan, dan terlihat kerangka referensi yang dipilih adalah stasioner, dilakukan dengan mengisi *Reference frame* dengan *Stationary,* sesuai tujuan kajian ini.

Selain jenis motor yang harus ditentukan, sebelum blok-blok yang tersedia dirangkai, perlu dilakukan pula pengaturan blok *Bus Selector.* Blok ini diatur dengan menghubungkan terlebih dahulu input blok ke *output* blok motor. Selanjutnya dilakukan *double click* pada blok tersebut dan diberikan pengaturan seperti pada Gambar 17.

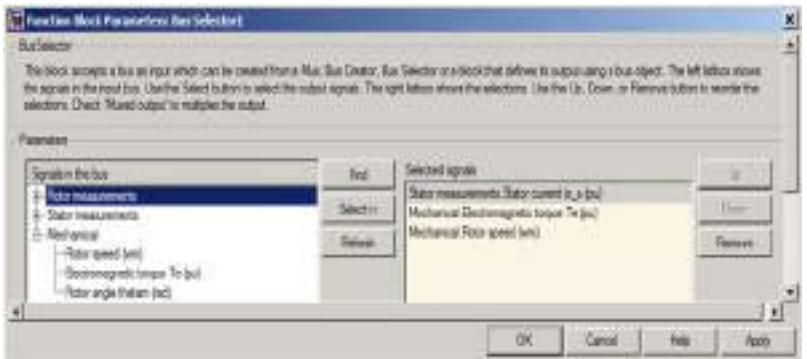

Gambar 17. Jendela Simulink Untuk Pengaturan Blok *Bus Selector*

Penyusunan tata letak blok-blok perlu memperhatikan alur input-proses-*output*, sehingga blok sumber tegangan tiga fase sebagai pencatu daya (unit input) diletakkan di bagian kiri, blok motor di bagian tengah, dan blok *display output* di bagian kanan. Gambar 18 berikut ini menunjukkan blok-blok yang telah dirangkai menjadi satu kesatuan rangkaian motor induksi tiga fase.

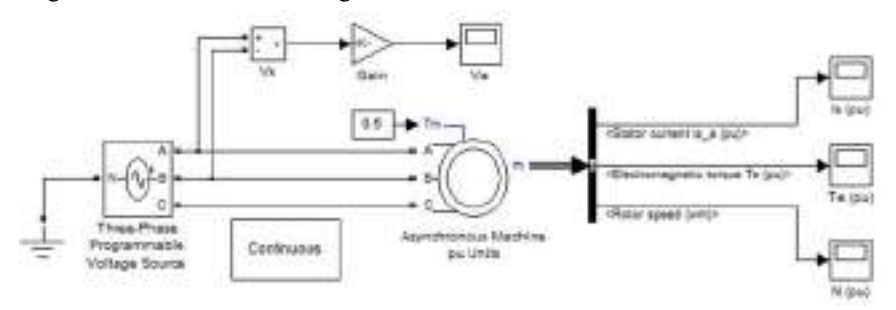

Gambar 18. Rangkaian Motor Induksi Tiga Fase Menggunakan Catu Langsung Dalam Lingkungan Pemrograman SIMULINK

Sebelum simulasi dijalankan, perlu dilakukan pengaturan beberapa parameter dari blok yang digunakan. Pengaturan parameter blok sumber tegangan catu dilakukan dengan melakukan *double click* pada blok tersebut, dilanjutkan dengan mengisi parameter yang sesuai dengan spesifikasi motor yang akan dicatu. Gambar 19 menunjukkan peng-aturan parameter blok sumber tegangan catu untuk jenis catu langsung.

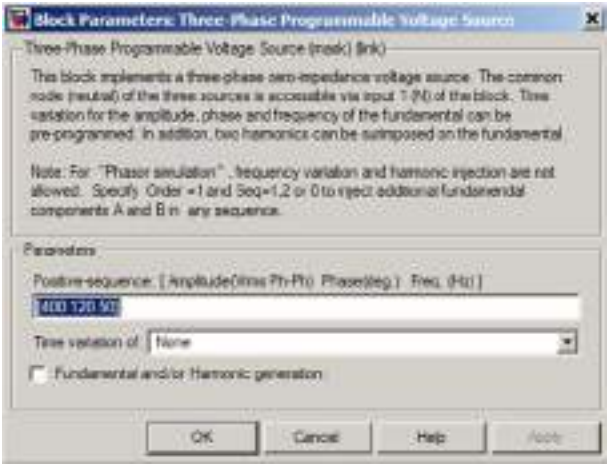

Gambar 19. Jendela Simulink Pengaturan Blok Tegangan Input Tiga Fase Untuk Jenis Catu Langsung

*Constant Block* yang digunakan untuk memberi input torsi beban diatur nilainya seperti ditunjukkan pada Gambar 20 (a) berikut ini. Pada contoh ini, parameter blok diberi nilai 0,5 (dalam satuan pu) yang menunjukkan motor diberi input torsi beban setengah dari torsi maksimumnya. Untuk mengubah satuan volt pada tegangan input fase-a *line-to-line*, di antara blok *display* Va dan blok pengukuran Vs disisipi blok *Gain.*  Blok *Gain* dapat memberikan nilai dalam satuan pu, jika parameternya sebesar  $1/V_{a.m}$  yang menunjukkan tegangan fase-a dibagi dengan nilai maksimumnya. Nilai maksimum tegangan input fase-a, sesuai dengan parameter blok tegangan catu pada Gambar 19, dihitung dengan cara sebagai berikut:

$$
V_{a,m} = \sqrt{2} V_{a,rms} = \sqrt{2}.400 = 565.6854
$$
 volt.

Gambar 20 (b) menunjukkan pengaturan blok *Gain* agar blok *Display*  dapat menampilkan nilai tegangan input dalam satuan pu.

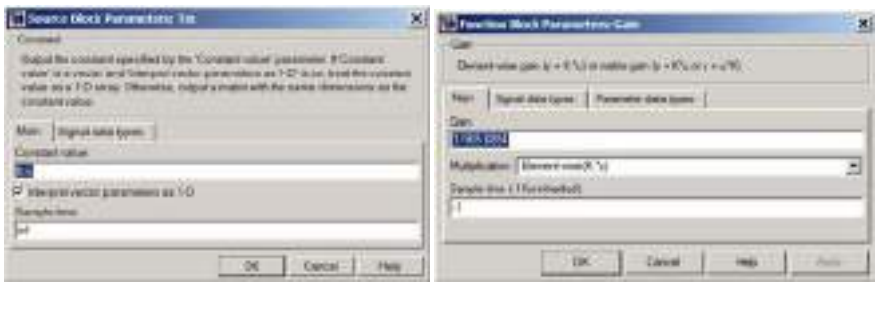

Gambar 20. Jendela Simulink Untuk Pengaturan Blok: (a) Torsi Beban; dan (b) *Gain* 

 $(a)$  (b)

Blok-blok yang telah dirangkai perlu dilengkapi dengan informasi sesuai fungsinya terutama blok-blok untuk menampilkan input dan output rangkaian. Pada contoh ini blok pengukuran tegangan diberi tanda Vs, *display* tegangan input fase-a dengan Va, peraga arus stator fasea, torsi elektromagnetik, dan kecepatan putar rotor berturut-turut diberi tanda Ias (pu), Te (pu), dan N (pu). Hal ini dilakukan agar lebih mudah dan cepat dalam mengidentifikasi fungsi masing-masing blok. Jika blokblok telah dirangkai dengan benar dan parameter semua blok telah diatur sesuai kebutuhan, langkah berikutnya adalah menyimpan model ini ke dalam berkas model misalnya motor\_dol\_pu.mdl. Simulasi dijalankan dengan memberikan perintah > motor\_dol\_pu pada lingkungan pemrograman Matlab. Gambar 21 berikut ini adalah output hasil simulasi rangkaian motor pada Gambar 18.

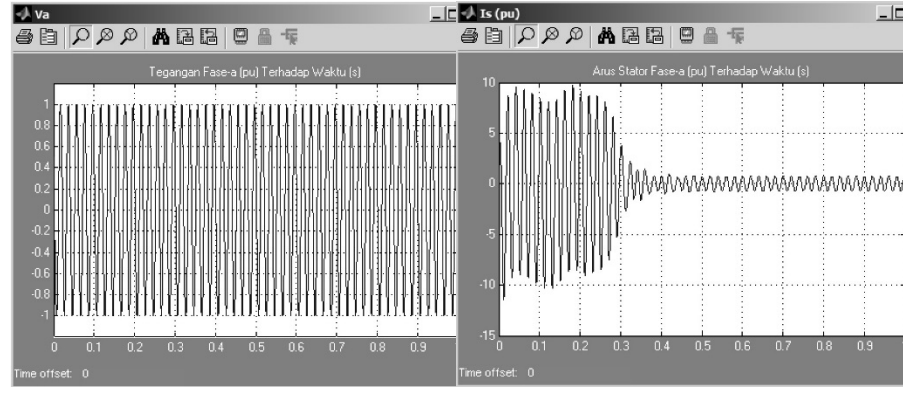

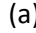

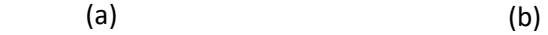

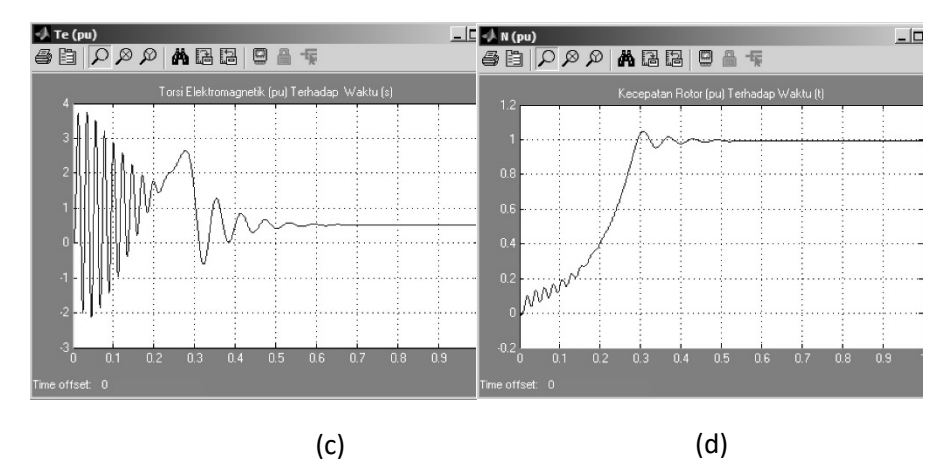

Gambar 21. Watak Motor Induksi Tiga Fase Dicatu Secara Langsung Hasil Simulasi Menggunakan SIMULINK: (a) Tegangan Stator Fase-a; (b) Arus Stator Fase-a; (c)

Torsi Elektromagnetik; dan (d) Kecepatan Putar Rotor

Selain jenis catu langsung, pada kajian ini motor induksi juga diberi catu dari jenis *soft-start.* Untuk memberikan catu ini, perlu disusun terlebih dahulu rangkaian sumber tegangan *ramp-up* yang menyediakan fasilitas pengaturan kemiringan dan kondisi awal. Tegangan ini memiliki amplitudo yang berubah linear terhadap waktu, dari nilai kecil ke besar atau sebaliknya. Penyusunan rangkaian sumber tegangan ini menggunakan blok-blok yang dapat diakses melalui *library* seperti disajikan pada Tabel 5 berikut ini.

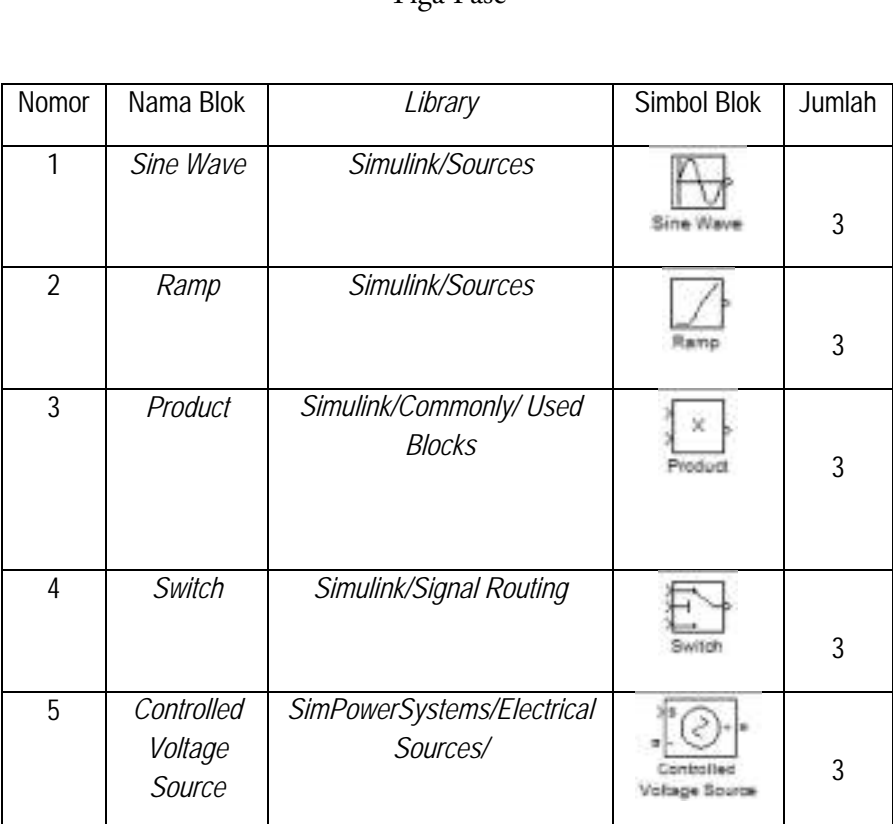

# Tabel 5. Daftar Blok Untuk Rangkaian Sumber Tegangan *Ramp-up* Tiga Fase

Penyusunan rangkaian motor induksi tiga fase menggunakan catu *ramp-up* dengan bantuan Tabel 4 dan Tabel 5 menghasilkan susunan seperti pada Gambar 22 berikut ini.

6 *Ground SimPowerSystems/ Elements* 3

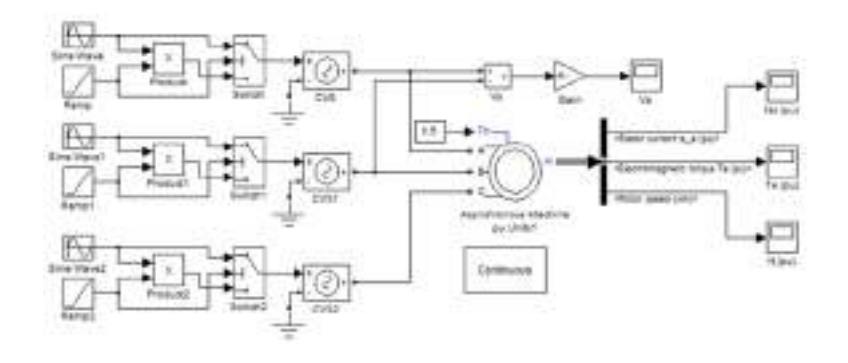

Gambar 22. Rangkaian Motor Induksi Tiga Fase Menggunakan Catu *Ramp-up*  Dalam Lingkungan Pemrograman SIMULINK

Agar dapat membangkitkan tegangan *ramp-up* sesuai kebutuhan, perlu dilakukan pengaturan parameter blok-blok penyusun sumber tegangan tersebut. Gambar 23 berikut in menunjukkan pengaturan parameter blok *Sine Wave,* unit yang membangkitkan tegangan sinus dengan amplitudo datar, dan blok *Controlled Voltage Source* (CVS).

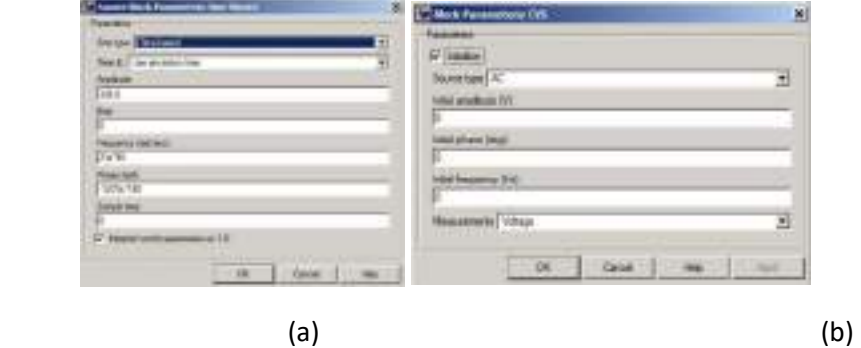

Gambar 23. Jendela Simulink Pengaturan Blok: (a) *Sine Wave*; dan (b) CVS Untuk Fase-b

Nilai *amplitude* pada blok *Sine Wave* di atas merupakan tegangan maksimum *line-to-neutral* (*Vm,LN*) pada sistem tiga fase yang memiliki relasi dengan tegangan *line-to-line* (V<sub>LL</sub>) seperti diekspresikan melaui Persamaan (76) berikut ini.

$$
V_{m,LN} = \frac{V_{m,LL}}{\sqrt{3}} = \frac{\sqrt{2}V_{rms,LL}}{\sqrt{3}}
$$
   
Personaan (76)

Sebagai contoh apabila sumber tegangan ini akan diterapkan pada motor AC dengan spesifikasi 50 HP (37KW), 400V, 50Hz, 1480RPM, maka nilai parameter *Amplitude* yang harus diisikan dihitung dengan cara sebagai berikut:

$$
V_{m,LN} = \frac{\sqrt{2}V_{rms,LL}}{\sqrt{3}} = \frac{\sqrt{2}400}{\sqrt{3}} = 326,6 \text{ V}
$$

Parameter penting lainnya dalam blok *Sine Wave* adalah frekuensi sudut dalam satuan rad/s. Contoh apabila frekuensi sumber tegangan sebesar 50 Hz, maka parameter *Frequency* ditulis 2\*pi\*50, sedangkan parameter fase tegangan ditulis dalam satuan rad dan untuk setiap fase, nilainya sesuai dengan tabel berikut ini.

| Fase<br>Tegangan | Nilai Parameter<br>Phase (rad) | Cara Penulisan |  |
|------------------|--------------------------------|----------------|--|
| Fase-a           |                                |                |  |
| Fase-b           | $-120 x \frac{\pi}{180}$       | $-120$ *pi/180 |  |
| Fase-c           | 120 $x \frac{\pi}{180}$        | 120*pi/180     |  |

Tabel 6. Nilai Parameter Fase Tegangan

Pengaturan blok *Ramp* dilakukan dengan mengisi parameter *Slope, Start time* dan *Initial output*. Pengisian parameter *Slope* atau kemiringan dihitung menggunakan persamaan:

$$
Slope = \frac{1 - V_{io}}{t_{ru}} \qquad \qquad \text{Persamaan (77)}
$$

dengan *Vio* menunjukkan tegangan awal (*initial output*) dan *tru* waktu *ramp-up.* Contoh apabila diinginkan disediakan tegangan *ramp-up* dengan tegangan awal sebesar 0,6 pu dan waktu *ramp-up* sebesar 0,3 s, maka nilai parameter kemiringan sebesar:

$$
Slope = \frac{1 - 0.6}{0.3} = 1.34
$$

atau cukup ditulis dalam bentuk operasi matematika: (1-0.6)/0.3. Selanjutnya dilakukan pengisian parameter *Initial output* dengan nilai 0,6 seperti pada Gambar 24 berikut ini.

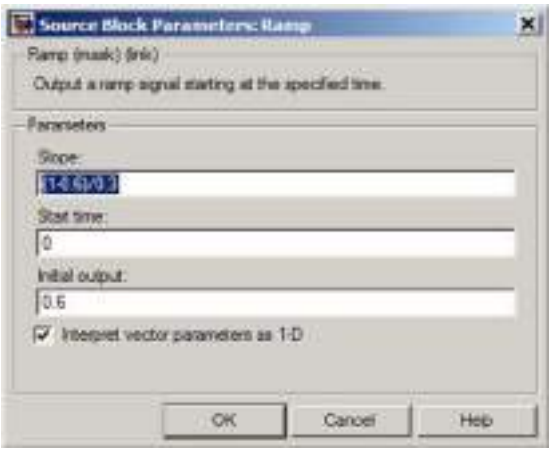

Gambar 24. Jendela Simulink Pengaturan Blok *Ramp* 

Pengaturan parameter *Switch* dilakukan dengan memperhatikan kondisi normal dari saklar yakni *port* output saklar terhubung dengan *port* input bawah, seperti pada Gambar 25 (a). Hal itu berarti saat awal simulasi dilakukan, output saklar akan meneruskan tegangan *ramp-up*  (*v1*) yang terhubung dengan *port* input bawah. Untuk membatasi sinyal *ramp-up* sampai *tru*, terminal kontrol (*port* tengah) saklar dihubungkan dengan output unit pengali yang membangkitkan amplitudo *ramp-up* A. Parameter *Threshold* diisi dengan nilai 1 dan *Criteria for passing first input*  dipilih dengan *u2>Threshold*. Hal itu berarti jika nilai A melebihi 1, yakni saat t mencapai *tru*, maka saklar memilih input atas sehingga outputnya meneruskan sinyal sinusoidal dengan amplitudo datar A=1.

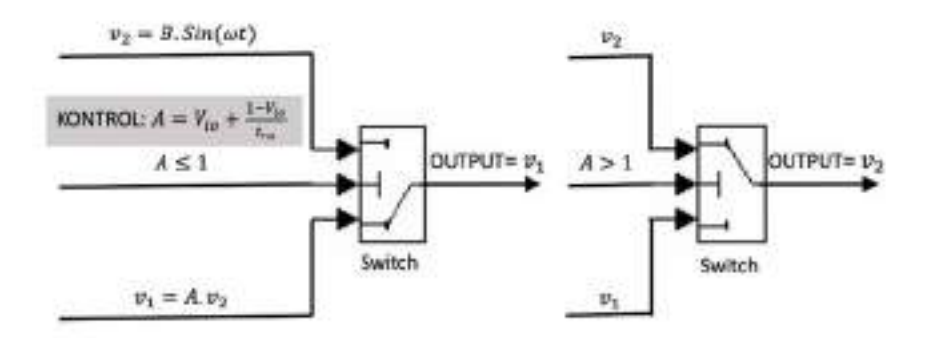

Gambar 25. Ilustrasi Cara Kerja Blok *Switch* Dalam Menyalurkan Tegangan: (a) *Ramp-up*; dan (b) Amplitudo Datar

Simulasi rangkaian motor induksi tiga fase yang dicatu menggunakan tegangan *Ramp-up* seperti pada Gambar 22 di atas, menghasilkan *output* seperti ditunjukkan pada Gambar 26 berikut ini.

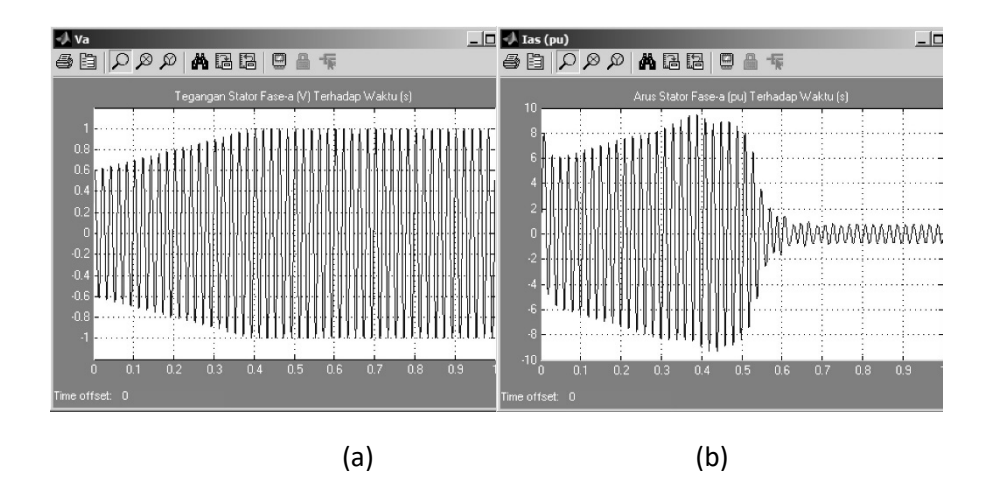

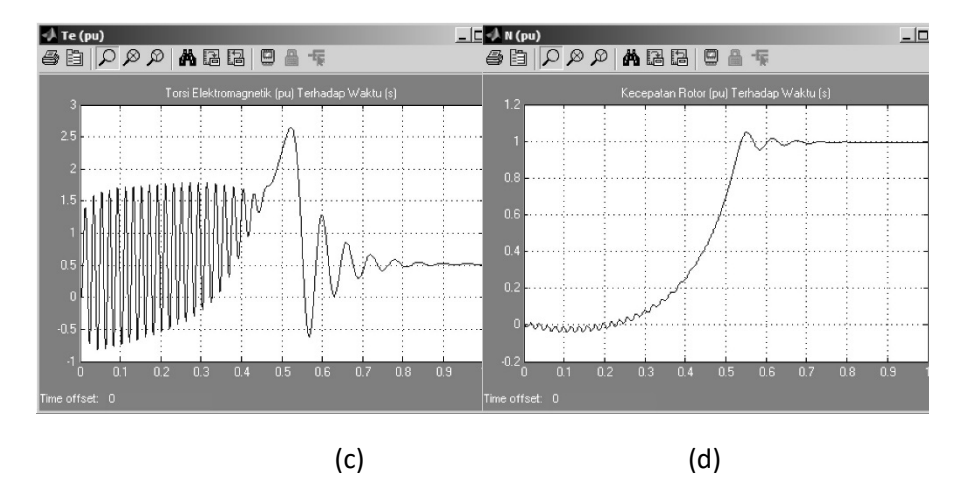

Gambar 26. Watak Motor Induksi Tiga Fase Dicatu Tegangan *Ramp-up* Hasil Simulasi Menggunakan SIMULINK: (a) Tegangan Stator Fase-a; (b) Arus Stator Fase-a; (c) Torsi Elektromagnetik; dan (d) Kecepatan Putar Rotor

Jika dilakukan eksplorasi pada fasilitas *Help,* terlihat modelmodel motor khususnya jenis induksi tiga fase yang disediakan SIMU-LINK telah dirancang berdasarkan pada teori-teori memadai yang sesuai dengan teori dalam literatur yang banyak tersedia sehingga hasil simulasinya di-anggap sudah valid. Memperhatikan hal tersebut, pengujian simulator yang dikembangkan pada kajian ini akan dilakukan dengan membandingkan hasilnya dengan hasil simulasi menggunakan SIMU-LINK untuk paramater motor yang sama.

#### C. Metode Uji Kesamaan Kurva

Telah diuraikan di atas bahwa kurva hasil simulasi menggunakan komputasi numeris perlu dibandingkan dengan kurva hasil simulasi menggunakan SIMULINK. Tujuan membandingkan hasil-hasil simulasi ini adalah ingin memperoleh informasi tingkat kesamaan antara keduanya. Jika kurva keduanya menunjukkan tingkat kesamaaan yang tinggi, maka hasil simulasi menggunakan komputasi numeris dinyatakan valid. Salah satu cara untuk mengetahui kesamaan kurva adalah melalui uji similaritas menggunakan metode *curve fusion* seperti pernah dipakai oleh Meng dkk. (2019: 83526-83535).

Ide dari algoritma ini adalah mengurutkan terlebih dahulu titiktitik kedua kurva yang akan dibandingkan berdasarkan waktu, sehingga ditemukan koordinat-koordinat yang sama waktunya. Selanjutnya masing-masing kurva dihitung panjang lintasannya menggunakan pendekatan *piecewise linear,* dengan menghitung jarak *Euclidean* dari titik ke titik kurva kemudian menjumlahkannya. Kemiripan kedua kurva diukur dengan menghitung beda panjang lintasan kedua kurva. Jika rasio antara selisih panjang lintasan terhadap panjang kurva pembanding (indeks beda), nilainya lebih kecil dari toleransi yang diberikan maka kedua kurva dianggap sama. Nilai toleransi ditentukan berdasarkan keyakinan tertentu misalnya 0,01 (1%) atau 0,05 (5%).

Contoh, apabila terdapat dua buah kurva A dan kurva B yang akan dibandingkan kesamaannya, maka perlu diurutkan terlebih dahulu berdasarkan waktu sehingga ditemukan koordinat-koordinat kedua kurva yang sama waktunya, yakni A={A<sub>1</sub>, A<sub>2</sub>, A<sub>3</sub>, ..., A<sub>n</sub>} dan B={B<sub>1</sub>, B<sub>2</sub>, B3, …, Bn} seperti ditunjukkan ilustrasinya pada Gambar 27 berikut ini.

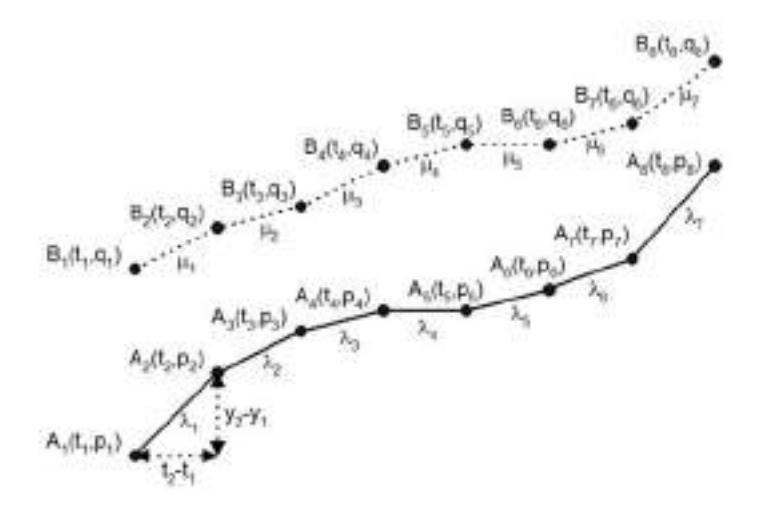

Gambar 27. Ilustrasi Perhitungan Panjang Lintasan Kurva Menggunakan Pendekatan *Piecewise Linear* 

Panjang lintasan kurva total dihitung dengan menjumlahkan panjang kurva antar titik-titik koordinat. Berdasarkan Gambar 27, panjang lintasan total kurva A dan kurva B adalah

$$
\lambda = \lambda_1 + \lambda_2 + \lambda_3 + \dots + \lambda_n = \sum_{i=1}^n \lambda_i
$$
 Persamaan (78)

dan

$$
\mu = \mu_1 + \mu_2 + \mu_3 + \dots + \mu_n = \sum_{i=1}^n \mu_i
$$
 *Personaan (79)*

Panjang lintasan antar koordinat dihitung dengan menggunakan rumus *Phytagoras* sederhana yakni:

$$
\lambda_i = \sqrt{\{(t_{i+1} - t_i)^2 + (p_{i+1} - p_i)^2\}}
$$
Personaan (80)

dan

$$
\mu_i = \sqrt{\{(t_{i+1} - t_i)^2 + (q_{i+1} - q_i)^2\}}
$$
Personaan (81)

sehingga panjang lintasan total kurva A pada Persamaan (78) dan kurva B pada Persamaan (79) dapat ditulis dalam bentuk:

$$
\lambda = \sum_{i=1}^{n} \sqrt{\{(t_{i+1} - t_i)^2 + (p_{i+1} - p_i)^2\}}
$$
Personaan (82)

dan

$$
\mu = \sum_{i=1}^{n} \sqrt{\{(t_{i+1} - t_i)^2 + (q_{i+1} - q_i)^2\}}
$$
Personaan (83)

Indeks beda kedua kurva didefinisikan sebagai rasio absolut antara selisih panjang lintasan kedua kurva terhadap panjang lintasan kurva pembandingnya dan dapat ditulis dalam bentuk:

$$
\delta = \left| \frac{\mu - \lambda}{\lambda} \right| \qquad \qquad \text{Persamaan (84)}
$$

Kriteria yang digunakan untuk menentukan kesamaan kurva pada kajian ini adalah: kedua kurva memiliki kesamaan yang tinggi atau dianggap sama bentuknya jika nilai indeks beda  $(\delta)$  lebih kecil dari 0,05 atau 5%.

Pemrograman dalam Matlab untuk mengimplementasikan uji kesamaan dua kurva watak motor induksi tiga fase antara hasil komputasi numeris dengan hasil simulasi dengan SIMULINK ditunjukkan melalui program pada lampiran buku monograf ini. Berdasarkan Persamaan (82) dan Persamaan (83) terlihat bahwa untuk menentukan panjang lintasan setiap kurva diperlukan data koordinat masing-masing kurva yang berupa variabel waktu dan posisi (amplitudo). Data-data koordinat kurva dalam simulasi SIMULINK dibangkitkan dengan mengatur blok *Scope* untuk arus stator, torsi elektromagnetik dan kecepatan putar rotor seperti pada Gambar 28 berikut ini. Pengaturan tersebut menjadikan data-data simulasi SIMULINK dapat tersimpan dalam *workspace* sehingga dapat langsung dimanfaatkan oleh program uji kesamaan kurva.

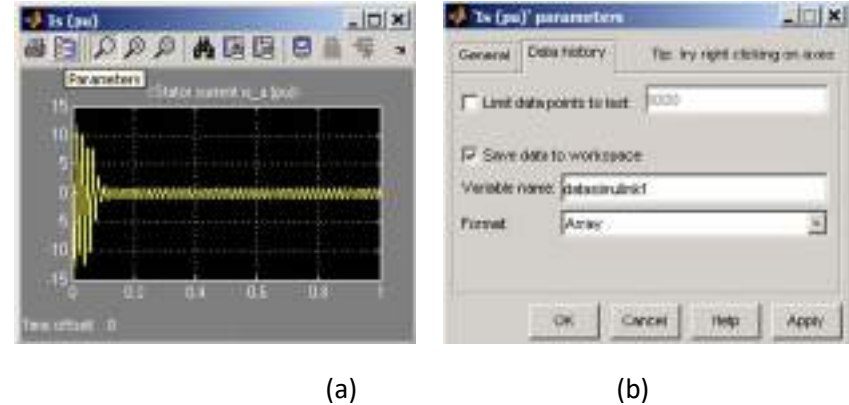

Simulasi Komputer Watak Dinamis Motor Induksi Tiga Fase

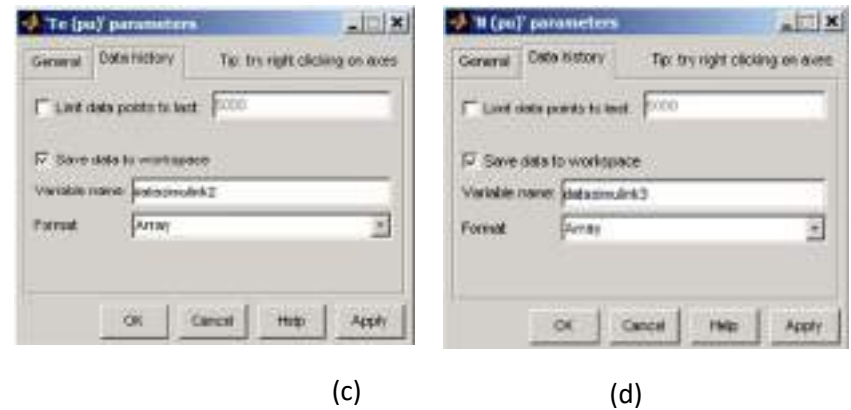

Gambar 28. Pengaturan Parameter *Scope* Untuk Menyimpan DataSIMULINK ke *Workspace*

# BAB IV SIMULASI KOMPUTER SEBAGAI MEDIA PEMBELAJARAN

Ī

Saat ini teknologi informasi berkembang sangat pesat dan mempengaruhi hampir di setiap sisi kehidupan manusia. Pengaruhnya yang besar pada dunia pendidikan sekurang-kurangnya dirasakan dalam dua aspek yakni manajemen dan proses pembelajaran. Pada dekade terakhir ini, sistem pengelolaan pendidikan telah memperoleh dukungan teknologi yang memadai dalam menjalankan pendekatan-pendekatan baru sehingga kinerja tata kelola menjadi lebih efisien dan efektif. Sementara itu, pengaruh perkembangan teknologi informasi pada proses pembe-lajaran telah menghasilkan berbagai produk berupa model, pendekatan, strategi, metode, teknik, sampai dengan media pembelajaran kontemporer yang melibatkan infrastruktur komputer dan perangkat lunak aplikasi. Revolusi media pendidikan sebagai respons terhadap pengaruh teknologi informasi telah melahirkan berbagai media modern seperti simulasi komputer yang memberikan banyak manfaat sebagai perangkat pendukung proses pembelajaran.

Kegiatan simulasi merupakan pendekatan belajar yang memungkinkan dapat membuat konsep abstrak menjadi lebih konkret (Ramasundaram dkk., 2005: 21-34). Bahkan, dibandingkan dengan dunia *real*, simulasi memberikan keuntungan dapat menyediakan pengalaman yang sulit diperoleh pada dunia *real,* membuat peristiwa-peristiwa langka menjadi peristiwa-peristiwa biasa, dan menjadikan situasi belajar yang kompleks dapat lebih dikendalikan (Alessi & Trollip, 2001: 226-231). Penggunaan simulasi juga dapat memberikan kondisi pembelajaran menjadi fleksibel, dinamis, dan interaktif, serta mendorong eksplorasi berbasis inkuiri, sehingga siswa dapat menarik kesimpulan mereka sendiri tentang konsep dan ide ilmiah dari fenomena yang diamatinya (Luo dkk., 2016: 60). Selain itu, simulasi dapat menciptakan keadaan aman selama bekerja dengan bahan-bahan berbahaya dan memungkinkan terciptanya kerja kolaborasi (Shokri & Faraahi, 2010: 1357).

Penggunaan alat pemodelan dan simulasi dapat memberikan umpan balik segera kepada siswa, sebagai metodologi pengajaran yang disukai dan dapat meningkatkan proses pembelajaran dibandingkan dengan pengajaran di kelas (Turner dkk., 2014). Ditegaskan oleh Alessi & Trollip (2001: 226-231), dibandingkan dengan media buku, perkuliahan biasa, atau totorial, simulasi memberikan keuntungan: (1) lebih mampu membangkitkan motivasi, (2) meningkatkan transfer pengetahuan, (3) dapat diterapkan pada semua fase proses pembelajaran, dan (4) adaptif untuk filosofi pendidikan yang beragam.

#### A. Definisi dan Klasifikasi Simulasi Komputer

Pada awalnya, simulasi memiliki pengertian yang bersifat umum saja yakni sebagai media untuk menirukan operasi-operasi proses dalam dunia real atau proses dalam suatu sistem dari waktu ke waktu (Banks, 1998: 3). Pada saat ini, ketika teknologi informasi telah berkembang dengan pesat, kata simulasi dikaitkan dengan komputer, sehingga memunculkan istilah simulasi komputer. Pengertian simulasi komputer dapat dirumuskan dalam arti luas dan sempit. Pemberian definisi yang bersifat luas lebih berorientasi pada makna filosofis, sedangkan definisi sempit bersifat teknis. Sudut pandang definisi luas memaknai simulasi komputer sebagai instrumen amplifikasi untuk mempercepat eksekusi jenis pekerjaan manusia yang tidak dapat dilakukannya sendiri tanpa bantuan teknologi komputasi (Humphreys, 2004: 110). Sementara itu Durán (2019: 2) mengartikan simulasi komputer sebagai alat bantu untuk mengatasi ketidaksempurnaan dan keterbatasan kognisi manusia dalam

komputasi, pemrosesan, dan klasifikasi data dalam jumlah besar. Definisi luas lainnya memandang bahwa simulasi komputer adalah metode komprehensif untuk mempelajari sistem, sehingga kegiatannya mengacu pada keseluruhan proses yang meliputi: pemilihan model, upaya menemukan cara untuk mengimplementasikan model tersebut dalam bentuk yang dapat dijalankan di komputer, menghitung keluaran dari algoritma, dan memvisualisasikan serta mempelajari data yang dihasilkan (Winsberg, 2019). Studi simulasi, dengan demikian tidak sekadar menghitung angka menggunakan komputer, tetapi menggunakan berbagai teknik untuk menarik kesimpulan dari angka-angka tersebut.

Winsberg (2019) mendefinisikan simulasi komputer dalam pengertian sempit sebagai program komputer yang dapat melakukan simulasi proses pemodelan matematika, yang dirancang untuk memprediksi perilaku fenomena dalam dunia nyata atau sistem fisik. Definisi sempit lainnya mengartikan simulasi komputer sebagai alat untuk menampilkan model dinamis dunia *real*, dari hasil komputasi oleh komputer, yang dikembangkan berdasarkan teori dengan melakukan penyederhaan komponen, fenomena atau proses-proses di dunia *real* (Luo dkk., 2016: 60). Terlihat pada pengertian sempit ini muncul dua istilah yang saling berhubungan yakni model dan simulasi. Lebih jauh (Cvetkovic, 2019: 2) menggambarkan hubungan kedua istilah tersebut melalui ilustrasi pada Gambar 29 berikut ini.

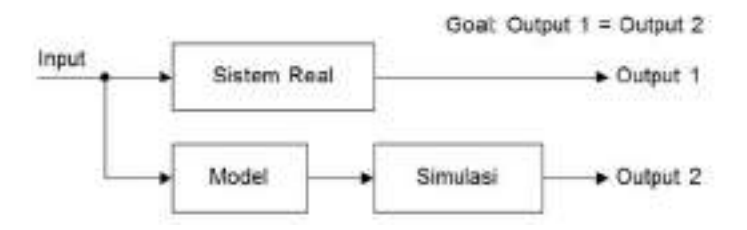

Gambar 29. Hubungan antara Pemodelan Sistem Real dengan Simulasi Komputer

Data masukan bervariasi dan bergantung pada banyak faktor ketika model dan simulasi dipilih. Beberapa model memerlukan input sederhana, seperti tegangan AC sinusoidal, nilai resistansi dan induktansi serta beberapa konstanta, sedangkan model lain memerlukan dukungan data input dalam orde tera *byte* misalnya simulasi cuaca atau perubahan iklim. Gambar 29 di atas, memberikan visualisasi bahwa kegiatan simlasi didahului dengan pemodelan dari sistem *real.* Contoh prosedur simulasi yang didahului dengan aktivitas pemodelan adalah urut-urutan simulasi komputer untuk menampilkan watak motor induksi tiga fase dengan *output* berbentuk kurva arus stator, kecepatan putar rotor dan torsi elektomagnetik dalam domain waktu, seperti telah diuraikan pada bab sebelumnya. Simulasi tersebut didahului dengan melakukan pemodelan terhadap watak mesin dengan mengkonstruksi persamaan diferensial *multiple* untuk sistem yang ditinjau melalui pendekatan kerangka referensi d-q. Selanjutnya dilakukan simulasi dengan menyelesaikan persamaan-persamaan tersebut dalam domain waktu melalui integrasi numeris.

Prosedur yang dijalankan seperti di atas, berdasarkan jenisnya termasuk kategori simulasi berbasis persamaan (*equation-based simulations*) dengan menempatkan persamaan matematika sebagai basis pengembangan. Pada umumnya simulasi komputer dibedakan dalam dua jenis yakni simulasi berbasis persamaan dan simulasi berbasis agen (Winsberg, 2019). Simulasi berbasis persamaan banyak digunakan untuk melakukan simulasi komputer pada bidang sains dan rekayasa, sedangkan simulasi berbasis agen sering digunakan dalam bidang ilmu sosial, perilaku, epidemiologi, ekologi dan disiplin lainnya yang memungkinkan melibatkan interaksi berjejaring dari banyak individu dalam kajiannya. Berbeda dengan simulasi jenis pertama yang melibatkan persamaan matematika sebagai acuan menyusun simulasi, pada simulasi berbasis agen tidak terdapat persamaan diferensial global yang mengatur gerakan individu. Sebaliknya, dalam simulasi berbasis agen, perilaku individu ditentukan oleh aturan lokal mereka sendiri. Selain kedua jenis tersebut, masih

terdapat jenis simulasi komputer lainnya seperti *Multiscale* dan *Monte Carlo* yang tidak dijelaskan dalam kajian ini.

Berbeda sudut pandang dengan Winsberg (2019), dua ahli multimedia pendidikan Alessi & Trollip (2001: 214) memandang bahwa simulasi dapat diklasifikasikan ke dalam jenis fisik, iteratif, prosedural dan situasional. Pada simulasi fisik, sebuah simulasi hanya menggambarkan objek-objek atau gejala-gejala fisik pada suatu layar secara statis, sedangkan pada simulasi iteratif pengguna dapat melakukan simulasi suatu gejala fisik dengan parameter yang berbeda-beda, sehingga gejalanya menjadi dinamis. Simulasi prosedural digunakan untuk menampilkan uruturutan aksi dalam mencapai suatu tujuan, sementara simulasi situasional merepresentasikan perilaku dan sikap orang atau organisasi dalam situasisituasi yang berbeda. Memperhatikan pandangan-pandangan tentang jenis simulasi tersebut, simulasi komputer yang dibangun dalam kajian ini menurut sudut pandang Winberg termasuk jenis simu-lasi berbasis persamaan yang dikonstruksi melalui proses pemodelan dan dari perspektif Alessi & Trollip termasuk jenis iteratif yang dapat menampilkan watak motor induksi tiga fase untuk berbagai parameter yang diberikan.

#### B. Alasan Menggunakan Simulasi

Fenomena yang terjadi dalam dunia *real* sering perlu dihadirkan dalam suatu proses pembelajaran, namun banyak di antaranya tidak dapat dibawa ke dalam kelas atau laboratorium karena berbagai sebab. Penggunaan simulasi komputer dalam bidang pendidikan secara umum ditujukan untuk menyajikan tiruan keadaan-keadaan dunia *real* ke meja belajar siswa. Secara teknis, berikut ini beberapa alasan perlunya simulasi digunakan sebagai media pembelajaran.

Sistem *real* yang akan diajarkan terlalu kompleks/rumit sehingga tidak memungkinkan menggambarkannya secara matematis. Simulasi komputer dapat membantu mendeskripsikan sistem *real* rumit tersebut.

- 1. Seringkali tujuan pemodelan dan simulasi adalah untuk memahami fungsionalitas dari sistem nyata yang ada, yang strukturnya hampir tidak diketahui atau tidak dapat didekati.
- 2. Sering dalam kegiatan laboratorium dan bahkan demonstrasi di depan kelas, diperlukan pengaturan berbagai parameter untuk menghasilkan fungsi sistem yang optimal. Jika digunakan sistem yang sebenarnya, seringkali tidak mungkin dilakukan karena sistem seperti itu tidak tersedia. Tidak tersedianya sistem dapat disebabkan peralatan itu belum dibangun, atau harga eksperimen semacam itu tidak terjangkau, sehingga pemodelan dan simulasi adalah solusi terbaik.
- 3. Terkadang dalam percobaan diperlukan adanya kondisi yang mengarah pada kerusakan dan bahkan kehancuran sistem. Kondisi perusakan dan penghancuran sistem *real*, dalam banyak kasus tidak diperbolehkan, sehingga simulasi komputer menjadi satu-satunya solusi.
- 4. Percobaan-percobaan yang melibatkan proses dengan waktu sangat panjang sering tidak dapat dilaksanakan dalam sistem *real.* Simulasi komputer dapat mempercepat proses dan mempersingkatnya secara artifisial dalam situasi seperti ini.
- 5. Ketika siswa menghadapi proses *real* yang sangat cepat sehingga tidak dapat diamati, penggunaan simulasi komputer memungkinkan pemantauan proses berkecepatan tinggi tersebut secara bertahap atau melalui pelambatan.
- 6. Seringkali dalam percobaan harus melakukan penghentian operasi sistem karena berbagai alasan yang tidak mungkin dilaksanakan dalam keadaan *real.* Kehadiran simulasi sebagai perangkat percobaan, menjadikan siswa dapat menghentikan sistem kapan saja dikehendaki sesuai prosedur yang diminta.

Selain hal-hal teknis di atas, alasan lain simulasi sering digunakan sebagai media pendidikan, karena metode ini diyakini dapat mendukung pencapaian tujuan pendidikan teknik, seperti digambarkan oleh Ma & Nickerson (2006: 8) melalui Tabel 7 berikut ini.

| Tujuan Pendidikan Teknik                                      | Hands-on | Simulasi |
|---------------------------------------------------------------|----------|----------|
| Memberikan pemahaman konseptual<br>(conceptual understanding) | Besar    | Besar    |
| Melatih keterampilan disain (design skills)                   | Besar    | Besar    |
| Melatih keterampilan sosial (social skills)                   | Besar    | Kecil    |
| Melatih keterampilan profesional (professional<br>skills)     | Besar    | Besar    |

Tabel 7. Dukungan Simulasi terhadap Pencapaian Tujuan Pendidikan Teknik

Tabel 7 di atas menjelaskan bahwa walaupun pada aspek keterampilan sosial, simulasi komputer kurang mendukung tercapainya tujuan pendidikan teknik, namun dukungan yang besar diberikan pada tiga aspek lainnya yakni pada pemahaman konseptual, keterampilan disain, dan keterampilan profesional. Hal itu berarti simulasi komputer dapat digunakan sebagai media yang efektif pada proses pembelajaran dengan tujuan pemahaman konsep, keterampilan disain dan profesional. Dukungan yang kecil terhadap pembentukan keterampilan sosial dapat ditanggulangi dengan menggabungkan metode simulasi dan aktivitas kolaborasi. Melalui kombinasi simulasi dan kolaborasi, keduanya secara simultan dapat memberikan dukungan yang baik terhadap pencapaian semua tujuan pendidikan teknik.

#### C. Mata Kuliah Mesin Listrik Dasar

Mesin Listrik Dasar merupakan salah satu mata kuliah yang diselenggarakan oleh Program Studi Teknik Elektro. Penyelenggaraannya dilakukan pada suatu semester setelah mahasiswa memperoleh mata kuliah-mata kuliah prasyarat seperti Instalasi Listrik dan Rangkaian Listrik. Mata kuliah ini termasuk dalam kelompok dasar keahlian yang harus ditempuh oleh seluruh mahasiswa teknik elektro untuk semua konsentrasi, dengan tujuan agar mahasiswa dapat memahami prinsip kerja, kontruksi dan watak dari Mesin Listrik. Pada umumnya mata kuliah Mesin Listrik terdiri atas materi motor DC, generator DC, transformator, generator AC, motor induksi, motor fase tunggal dan motor sinkron yang didalamnya membahas prinsip kerja, kontruksi, dan watak masingmasing mesin.

Eksplorasi terhadap kurikulum yang diberlakukan oleh beberapa universitas ditemukan bahwa Mesin Listrik tercantum sebagai mata kuliah yang wajib ditempuh oleh mahasiswa. Hal ini menunjukkan Mesin Listrik sebagai mata kuliah yang sangat penting peranannya sebagai dasar bagi pencapaian kompetensi spesifik lulusan-lulusan program studi Teknik Elektro. Melalui mata kuliah Mesin Listrik, mahasiswa diberi bekal pengetahuan tentang watak berbagai mesin yang bermanfaat sebagai prasyarat untuk menempuh kompetensi keahlian khusus ketenagaan listrik dan sebagai bekal mahasiswa yang mengambil konsentrasi teknik kendali yang akan menyusun tugas akhir dengan tema sistem kendali mesin-mesin listrik.

# D. Kajian Pengembangan Terdahulu

Simulasi komputer motor induksi tiga fase telah banyak dikembangkan oleh para peneliti sebelumnya, seperti pernah dilakukan oleh Renukadevi & Rajambal (2012: 62-71), yang mengembangkan proses simulasi mesin multifase berbasis model dinamis sumbu d-q menggunakan SIMULINK dari Matlab. Penelitian yang hampir sama juga telah dilakukan oleh Shah, Rashid, & Bhatti (2012: 237-243), Boora, Agarwal, & Sandhu (2013: 3942-3951), Kamal & Giri (2013: 336-340), dan Leedy (2013: 102-107). Sekalipun tidak menggunakan model sumbu d-q, Arabaci & Bilgin (2012: 324-327) telah mengembangkan pula metode simulasi berbasis SIMULINK untuk motor induksi jenis sarang tupai (*squirrel cage*) dan menghasilkan *output* yang sama dengan penelitian-penelitan di atas.

Memang, hasil simulasi yang dilakukan peneliti-peneliti tersebut telah dapat menunjukkan watak motor induksi berupa grafik fungsi tegangan input, arus stator, torsi elektromagnetik, dan kecepatan putar rotor terhadap waktu secara cukup memadai, namun simulator tidak dilengkapi dengan antarmuka yang menyediakan operasi motor selain mode *direct-online-supplied* atau catu langsung*.* Simulator tersebut tidak menyediakan catu daya mode *ramp-up* yang diperlukan untuk mengoperasikan mesin menggunakan *soft starter*, sebuah operasi yang menjadi salah satu kajian pada praktik motor induksi. Selain itu, simulator-simulator tersebut juga belum dilengkapi dengan GUI yang bersifat *user friendly.*

Sesungguhnya telah terdapat penelitian pengembangan yang menghasilkan simulator motor induksi tiga fase menggunakan catu *soft starter* dengan tegangan input berbentuk *ramp-up* sinusoidal oleh Rafeek, Jose, Nithin, & Paul (2013: 210-2013), Nithin, Jos, & Rafeek (2013: 462-470), dan Muchlas (2020: 88) namun antarmuka yang tersedia masih menggunakan GUI standar dari SIMULINK sehingga masih kurang familiar bagi penggunanya. Melalui penelitian yang dilaksanakan ini, dikembangkan simulator motor induksi tiga fase yang dilengkapi dengan dua mode operasi yakni catu langsung dan catu *ramp-up* dengan antarmuka yang mudah dioperasikan dan dapat digunakan sebagai salah satu perangkat pembelajaran praktik Mesin Listrik.

Penggunaan simulator sebagai alternatif praktik di laboratorium *real* dapat dipandang sebagai langkah-langkah strategis peningkatan efisiensi, efektivitas dan fleksibilitas proses pembelajaran. Berdasarkan aspek dampak proses pembelajaran yang ditimbulkannya, banyak studi telah menemukan bahwa penggunaan simulasi komputer sebagai metode belajar dapat meningkatkan pemahaman dan sekaligus dirasakan oleh dosen dan mahasiswa sebagai cara yang menyenangkan untuk belajar. Kelas Pengukuran Listrik dan Elektronika yang diikuti mahasiswa dengan jumlah yang cukup besar pernah digunakan oleh Colace dkk. (2004: 22-24) sebagai objek studi untuk menentukan efektivitas penggunaan simulasi komputer dalam pembelajaran. Studi ini mencoba menggabungkan *elearning platform* dengan simulasi komputer dalam kegiatan praktik laboratorium. Melalui eksperimen dengan metode tersebut, ternyata mahasiswa merasa *enjoy* dalam melakukan percobaan dan merasa pengetahuan dan keterampilannya bertambah terutama dalam hal cara kerja instrumen listrik dan elektronika.

Fenomena sangat menarik telah ditemukan Lang dkk. (2007: 1- 12) dalam studinya terkait penggunaan simulasi komputer dalam proses pembelajaran. Temuan studi menunjukkan, sekalipun aktivitas dilakukan secara virtual, mahasiswa sangat antusias dalam mengikuti kegiatan praktik berbasis simulasi komputer ini. Pengukuran dampak pembelajaran memberikan gambaran bahwa belajar dengan bantuan simulasi komputer hasilnya tidak jauh berbeda dengan hasil belajar praktik menggunakan peralatan *hands-on*. Keduanya memberikan tingkat pencapaian pemahaman dan keterampilan praktik sesuai harapan. Simulasi komputer juga tepat digunakan sebagai media pelatihan dengan pendekatan *etraining*, karena mampu memberikan situasi yang dinamis, kreatif dan dapat mencakup penyampaian materi-materi yang mengandung fenomena yang secara riil sulit dijangkau (Drigas, Vrettaros, Koukianakis, Glentzes, & Paraskevi, 2005).

Hampir mirip dengan studi Colace dkk. (2004) yang memadukan simulasi komputer dengan *elearning*, Lin & Lin (2005: 295-296) mencoba menyematkan media ini ke dalam aplikasi *web* sehingga *platform* bersifat terbuka dapat diakses oleh mahasiswa dari sembarang tempat dan waktu. Keberhasilan pengembangan media ini menjadikan pembelajaran dapat dilakukan secara luwes oleh dosen dan mahasiswa.

Dalam bidang pembelajaran robotika, penggunaan simulasi komputer telah terbukti mampu meningkatkan keterampilan orde tinggi maupun orde rendah (Tzafestas dkk., 2006: 360-369). Sementara itu, Wolf (2010: 216-222) menemukan bahwa simulasi komputer telah memungkinkan mahasiswa belajar dengan hasil pencapaian yang baik sama efektifnya dengan hasil belajar melalui kuliah di kelas, dan Goodwin dkk. (2011: 48-55) menemukan bahwa dalam pembelajaran praktik, simulasi komputer memberikan opini yang sangat positif di kalangan mahasiswa terhadap relevansinya dengan realitas dunia industri. Memperhatikan berbagai hasil penelitian tentang keterlibatan simulasi komputer dalam proses pembelajaran seperti telah dikemukakan di atas, dapat dinyatakan bahwa simulasi komputer sangat tepat digunakan sebagai media pembelajaran yang dilaksanakan di dalam kelas melalui perkuliahan maupun sebagai sarana praktik.

Penggunaan simulasi komputer sebagai penyedia peralatan virtual dalam kelistrikan dirasakan oleh mahasiswa sebagai situasi pembelajaran yang lebih memotivasi, sesuai dan memberikan manfaat dalam mata kuliah Sifat Bahan Magnetik (Martinez-Roman dkk., 2015:159). Upaya-upaya meningkatkan daya tarik simulasi komputer sebagai media pembelajaran terus diupayakan. Riset terbaru mencoba menggabungkan *virtual reality* dengan simulasi komputer memberikan dampak yang signifikan dalam meningkatkan motivasi dan daya tarik pembelajaran untuk mata kuliah Tranformator Daya Listrik (Barata dkk., 2015: 260). Kombinasi simulasi komputer dengan aktivitas praktik secara efektif dapat meningkatkan pemahaman dan keterampilan mahasiswa dalam percobaan Proteksi Daya Listrik (Shahnia dkk., 2016: 89) dan Konsep Sistem Kontrol (Khan dkk., 2017). Hasil riset Muchlas (2020: 122) menunjukkan bahwa penggunaan simulator komputer dalam aktivitas pembelajaran dan praktik dipersepsikan positif oleh mahasiswa karena memiliki watak mudah dioperasikan, menarik, membangkitkan motivasi, menciptakan lingkungan belajar mandiri dan kolaboratif serta bermanfaat meningkatkan pemahaman terhadap materi sistem kendali motor berkinerja tinggi.

#### E. Antar Muka Simulasi Komputer

Melalui kajian pengembangan sebelumnya telah ditunjukkan bahwa simulasi komputer dapat menjadi perangkat pembelajaran yang efektif manakala wataknya mudah dioperasikan (*user friendly*), menarik dan interaktif. Untuk dapat memenuhi persyaratan tersebut, sebuah simulasi komputer harus dilengkapi dengan antar muka atau GUI (*graphical user interface*) yang mengandung elemen input, proses dan *output* dengan tombol-tombol, panel *data entry* dan *display* yang mudah dikenali dan mudah dijalankan. Pengembangan GUI yang memperhatikan aspek-aspek tersebut memungkinkan pengguna berkomunikasi dengan program aplikasi dan melakukan manipulasi data dengan mudah dan nyaman sehingga simulasi komputer menjadi interaktif.

#### 1. Prinsip Perancangan GUI

Simulasi komputer yang interaktif menuntut pengembangan GUI yang memiliki watak cepat, efisien, dan adaptif terhadap persyaratan yang diminta oleh aplikasi di seluruh siklus hidup perangkat lunak (Wendler dkk., 2012: 57). Hal ini perlu dilakukan mengingat interaktivitas adalah bagian dari pengalaman dan preferensi pengguna dalam berkomunikasi dengan program aplikasi melalui relasi permintaan dan hasil (Cybulski & Horbinski, 2020: 1). Dengan demikian dalam pengembangan GUI, pengalaman dan preferensi *user* perlu memperoleh perhatian utama agar pengguna dapat mengoperasikan aplikasi dengan nyaman. Landasan pengembangan GUI yang lazim digunakan adalah WIMP (*Window, Icon, Menu* dan *Pointer*), yang dikembangkan di Xerox PARC pada tahun 1970-an dan dipopulerkan oleh *Apple Macintosh* (Lawrence, 2008: 10). Paradigma ini memberikan penjelasan: GUI aplikasi ditempatkan pada sebuah jendela; sumber daya seperti dokumen (jika ada) diwakili oleh ikon grafis; kontrol pengguna seperti isian *data entry*, eksekusi

proses, pilihan mode *display* dikemas ke dalam menu *drop-down* hierarkis, tombol, penggeser, dan sejenisnya; serta pengguna memanipulasi jendela, ikon, dan menu dengan perangkat penunjuk, seperti *mouse* dan *keypad.* 

Merujuk hal-hal yang harus diperhatikan pada proses pengembangan GUI tersebut, terlihat bahwa faktor pengalaman dan preferensi pengguna memperoleh perhatian yang besar, sehingga menyiratkan prinsip "pengguna adalah segalanya". Selanjutnya Schors (2019) memberikan deskripsi hal-hal yang perlu dipertimbangkan dalam pengembangan GUI yang baik seperti berikut ini.

#### a. Kealamian (*Naturalness*)

Rancangan GUI yang alami tidak memaksa pengguna mengubah kebiasaannya dalam menyelesaikan masalah. Hal ini berarti seluruh pesan dan informasi yang dihasilkan oleh program aplikasi langsung dapat dipahami oleh pengguna sehingga tidak memerlukan penjelasan tambahan. Mempertahankan sistem notasi dan terminologi yang digunakan dalam bidang subjek yang disimulasikan oleh aplikasi juga merupakan ciri dari GUI yang alami.

Penggunaan konsep dan gambar yang familiar bagi pengguna dalam rancangan GUI dapat menciptakan antarmuka yang intuitif. Hal ini bermanfaat sebagai jembatan penghubung antara gambaran dunia nyata dengan tindakan dan objek yang harus dimanipulasi oleh pengguna melalui GUI. Perlu diingat bahwa pengguna lebih mudah mengingat tindakan yang terkait dengan objek yang sudah dikenal daripada mengingat nama perintah yang berhubungan dengan tindakan pada GUI aplikasi.

#### b. Konsistensi (*Consistency*)

GUI yang konsisten memungkinkan pengguna dapat memanfaatkan waktu lebih banyak untuk mentransfer pengetahuan yang diperoleh ke dalam tugas-tugas baru yang harus dikerjakan, menguasai aspek baru dengan lebih cepat, dan fokus pada penyelesaian masalah. Penggunaan GUI yang konsisten menjadikan pengguna terhindar dari kehilangan waktu hanya untuk memahami cara penggunaan tombol kontrol, perintah tertentu, dan sejenisnya dari GUI aplikasi. Konsistensi sangat penting untuk semua aspek antarmuka, seperti nama perintah, penyajian informasi secara visual, dan perilaku elemen interaktif.

#### c. Keramahan (*Friendliness*)

Kebiasaan pengguna dalam mempelajari cara kerja aplikasi baru adalah melalui coba-coba. Antarmuka yang ramah harus mempertimbangkan hal ini, sehingga pada setiap tahap eksekusi program, GUI hanya mengizinkan serangkaian tindakan yang sesuai dan memperingatkan pengguna jika melakukan tindakan yang dapat merusak sistem atau data. GUI yang dirancang akan menjadi ramah lagi jika memberikan kesempatan kepada pengguna untuk dapat membatalkan atau memperbaiki tindakan yang dilakukan. Antarmuka yang ramah juga harus dapat melakukan pencegahan situasi yang memungkinkan pengguna berbuat kesalahan dalam berinteraksi dengan aplikasi.

#### d. Kejelasan (*Clarity*)

Kejelasan adalah salah satu fitur utama yang harus dimiliki antarmuka agar dapat dipercaya pengguna sehingga terus memiliki kemauan untuk menggunakan aplikasi. GUI yang jelas memiliki ciri-ciri dapat dikenali dengan mudah, dapat diprediksi, dan memiliki tujuan yang jelas sehingga pengguna tidak mengalami kebingungan dalam mengoperasikannya. Tombol-tombol dan tampilan GUI harus bisa menjamin pengguna memahami fungsinya dengan mudah, sehingga menjadi nyaman dalam berinteraksi.

#### e. Interaksi (*Interaction*)

Tujuan utama dari sebuah antarmuka adalah menyediakan fasilitas yang memungkinkan pengguna dapat berinteraksi dengan dunia luar atau dapat mencocokkan sistem dengan dunia nyata melalui simulasi. Antarmuka yang baik merupakan fasilitas aplikasi yang dapat mengejutkan, menginspirasi, membangkitkan perasaan, dan memperkuat pengalaman dalam berinteraksi dengan dunia luar bagi penggunanya.

# f. Transparansi (*Transparency*)

Antarmuka yang baik harus dapat mengarahkan penggunanya fokus pada apa-apa yang akan dilakukannya dan tidak menampilkan hal-hal yang tidak perlu. Pengguna harus merasakan dapat melakukan kontrol langsung terhadap objek yang menjadi perhatian, tanpa dibebani oleh mekanisme kerja antarmuka.

# g. Hierarki Visual yang Kuat (*Strong Visual Hierarchy*)

Hierarki visual yang kuat akan membantu pengguna memahami dengan cepat urutan elemen visual pada layar GUI. Hal ini memungkinkan pengaturan urutan dan pengarahan tampilan pengguna dapat dilakukan dengan lancar dari satu elemen antarmuka ke elemen lainnya. Hierarki visual yang lemah dapat menyebabkan antarmuka terlihat kelebihan beban dan tidak rapi.

h. Alur Informasi Langkah-demi-Langkah (*Step-by-step Information Flow*)

Layar GUI harus menampilkan informasi yang diperlukan saja. Jika pengguna harus membuat pilihan, ia harus memberikan informasi yang cukup untuk membuat keputusan dan melanjutkan dengan detail pada layar berikut.

2. GUI Simulasi Komputer Watak Dinamis Motor Induksi

Berdasarkan prinsip-prinsip pengembangan GUI yang telah dikemukakan di atas, dapat dibuat antarmuka yang baik untuk mendukung simulasi komputer watak dinamis motor induksi tiga fase. Sebelum GUI disusun, perlu diidentifikasi terlebih dahulu variabel input yang akan digunakan untuk proses simulasi, dan urut-urutan proses yang dijalani oleh program aplikasi seperti diilustrasikan pada Gambar 30. Selanjutnya, dilakukan pula penentuan blok-blok GUI yang bersifat terlihat (*visible*) dan tak terlihat (*invisible*).

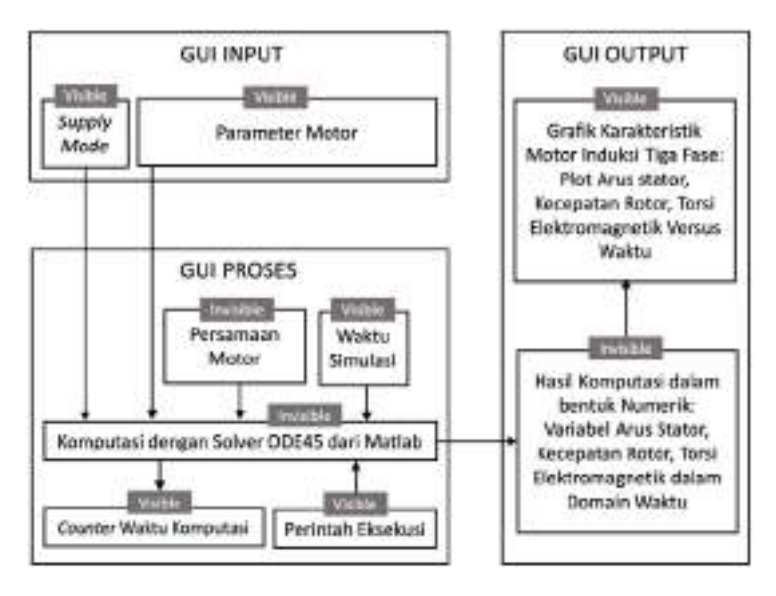

Gambar 30. Model GUI Simulasi Komputer Motor Induksi

Melalui Gambar 30 di atas ditunjukkan semua blok pada GUI Input bersifat *visible,* sehingga dalam implementasinya pengguna dapat berinteraksi langsung dengan fitur tersebut. Melalui GUI Input, pengguna dapat memilih mode catu daya yang akan digunakan (*direct-online supplied* atau *ramp-up supplied*) untuk operasi motor dan memasukkan parameter mesin yang akan disimulasikan. Pada bagian GUI Proses, komputasi yang dilakukan oleh komputer bersifat *invisible,* namun pengguna dapat berinteraksi ketika proses akan dilakukan dengan menetapkan terlebih dahulu waktu simulasi dan perintah eksekusi melalui tombol yang disediakan. Agar pengguna dapat memantau keberlangsungan proses, dari awal sampai selesainya kompu-tasi, GUI Proses dilengkapi dengan penghitung (*counter*) waktu komputasi yang bersifat *visible.* Sementara itu di bagian GUI *Output*, hasil komputasi berupa data numerik dihimpun dalam vektor yang bersifat *invisible* sehingga tidak nampak oleh pengguna. Pada sisi lain, data-data yang tersaji dalam bentuk grafik watak motor
induksi berupa kurva arus stator, torsi elektromagnetik dan kecepatan putar rotor terhadap waktu, dapat dilihat oleh pengguna.

#### F. Kerangka Berpikir Pengembangan

Berdasarkan teori dan kajian pengembangan terdahulu yang telah dikemukakan di atas, dapat disusun kerangka berpikir pengembangan seperti ditunjukkan pada Gambar 31 berikut ini. Motor induksi merupakan salah satu topik pada praktik Mesin Listrik di lingkungan jurusan Teknik Elektro program akademik dan juga program vokasi. Namun, untuk praktik menggunakan motor induksi berdaya tinggi, implementasinya menggunakan laboratorium *real* mengalami kendala-kendala antara lain tingginya biaya yang harus disediakan. Pada sisi lain, operasi motor induksi berdaya tinggi secara teknis menimbulkan efek kedip tegangan yang akan merusak belitan motor itu sendiri maupun mengganggu operasi peralatan-peralatan listrik yang tersambung ke *powerline* yang sama.

Untuk itu, perlu dikembangkan simulator yang dapat melakukan simulasi watak motor induksi tiga fase secara memadai. Memang, saat ini telah banyak dikembangkan berbagai simulator motor induksi tiga fase, namun pengembangan-pengembangan yang telah dilakukan tersebut masih belum dapat memenuhi harapan tersedianya simulator yang sesuai dengan kebutuhan praktik yakni tersedianya ragam operasi motor induksi dan sekaligus memiliki GUI yang interaktif dan mudah dioperasikan.

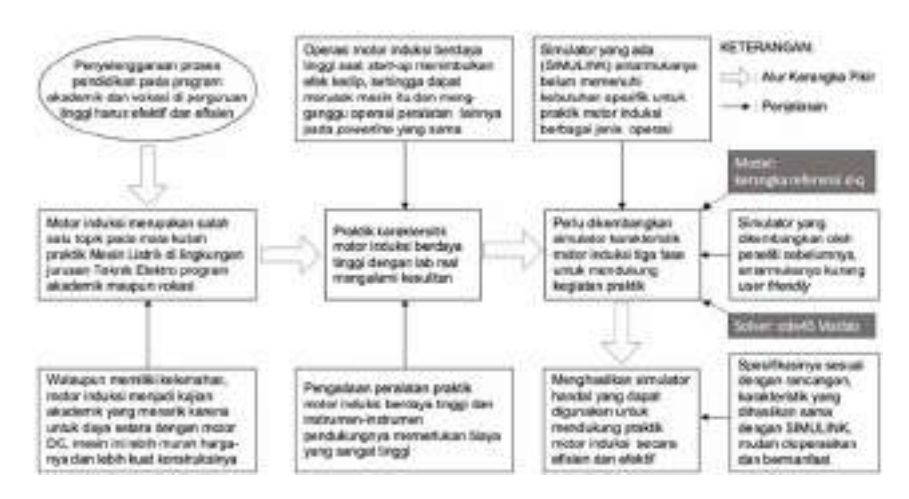

Gambar 31. Kerangka Berpikir Pengembangan

Tersedianya simulator yang valid, handal, sesuai dengan spesifikasi yang dirancang, interaktif dan mudah dioperasikan, diharapkan dapat dimanfaatkan untuk meningkatkan pencapaian belajar mahasiswa. Pada sisi lain, penggunaan media simulasi komputer ini dalam sebuah kegiatan praktik, dapat meningkatkan efisiensi dan fleksibilitas penyelenggaraan aktivitas laboratorium khususnya pada topik watak motor induksi berdaya sangat besar.

Simulasi Komputer Watak Dinamis Motor Induksi Tiga Fase

# BAB V HASIL PENGEMBANGAN DAN PEMBAHASAN

Proses produksi media pembelajaran yang terkandung di dalam monograf ini dijalankan melalui penelitian pengembangan dengan uruturutan langkah: (1) analisis dan penelitian awal; (2) perancangan; (3) produksi; (4) evaluasi; dan (5) diseminasi. Surjono (2017: 66-74) menyebutkan ke lima langkah tersebut dengan singkatan APPED yang merupakan langkah sistematis dalam membuat program multimedia pembelajaran interaktif.

#### A. Bentuk dan Jenis Media

Ξ

Analisis kebutuhan (*need analysis*) terhadap pengembangan media merupakan langkah pertama yang dilakukan agar diperoleh informasi terkait jenis dan bentuk media yang dibutuhkan sebagai landasan perancangan produk. Temuan-temuan di lapangan menunjukkan bahwa peralatan-peralatan *real* pendukung praktik motor listrik yang tersedia, masih terbatas pada jenis tertentu yakni berdaya rendah dalam jumlah yang terbatas, sementara mesin-mesin berdaya tinggi tidak tersedia. Hal tersebut dapat dipahami karena pengadaan mesin listrik berdaya tinggi memerlukan biaya yang besar. Sebagai ilustrasi sebuah motor induksi berdaya 250 HP ditawarkan oleh beberapa perusahaan dengan harga bergerak dari 62 juta rupiah hingga 150 juta rupiah. Kenyataan ini menjadikan pengembangan produk perlu memperhatikan aspek efisiensi pendanaan. Salah satu alternatif yang dapat dipilih adalah membangun produk media pembelajaran dengan pendekatan aktivitas virtual.

Selain itu, modul-modul dan peralatan untuk mendukung praktik pengendalian mesin-mesin listrik juga belum tersedia, sehingga operasi motor dengan berbagai jenis catu daya seperti catu langsung dan catu menggunakan tegangan *ramp-up* tidak dapat diselenggarakan. Pada sisi lain, tujuan pembelajaran menuntut tercapainya peningkatan kompetensi mahasiswa dalam memahami dengan baik watak motor induksi tiga fase yang memiliki spektrum daya dari rendah sampai dengan daya tinggi, serta operasi motor berbagai ragam catu. Memperhatikan hasil temuan ini, dapat ditetapkan media yang dibutuhkan untuk mendukung tercapainya tujuan pembelajaran sebagai pengganti peralatan praktik *handson* yakni dari jenis virtual berbentuk simulasi komputer yang dapat menirukan watak motor induksi tiga fase untuk berbagai parameter yang diberikan.

### B. *Platform* Pengembangan Produk

Pada tahap awal pengembangan dilakukan pula penelitian pendahuluan guna memperoleh informasi yang detil tentang watak calon pengguna, sarana dan prasana teknologi informasi (TI) yang tersedia, keluasan dan kedalaman materi yang akan didukung oleh media yang dikembangkan, capaian pembelajaran dan tugas, media yang telah ada, dan biaya yang diperlukan. Studi awal yang dilakukan menemukan bahwa mata kuliah Mesin Listrik ditempatkan di semester IV, sementara mata kuliah Dasar Komputer dan Pemrograman di semester I dan Pemrograman Lanjut di semester II. Data di lapangan juga menunjukkan bahwa Matlab merupakan salah satu bahasa pemrograman yang diberikan pada kedua mata kuliah pemrograman tersebut. Struktur kurikulum seperti ini memberikan penjelasan bahwa pada saat mahasiswa menempuh mata kuliah Mesin Listrik dapat diasumsikan mereka telah memiliki keterampilan membuat program atau sekurang-kurangnya dapat menjalankan program yang ditulis dalam format Matlab dan dapat merancang simulasi menggunakan *tools* SIMULINK. Merujuk temuan ini, pengembang menetapkan Matlab sebagai *platform* pemrograman yang digunakan untuk membangun simulasi komputer dari media yang dikembangkan.

Studi awal juga menemukan bahwa infrastruktur teknologi informasi yang tersedia memiliki spesifikasi yang sesuai dengan kebutuhan implementasi produk yang dikembangkan, meliputi aspek perangkat keras, perangkat lunak, maupun rasio yang cukup tinggi antara jumlah perangkat yang tersedia terhadap jumlah mahasiswa pemakai. Komputer yang tersedia menggunakan sistem operasi dari keluarga Windows dan tersedia *platform* pemrograman Matlab yang dapat berjalan pada perangkat yang ada. Ketersediaan sarana dan prasarana teknologi informasi yang memadai ini menjadi faktor penguat penetapan jenis media yang dikembangkan berbentuk simulasi komputer dengan *platform* pemrograman Matlab sebagai basisnya.

#### C. Keluasan dan Kedalaman Materi

Berdasarkan pencermatan terhadap materi pada mata kuliah Mesin Listrik, ditemukan kenyataan bahwa pada umumnya mata kuliah Mesin Listrik memiliki cakupan kajian meliputi transformator, mesin listrik searah (DC) dan mesin listrik bolak-balik (AC). Beberapa kurikulum yang menyediakan konsentrasi Teknik Ketenagaan, membagi mata kuliah Mesin Listrik menjadi dua bagian masing-masing dengan bobot 3 SKS dan diberikan dalam dua semester. Mesin Listrik I ditujukan untuk memberikan dasar-dasar pengetahuan tentang transformator dan mesin listrik DC. Materi kajian transformator meliputi prinsip kerja, watak kinerja, dan pengujian untuk jaringan satu fase maupun tiga fase, sedangkan materi mesin listrik DC mencakup jenis-jenis motor dan generator DC, karakteristik kinerja dan pengujian, pengaturan dan aplikasi dari berbagai motor DC. Sementara itu, Mesin Listrik II ditujukan untuk memberikan dasar-dasar tentang mesin listrik arus AC yang sering dipakai di dunia industri. Pembahasan pada mata kuliah ini meliputi jenis mesin listrik AC, prinsip kerja mesin listrik AC pada saat berfungsi sebagai generator dan motor, operasi mesin listrik AC, analisis rangkaian ekuivalen, analisis aliran daya, dan pengujian untuk menentukan parameter model rangkaian. Pada jenis mesin listrik AC tertentu seperti motor induksi jenis *squirrel cage*, dibahas juga mengenai pengasutan (*starting*), pengaturan kelajuan dan kondisi peralihan (*transient*). Sementara kurikulum lainnya yang tidak menyediakan konsentrasi Teknik Ketenagaan, memberikan mata kuliah Mesin Listrik pada satu semester saja dengan bobot pada 2 atau 3 SKS.

Untuk mendukung ketercapaian tujuan pembelajaran yang mencakup ranah kognitif, afektif dan psikomotorik, pembelajaran Mesin Listrik dilengkapi dengan kegiatan praktik di laboratorium. Hasil pencermatan terhadap modul praktik yang selama ini digunakan, menunjukkan bahwa materi praktik Mesin Listrik secara umum sama dengan materi teorinya mencakup Transformator, Mesin DC dan Mesin AC. Tabel 8 berikut ini mendeskripsikan materi praktik Mesin Listrik.

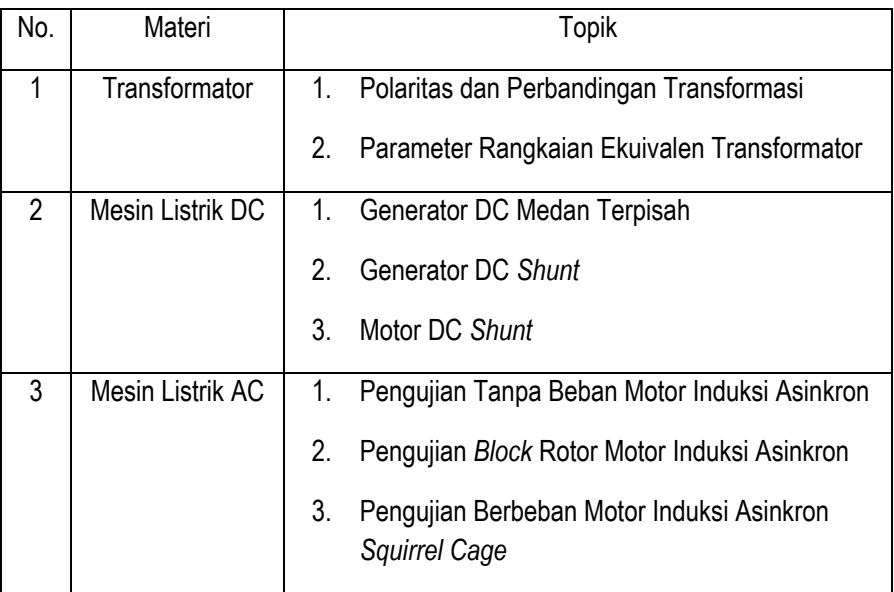

### Tabel 8. Materi Praktik Mesin Listrik

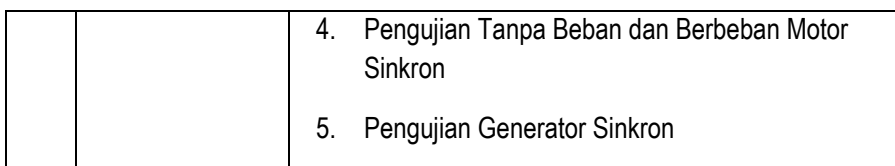

Hasil pencermatan lebih mendalam terhadap modul praktik, menunjukkan bahwa untuk materi Mesin Listrik AC, belum terdapat topik yang ditujukan untuk mengarahkan mahasiswa melakukan pengujian watak dinamis motor induksi tiga fase dengan berbagai ragam catu (langsung dan *ramp-up*). Topik yang tersedia diorientasikan pada praktik pengujian motor induksi tiga fase pada keadaan *steady state*, dan belum diarahkan pada penyelidikan watak mesin dalam keadaan transien. Selain itu, topik-topik yang tersedia juga belum memberikan peluang untuk menyelidiki watak motor dalam berbagai ragam daya terutama daya sangat tinggi.

 Memperhatikan temuan pada studi awal ini, media yang dikembangkan dan diproduksi berguna melengkapi materi praktik Mesin Listrik AC dengan topik baru yakni Watak Dinamis Motor Induksi Tiga Fase. Capaian pembelajaran pada topik ini mencakup: (1) terampil dalam melakukan pengaturan parameter dan pengujian motor induksi tiga fase untuk berbagai variasi torsi beban serta daya motor menggunakan catu langsung maupun *ramp-up*; dan (2) memahami fenomena lonjakan arus dan torsi elektromagnetik saat motor induksi melakukan *start-up* dan cara mengatasinya.

#### D. Spesifikasi dan Rancangan Produk

Berdasarkan penelitian awal, telah dapat ditetapkan media yang dikembangkan yakni simulasi komputer berbasis pemrograman Matlab yang dapat digunakan sebagai alternatif praktik motor induksi tiga fase di lingkungan pendidikan tinggi teknik, baik program akademik maupun vokasi.

### 1. Spesifikasi Produk

Agar pengembangan produk dapat terarah sesuai dengan analisis kebutuhan yang telah dilakukan, perlu ditetapkan terlebih dahulu spesifikasi produk yang diharapkan. Merujuk hasil pencermatan terhadap infrastruktur teknologi informasi yang tersedia, keluasan dan kedalaman materi yang akan dibantu oleh produk, serta capaian pembelajaran yang diharapkan, deskripsi spesifikasi produk dapat dirumuskan dengan melibatkan aspek perangkat keras, perangkat lunak, pengguna (*user*), kandungan informasi yang disediakan, dan aspek pedagogi seperti tersaji pada Tabel 9 berikut ini.

### Tabel 9. Spesifikasi Simulator yang Dikembangkan

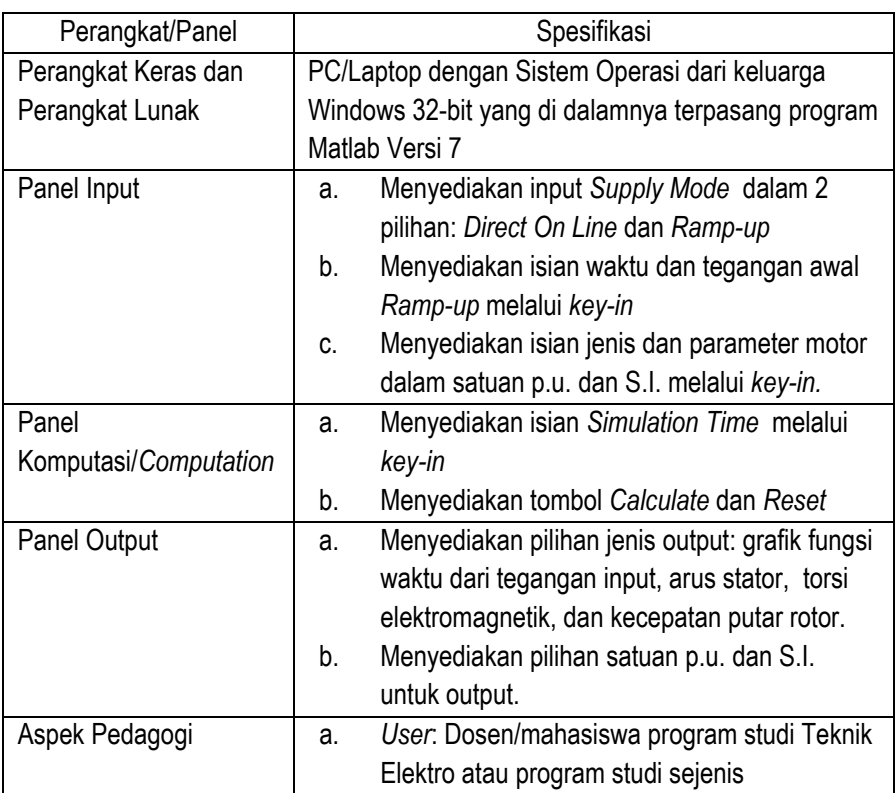

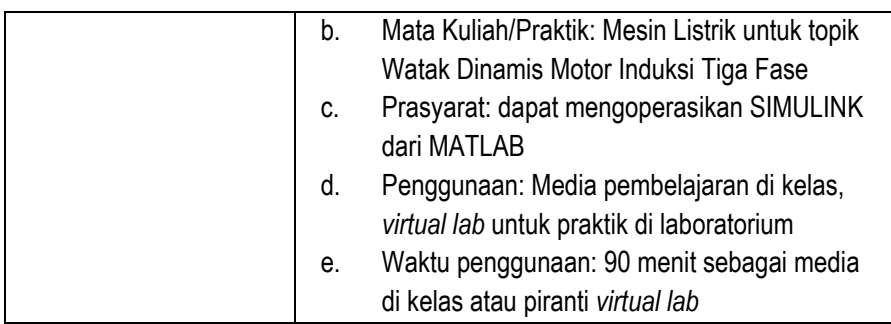

2. Rancangan Produk

Berdasarkan spesifikasi produk pada Tabel 9 dan model GUI pada Gambar 30 di atas, rancangan produk berbentuk GUI dari simulasi komputer yang dibangun, ditunjukkan pada Gambar 32 berikut ini.

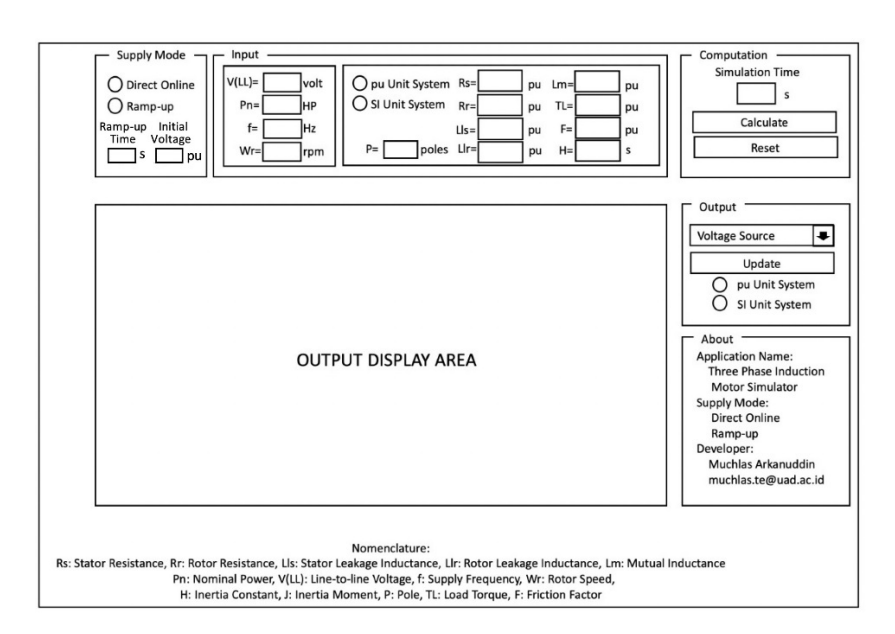

Gambar 32. Rancangan GUI Simulasi Komputer Watak Motor Induksi

Pada Gambar 32 terlihat bahwa GUI Input menampilkan fitur *key in* untuk memasukkan data *supply mode* dalam dua pilihan yakni *direct-online* dan *ramp-up,* serta waktu dan tegangan awal *ramp-up*. GUI Input juga menyediakan fasilitas masukan data tegangan nominal *supply* (*line-to-line*), daya nominal, frekuensi tegangan *supply*, kecepatan nominal rotor, dan jumlah pasangan kutub. Selain itu, *interface* input juga memberikan kesempatan kepada pengguna untuk memasukkan data parameter motor yang akan diselidiki terdiri atas resistansi stator, resistansi rotor, induktansi *linkage* stator, induktansi *linkage* rotor, induktansi mutual, torsi beban, konstante inersia, dan faktor gesekan. Pada bagian proses, aplikasi menyediakan fasilitas komputasi menggunakan *solver ODE45* dari Matlab. Model motor yang digunakan untuk keperluan komputasi adalah model dinamis kerangka referensi dq yang formula-formulanya telah dibahas di muka. Untuk menjalankan komputasi, pada bagian proses dilengkapi dengan *interface* berupa tampilan isian waktu komputasi juga tombol dengan pilihan *calculate* dan *reset*. Sedangkan pada bagian *output,* GUI menyediakan kelengkapan *plot* grafik tegangan input tiga fase, arus rotor, torsi elektromagnetik dan kecepatan anguler rotor dalam domain waktu dan dalam dua pilihan satuan yakni per unit (p.u.) dan satuan internasional (S.I.).

#### E. Hasil Produksi Media

Berdasarkan rancangan GUI yang disajikan pada Gambar 32, dan didukung oleh model komputasi yang telah dirancang, selanjutnya dilakukan proses penyusunan program simulasi komputer dengan menggunakan *platform* pemrograman Matlab. Gambar 33 menunjukkan *sreenshoot* dari media yang dihasilkan pada pengembangan ini untuk tampilan awal. Tampilan setelah program dijalankan ditunjukkan pada Gambar 33 (a). Jendela ini memberi kesempatan kepada pengguna untuk memasukkan input program seperti mode catu dan parameter mesin. Gambar 33 (b) menunjukkan tampilan sesaat setelah eksekusi simulasi diberikan. Tampak pada jendela ini munculnya jendela baru yang berungsi sebagai *counter* waktu komputasi. Penempatan jendela *counter* ini dapat diatur oleh pengguna dengan cara *drag and drop.* 

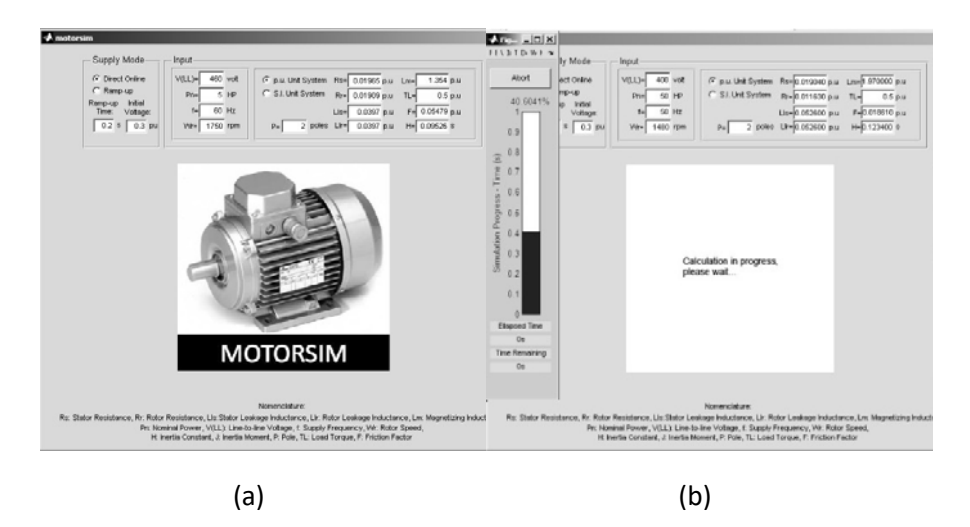

Gambar 33. Tampilan Awal Simulasi Komputer Hasil Pengembangan

Gambar 34 berikut ini menampilkan *output* hasil simulasi berupa watak dinamis motor induksi tiga fase yang diberi catu secara langsung, berupa grafik watak tegangan stator (a), arus stator (b), torsi elektromagnetik (c) dan kecepatan rotor (d) terhadap waktu.

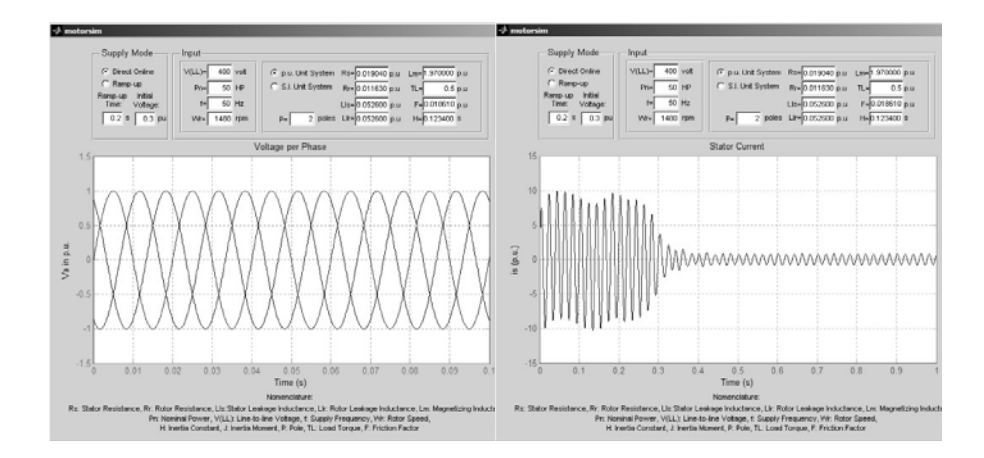

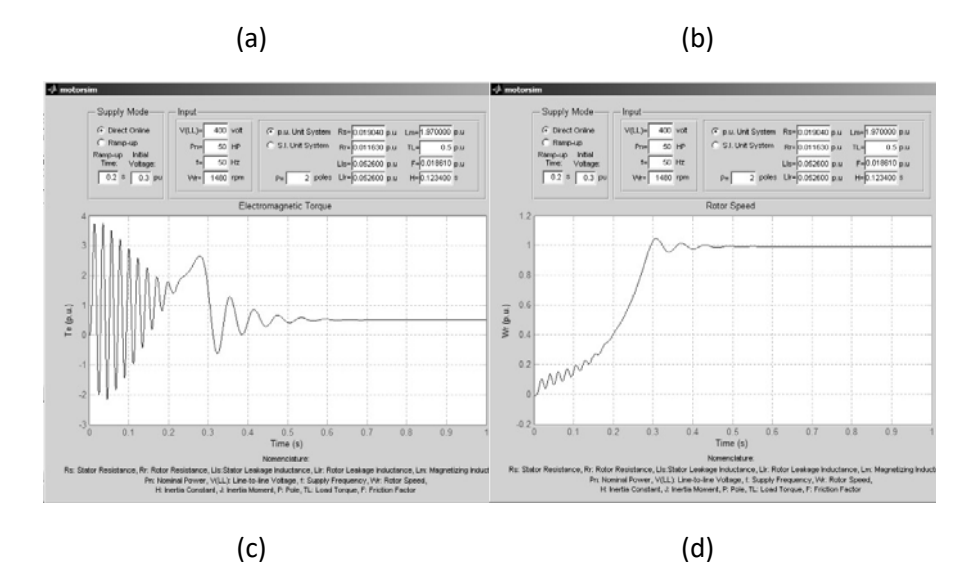

Gambar 34. Tampilan Output Simulasi Komputer Hasil Pengembangan Untuk Mode Catu Langsung

Sedangkan untuk mode catu *ramp-up,* output hasil simulasi menggunakan produk yang dikembangkan ditunjukkan pada Gambar 35.

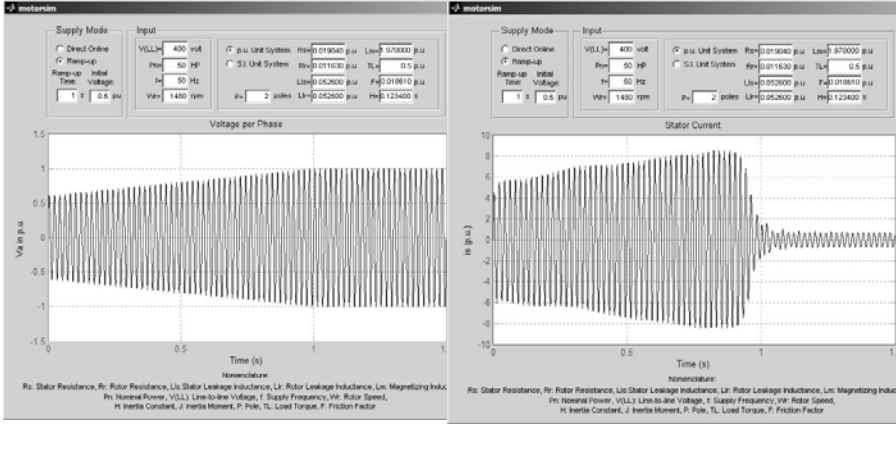

(a) (b)

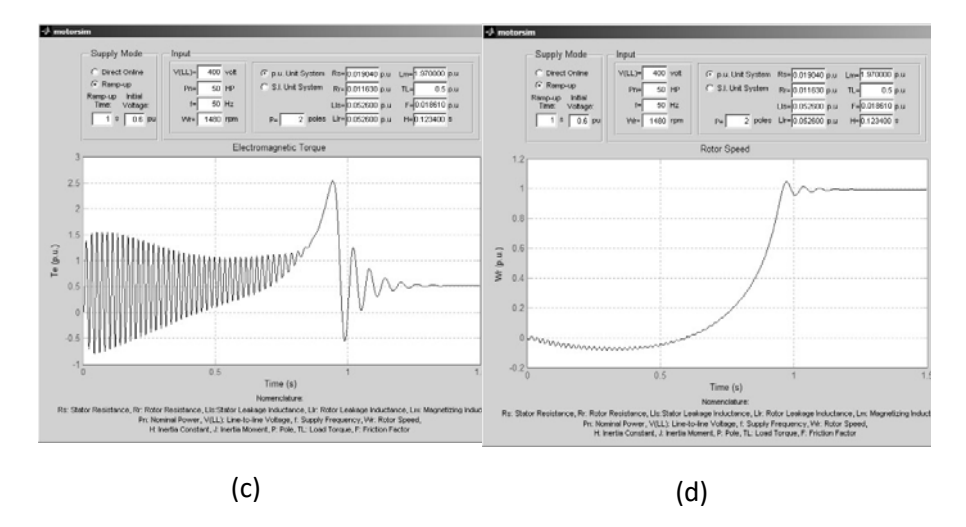

Gambar 35. Tampilan Output Simulasi Komputer Hasil Pengembangan Untuk Mode *Ramp-up*

Secara umum produk yang dihasilkan dapat melakukan simulasi untuk dua jenis catu yakni langsung dan *ramp-up*. Penyediaan kedua jenis catu ini ditujukan untuk memberikan pengetahuan dan keterampilan kepada mahasiswa terhadap usaha-usaha yang perlu dilakukan dalam mengurangi arus *starting* yang sangat besar saat motor melalukan *startup.* Jika Gambar 34 di atas diperhatikan, terlihat bahwa ketika motor dicatu secara langsung akan memberikan kondisi ekstrim dengan arus stator hampir mencapai nilai 10 pu dan torsi elektromagnetik mendekati 4 pu. Pada sisi lain, ketika motor dicatu dengan tegangan *ramp-up,* seperti Gambar 35, terlihat bahwa besaran arus stator turun mendekati nilai 8 pu dan torsi elektromagnetik turun mendekati nilai 2,5 pu. Rancangan instruksional yang melibatkan kedua eksperimen ini, diharapkan dapat mengarahkan pengguna mahasiswa memahami bahwa pemberian catu *ramp-up* merupakan salah satu usaha mereduksi arus *starting*.

#### F. Uji Coba Produk

Uji coba merupakan tahap evaluasi dalam proses pengembangan yang dilakukan setelah produk selesai dibuat. Secara umum tahap evaluasi produk ini meliputi tahap evaluasi formatif dan sumatif. Evaluasi formatif dilakukan melalui uji *on going* oleh pengembang, uji *alpha* oleh para ahli dan uji *beta* oleh calon pengguna. Produk pengembangan yang dihasilkan untuk selanjutnya diberi nama MOTORSIM©

#### 1. Uji *On Going*

Uji *on going* dilakukan oleh pengembang/peneliti ketika proses pengembangan sedang berlangsung, dan ditujukan untuk memastikan produk dapat berkerja dengan baik sesuai fungsinya dan mengetahui ketepatan spesifikasi yang telah ditentukan. Uji ini dilakukan dengan membandingkan kurva watak yang dihasilkan oleh MOTORSIM© dengan kurva yang dihasilkan oleh SIMULINK. Subjek yang digunakan untuk ujicoba ini ditunjukkan pada Tabel 10 berikut ini untuk frekuensi sumber 60 Hz dan 50Hz. Produk pengembangan ini untuk selanjutnya diberi nama MOTORSIM© singkatan dari *Motor Simulator.* 

## Tabel 10. Subjek Penelitian Uji Perbandingan antara MOTORSIM© dan SIMULINK Untuk Jumlah Kutub *p*=2 dan Torsi Beban *TL*=0,5 pu

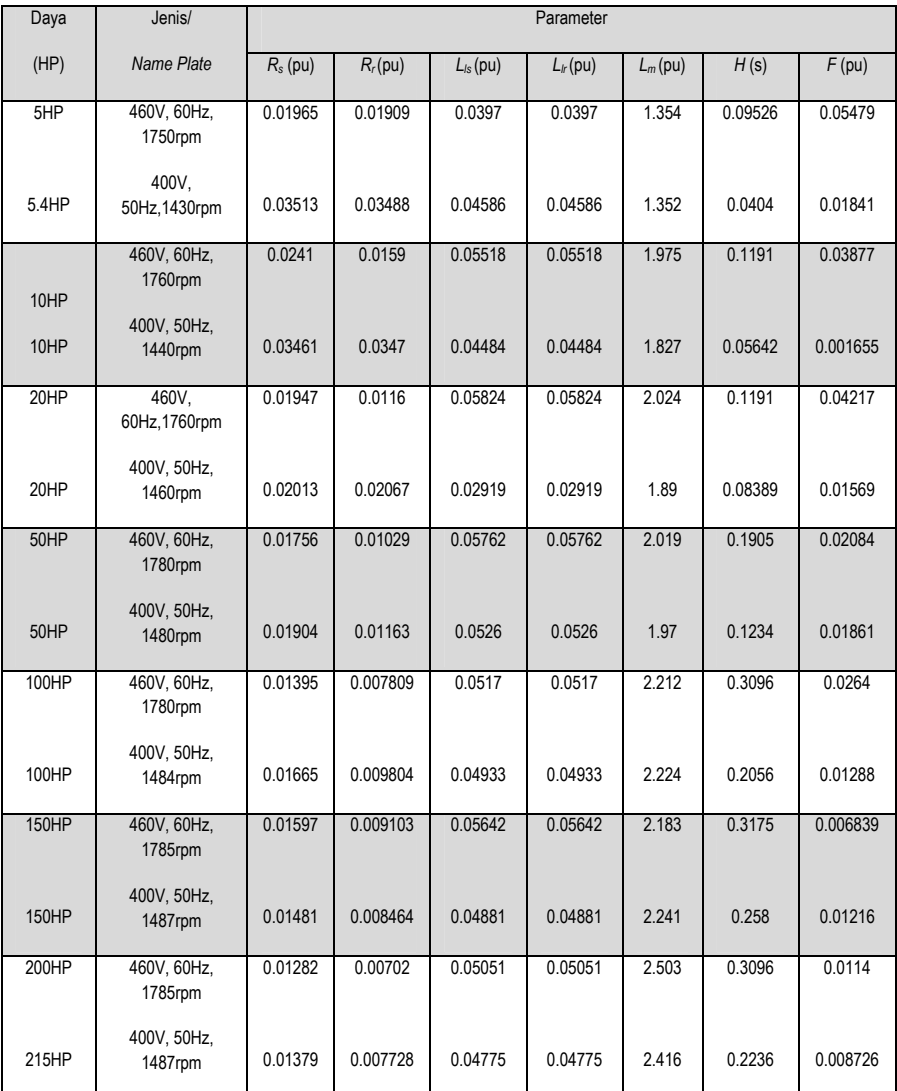

Keterangan: tanda titik (.) pada nilai-nilai yang tercantum dalam tabel menunjukkan tanda desimal

Variabel yang terlibat dalam uji perbandingan ini adalah arus stator, torsi elektromagnetik dan kecepatan anguler rotor sebagai variabel dependen, sedangkan waktu sebagai variabel independen. Jenis data yang diperoleh dalam uji ini adalah data kuantitatif dari kedua jenis variabel tersebut, dalam satuan p.u. Data-data diperoleh secara simulatif menggunakan MOTORSIM© dan SIMULINK. Rangkaian yang digunakan untuk menghasilkan data-data watak motor pembanding menggunakan SIMULINK ditunjukkan pada Gambar 18 untuk catu langsung dan Gambar 22 untuk catu *ramp-up*, seperti telah disajikan di muka.

Data-data yang telah diperoleh tersebut, selanjutnya disajikan dalam bentuk grafik fungsi terhadap waktu dari variabel arus stator, torsi elektromagnetik dan kecepatan anguler rotor, yang mencerminkan watak motor induksi tiga fase. Melalui cara seperti ini diperoleh watak motor induksi tiga fase dari kedua simulator. Hasil simulasi menggunakan SIMULINK digunakan sebagai pembanding, karena kelengkapan MATLAB ini dipandang sebagai *tool* yang lazim dipakai di lingkungan profesi keteknikan, sehingga memiliki tingkat ketepatan yang tinggi dalam menirukan watak motor induksi.

Uji banding kedua hasil tersebut dilakukan dengan membandingkan parameter-parameter yang merepresentasikan watak motor induksi tiga fase meliputi arus efektif stator terbesar, torsi elektromagnetik efektif terbesar dan kecepatan rotor terbesar saat *start-up* berturut-turut *Ist*, *Tet*, ω*rt* dan saat *steady state* berturut-turut *Iss, Tes*, dan <sup>ω</sup>*rs*. Parameter lain yang dibandingkan adalah waktu dari saat motor melakukan *start up* sampai dengan *steady state* (*settling time*) dengan notasi  $t_{st}$ . Penentuan parameterparameter tersebut diilustrasikan melalui Gambar 36 di bawah ini.

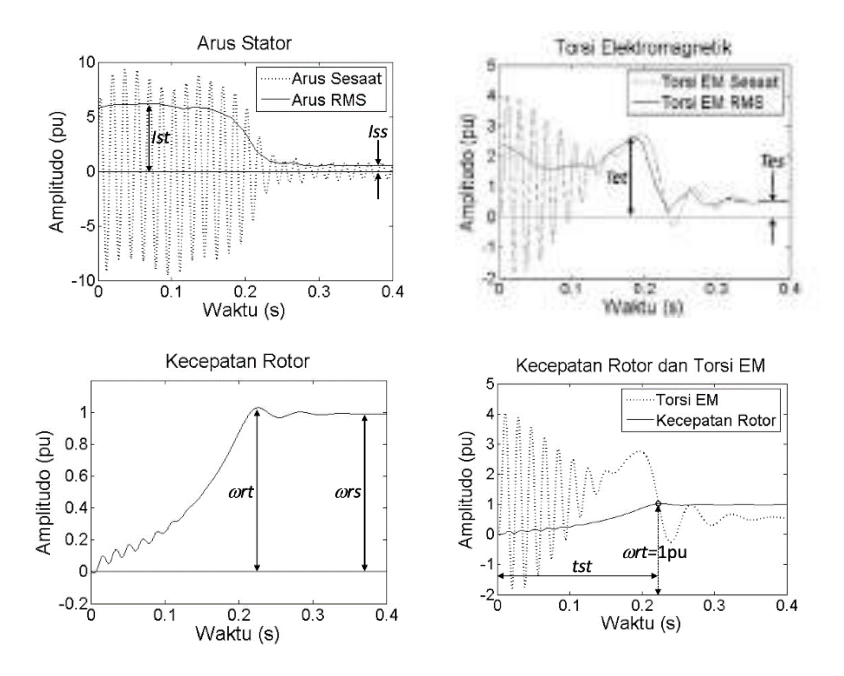

Gambar 36. Penentuan Parameter Uji Perbandingan Hasil Simulasi antara MOTORSIM© dan SIMULINK

Uji banding dilakukan dengan mengumpulkan terlebih dahulu data variabel-variabel yang dihasilkan melalui kedua simulasi. Pengujian terhadap setiap jenis motor menghasilkan data yang terhimpun dalam vektor data seperti pada Tabel 11 berikut ini.

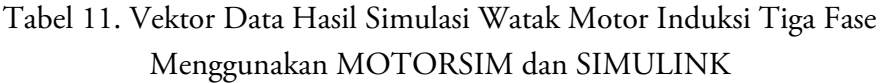

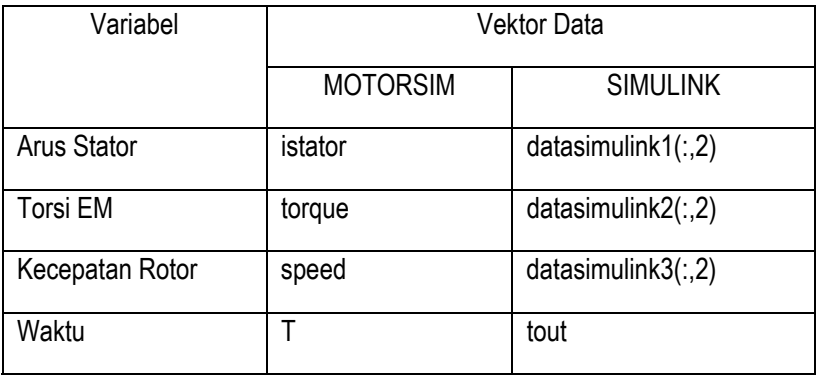

Berdasarkan data-data yang diperoleh tersebut, selanjutnya dilakukan analisis untuk memperoleh nilai-nilai parameter uji perbandingan sesuai ilustrasi pada Gambar 36, dan persentase perbedaannya antara hasil simulasi MOTORSIM terhadap SIMULINK. Untuk mempermudah analisis data, disiapkan terlebih dahulu program untuk menganalisis parameter uji perbandingan seperti tersaji pada Lampiran 1. Melalui eksperimen simulatif dan analisis data menggunakan program tersebut, telah dapat diperoleh nilai semua parameter uji banding seperti disajikan pada Lampiran 2. Berdasarkan analisis data, dapat dilakukan *plotting* persentase beda hasil simulasi MOTORSIM terhadap SIMULINK yang meliputi semua parameter uji banding pada kondisi transien dan *steady* untuk catu langsung maupun *rampup*. Perlu ditegaskan lagi di sini bahwa batas toleransi beda yang ditetapkan dalam studi ini adalah 5%. Hal tersebut mengandung arti bahwa nilai parameter uji perbandingan yang diperoleh dari simulasi MOTORSIM dan SIMULINK dinyatakan sama apabila persentase beda keduanya memiliki nilai di bawah 5%.

Gambar 37 menunjukkan *plotting* persentase beda parameter uji untuk variabel arus stator dan torsi elektromagnetik.

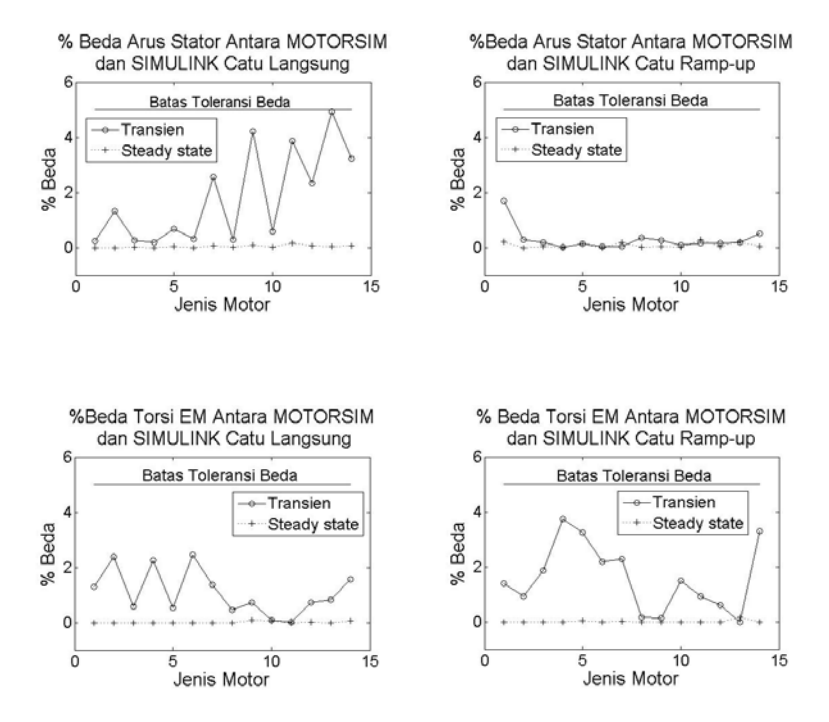

Gambar 37. Persentase Beda Parameter Uji Arus Stator dan Torsi Elektromagnetik Hasil Simulasi MOTORSIM terhadap SIMULINK

Sedangkan Gambar 38 berikut ini menyajikan *plotting* persentase beda parameter uji untuk variabel kecepatan putar rotor dan *settling time.* 

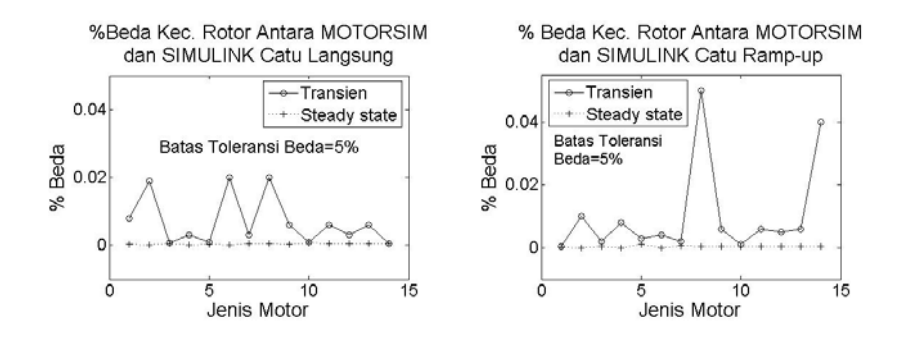

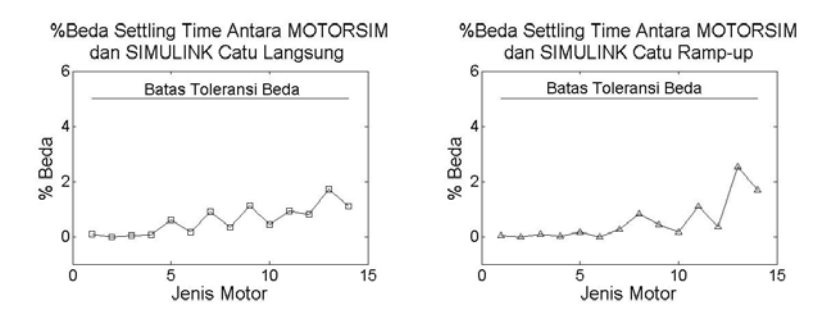

Gambar 38. Persentase Beda Parameter Uji Kecepatan Rotor dan *Settling Time* Hasil Simulasi MOTORSIM terhadap SIMULINK

Berdasarkan Gambar 37 dan Gambar 38, terlihat bahwa persentase perbedaan hasil simulasi menggunakan MOTORSIM terhadap SIMULINK untuk semua parameter pengujian menunjukkan nilai di bawah batas toleransi. Hal ini memberikan makna bahwa kurva karakteristik motor induksi tiga fase hasil simulasi menggunakan MOTORSIM nilai parameter dan bentuknya sama dengan hasil simulasi menggunakan SIMULINK. Kesimpulan ini diperkuat oleh hasil uji kesamaan kurva dengan metode *curve fusion*. Analisis kesamaan kurva dilakukan dengan bantuan program seperti ditunjukkan pada Lampiran 3. Gambar 39 berikut ini menyajikan informasi hasil uji kesamaan kurva dan data dalam bentuk grafik untuk motor jenis 10 HP, 460V, 60Hz, 1760 RPM, salah satu dari 14 buah sampel penelitian yang dicatu secara langsung.

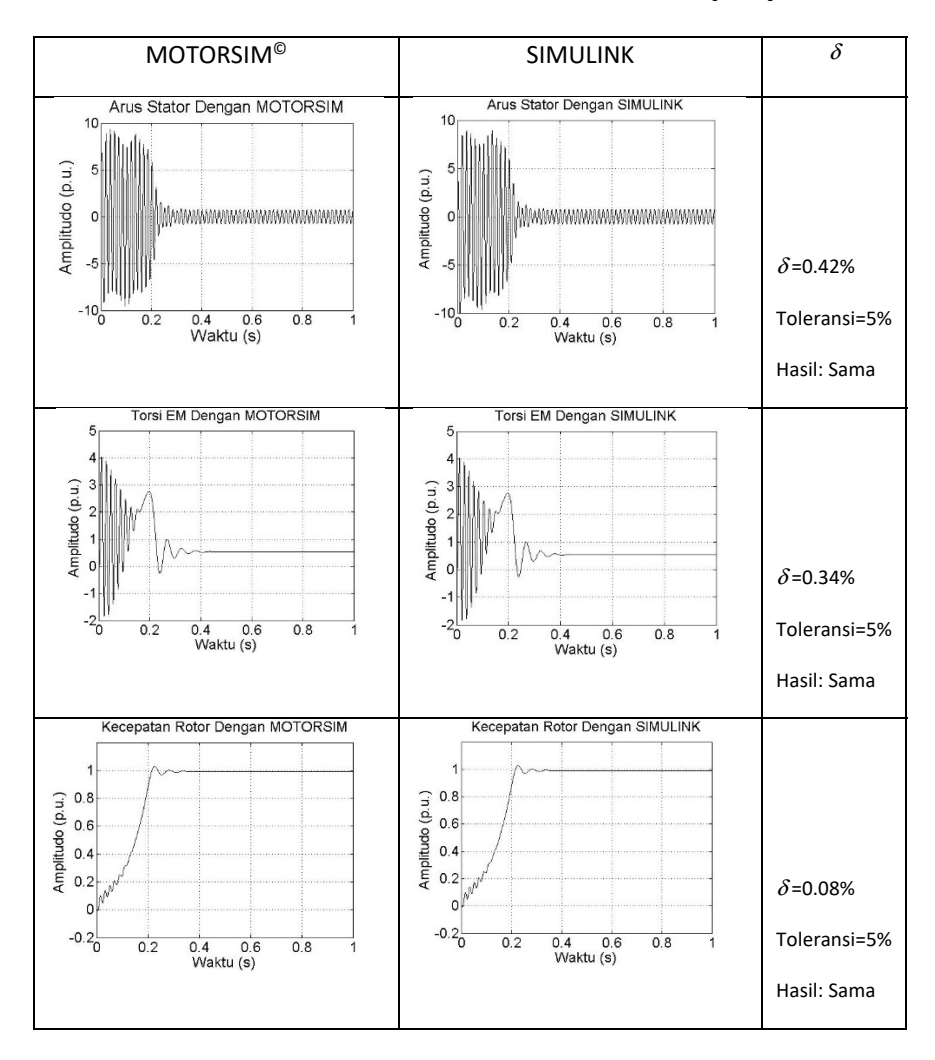

Gambar 39. Penyajian Hasil Uji Kesamaan Kurva Watak Motor Jenis 10 HP dengan Catu Langsung

Penyajian data selengkapnya untuk 14 sampel penelitian yang diuji, disajikan pada Lampiran 4. Tabel 12 menyajikan hasil uji kesamaan kurva untuk catu langsung semua sampel yang diuji.

## Tabel 12. Hasil Uji Kesamaan Kurva Simulasi MOTORSIM© (A) terhadap SIMULINK (B) untuk Catu Langsung

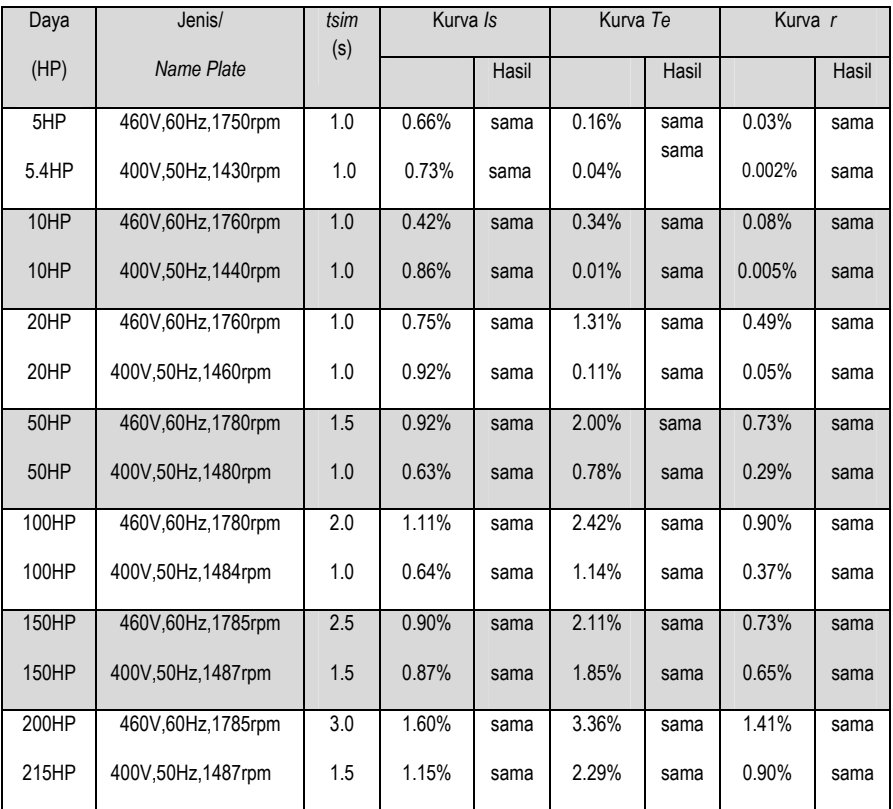

Tanda titik (.): menunjukkan tanda 114ecimal; indeks beda dengan kriteria kurva sama jika

> Untuk catu tegangan *ramp-up*, informasi hasil uji kesamaan kurva dari motor jenis 10 HP disajikan melalui Gambar 40 berikut ini.

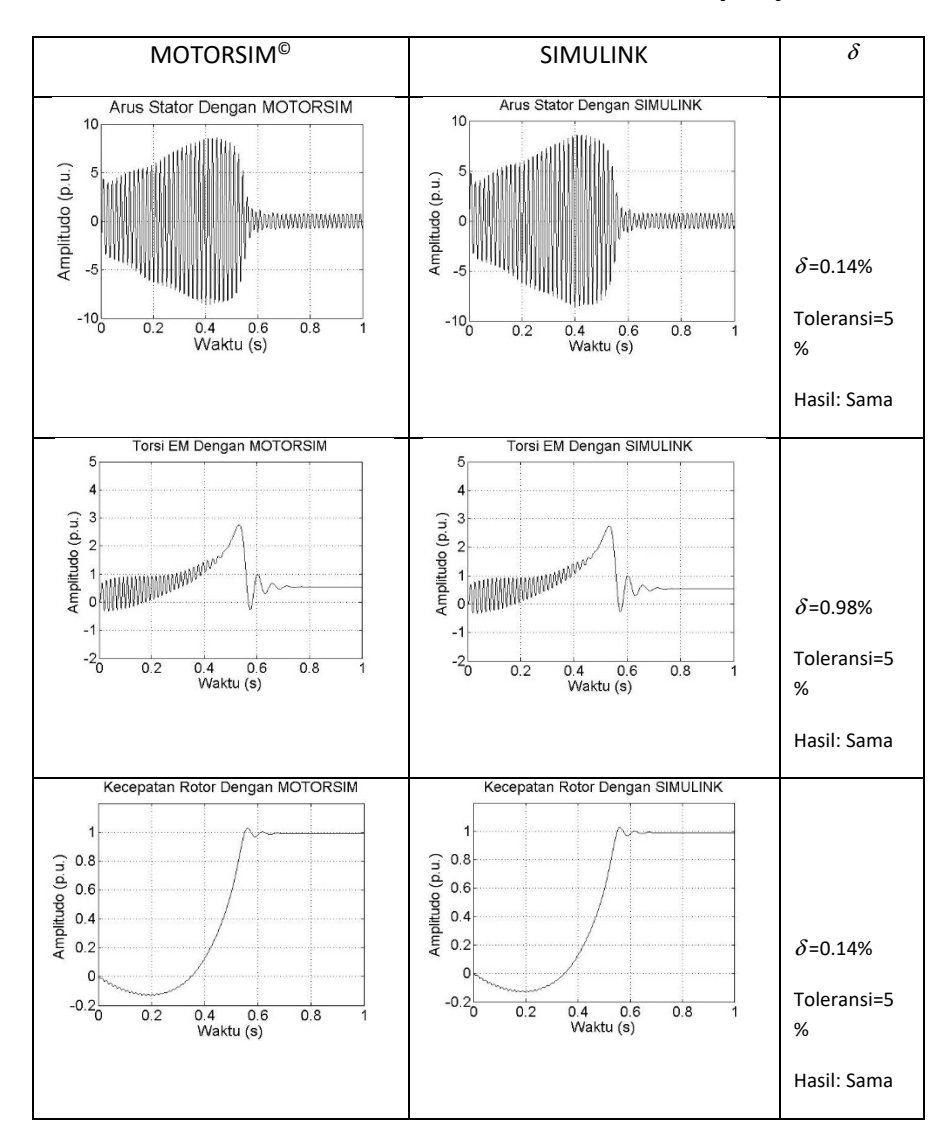

Gambar 40. Penyajian Hasil Uji Kesamaan Kurva Watak Motor Jenis 10 HP dengan Catu *Ramp-up*

Penyajian data hasil uji kesamaan kurva selengkapnya dapat dilihat pada Lampiran 4. Tabel 13 berikut ini menyajikan hasil cek kesamaan untuk catu *ramp-up.* 

## Tabel 13. Hasil Cek Kesamaan Kurva Simulasi MOTORSIM© (A) terhadap SIMULINK (B) untuk Catu *Ramp-up*

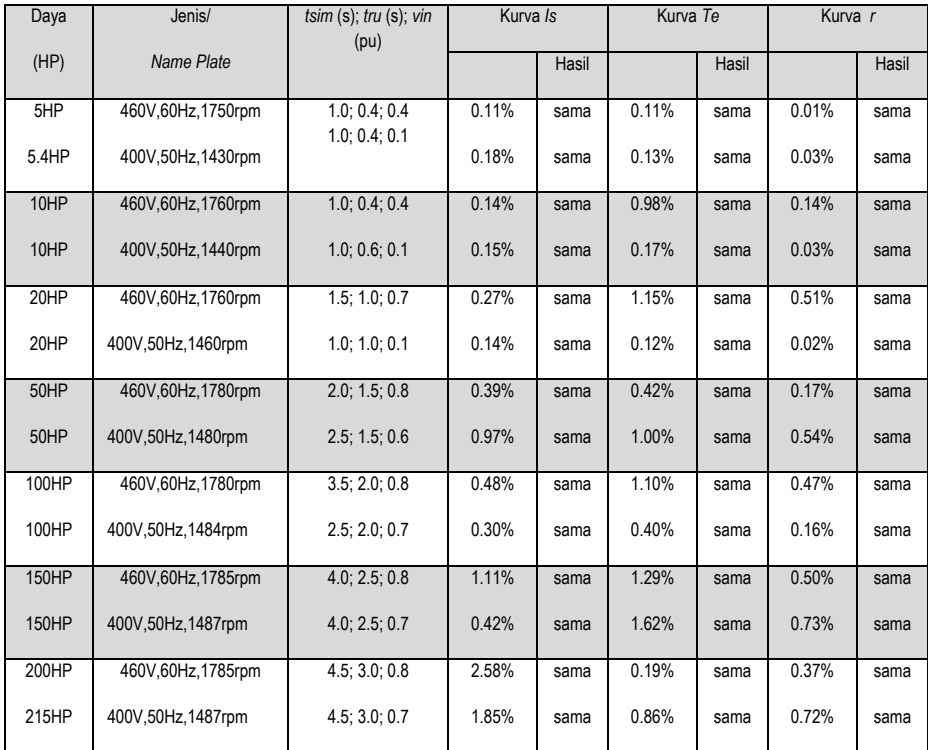

Tanda titik (.): menunjukkan tanda 116ecimal; *tsim*: waktu simulasi; *tru*: waktu *ramp-up*; *vin*: tegangan awal catu *ramp-up*; indeks beda dengan kriteria kurva sama jika

> Merujuk Tabel 12 dan Tabel 13 di atas, terlihat bahwa untuk semua bentuk kurva yang meliputi kurva arus stator, torsi elektromagnetik dan kecepatan putar rotor, serta untuk semua jenis catu, nilai indeks beda (δ) di bawah batas nilai toleransi 5%. Hal tersebut mengindikasikan bahwa grafik karakteristik motor induksi tiga fase hasil simulasi menggunakan MOTORSIM bentuknya sama dengan hasil simulasi memakai SIMULINK. Hasil ini telah menunjukkan bahwa program simulasi komputer yang

dibangun dalam bentuk aplikasi MOTORSIM dapat bekerja dengan baik sesuai spesifikasi yang telah ditentukan.

#### 2. Uji Alfa

Uji Alfa digunaan untuk memberikan masukan-masukan perbaikan/revisi produk agar media yang diperoleh berkualitas. Pada penelitian ini, uji alfa diimplementasikan dengan menguji fungsionalitas panel-panel MOTORSIM melalui *black box testing.* Menurut Williams (2010: 36-41), *black box testing* atau *functional testing* adalah pengujian perangkat lunak yang mengabaikan mekanisme internal dari komponen atau sistem yang dikembangkan dan hanya berpusat pada pengamatan *output* dalam merespons input-input yang diberikan selama eksekusi sistem dijalankan, dan pengujiannya dilakukan oleh pihak-pihak yang dipandang independen. Prinsip uji fungsionalitas dengan desain *black box testing* adalah *tester* memberikan input tertentu pada sistem yang dikembangkan, selanjutnya dilakukan pengamatan terhadap *output* yang ditampilkan. Uji ini diakhiri dengan pemberian pandangan oleh *tester* terhadap kesesuaian antara *output* aktual yang ditampilkan oleh perangkat lunak terhadap *output* yang diharapkan oleh pengembang, untuk input tertentu. Pandangan *tester* terhadap kesesuaian ini dinyatakan dalam dua kategori yakni sesuai dan tidak sesuai.

Subjek ujicoba/*tester* dalam uji ini adalah tiga orang dosen dengan kualifikasi magister (1 orang) dan doktor (2 orang) dalam bidang teknik elektro/informatika. Jenis data yang diperoleh dari uji ini bersifat kuantitatif berupa jumlah pandangan *tester* antara hasil pengamatan terhadap hasil yang diharapkan*.* Instrumen pengumpul data pada uji *black box* ini adalah lembar observasi seperti disajikan pada Lampiran 5. Data-data pada penelitian ini dianalisis dengan menggunakan teknik persentase. Oleh karena target penelitian ini menginginkan agar semua panel yang tersedia dapat berfungsi dengan baik, maka kriteria yang digunakan dalam menentukan fungsionalitas simulator yang dikembangkan bersifat diskrit. Simulator yang dikembangkan dinyatakan lolos uji ini jika *tester* memberikan pandangan bahwa 100% dari seluruh *output* aktual yang diamati sesuai dengan *output* yang diharapkan pengembang. Sebaliknya, jika terdapat satu saja (kurang dari 100%) aspek output yang tidak sesuai, maka perangkat lunak yang dikembangkan ini harus direvisi dan diuji kembali fungsionalitasnya. Dengan demikian, uji ini akan memastikan simulator motor induksi tiga fase yang dikembangkan dapat berfungsi dengan baik.

Hasil uji fungsionalitas terhadap panel-panel yang terpasang pada GUI menunjukkan bahwa semua *tester* memberikan pandangan "sesuai" untuk 21 item pengujian yang diberikan. Hal ini berarti semua panel pada GUI simulator yang dikembangkan telah dapat berfungsi secara baik dalam mendukung terciptanya simulator dengan performansi tinggi dan valid. Tabel berikut ini adalah ringkasan dari data-data yang dihimpun menggunakan instrumen pada Lampiran 5.

| Nomor          | Persentase         | Keterangan                              |
|----------------|--------------------|-----------------------------------------|
| Subjek         | Pandangan "Sesuai" |                                         |
| 1              | 100% dari 21 aspek | Output simulator sesuai yang diharapkan |
| $\overline{2}$ | 100% dari 21 aspek | Output simulator sesuai yang diharapkan |
| 3              | 100% dari 21 aspek | Output simulator sesuai yang diharapkan |

Tabel 14. Pandangan *Tester* pada Uji *Black Box* 

#### 3. Uji Beta

Uji beta merupakan uji terakhir yang bersifat menyeluruh dalam proses pengembangan media pembelajaran untuk memastikan kesesuaian produk dengan pengguna target, sebelum produk digunakan secara luas. Subjek ujicoba ini adalah mahasiswa program studi Teknik Elektro Universitas Ahmad Dahlan yang pernah menempuh praktik Mesin Listrik di laboratorium *real*, sebanyak 19 orang. Pada uji coba ini, subjek diminta menjalankan prosedur praktik untuk menyelidiki karakteristik motor induksi tiga fase menggunakan simulator yang dikembangkan yakni MOTORSIM© yang diintegrasikan dengan sistem akses *online*  menggunakan *hand phone* dengan sistem operasi Android. Dalam menjalankan uji coba ini, subjek dipersyaratkan memiliki kelengkapan seperti ditunjukkan pada Tabel 15 berikut ini.

### Tabel 15. Kelengkapan Uji Beta

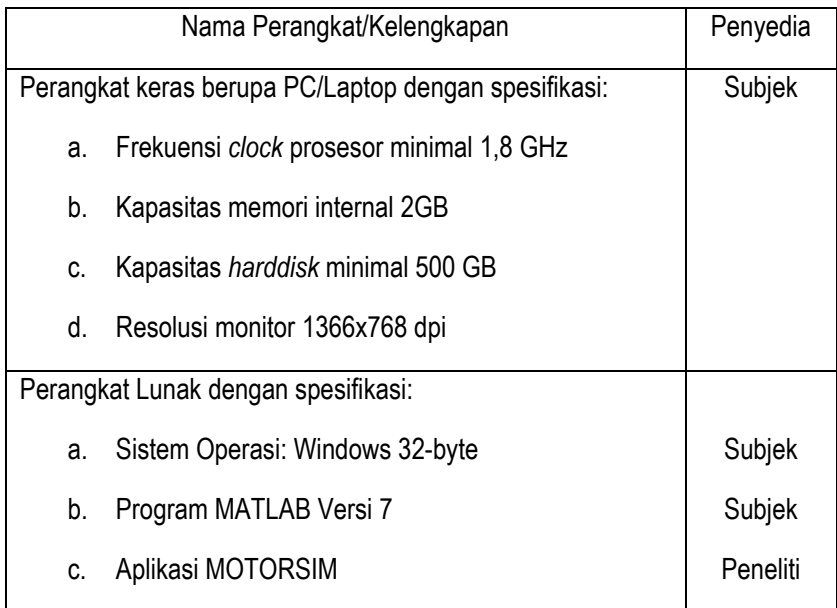

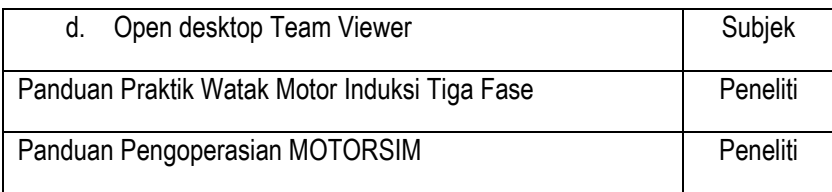

Idealnya melalui uji ini, dilakukan observasi terhadap sikap subjek penelitian saat menjalankan program. Pengembang perlu menggali sejauh mana responden merasa senang, menikmati*,* dan bahkan merasa bingung atau bosan, dan lain-lain saat mereka menjalankan program. Observasi dilaksanakan dengan mengupayakan agar pengembang tidak terlihat oleh responden sehingga tidak menggangu proses observasi. Namun, penelitian ini tidak menggunakan uji beta secara ideal, dalam hal ini sikap responden digali melalui pertanyaan-pertanyaan yang tercantum dalam angket yang diberikan setelah subjek mencoba menjalankan program. Sikap subjek dalam menjalankan program diamati dalam dua tinjauan yakni persepsi terhadap tampilan produk dan persepsi terhadap proses instruksional/pembelajaran. Instrumen angket untuk menggali persepsi subjek disajikan pada Lampiran 6. Data yang diperoleh bersifat kuantitatif berupa skor persepsi dari subjek terhadap penggunaan simulator yang dikembangkan. Teknik analisis data yang digunakan adalah persentase dengan kriteria, simulator dinyatakan memperoleh persepsi yang baik jika persepsi subjek memberikan skor di atas 75%.

Berdasarkan ringkasan hasil analisis seperti tersaji pada Lampiran 7, dapat diperoleh persepsi subjek penelitian terhadap tampilan produk yang meliputi aspek: (1) kemudahan operasi; (2) interaktivitas; (3) keterbacaan panel simulator; (4) keterbacaan grafik output; dan (5) konektivitas internet sebagai-mana digambarkan pada Gambar 41.

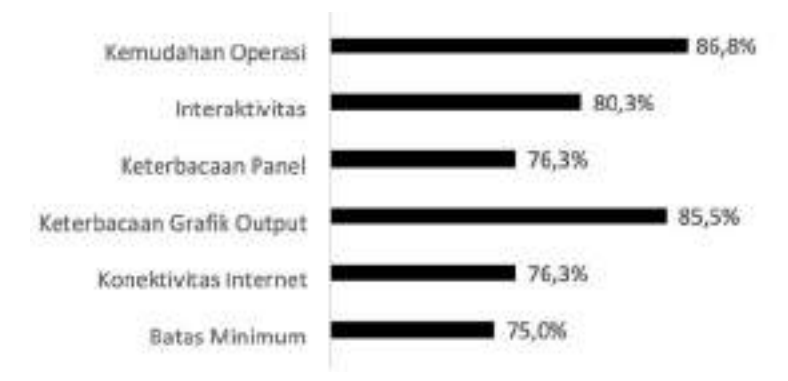

Gambar 41. Persepsi Subjek terhadap Tampilan Produk

Berdasarkan Gambar 41, terlihat bahwa subjek memberikan persepsi yang sangat baik terhadap tampilan produk dengan rata-rata persepsi sebesar 81%, melampai batas persentase persepsi minimum sebesar 75%. Hal ini berarti simulator yang dibangun telah memberikan tampilan yang baik, yakni mudah dioperasikan, interaktivitasnya tinggi, panel-panel yang tersedia mudah dibaca, grafik output yang ditampilkan mudah dibaca dan dipahami serta untuk mode *online* subjek merasa terdukung dengan koneksi internet yang ada.

Merujuk tabel yang tersaji pada Lampiran 7, juga dapat diperoleh persepsi subjek terhadap proses instruksional yang terdiri atas aspek: (1) fleksibilitas; (2) pembangkitan motivasi; (3) pembangkitan minat; (4) peningkatan pemahaman; (5) kemudahan dibandingkan lab real; dan (6) kenyamanan. Dari aspek instruksional, persepsi subjek dapat disajikan melalui Gambar 42 berikut ini.

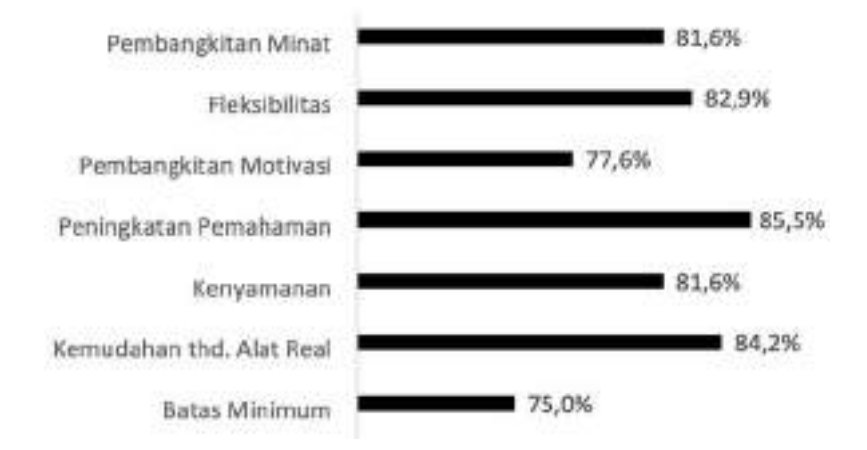

Gambar 42. Persepsi Subjek terhadap Aspek Instruksional

Merujuk Gambar 42 di atas, terlihat bahwa subjek penelitian memberikan persepsi yang sangat positif terhadap aspek instruksional dari produk yang dikembangkan dengan rata-rata persepsi sebesar 82,2%, jauh lebih besar dibandingkan batas persepsi tidak baik sebesar 75%. Dalam hal ini, simulator telah dipandang sebagai perangkat pembelajaran yang dapat membangkitkan minat belajar, mendukung pembelajaran fleksibel, memotivasi, meningkatkan pengetahuan, memberikan kenyamanan serta lebih mudah penggunaannya dibanding alat-alat di laboratorium *real.*

Sementara itu, penelitian ini juga menemukan bahwa subjek menunjukkan pencapaian belajar yang baik dalam menggunakan simulator yang dikembangkan ini sebagai perangkat pembelajaran praktik tentang karakteristik motor induksi tiga fase. Sebanyak 84% subjek mencapai belajar tuntas dalam melaksanakan praktik menggunakan simulator ini, dan hanya 16% subjek yang tidak tuntas. Ukuran ketuntasan belajar menggunakan simulator ini adalah apabila subjek setelah selesai melaksanakan praktik menggunakan simulator yang dikembangkan ini dapat mengerjakan tugas-tugas yang diberikan dengan baik dan benar.

Memperhatikan temuan-temuan ini, baik persepsi subjek terhadap tampilan produk, persepsi subjek terhadap aspek instruksional produk, maupun dampak pembelajaran dari penerapan produk, dapat dinyatakan bahwa simulator yang dikembangkan dapat dimanfaatkan sebagai perangkat pembelajaran praktik karaktersitik motor induksi tiga fase di lingkungan program studi teknik elektro baik untuk program akademik ataupun program vokasi.

Sesungguhnya dalam evaluasi media pembelajaran simulasi komputer, selain evaluasi formatif seperti telah dibahas di muka, masih terdapat satu evaluasi lagi yakni sumatif. Evaluasi sumatif dilakukan apabila produk yang dikembangkan telah dinyatakan mantap dan revisi yang bersifat prinsip tidak diperlukan lagi, sehingga produk siap digunakan secara luas oleh pengguna sasaran. Kajian ini tidak melakukan evaluasi sumatif, sehingga penyajian evaluasinya hanya terbatas pada evaluasi formatif yang terdiri atas uji *on going,* uji alfa, dan uji beta. Sekalipun demikian kajian ini telah menghasilkan produk media pembelajaran simulasi komputer watak motor induksi tiga fase yang layak digunakan sebagai media pembelalajaran/praktik virtual di lingkungan pendidikan Teknik, seperti pernah dilaporkan oleh Muchlas (2018: 62-68).

Simulasi Komputer Watak Dinamis Motor Induksi Tiga Fase

# BAB VI **PENUTUP**

Ξ

Berdasarkan hasil penelitian dan pembahasan yang telah dikemukakan, dapat diambil kesimpulan sebagai berikut.

- 1. Penelitian dalam kajian ini menghasilkan produk simulator berupa perangkat lunak aplikasi berbasis pemrograman MATLAB yang diberi nama MOTORSIM. Produk yang dihasilkan dapat digunakan untuk melakukan simulasi komputer tentang watak dinamis motor induksi tiga fase. Simulator dilengkapi dengan: (1) panel input untuk memberi masukan *Supply Mode* dalam 2 pilihan yakni *Direct On Line* dan *Ramp-up*, waktu *Ramp-up*, *Initial Voltage* dan parameter motor dalam satuan p.u. maupun S.I. melalui *key-in*; (2) panel *Computation* yang menyediakan isian *Simulation Time* melalui *key-in*, tombol *Calculate*  dan *Reset*; (3) panel output yang menyediakan pilihan jenis *output* grafik fungsi waktu dari tegangan input, arus stator, torsi elektromagnetik, dan kecepatan putar rotor dalam satuan p.u. maupun S.I.
- 2. Panel-panel yang disediakan oleh GUI simulator telah dapat berfungsi dengan baik sehingga *output* simulator telah dapat menampilkan hasil sesuai yang diharapkan dalam perancangan, untuk suatu input tertentu yang diberikan.
- 3. MOTORSIM dapat secara valid menampilkan grafik watak dinamis motor induksi tiga fase yang sama dengan grafik-grafik yang dihasilkan oleh SIMULINK dari MATLAB.
- 4. Subjek pengguna memberikan persepsi yang positif terhadap produk simulator yang dikembangkan dalam tinjauan tampilan produk, sehingga MOTORSIM dipandang sebagai produk yang mudah dioper-

asikan, memiliki daya interaktivitas tinggi terhadap pengguna, menyediakan panel-panel dan grafik output yang mudah dibaca dan dipahami.

- 5. Subjek pengguna memberikan persepsi yang positif terhadap aspek instruksional simulator, sehingga MOTORSIM dipandang sebagai perangkat pembelajaran yang fleksibel, mampu membangkitkan motivasi dan minat belajar, dapat meningkatkan pengetahuan, dapat memberikan kenyamanan serta lebih mudah penggunaannya dibanding alat-alat di laboratorium real atau praktik secara *hands on.*
- 6. Simulator yang dikembangkan dapat memberikan dampak positif terhadap ketuntasan belajar subjek penelitian sehingga dapat dimanfaatkan sebagai perangkat pembelajaran praktik mesin listrik dengan topik Watak Dinamis Motor Induksi Tiga Fase khususnya untuk mesin-mesin berdaya besar sehingga praktik dapat dilakukan secara efisien dan aman.
- 7. Spesifikasi simulator yang dihasilkan sesuai dengan spesifikasi yang diharapkan dalam perancangan, yakni dapat dioperasikan menggunakan komputer *desktop* atau laptop dengan spesifikasi frekuensi *clock*  prosesor minimal 1,8 GHz, kapasitas memori internal 2GB, kapasitas *harddisk* minimal 500 GB, resolusi monitor 1366x768 dpi, yang di dalamnya terpasang sistem operasi dari keluarga *Windows* dan program MATLAB versi 7.

Melalui penelitian ini telah diperoleh produk perangkat pembelajaran simulator dalam bentuk perangkat lunak aplikasi berbasis Matlab yang dapat menampilkan secara valid watak dinamis motor induksi tiga fase. Sekalipun demikian, penelitian ini masih mengandung kelemahankelamahan yang perlu diperbaiki pada penelitian yang akan datang, oleh sebab itu perlu diberikan saran-saran sebagai berikut.

1. Untuk tujuan terciptanya penyelenggaraan kegiatan praktik yang fleksibel, aman dan efisien sangat disarankan praktik mesin listrik khususnya tentang watak dinamis motor induksi tiga fase untuk daya

besar, dapat menggunakan simulator yang dihasilkan melalui penelitian ini.

- 2. Pelaksanaan praktik akan lebih fleksibel dari sisi ketersediaan tempat dan waktu apabila diselenggarakan secara *online.* Bagi perancang praktik mesin listrik secara *online,* dapat menggunakan simulator ini sebagai salah satu perangkatnya dengan mengintegrasikannya dengan aplikasi *remote control* sehingga MOTORSIM dapat diakses secara *online.*
- 3. Simulator yang telah dikembangkan ini juga telah terbukti dapat membangkitkan motivasi dan minat, meningkatkan pengetahuan, serta meningkatkan kenyamanan belajar subjek dalam mempelajari motor induksi, sehingga disarankan kepada para dosen teknik elektro yang mengampu mata kuliah Mesin Listrik dapat menggunakan simulator ini tidak hanya sebagai perangkat praktik, tetapi juga sebagai perangkat pembelajaran di kelas menjadi media demonstrasi ataupun perangkat untuk tugas-tugas mandiri tentang mesin-mesin listrik berdaya sangat tinggi.
- 4. Bagi peneliti berikutnya, perlu menggunakan algoritma komputasi yang digunakan pada penelitian ini untuk menyelesaikan masalahmasalah teknik sejenis, mengingat algoritma komputasi ini telah terbukti dapat memberikan solusi yang tepat dalam penyelesaian persamanaan diferensial, khususnya persamaan motor induksi tiga fase dengan model dinamis sumbu dq.
- 5. Oleh karena dalam penelitian ini belum dilakukan evaluasi sumatif, maka disarankan penelitian yang akan datang dapat melakukan evaluasi ini agar lebih dapat memberikan gambaran yang komprehensif terhadap dampak pembelajaran atas penggunaan produk ini dalam pembebelajaran.
#### DAFTAR PUSTAKA

- Alessi, S. M., & Trollip, S. R. (2001). *Multimedia for learning: Methods and development*. Boston: Allyn and Bacon.
- Arabaci, H., & Bilgin, O. (2012). Squirrel cage of induction motors simulation via simulink. *International Journal of Modeling and Optimization*, *2*(3), 324–327.
- Banks, J. (1998). Principles of Simulation. In J. Banks (Ed.), *Handbook of Simulation: Principles, Methodology, Advances, Applications, and Practice*. Hoboken, NJ: John Wiley & Sons, Inc.
- Barata, P. N. A., Filho, M. R., & Nunes, M. V. A. (2015). Consolidating learning in power systems: virtual reality applied to the study of the operation of electric power transformers. *IEEE Transactions on Education*, *58*(4), 255–261.
- Boora, S., Agarwal, S. K., & Sandhu, K. S. (2013). Dynamic dq axis modeling of three-phase asynchronous machine using matlab. *International Journal of Advanced Research in Electrical, Electronics and Instrumentation Engineering*, *2*(8), 3942–3951.
- Brown, J., Bull, J., & Pendlebury, M. (1997). *Assessing student learning in higher education*. New York: Routledge.
- Candelas, F. A., Torres, F., Gil, P., Puente, S., & Pomares, J. (2006). Including the virtual laboratory concept in an on-line collaborative environment. *7th IFAC Symposium on Advances in Control Education*, Escuela Politécnica Superior de Ingenieros Industriales, Spanyol.
- Chattopadhyay, A. K., & Rao, T. J. (1980). Generalized method of computer simulation for induction motors with stator current discontinuities and its application to a cycloconverter-fed drive. *IEEE Transactions on Industry Applications*, *IA*-*16*(2), 234–241. https://doi.org/10.1109/TIA.1980.4503776.
- Colace, F., Santo, M. De, & Pietrosanto, A. (2004). Work in progress virtual lab for electronic engineering curricula. *34th Annual Frontiers in Education, 2004. FIE 2004*, 22–24. https://doi.org/10.1109/FIE.2004.1408524.
- Courtois, J. (1993). SIAM: a knowledge-based system for practical work. In M. Caillot (Ed.), *Learning Electricity and Electronics with Advanced Educational Technology* (pp. 275–289). Berlin: Springer-Verlag Berlin Heidelberg.
- Cvetkovic, D. (2019). Introductory chapter: Computer simulation. In D. Cvetkovic (Ed.), *Modeling and Computer Simulation*. IntechOpen. https://doi.org/DOI: 10.5772/intechopen.73381
- Cybulski, P., & Horbinski, T. (2020). User experience in using graphical user interfaces of web maps. *ISPRS International Journal of Geo-Information*, *9*(7). https://doi.org/10.3390/ijgi9070412
- Drigas, A. S., Vrettaros, J., Koukianakis, L. G., Glentzes, J. G., & Paraskevi, A. (2005). A virtual lab and e-learning system for renewable energy sources. *WSEAS International Multiconference in Tenerife*.
- Durán, J. M. (2019). *Computer simulations in science and engineering concepts-practices-perspectives*. Cham, Switzerland: Springer Nature Switzerland AG.
- Etter, D. M. (1993). *Engineering problem solving with matlab*. Englewood Cliffs, NJ: Prentice Hall, Inc.
- Goodwin, G. C., Medioli, A. M., Sher, W., Vlacic, L. B., & Welsh, J. S. (2011). Emulation-based virtual laboratories: a low-cost alternative to physical experiments in control engineering education. *IEEE Transactions on Education*, *54*(1), 48–55.
- Humphreys, P. W. (2004). *Extending ourselves: Computational science, empiricism, and scientific method*. New York: Oxford University Press, Inc.
- Instrument, T. (1997). Clarke & park transforms on the tms320C2xx. *4.3 Processor Utilization*, *13*, 46. http://www.nalanda.nitc.ac.in/industry/appnotes/Texas/motcon/ bpra048.pdf.
- Kamal, A., & Giri, V. K. (2013). Mathematical modelling of dynamic induction motor and performance analysis with bearing fault. *International Journal of Innovative Technology and Research*, *1*(4),

336–340.

- Khan, S., Jaffery, M. H., Hanif, A., & Asif, M. R. (2017). Teaching tool for a control systems laboratory using a quadrotor as a plant in matlab. *IEEE Transactions on Education*, *60*(4), 249–256.
- Lang, D., Mengelkamp, C., Jäger, R. S., Geoffroy, D., Billaud, M., & Zimmer, T. (2007). Pedagogical evaluation of remote laboratories in eMerge project. *European Journal of Engineering Education*, *32*(1), 57–72. https://doi.org/10.1080/03043790601055626.
- Lawrence, M. (2008). *Interactive graphics , graphical user interfaces and software interfaces for the analysis of biological experimental data and networks*. Dissertation, Iowa State University.
- Lee, R. J., Pillay, P., & Harley, R. G. (1985). Dq reference frames for the simulation of induction motors. *Electric Power Systems Research*, *8*, 15–26.
- Leedy, A. W. (2013). Simulink/matlab dynamic induction motor model for use as a teaching and research tool. *International Journal of Soft Computing and Engineering (IJSCE)*, *3*(4), 102–107.
- Lin, P. I. H., & Lin, M. (2005). Design and implementation of an internet-based virtual lab system for elearning support. *The 5th IEEE International Conference on Advanced Learning Technologies (ICALT)*, 295–296.
- Luo, W., Pelletier, J., Duffin, K., Ormand, C., Hung, W. C., Shernoff, D. J., Zhai, X., Iverson, E., Whalley, K., Gallaher, C., & Furness, W. (2016). Advantages of computer simulation in enhancing students' learning about landform evolution: A case study using the grand canyon. *Journal of Geoscience Education*, *64*(1), 60–73. https://doi.org/10.5408/15-080.1.
- Lustigova, Z., & Lustig, F. (2009). A new virtual and remote experimental and environment for teaching and learning science. In A. Tatnal & A. Jones (Eds.), *Education and Technology for a Better World, 9th IFIP TC 3 World Conference on Computers in Education* (pp. 75–82). New York: Springe.
- Ma, J., & Nickerson, J. V. (2006). Hands-on, simulated, and remote

laboratories: A comparative literature review. *ACM Computing Surveys*, *38*(3), 1-24.

- Martinez-Roman, J., Perez-Cruz, J., Pineda-Sanchez, M., Puche-Panadero, R., Roger-Folch, J., Riera-Guasp, M., & Sapena-Bano, A. (2015). Electrical machines laminations magnetic properties: A virtual instrument laboratory. *IEEE Transactions on Education*, *58*(3), 159–166.
- Mateev, V., Todorova, S., & Smrikarov, A. (2007). Test system in digital logic design virtual laboratory-tasks delivery. *International Conference on Computer Systems and Technologies-CompSysTech'07*, 1–6.
- Meng, X., Fu, H., Liu, G., Zhang, L., Yu, Y., Hu, W., & Cheng, E. (2019). Multi-feature fusion: A driver-car matching model based on curve comparison. *IEEE Access*, *7*, 83526–83535. https://doi.org/10.1109/ACCESS.2019.2923795.
- Muchlas. 2018. Developing an Online Learning Media Using *Smartphone for the Electrical Machinery Course. The Turkish Online Journal of Educational Technology – January 2018,* volume 17 Issue 1, pp. 62-68.
- Muchlas. (2020). *Monograf Pengembangan Perangkat Pembelajaran Sistem Kendali Motor Listrik Berkinerja Tinggi*. Yogyakarta: UAD Press.
- Nithin, K. S., Jos, B. M., & Rafeek, M. (2013). An improved method for starting of induction motor with reduced transient torque pulsations. *International Journal of Advanced Research in Electrical, Electronics and Instrumentation Engineering*, *2*(1), 462–470.
- Ohm, D. Y. (2000). *Dynamic model of induction motors for vector control*. ftp://ftp.unicauca.edu.co/Facultades/FIET/DEIC/Materias/Contr ol de maquinas/Charlas/003-cap3-devanados dq/IM98VC1.pdf
- Popescu M., Induction Motor Modelling for Vector Control Purposes, Helsinki University of Technology, Laboratory of Electromechanics, Report, Espoo 2000, p.144.

Rafeek, M., Jose, B. M., Nithin, K. S., & Paul, B. (2013). A novel soft

starter for three-phase induction motors with reduced starting current and minimized torque pulsations. *International Journal of Engineering and Innovative Technology (IJEIT)*, *2*(8), 210–213.

- Rahman, M. F., Patterson, D., Cheok, A., & Betz, R. (2011). Motor drives. In M. H. Rashid (Ed.), *Power electronics handbook* (3rd ed., pp. 915–991). Burlington, MA: Elsevier Inc.
- Ramasundaram, V., Grunwald, S., Mangeot, A., Comerford, N. B., & Bliss, C. M. (2005). Development of an environmental virtual field laboratory. *Computers and Education*, *45*(1), 21–34. https://doi.org/10.1016/j.compedu.2004.03.002
- Renukadevi, G., & Rajambal, K. (2012). Generalized d-q model of nphase induction motor. *International Journal of Electrical, Computer, Electronics and Communication Engineering*, *6*(9), 62–71.
- Schors, O. (2019). *Top UI design principles to keep in mind*. https://uxplanet.org/top-ui-design-principles-to-keep-in-mindbfb3ad8790c6.
- Shah, S., Rashid, A., & Bhatti, M. K. L. (2012). Direct quadrate (d-q) modeling of 3-phase induction motor using matlab/simulink. *Canadian Journal on Electrical and Electronics Engineering*, *3*(5), 237–243.
- Shahnia, F., Moghbel, M., & Yengejeh, H. H. (2016). Motivating power system protection course students by practical and computer-based activities. *IEEE Transactions on Education*, *59*(2), 81–90.
- Shokri, A., & Faraahi, A. (2010). Designing of virtual laboratories based on extended event driving simulation method. *World Academy of Science, Engineering and Technology*, *68*, 1357–1359.
- Sonhadji, A. (2002). Laboratorium sebagai basis pendidikan teknik di perguruan tinggi. *Pidato Pengukuhan Guru Besar Dalam Bidang Ilmu Manajemen Pendidikan Dan Pelatihan Teknik Pada Fakultas Teknik Universitas Negeri Malang*, 1–47.
- Surjono, H. D. (2017). *Multimedia Pembelajaran Interaktif Konsep dan Pengembangan* (Edisi Pert). Yogyakarta: UNY Press.
- Turner, M., Foreman, C., & Sundararajan, R. (2014). Computer

simulation tools to enhance undergraduate power systems education. *ASEE Annual Conference and Exposition, Conference Proceedings*. https://doi.org/10.18260/1-2--20198.

- Tzafestas, C. S., Palaiologou, N., & Alifragis, M. (2006). Virtual and remote robotic laboratory: Comparative experimental evaluation. *IEEE Transactions on Education*, *49*(3), 360–369.
- Versèle, C., Deblecker, O., & Lobry, J. (2011). Implementation of induction motor drive control schemes in matlab/simulink/dspace environment for educational purpose. In K. Perutka (Ed.), *MATLAB for Engineers - Applications in Control, Electrical Engineering, IT and Robotics* (pp. 365–386). https://doi.org/10.5772/21142.
- Wendler, S., Ammon, D., Kikova, T., & Philippow, I. (2012). Development of graphical user interfaces based on user interface patterns. *PATTERNS 2012, The Fourth International Conferences on Pervasive Patterns and Applications*, 57–66.
- Williams, L. (2010). *A (partial) introduction to software engineering practices and methods*. Raleigh, NC: North Carolina State University.
- Winsberg, E. (2019). Computer simulations in science. In *The Stanford Encyclopedia of Philosophy* (Winter 201). Metaphysics Research Lab, Center for the Study of Language and Information, Stanford University.
- Wolf, T. (2010). Assessing student learning in a virtual laboratory environment. *IEEE Transactions on Education*, *53*(2), 216–222.

#### Lampiran 1

# Program (22): Analisis Parameter Uji Perbandingan Hasil Simulasi Watak Motor Induksi Tiga Fase Mengunakan Program MOTORSIM dan SIMULINK

```
% ---------------------------------------------------------------- 
% Program Analisis Parameter Uji Perbandingan Hasil Simulasi Watak 
% Motor Induksi Tiga Fase Mengunakan Program MOTORSIM dan SIMULINK 
 % ---------------------------------------------------------------- 
% Program Analisis Parameter Uji Perbandingan 
% Hasil Simulasi Watak Motor Induksi tiga Fase 
% Menggunakan Aplikasi MOTORSIM dan SIMULINK 
% Pemrogram : Dr. Muchlas, M.T. 
% Tanggal Release : 21 Agustus 2021 
% Spesifikasi Produk: 
% Kriteria Kesamaan: Error < 0.05 a 
% Input : 
% Vektor arus stator hasil simulasi MOTORSIM 
% Vektor arus stator hasil simulasi SIMULINK, 
% Vektor torsi elektromagnetik hasil simulasi MOTORSIM 
% Vektor torsi elektromagnetik hasil simulasi SIMULINK, 
% Vektor kecepatan rotor hasil simulasi MOTORSIM, 
% Vektor kecepatan rotor hasil simulasi SIMULINK, 
% Output : 
% Parameter perbandingan meliputi arus efektif stator, 
% torsi elektromagnetik efektif,kecepatan rotor 
% saat start-up dan stead state, serta settling time 
% Versi Matlab : 7.0.4.365 (R14) Service Pack 2 
% Nama berkas : same_curves_check.m
% ----------------------------------------------------------------
```

```
% Awal program 
clc 
disp('Aplikasi Analisis Parameter Uji Perbandingan') 
disp('Watak Motor Induksi Tiga Fase') 
disp('Hasil Simulasi MOTORSIM terhadap SIMULINK') 
disp('--------------------------------------------') 
disp('Jalankan simulasi dengan MOTORSIM dan SIMULINK!') 
r=input('Apakah kedua simulasi telah dijalankan (1=Sudah, 
ENTER=Belum)?'); 
exist tout; 
if r==1 
     if ans==1 
         load datamotorsim 
     end 
     if ans==0 
         disp('Jalankan terlebih dahulu kedua simulasi tersebut!') 
         disp('Selanjutnya, jalankan kembali program ini!') 
         clear 
         return 
     end 
else 
     disp('Jalankan terlebih dahulu kedua simulasi tersebut!') 
     disp('Selanjutnya, jalankan kembali program ini!') 
     clear 
     return 
end
```

```
% -----------------------------------------------------------------
-------- 
% Membaca data dari hasil simulasi MOTORSIM, berisi variabel: 
% waktu komputasi, arus stator, torsi elektromagnetik dan kecepatan 
rotor. 
% Data hasil SIMULINK disediakan secara otomatis dengan menjalankan 
program 
% tersebut sesuai dengan rangkaian yang sedang diteliti 
% -----------------------------------------------------------------
-------- 
load datamotorsim % Membaca data hasil simulasi dengan 
MOTORSIM 
tms=T; % Inisialisasi waktu simulasi dengan 
MOTORSIM 
tsl=tout; % Inisialisasi waktu simulasi dengan 
SIMULINK 
ims=istator; \qquad \qquad \ Inisialisasi arus stator dengan
MOTORSIM 
isl = datasimulink1(:,2); % Inisialisasi arus stator dengan
SIMULINK 
% -------------------- 
% Analisis ARUS Stator 
% -------------------- 
% Penentuan titik zero cross untuk arus stator: 
zci1 = \omega(v) \text{ find}(v(:).*circshift(v(:), [-1 0]) \le 0);zci2 = \omega(u) \text{ find}(u(:).*circshift(u(:), [-1 0]) <= 0);z \times 1 = z \text{ci1}(\text{ims}):zx2 = zci2(is1);% Perhitungan nilai arus efektif: 
k=1;for i=1:2:length(zx1)-2iirms1(k)=rms(ims(zx1(i):zx1(i+2)));
    irms2(k)=rms(isl(zx2(i):zx2(i+2));
    tirms1(k) = tms(zx1(i));tims2(k)=ts1(zx2(i));k=k+1;
```

```
end 
% Inisialisasi waktu untuk basis analisis 
for i=1:length(tms)-round(0.05*length(tms)) 
    t_int1(i)=tms(i);t_int2(i)=tsl(i);end 
% Perhitungan arus RMS terbesar saat transien 
irms_new1=interp1(tirms1,irms1,t_int1); 
irms_new2=interp1(tirms2,irms2,t_int2); 
imaks1=max(irms_new1); 
imaks2=max(irms_new2); 
err_imaks=abs((imaks1-imaks2)/imaks2);
% Perhitungan arus RMS steady state 
irms_steady_state1=irms_new1(length(t_int1)); 
irms_steady_state2=irms_new2(length(t_int2)); 
err_irms_steady_state=abs((irms_steady_state1-
irms_steady_state2)/irms_steady_state2); 
% Menampilkan hasil uji banding untuk arus stator 
clc 
disp(' ') 
disp('HASIL UJI BANDING ARUS STATOR MOTOR') 
disp('SIMULASI MOTORSIM TERHADAP SIMULINK') 
disp('-----------------------------------') 
tol=0.05; 
if err_imaks<tol 
    disp(' ') 
    disp('1. ARUS STATOR TRANSIEN') 
    fprintf('a. Arus RMS Terbesar dengan MOTORSIM: %.4f pu.\n', 
imaks1); 
    fprintf('b. Arus RMS Terbesar dengan SIMULINK: %.4f pu.\n', 
imaks2); 
    fprintf('c. Persentase Eror: %.4f persen.\n', err_imaks*100); 
   disp('d. Kesimpulan: hasil simulasi MOTORSIM terhadap SIMULINK 
***SAMA***');
```

```
else 
    disp(' ') 
    disp('1. ARUS STATOR TRANSIEN') 
    fprintf('a. Arus RMS Terbesar dengan MOTORSIM: %.4f pu.\n', 
imaks1); 
    fprintf('b. Arus RMS Terbesar dengan SIMULINK: %.4f pu.\n', 
imaks2); 
    fprintf('c. Persentase Eror: %.4f persen.\n', err_imaks*100); 
    disp('d. Kesimpulan: hasil simulasi MOTORSIM terhadap SIMULINK 
***BERBEDA***'); 
end 
if err_irms_steady_state<tol 
    disp(' ') 
    disp('2. ARUS STATOR STEADY STATE') 
    fprintf('a. Arus RMS dengan MOTORSIM: %.4f pu.\n', 
irms_steady_state1); 
    fprintf('b. Arus RMS dengan SIMULINK: %.4f pu.\n', 
irms_steady_state2);
    fprintf('c. Persentase Eror: %.4f persen.\n', err_irms_steady_state*100); 
   disp('d. Kesimpulan: hasil simulasi MOTORSIM terhadap SIMULINK 
***SAMA***');
else 
    disp(' ') 
    disp('2. ARUS STATOR STEADY STATE') 
    fprintf('a. Arus RMS dengan MOTORSIM: %.4f pu.\n', 
irms_steady_state1); 
    fprintf('b. Arus RMS dengan SIMULINK: %.4f pu.\n', 
irms_steady_state2); 
    fprintf('c. Persentase Eror: %.4f persen.\n', err_irms_steady_state*100); 
 disp('d. Kesimpulan: hasil simulasi MOTORSIM terhadap SIMULINK 
***BERBEDA***'); 
end 
% Plot hasil analisis ARUS stator 
disp(' ') 
disp('Tekan ENTER untuk melihat grafik...') 
close all 
pause
```

```
% Plot arus stator sesaat dan titik-titik zero cross 
figure(1) 
plot(tms, ims, '-r') 
hold on 
plot(tms(zx1), ims(zx1), 'bp') 
title('Arus Stator dan Titik Zero Cross') 
xlabel('Waktu (s)') 
ylabel('Amplitudo (pu)') 
legend('Arus Stator Sesaat','Titik Zero Cross',1) 
grid 
hold off 
pause 
% Plot arus stator sesaat dan RMS 
figure(2) 
plot(tms,ims,'r',t_int1,irms_new1,'b') 
title('Arus Stator Sesaat dan RMS') 
xlabel('Waktu (s)') 
ylabel('Amplitudo (pu)') 
legend('Arus Stator Sesaat','Arus Stator RMS',1) 
grid 
pause 
% Plot arus stator RMS hasil simulasi MOTORSIM dan SIMULINK 
figure(3) 
plot(t_int1,irms_new1,'r',t_int2,irms_new2,'b') 
title('Arus Stator RMS') 
xlabel('Waktu (s)') 
ylabel('Amplitudo (pu)') 
legend('MOTORSIM','SIMULINK',1) 
grid 
% Akhir analisis arus stator 
disp(' ')
```

```
disp('Analisis ARUS telah selesai') 
r=input('Apakah akan melanjutkan ke analisis TORSI? (1=Tidak, 
ENTER=Ya)?'); 
if r==1 
     return 
end 
% ------------------------------ 
% Analisis TORSI Elektromagnetik 
% ------------------------------ 
tems=torque; % Inisialisasi torsi dengan MOTORSIM 
tesl = datasimulink2(:,2); % Inisialisasi torsi dengan SIMULINK 
% Perhitungan nilai torsi elektromagnetik efektif: 
k=1;for i=1:2:length(zx1)-2iterms1(k)=rms(tems(zx1(i):zx1(i+2)));
    terms2(k)=rms(tes1(zx2(i):zx2(i+2)));
    ttterms1(k)=tms(zx1(i));
    ttterms2(k)=tsl(zx2(i));
    k=k+1;end 
% Perhitungan torsi elektromagnetik RMS terbesar saat transien 
terms_new1=interp1(tterms1,terms1,t_int1);
terms_new2=interp1(tterms2,terms2,t_int2);
temaks1=max(terms_new1); 
temaks2=max(terms_new2); 
err_temaks=abs((temaks1-temaks2)/temaks2);
% Perhitungan torsi elektromagnetik RMS saat steady state 
terms_steady_state1=terms_new1(length(t_int1)); 
terms_steady_state2=terms_new2(length(t_int2)); 
err_terms_steady_state=abs((terms_steady_state1-
terms_steady_state2)/terms_steady_state2); 
% Menampilkan hasil uji banding untuk torsi elektromagnetik 
clc 
disp(' ')
```

```
disp('HASIL UJI BANDING TORSI EM MOTOR:') 
disp('SIMULASI MOTORSIM TERHADAP SIMULINK') 
disp('-----------------------------------') 
if err_temaks<tol 
    disp(' ') 
    disp('3. TORSI ELEKTROMAGNETIK TRANSIEN') 
    fprintf('a. TORSI RMS Terbesar dengan MOTORSIM: %.4f pu.\n', 
temaks1); 
    fprintf('b. TORSI RMS Terbesar dengan SIMULINK: %.4f pu.\n', 
temaks2); 
    fprintf('c. Persentase Eror: %.4f persen.\n', err_temaks*100); 
    disp('d. Kesimpulan: hasil simulasi MOTORSIM terhadap SIMULINK 
***SAMA***');
else 
    disp(' ') 
    disp('3. TORSI ELEKTROMAGNETIK TRANSIEN') 
    fprintf('a. TORSI RMS Terbesar dengan MOTORSIM: %.4f pu.\n', 
temaks1); 
    fprintf('b. TORSI RMS Terbesar dengan SIMULINK: %.4f pu.\n', 
temaks2); 
    fprintf('c. Persentase Eror: %.4f persen.\n', err_temaks*100); 
    disp('d. Kesimpulan: hasil simulasi MOTORSIM terhadap SIMULINK 
***BERBEDA***'); 
end 
if err_terms_steady_state<tol 
    disp(' ') 
    disp('4. TORSI ELEKTROMAGNETIK STEADY STATE') 
    fprintf('a. TORSI RMS dengan MOTORSIM: %.4f pu.\n', 
terms_steady_state1); 
   fprintf('b. TORSI RMS dengan SIMULINK: %.4f pu.\n', terms steady state2);
    fprintf('c. Persentase Eror: %.4f persen.\n', 
err_terms_steady_state*100); 
    disp('d. Kesimpulan: hasil simulasi MOTORSIM terhadap SIMULINK 
***SAMA***');
else 
    disp(' ') 
    disp('4. TORSI ELEKTROMAGNETIK STEADY STATE')
```

```
 fprintf('a. TORSI RMS dengan MOTORSIM: %.4f pu.\n', 
terms_steady_state1); 
    fprintf('b. TORSI RMS dengan SIMULINK: %.4f pu.\n', 
terms_steady_state2); 
    fprintf('c. Persentase Eror: %.4f persen.\n', 
err_terms_steady_state*100); 
   disp('d. Kesimpulan: hasil simulasi MOTORSIM terhadap SIMULINK 
***BERBEDA***'); 
end 
% Plot hasil analisis torsi elektromagnetik 
disp(' ') 
disp('Tekan ENTER untuk melihat grafik...') 
close all 
pause 
% Plot torsi elektromagnetik sesaat dan titik-titik zero cross 
figure(1) 
plot(tms, tems, '-r') 
hold on 
plot(tms(zx1), tems(zx1), 'bp') 
title('Torsi Elektromagnetik dan Batas Nilai RMS') 
xlabel('Waktu (s)') 
ylabel('Amplitudo (pu)') 
legend('Torsi Elektromagnetik','Batas Nilai RMS',1) 
grid 
hold off 
pause 
% Plot torsi elektromagnetik sesaat dan RMS 
figure(2) 
plot(tms,tems,'r',t_int1,terms_new1,'b') 
title('Torsi Elektromagnetik Sesaat dan RMS') 
xlabel('Waktu (s)') 
ylabel('Amplitudo (pu)')
```

```
legend('Torsi Elektromagnetik Sesaat','Torsi Elektromagnetik 
RMS',1) 
grid 
pause 
% Plot torsi elektromagnetik RMS hasil simulasi MOTORSIM dan 
SIMULINK 
figure(3) 
plot(t_int1,terms_new1,'r',t_int2,terms_new2,'b') 
title('Torsi Elektromagnetik RMS') 
xlabel('Waktu (s)') 
ylabel('Amplitudo (pu)') 
legend('MOTORSIM','SIMULINK',1) 
grid 
% Ahhir analisis torsi elektromagnetik 
disp(' ') 
disp('analisis TORSI ELEKTROMAGNETIK telah selesai') 
r=input('Apakah akan melanjutkan ke analisis KECEPATAN ROTOR? (1=Tidak, 
ENTER=Ya)?'); 
if r==1 
    return 
end 
% ------------------------ 
% Analisis KECEPATAN Rotor 
% ------------------------ 
sms=speed; % Inisialisasi kecepatan rotor dengan 
MOTORSIM 
ssl = datasimulink3(:,2): % Inisialisasi kecepatan rotor dengan
SIMULINK 
% Perhitungan kecepatan rotor terbesar saat transien 
smaks1=max(sms); 
smaks2=max(ssl); 
err_smaks=abs((smaks1-smaks2)/smaks2);
```

```
% Perhitungan kecepatan rotor saat steady state 
s_steady_state1=sms(length(tms)); 
s_steady_state2=ssl(length(tsl)); 
err_s_steady_state=abs((s_steady_state1-
s_steady_state2)/s_steady_state2); 
% Penentuan titik interseksi kurva torsi EM dan kecepatan rotor-
MOTORSIM 
max_speed1=max(speed); 
speed_cek1=find(speed==max_speed1); 
k=1;for i=speed_cek1-100:speed_cek1+50 
     y1(k)=torque(i); 
    x1(k)=T(i);q1(k)=speed(i);
   p1(k)=T(i);cek1(k) = abs(y1(k) - q1(k));if cek1(k) < 0.05if y1(k) < q1(k) break 
         end 
     end 
    k=k+1;
end 
intersection1=find(abs(y1-q1)<=(0.05)); 
vector_st1=x1(intersection1); 
% Penentuan settling time hasil MOTORSIM 
settling_time1=mean(vector_st1); 
% Penentuan titik interseksi kurva torsi EM dan kecepatan rotor-
SIMULINK 
max_speed2=max(ssl); 
speed_cek2=find(ssl==max_speed2);
```

```
k=1;for i=speed_cek2-100:speed_cek2+50 
    y2(k)=tesl(i);
    x2(k)=tout(i);q2(k)=ssl(i);p2(k)=tout(i);cek2(k) = abs(y2(k) - q2(k)); if cek2(k)<0.05 
        if y2(k) < q2(k) break 
         end 
     end 
    k=k+1;end 
intersection2=find(abs(y2-q2)<=(0.05));
vector_st2=x2(intersection2);
% Penentuan settling time hasil MOTORSIM 
settling_time2=mean(vector_st2); 
% Penentuan settling time hasil SIMULINK 
settling_time2=mean(vector_st2);
err_settling_time=abs(settling_time1-
settling_time2)/settling_time2; 
% Menampilkan hasil uji banding untuk kecepatan rotor 
clc 
disp(' ') 
disp('HASIL UJI BANDING KECEPATAN ROTOR MOTOR') 
disp('DAN SETTLING TIME') 
disp('SIMULASI MOTORSIM TERHADAP SIMULINK') 
disp('---------------------------------------') 
if err_smaks<tol
```

```
 disp(' ') 
    disp('5. KECEPATAN ROTOR TRANSIEN') 
    fprintf('a. Kecepatan Rotor Terbesar dengan MOTORSIM: %.4f pu.\n', 
smaks1); 
    fprintf('b. Kecepatan Rotor Terbesar dengan SIMULINK: %.4f pu.\n', 
smaks2); 
    fprintf('c. Persentase Eror: %.4f persen.\n', err_smaks*100); 
    disp('d. Kesimpulan: hasil simulasi MOTORSIM terhadap SIMULINK 
***SAMA***');
else 
    disp(' ') 
    disp('5. KECEPATAN ROTOR TRANSIEN') 
    fprintf('a. Kecepatan Rotor Terbesar dengan MOTORSIM: %.4f pu.\n', 
smaks1); 
    fprintf('b. Kecepatan Rotor Terbesar dengan SIMULINK: %.4f pu.\n', 
smaks2);
    fprintf('c. Persentase Eror: %.4f persen.\n', err_smaks*100); 
    disp('d. Kesimpulan: hasil simulasi MOTORSIM terhadap SIMULINK 
***BERBEDA***'); 
end 
if err_s_steady_state<tol 
    disp(' ') 
    disp('6. KECEPATAN ROTOR STEADY STATE') 
    fprintf('a. Kecepatan Rotor dengan MOTORSIM: %.4f pu.\n', 
s_steady_state1);
    fprintf('b. Kecepatan Rotor dengan SIMULINK: %.4f pu.\n', 
s_steady_state2);
    fprintf('c. Persentase Eror: %.4f persen.\n', 
err_s_steady_state*100); 
    disp('d. Kesimpulan: hasil simulasi MOTORSIM terhadap SIMULINK 
***SAMA***'); 
else 
    disp(' ') 
    disp('6. KECEPATAN ROTOR STEADY STATE') 
    fprintf('a. Kecepatan Rotor dengan MOTORSIM: %.4f pu.\n', 
s_steady_state1); 
    fprintf('b. Kecepatan Rotor dengan SIMULINK: %.4f pu.\n', 
s_steady_state2); 
    fprintf('c. Persentase Eror: %.4f persen.\n', 
err s steady state*100);
    disp('d. Kesimpulan: hasil simulasi MOTORSIM terhadap SIMULINK 
***BERBEDA***');
```

```
end 
if err_settling_time<tol 
    disp(' ') 
    disp('7. SETTLING TIME') 
    fprintf('a. Settling Time dengan MOTORSIM: %.4f s.\n', 
settling_time1); 
    fprintf('b. Settling Time dengan SIMULINK: %.4f s.\n', 
settling time2);
    fprintf('c. Persentase Eror: %.4f persen.\n', 
err_settling_time*100); 
    disp('d. Kesimpulan: hasil simulasi MOTORSIM terhadap SIMULINK 
***SAMA***');
else 
    disp(' ') 
    disp('7. SETTLING TIME') 
    fprintf('a. Settling Time dengan MOTORSIM: %.4f s.\n', 
settling_time1); 
    fprintf('b. Settling Time dengan SIMULINK: %.4f s.\n', 
settling_time2); 
    fprintf('c. Persentase Eror: %.4f persen.\n', 
err_settling_time*100); 
    disp('d. Kesimpulan: hasil simulasi MOTORSIM terhadap SIMULINK 
***BERBEDA***'); 
end 
% Plot hasil analisis kecepatan rotor 
disp(' ') 
disp('Tekan ENTER untuk melihat grafik...') 
close all 
pause 
% Plot kecepatan rotor hasil MOTORSIM dan SIMULINK 
figure(1) 
plot(tms,sms,'r',tsl,ssl,'b') 
title('Kecepatan Rotor RMS') 
xlabel('Waktu (s)') 
ylabel('Amplitudo (pu)') 
legend('MOTORSIM','SIMULINK',1)
```

```
grid
```

```
pause
```

```
% Plot kecepatan rotor, torsi EM dan settling time hasil MOTORSIM 
figure(2) 
plot(tms,tems,'r',tms,sms,'b') 
hold on 
plot(settling_time1,q1(round(mean(intersection1))),'ko') 
hold off 
title('Kecepatan Rotor dan Torsi Elektromagnetik Menggunakan 
MOTORSIM') 
xlabel('Waktu (s)') 
ylabel('Amplitudo (pu)') 
legend('TORSI ELEKTROMAGNETIK','KECEPATAN ROTOR',1) 
grid 
pause 
% Plot kecepatan rotor, torsi EM dan settling time hasil SIMULINK 
figure(3) 
plot(tsl,tesl,'r',tsl,ssl,'b') 
hold on 
plot(settling_time2,q2(round(mean(intersection2))),'ko') 
legend('Settling Time',2) 
hold off 
title('Kecepatan Rotor dan Torsi Elektromagnetik Menggunakan 
SIMULINK') 
xlabel('Waktu (s)') 
ylabel('Amplitudo (pu)') 
legend('TORSI ELEKTROMAGNETIK','KECEPATAN ROTOR',1) 
grid 
disp('Analisis uji banding MOTORSIM dan SIMULINK telah selesai') 
% ------------- 
% Akhir Program
```
% -------------

#### Lampiran 2

## Nilai Parameter Uji Banding Hasil Simulasi Menggunakan MOTORSIM dan SIMULINK

## Tabel 16. Nilai Arus Stator Hasil Simulasi MOTORSIM© (A) dan SIMULINK (B) untuk Catu Langsung

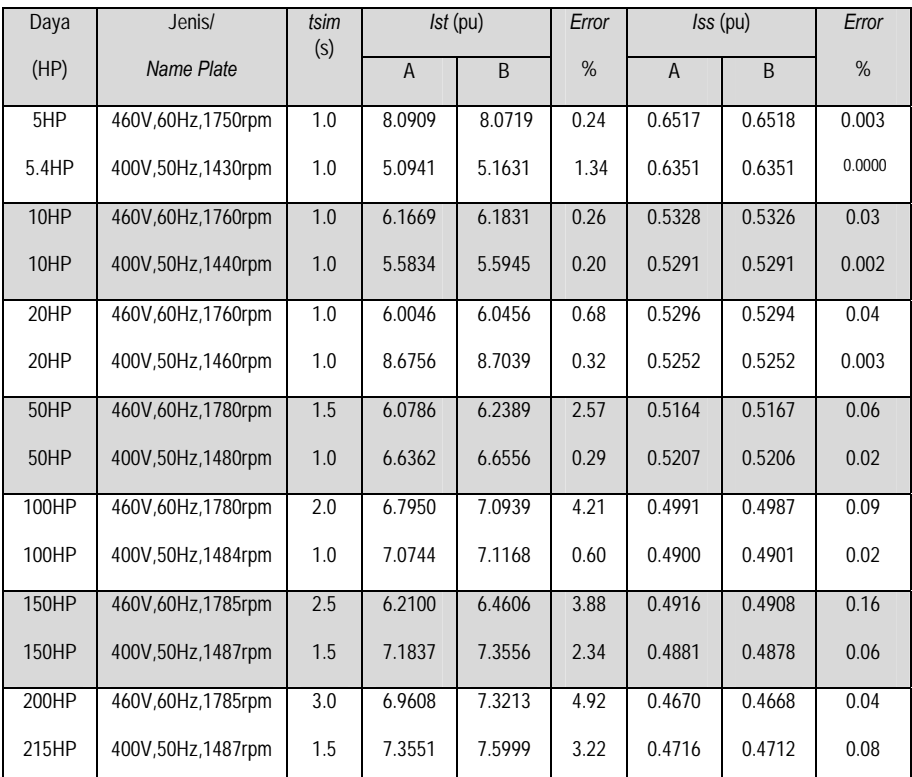

Tanda titik (.): menunjukkan tanda desimal; *tsim*: waktu simulasi; *Ist*: arus stator efektif terbesar saat transien; *Iss*: arus stator efektif pada *steady state* 

## Tabel 17. Nilai Arus Stator Hasil Simulasi MOTORSIM© (A) dan SIMULINK (B) untuk Catu *Ramp-up*

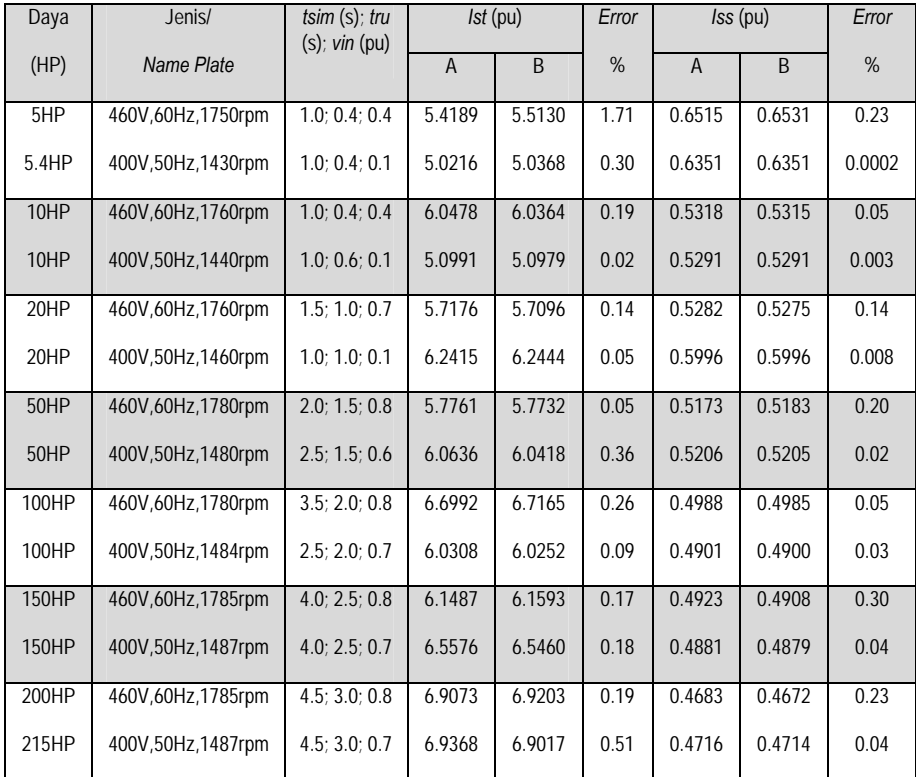

Tanda titik (.): menunjukkan tanda desimal; *Ist*: arus stator efektif terbesar saat transien; *Iss*: arus stator efektif pada *steady state*, *tsim*: waktu simulasi; *tru*: waktu *ramp-up*; *vin*: tegangan awal catu *ramp-up* 

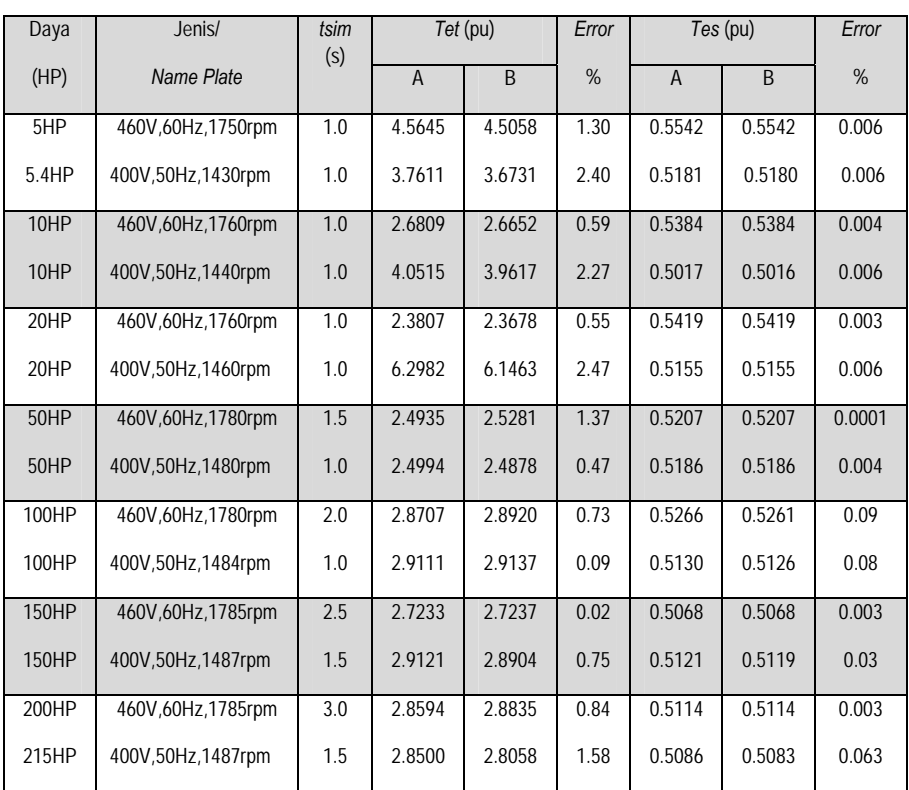

## Tabel 18. Nilai Torsi Elektromagnetik Hasil Simulasi MOTORSIM© (A) dan SIMULINK (B) untuk Catu Langsung

Tanda titik (.): menunjukkan tanda 153ecimal; *tsim*: waktu simulasi; *Tet*: torsi elektromagnetik efektif terbesar saat transien, *Tes:* torsi elektromagnetik efektif pada *steady state*

## Tabel 19. Nilai Torsi Elektromagnetik Hasil Simulasi MOTORSIM© (A) dan SIMULINK (B) untuk Catu *Ramp-up*

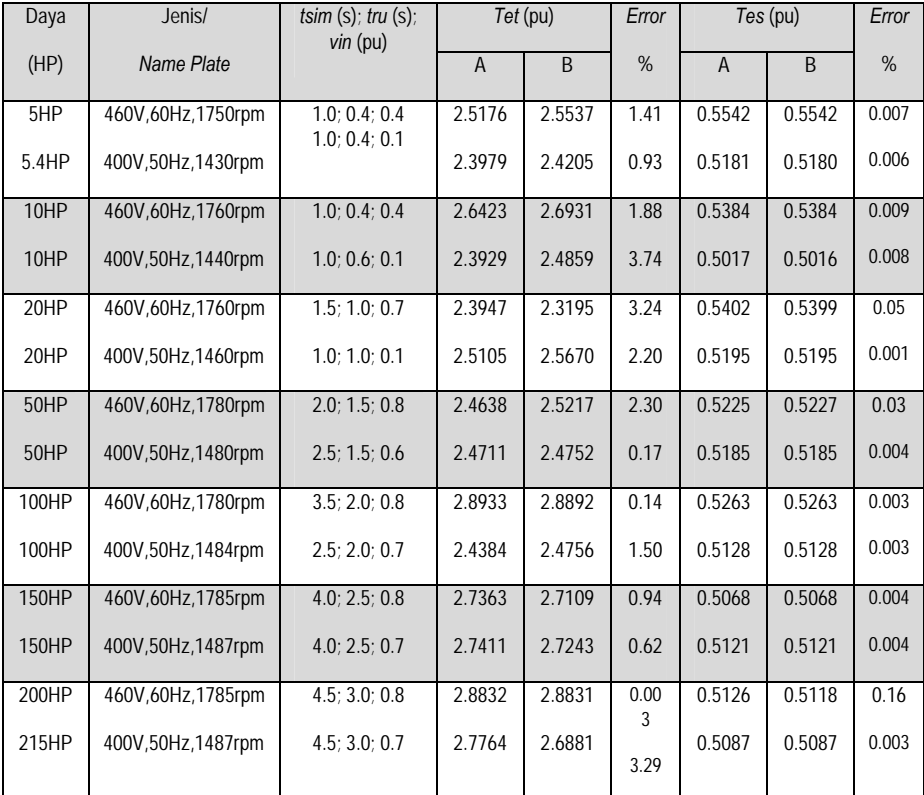

Tanda titik (.): menunjukkan tanda 154ecimal; *Tet*: torsi elektromagnetik efektif terbesar saat transien, *Tes:* torsi elektromagnetik efektif pada *steady state*; *tsim*: waktu simulasi; *tru*: waktu *ramp-up*; *vin*: tegangan awal catu *rampup*

# Tabel 20. Nilai Kecepatan Rotor Hasil Simulasi MOTORSIM© (A) dan SIMULINK (B) untuk Catu Langsung

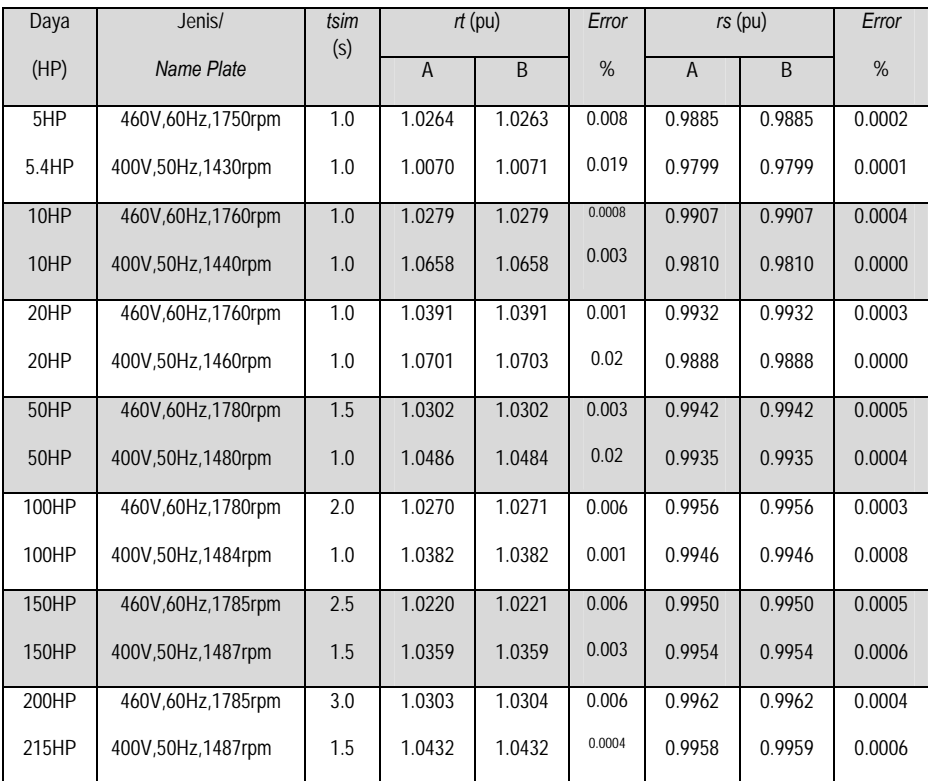

Tanda titik (.): menunjukkan tanda desimal; *tsim*: waktu simulasi; *rt*: kecepatan rotor terbesar pada keadaan transien, *rs:* kecepatan rotor pada *steady state*

## Tabel 21. Nilai Kecepatan Rotor Hasil Simulasi MOTORSIM© (A) dan SIMULINK (B) untuk Catu *Ramp-up*

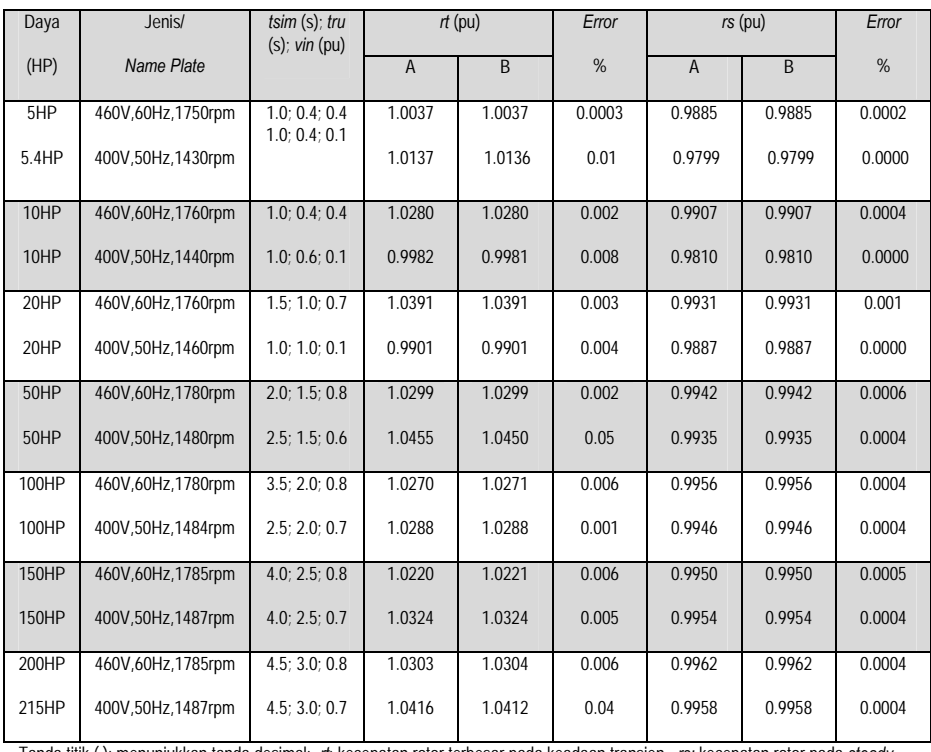

Tanda titik (.): menunjukkan tanda desimal; *rt*: kecepatan rotor terbesar pada keadaan transien, *rs:* kecepatan rotor pada *steady state*; *tsim*: waktu simulasi; *tru*: waktu *ramp-up*; *vin*: tegangan awal catu *ramp-up*

# Tabel 22. Nilai *Settling Time* Hasil Simulasi MOTORSIM© (A) dan SIMULINK (B)

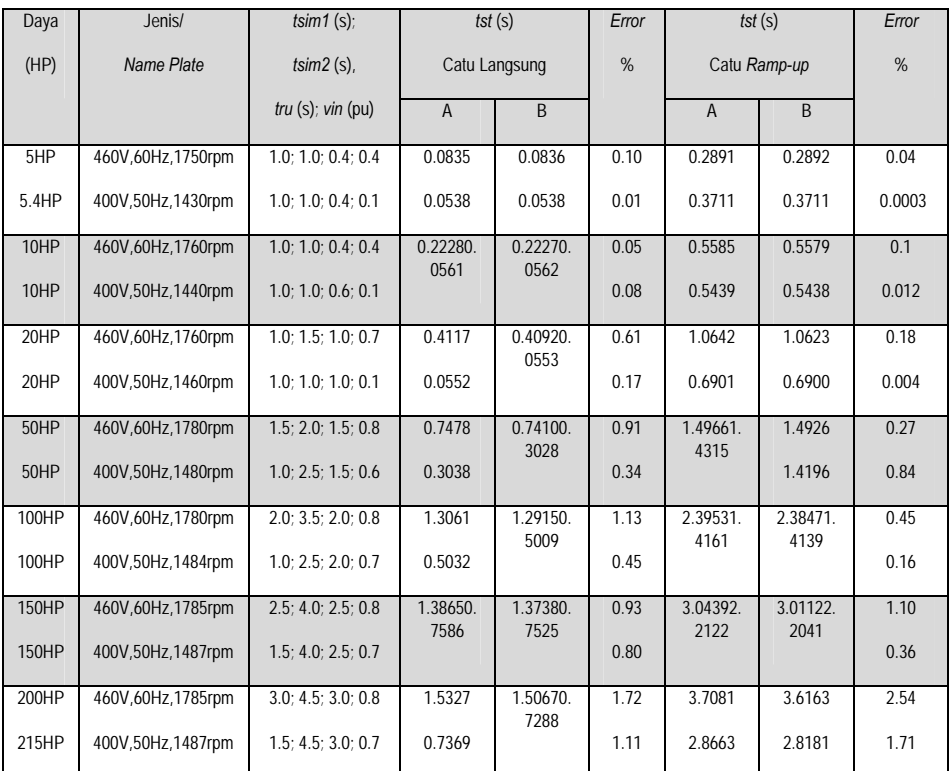

Tanda titik (.): menunjukkan tanda desimal; *tst*: *settling time*; *tsim1*: waktu simulasi catu langsung; *tsim2*: waktu simulasi catu *ramp-up*; *tru*: waktu *ramp-up*; *vin*: tegangan awal catu *ramp-up*

#### Lampiran 3

#### Program (23): Analisis Kesamaan Kurva Menggunakan Metode *Curve Fusion*

```
% -----------------------------------------------------------------
-------- 
% Program Cek Kesamaan Kurva Watak Motor Induksi Tiga Fase 
% Hasil Simulasi Menggunakan Komputasi Numeris dan SIMULINK 
% Pemrogram : Dr. Muchlas, M.T. 
% Tanggal Release : 6 Mei 2021 
% Spesifikasi Produk: 
% Metode : Curve Fusion 
% Basis Algoritma : Perbandingan Panjang Kurva 
% Kriteria Kesamaan: Indeks Beda<0.05 
% Input : 
% Vektor arus stator hasil simulasi komputasi numeris 
% Vektor arus stator hasil simulasi SIMULINK, 
% Vektor torsi elektromagnetik hasil simulasi komputasi 
numeris 
% Vektor torsi elektromagnetik hasil simulasi SIMULINK, 
% Vektor kecepatan rotor hasil simulasi komputasi numeris, 
% Vektor kecepatan rotor hasil simulasi SIMULINK, 
% Output : Informasi kesamaan kurva, indeks beda kurva 
% Versi Matlab : 7.0.4.365 (R14) Service Pack 2 
% Nama berkas : same_curves_check.m
      % -----------------------------------------------------------------
-------- 
% Membaca data dari hasil simulasi komputasi numeris, berisi 
variabel: 
% waktu komputasi (T), arus stator (istator), torsi elektromagnetik 
(torsi) 
% dan variabel kecepatan rotor(wm). 
% Data hasil SIMULINK disediakan secara otomatis dengan menjalankan 
program
```

```
% tersebut sesuai dengan rangkaian yang sedang diteliti 
% -----------------------------------------------------------------
-------- 
clc 
disp('Aplikasi Cek Kesamaan Kurva Watak Motor Induksi Tiga Fase') 
disp('Hasil Simulasi Komputasi Numeris dan SIMULINK') 
disp('-------------------------------------------------------------
---')
disp('Jalankan simulasi dengan Komputasi Numeris dan SIMULINK!') 
r=input('Apakah kedua simulasi telah dijalankan (1=Sudah, 
ENTER=Belum)?'); 
exist tout; 
if r==1 
    if ans==1 
         load datamotorsim 
     end 
     if ans==0 
         disp('Jalankan terlebih dahulu kedua simulasi tersebut!') 
         disp('Selanjutnya, jalankan kembali program ini!') 
         clear 
         return 
     end 
else 
     disp('Jalankan terlebih dahulu kedua simulasi tersebut!') 
     disp('Selanjutnya, jalankan kembali program ini!') 
     clear 
     return 
end 
t=tout;
```

```
% -----------------------------------------------------------------
-------- 
% Interpolasi data untuk menyamakan panjang vektor hasil simulasi 
MOTORSIM 
% dan SIMULINK 
% -----------------------------------------------------------------
-------- 
% istator_m=interp1(T,istator,[0:1/length(T):t_sim-
1/length(T)]); 
    % istator_s=interp1(t,datasimulink1(:,2),[0:1/length(T):t_sim-
1/length(T)]); 
% torsi_m=interp1(T,torque,[0:1/length(T):t_sim-1/length(T)]); 
% torsi_s=interp1(t,datasimulink2(:,2),[0:1/length(T):t_sim-
1/length(T)];
% wm_m=interp1(T,speed,[0:1/length(T):t_sim-1/length(T)]); 
% wm_s=interp1(t,datasimulink3(:,2),[0:1/length(T):t_sim-
1/length(T)];
     istator_m=interp1(T,istator,T); 
     istator_s=interp1(t,datasimulink1(:,2),T); 
     torsi_m=interp1(T,torque,T); 
     torsi_s=interp1(t,datasimulink2(:,2),T); 
     wm_m=interp1(T,speed,T); 
     wm_s=interp1(t,datasimulink3(:,2),T); 
% -----------------------------------------------------------------
-------- 
% Perhitungan jarak lintasan dari satu titik data ke titik data 
berikutnya 
% -----------------------------------------------------------------
 -------- 
    di_m=diff(istator_m);
     di_s=diff(istator_s); 
     dt_m=diff(torsi_m); 
     dt_s=diff(torsi_s); 
     dw_m=diff(wm_m); 
    dw s=diff(wm s); dtime=1/length(T);
```

```
for i=1:length(di_m) 
    curvi_length_part_m(i)=sqrt(di_m(i)^2+dtime^2);
     curvi_length_part_s(i)=sqrt(di_s(i)^2+dtime^2); 
    curvt_length_part_m(i)=sqrt(dt_m(i)^2+dtime^2);
     curvt_length_part_s(i)=sqrt(dt_s(i)^2+dtime^2); 
     curvw_length_part_m(i)=sqrt(dw_m(i)^2+dtime^2); 
     curvw_length_part_s(i)=sqrt(dw_s(i)^2+dtime^2); 
end 
% --------------------------------------------- 
% Perhitungan jarak lintasan total setiap kurva 
% --------------------------------------------- 
    sum_i_m=sum(curvi_length_part_m); 
     sum_i_s=sum(curvi_length_part_s); 
     sum_t_m=sum(curvt_length_part_m); 
    sum t s=sum(curv length part s);
     sum_w_m=sum(curvw_length_part_m); 
     sum_w_s=sum(curvw_length_part_s); 
% ----------------------------- 
% Perhutungan jarak antar kurva 
% ----------------------------- 
     dist1=sum_i_m-sum_i_s; 
     dist2=sum_t_m-sum_t_s; 
     dist3=sum_w_m-sum_w_s; 
% ----------------------- 
% Perhutungan indeks beda 
% ----------------------- 
    err_in1=abs(dist1)/sum_i_s; 
     err_in2=abs(dist2)/sum_t_s; 
    err_in3=abs(dist3)/sum_w_s;
```

```
% ------------------------ 
% Penyajian output program 
% ------------------------ 
clc 
disp(' ') 
disp('Hasil Cek Similaritas Kurva:') 
disp('----------------------------') 
tol=0.05; 
if err_in1<tol 
    disp('Kurva Arus Stator SAMA'); 
    disp('Persentase Indeks Beda:'); 
    disp(err_in1*100); 
else 
    disp('Kurva Arus Stator BERBEDA'); 
    disp('Persentase Indeks Beda:'); 
   disp(err_in1*100);
end 
if err_in2<tol 
    disp('Kurva Torsi Elektromagnetik SAMA'); 
    disp('Persentase Indeks Beda:'); 
   disp(err in2*100);
else 
    disp('Kurva Torsi Elektromagnetik BERBEDA'); 
    disp('Persentase Indeks Beda:'); 
    disp(err_in2*100); 
end 
if err_in3<tol 
    disp('Kurva Kecepatan Rotor SAMA'); 
    disp('Persentase Indeks Beda:'); 
    disp(err_in3*100); 
else 
    disp('Kurva Kurva Kecepatan Rotor BERBEDA');
```

```
 disp('Persentase Indeks Beda::'); 
   disp(err_in3*100); 
end 
% ------------- 
% Akhir Program 
% -------------
```
### Lampiran 4

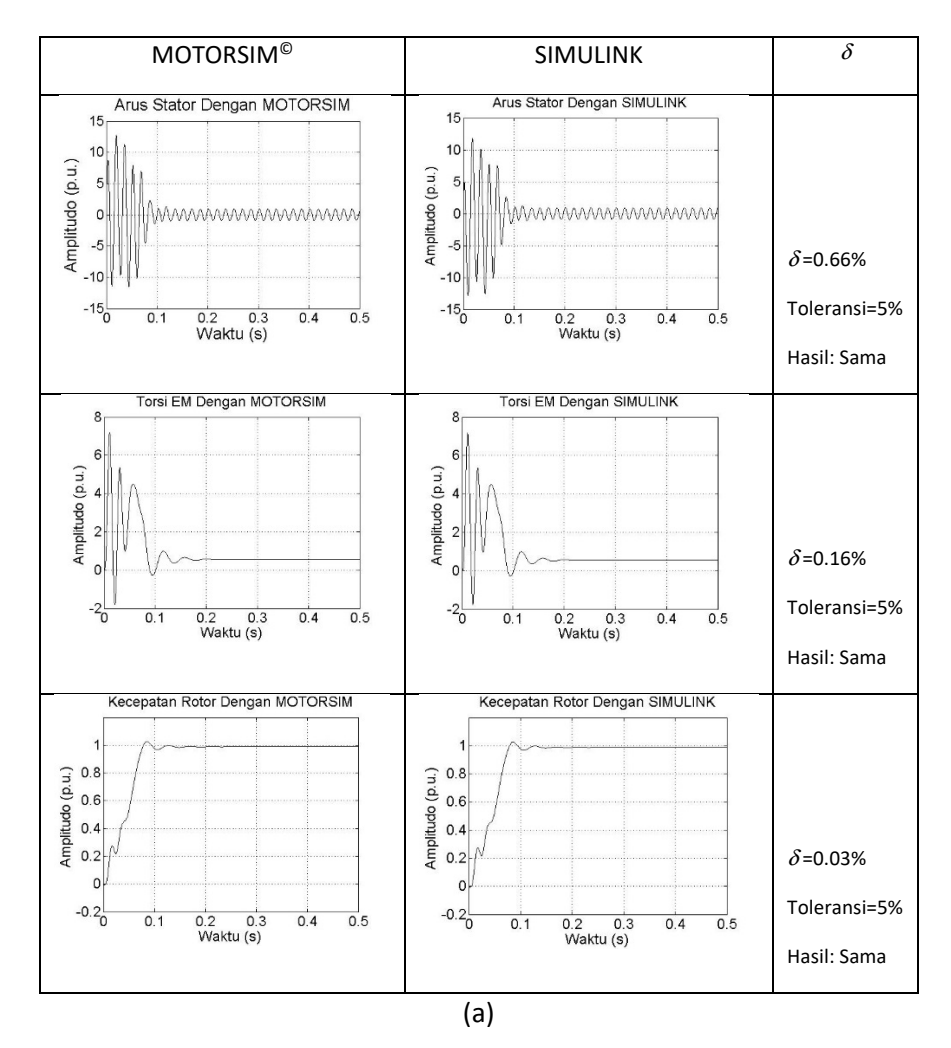

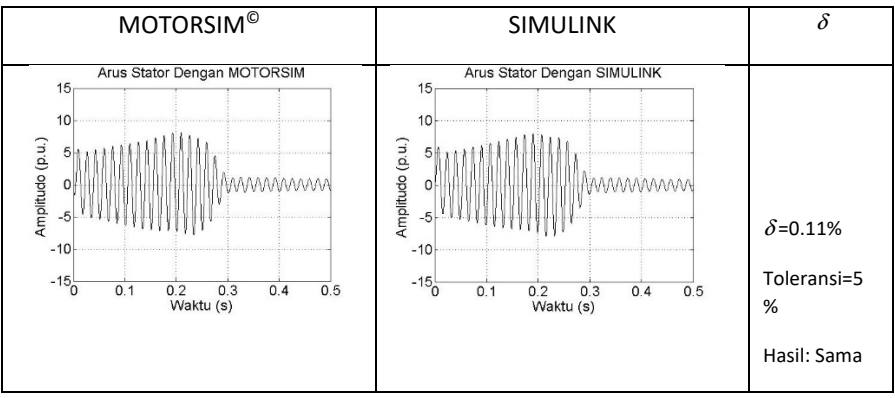

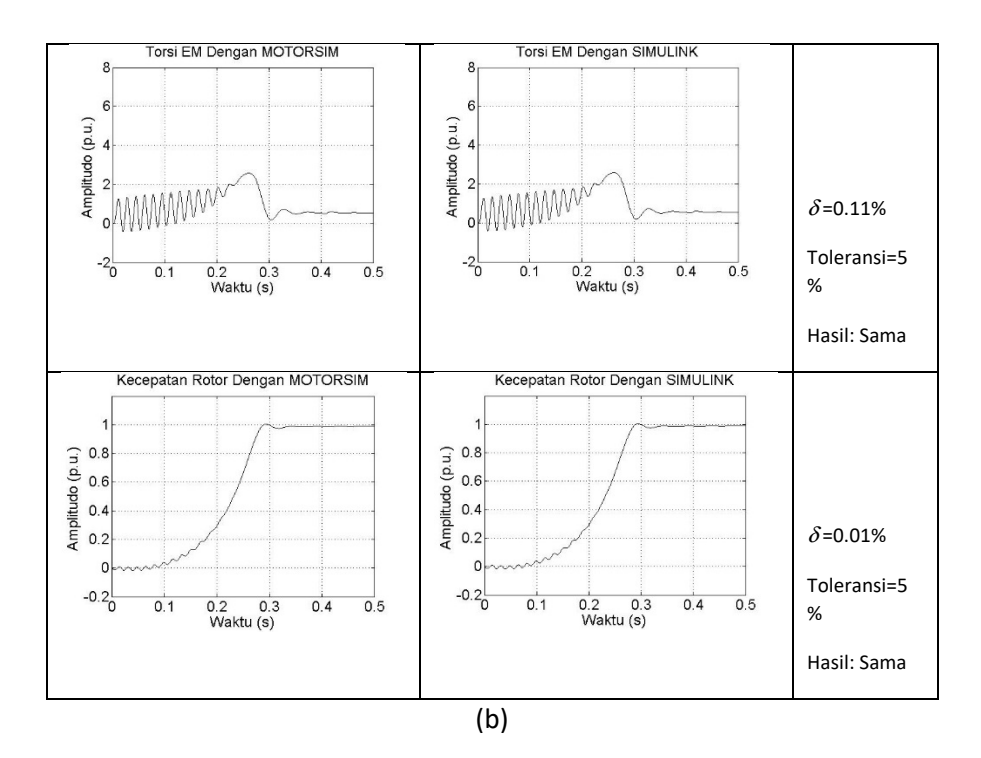

Gambar 43. Penyajian Hasil Uji Kesamaan Kurva Watak Motor Jenis 5 HP, 460V, 60Hz, 1750 RPM: (a) Catu Langsung; (b) Catu *Ramp-up*

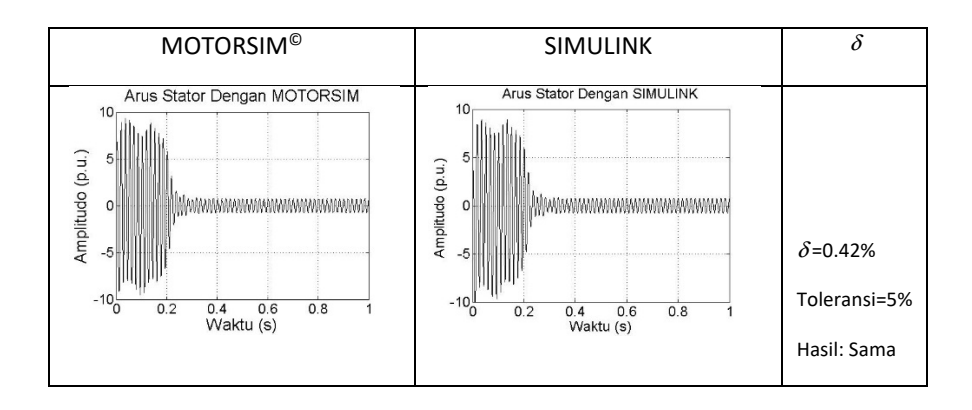

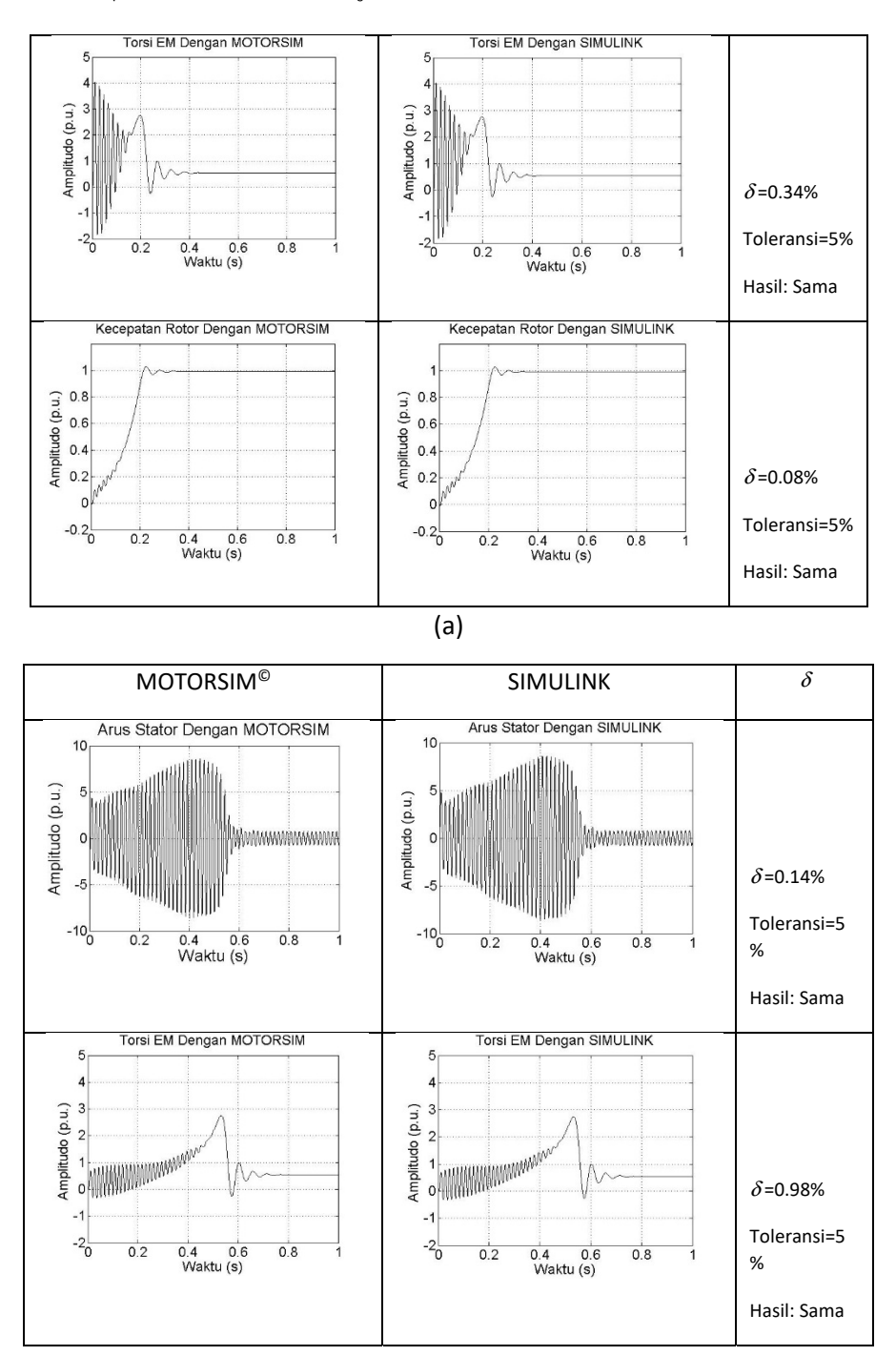

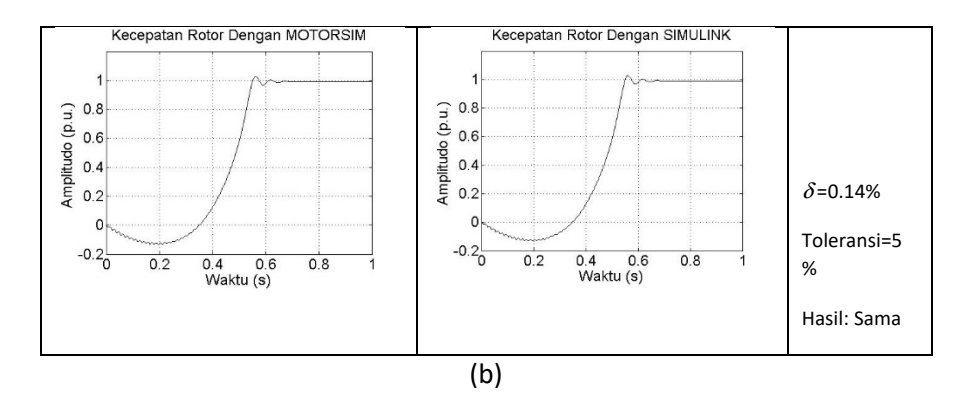

Gambar 44. Penyajian Hasil Uji Kesamaan Kurva Watak Motor Jenis 10 HP, 460V, 60Hz, 1760 RPM: (a) Catu Langsung; (b) Catu *Ramp-up*

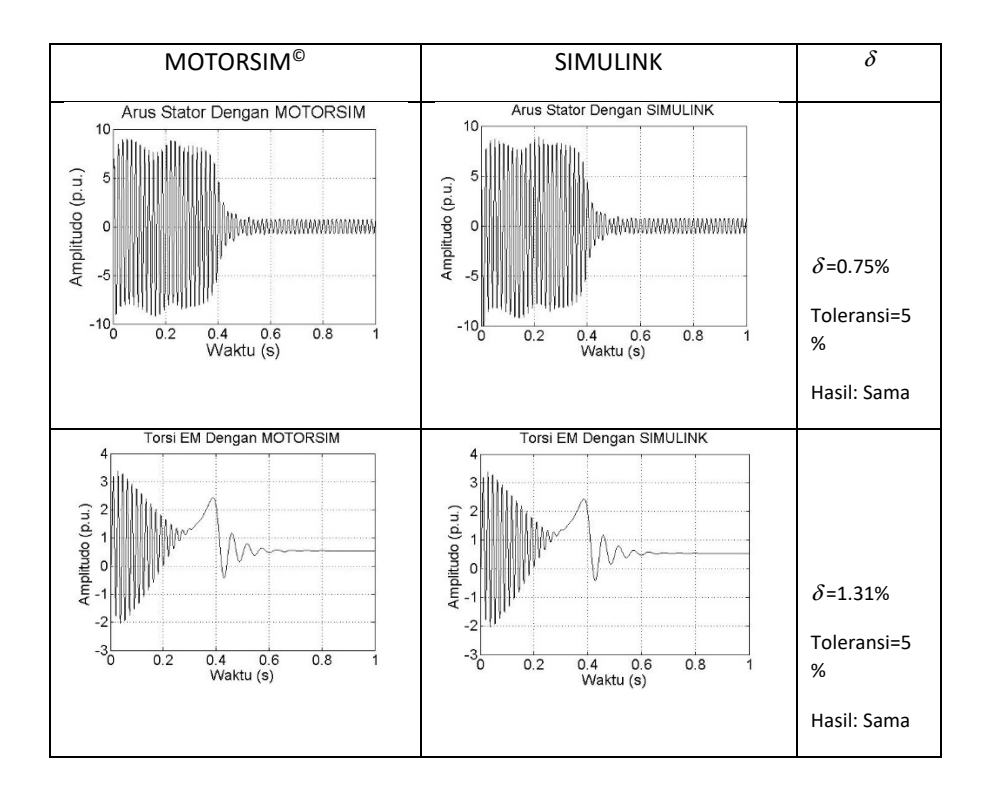

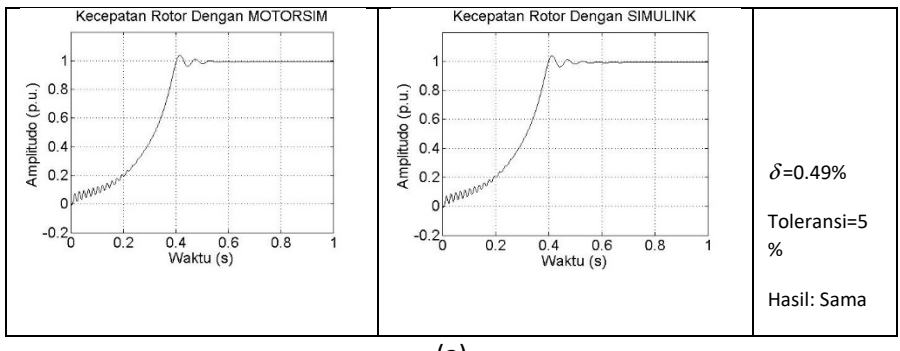

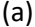

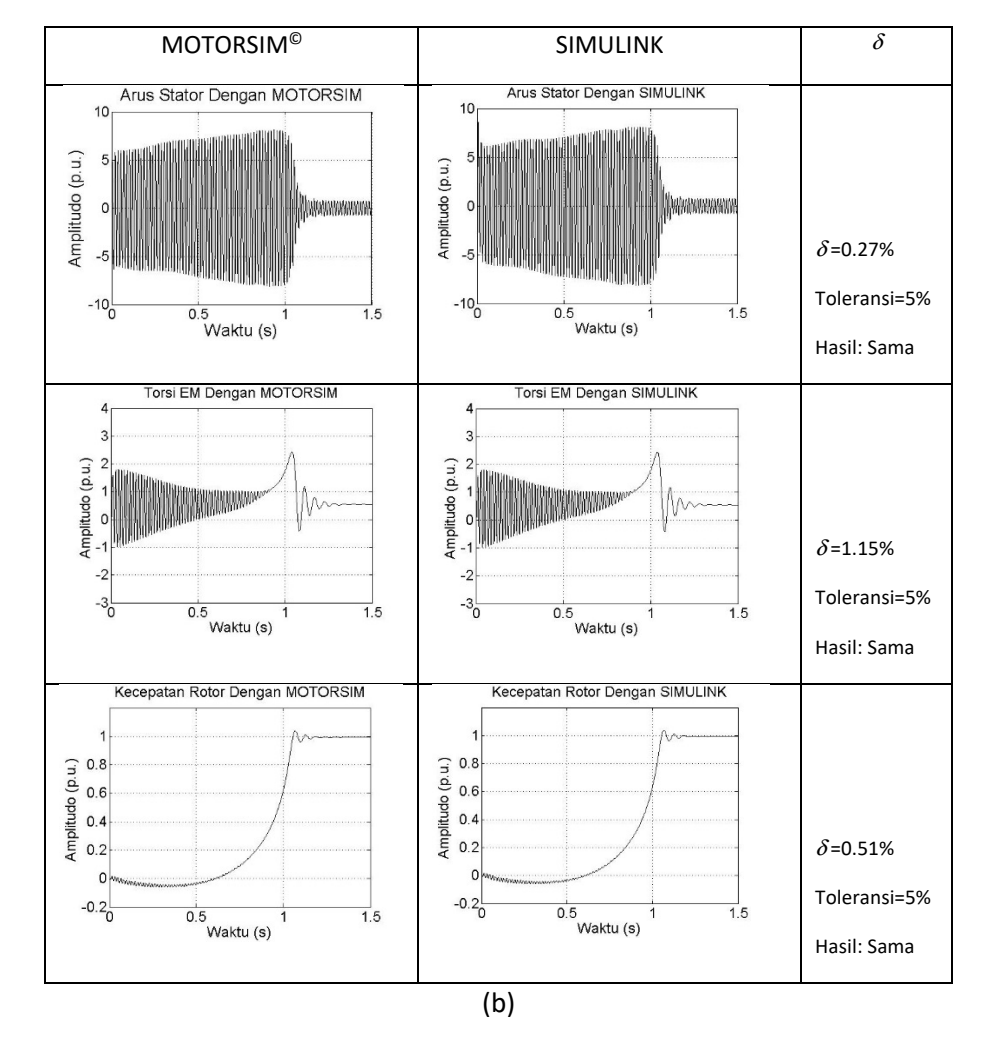

Gambar 45. Penyajian Hasil Uji Kesamaan Kurva Watak Motor Jenis 20 HP, 460V, 60Hz, 1760 RPM: (a) Catu Langsung; (b) Catu *Ramp-up*

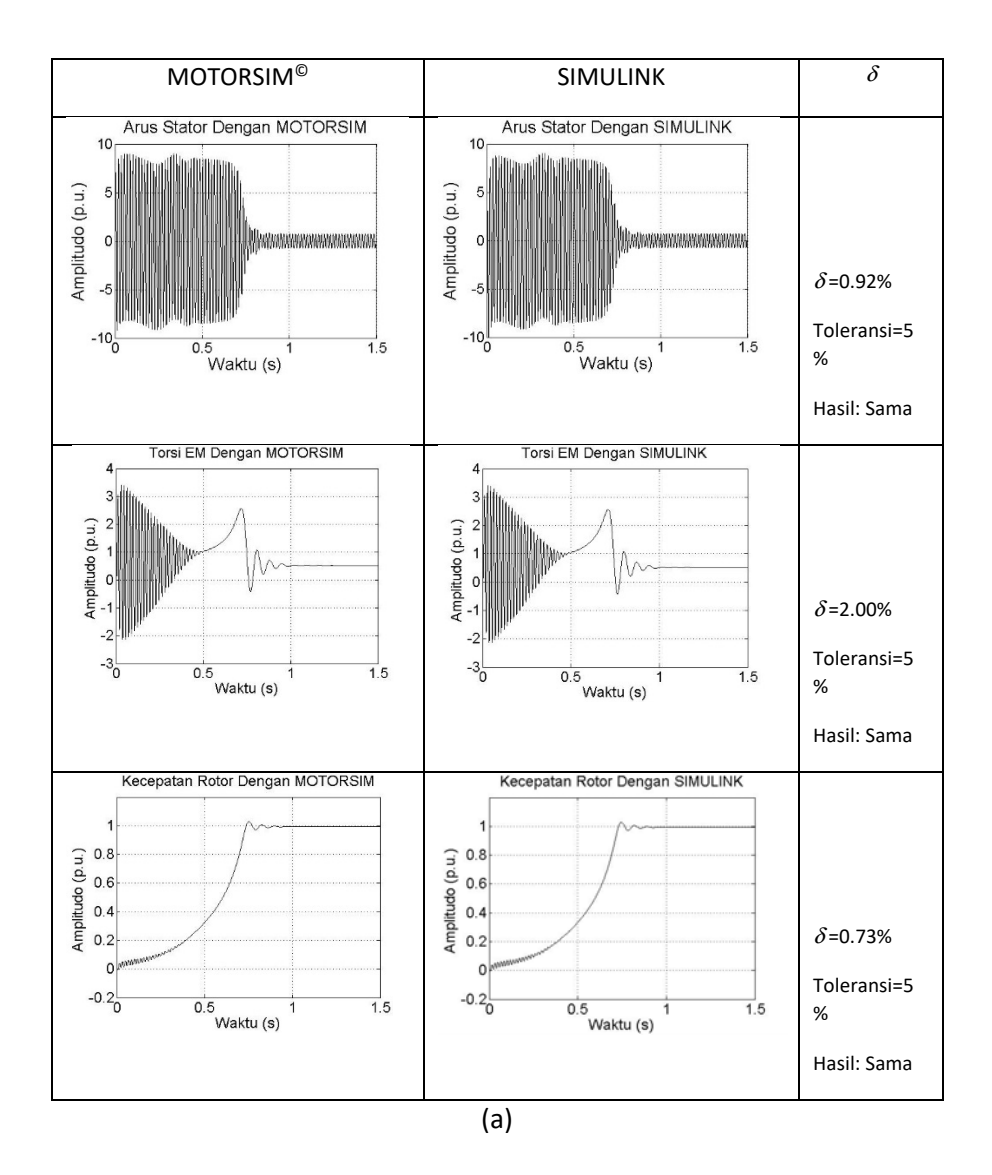

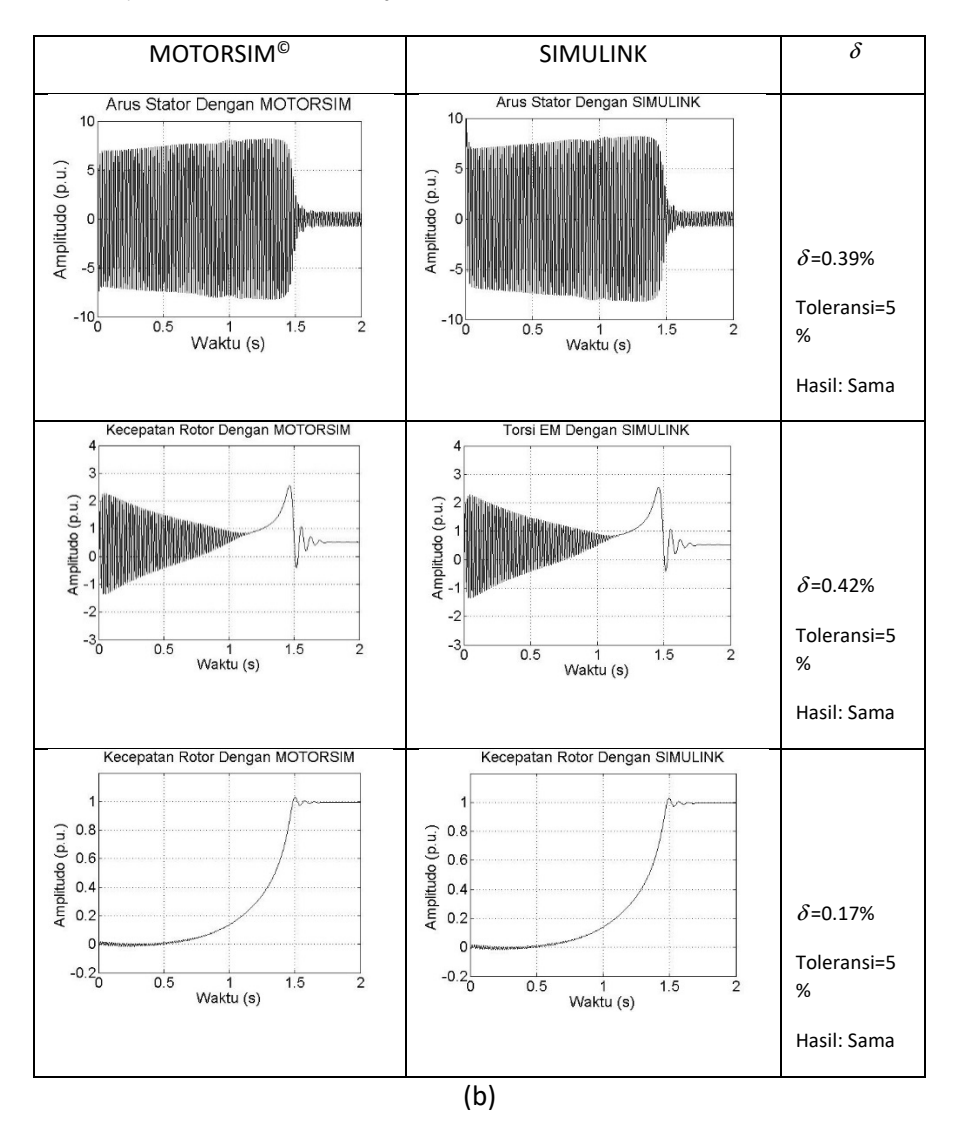

Gambar 46. Penyajian Hasil Uji Kesamaan Kurva Watak Motor Jenis 50 HP, 460V, 60Hz, 1780 RPM: (a) Catu Langsung; (b) Catu *Ramp-up* 

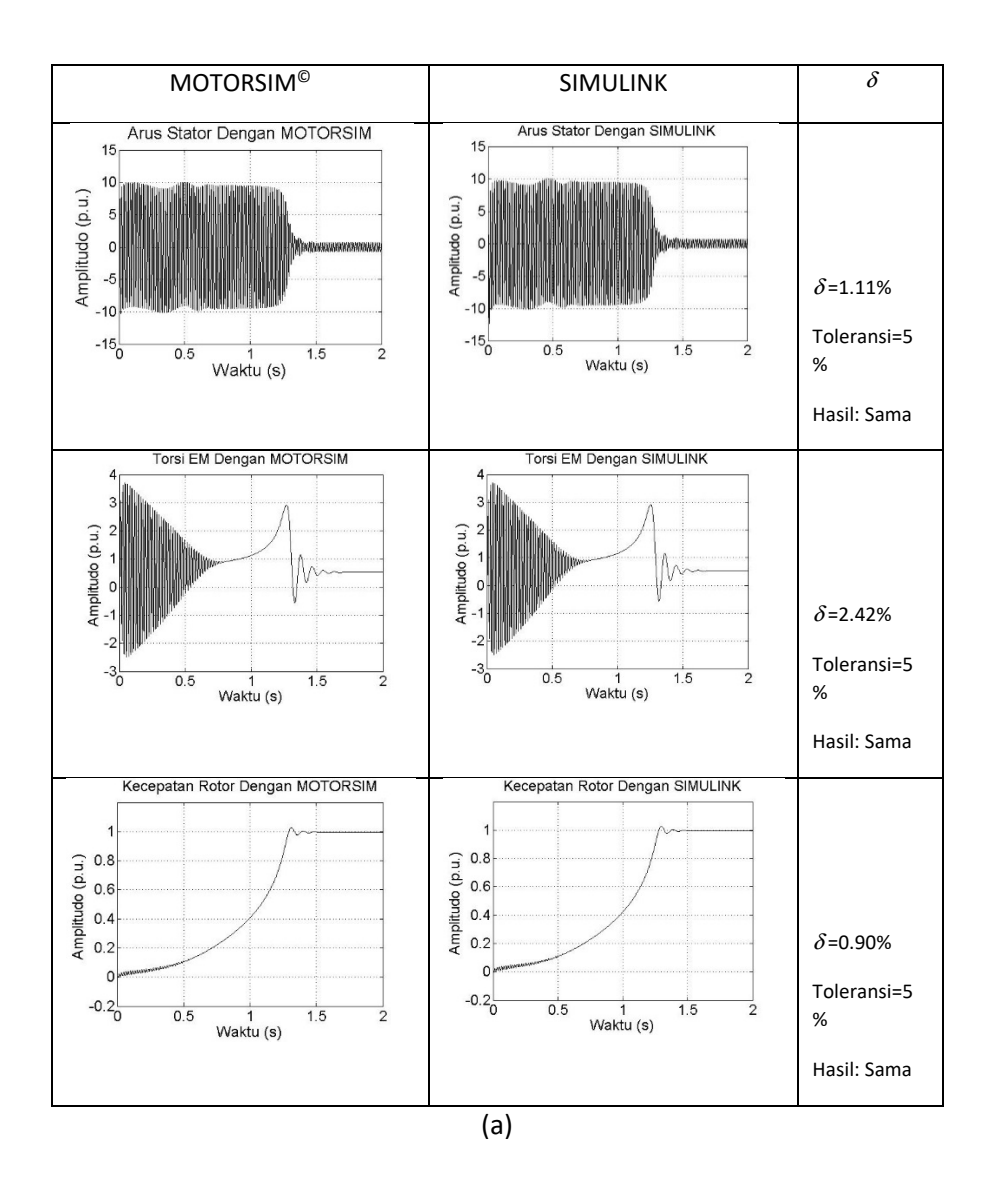

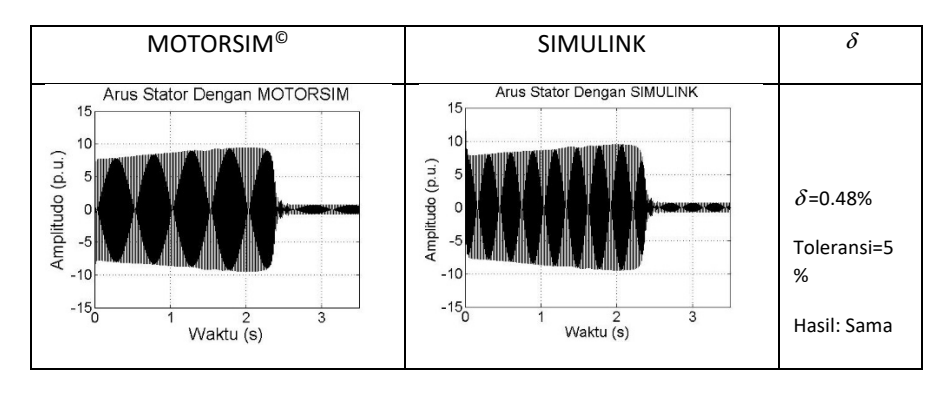

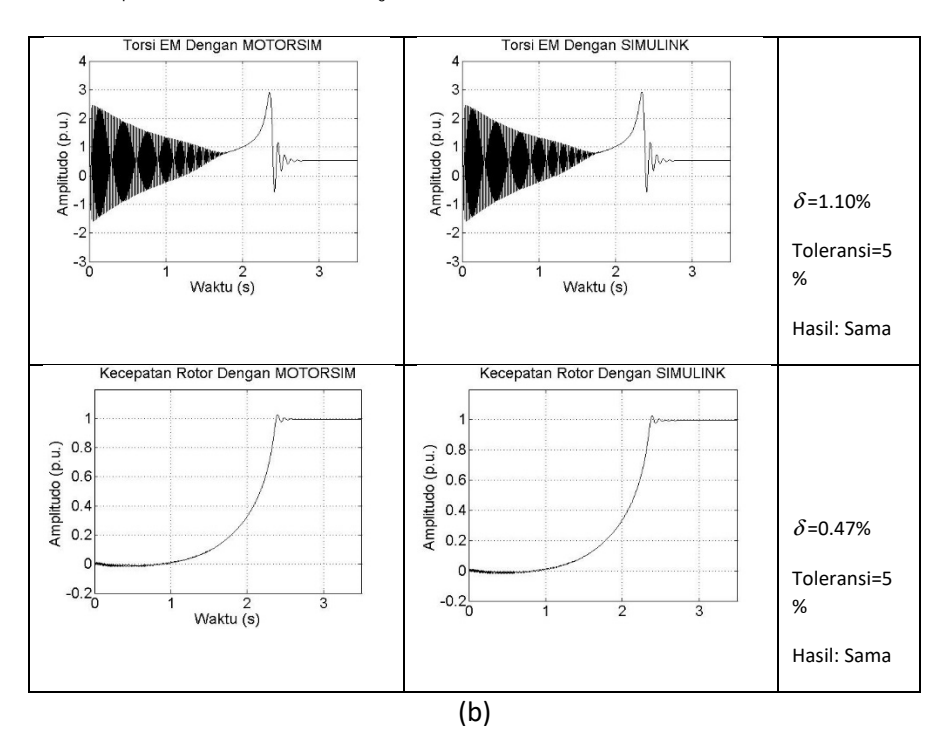

Gambar 47. Penyajian Hasil Uji Kesamaan Kurva Watak Motor Jenis 100 HP, 460V, 60Hz, 1780 RPM: (a) Catu Langsung; (b) Catu *Ramp-up* 

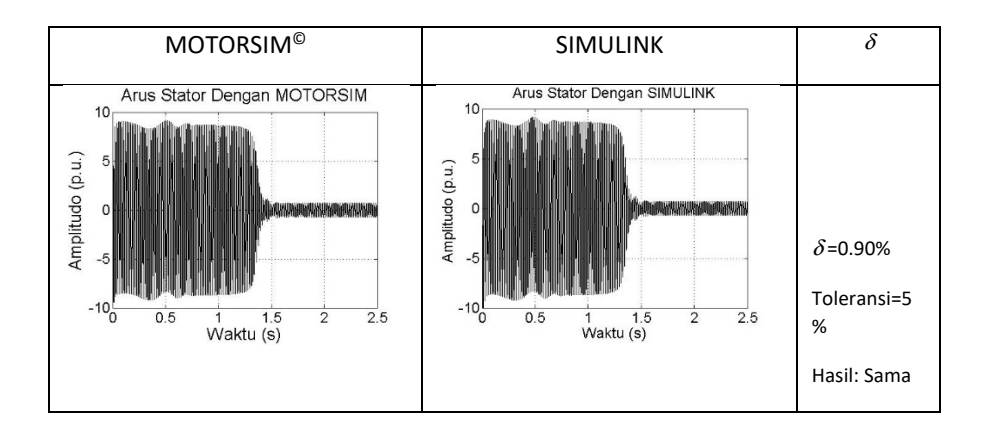

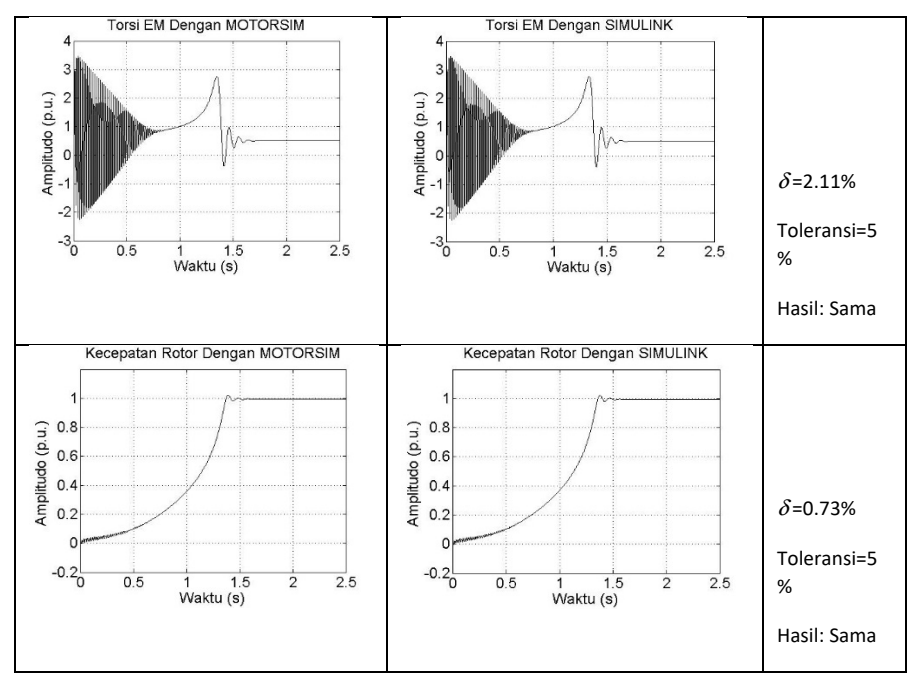

(a)

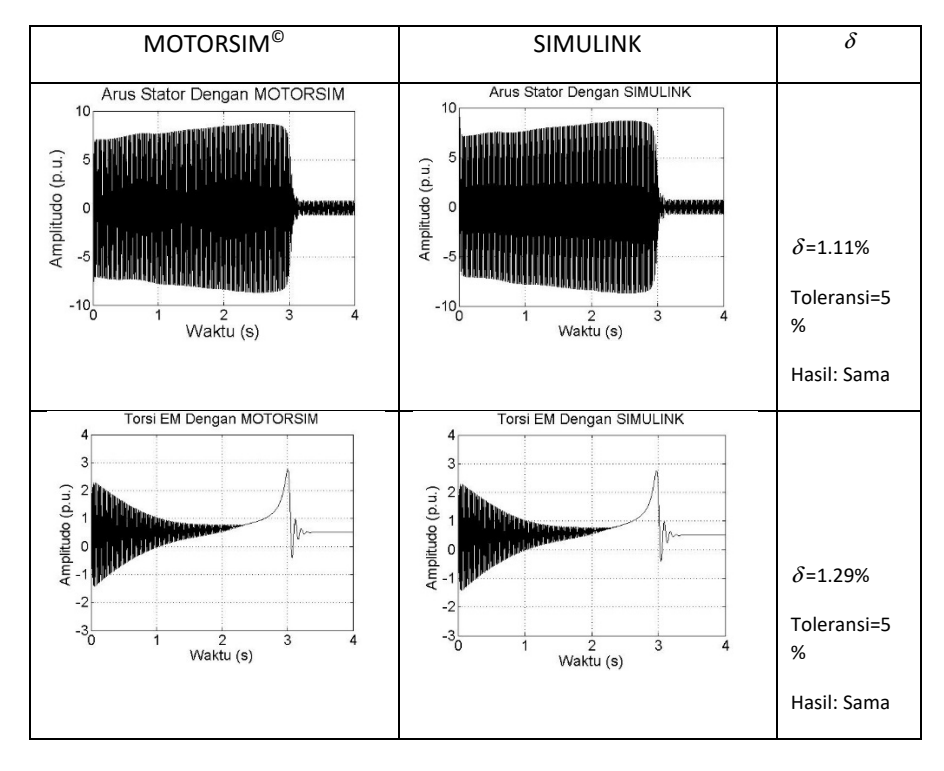

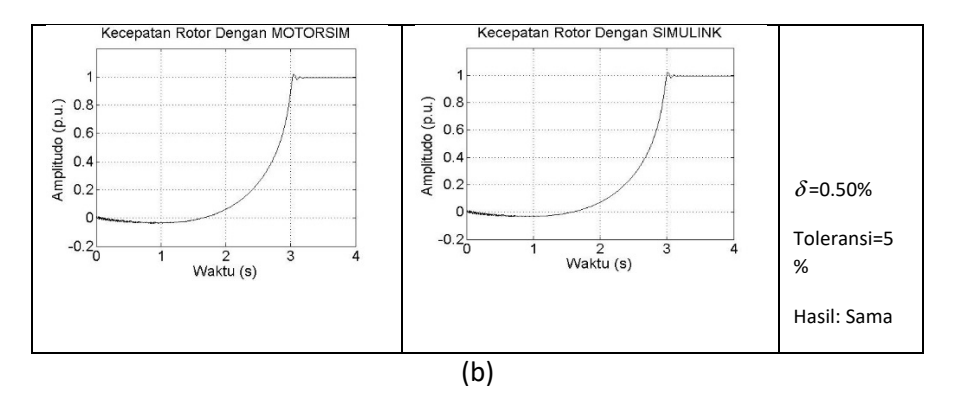

Gambar 48. Penyajian Hasil Uji Kesamaan Kurva Watak Motor Jenis 150 HP, 460V, 60Hz, 1785 RPM: (a) Catu Langsung; (b) Catu *Ramp-up* 

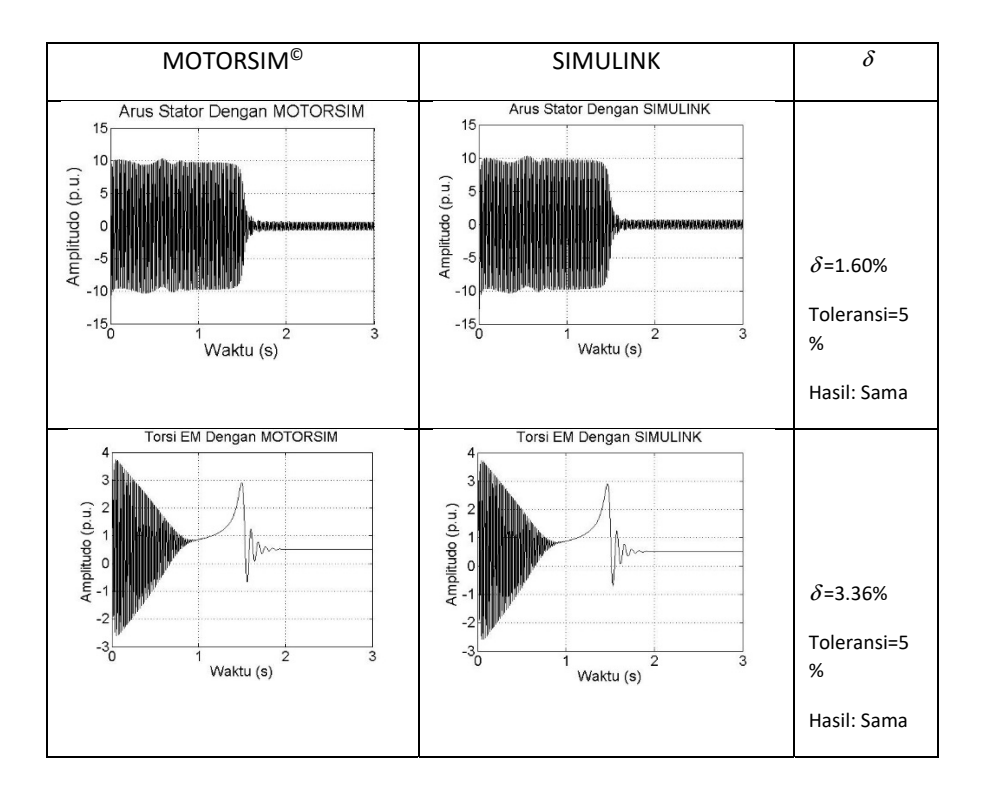

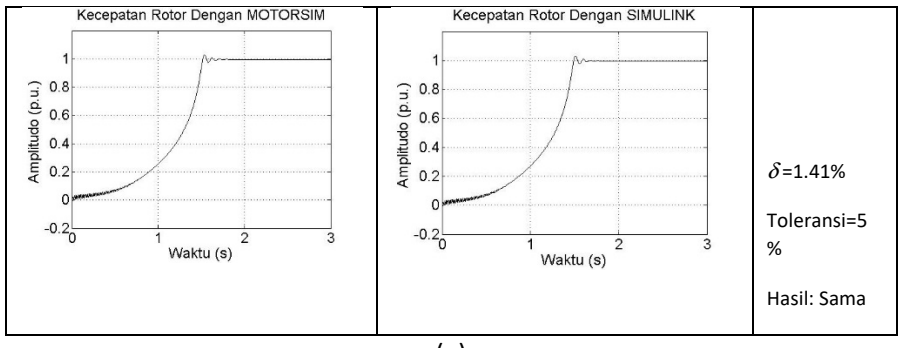

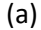

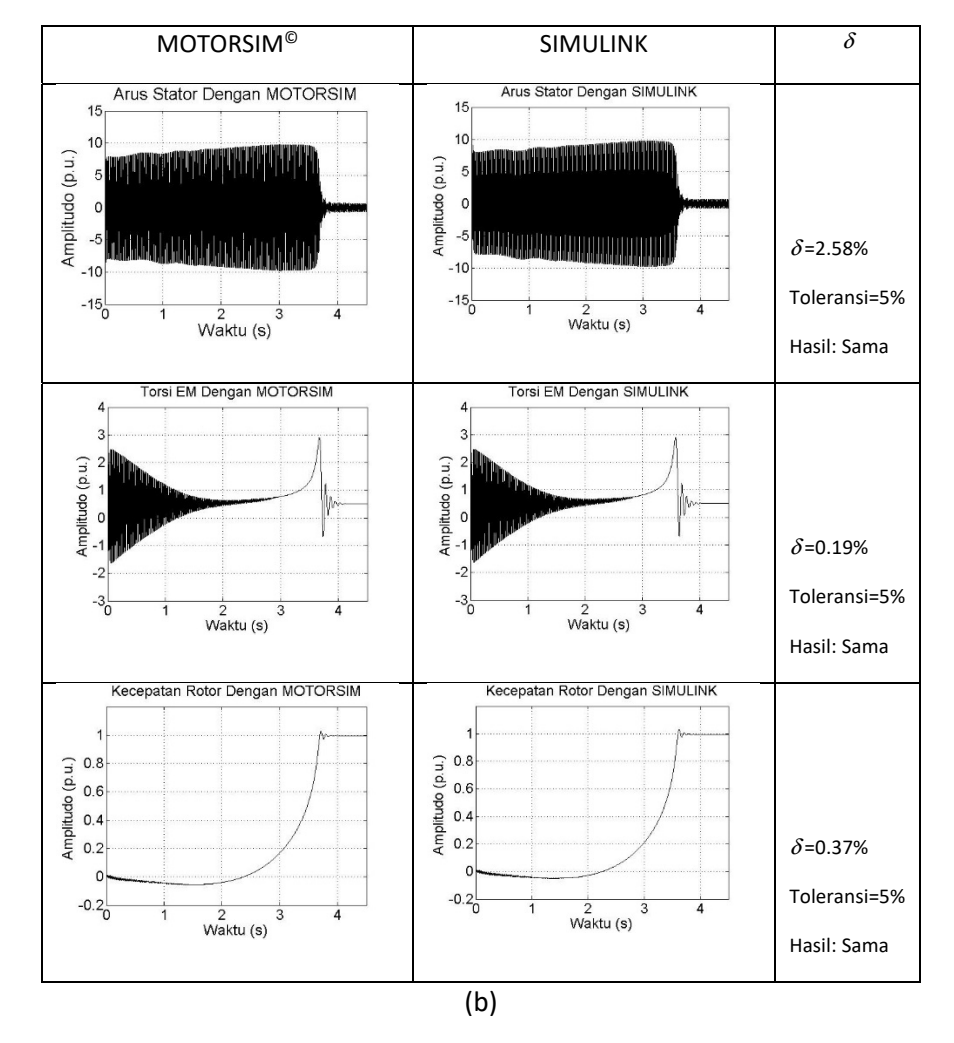

Gambar 49. Penyajian Hasil Uji Kesamaan Kurva Watak Motor Jenis 200 HP, 460V, 60Hz, 1785 RPM: (a) Catu Langsung; (b) Catu *Ramp-up* 

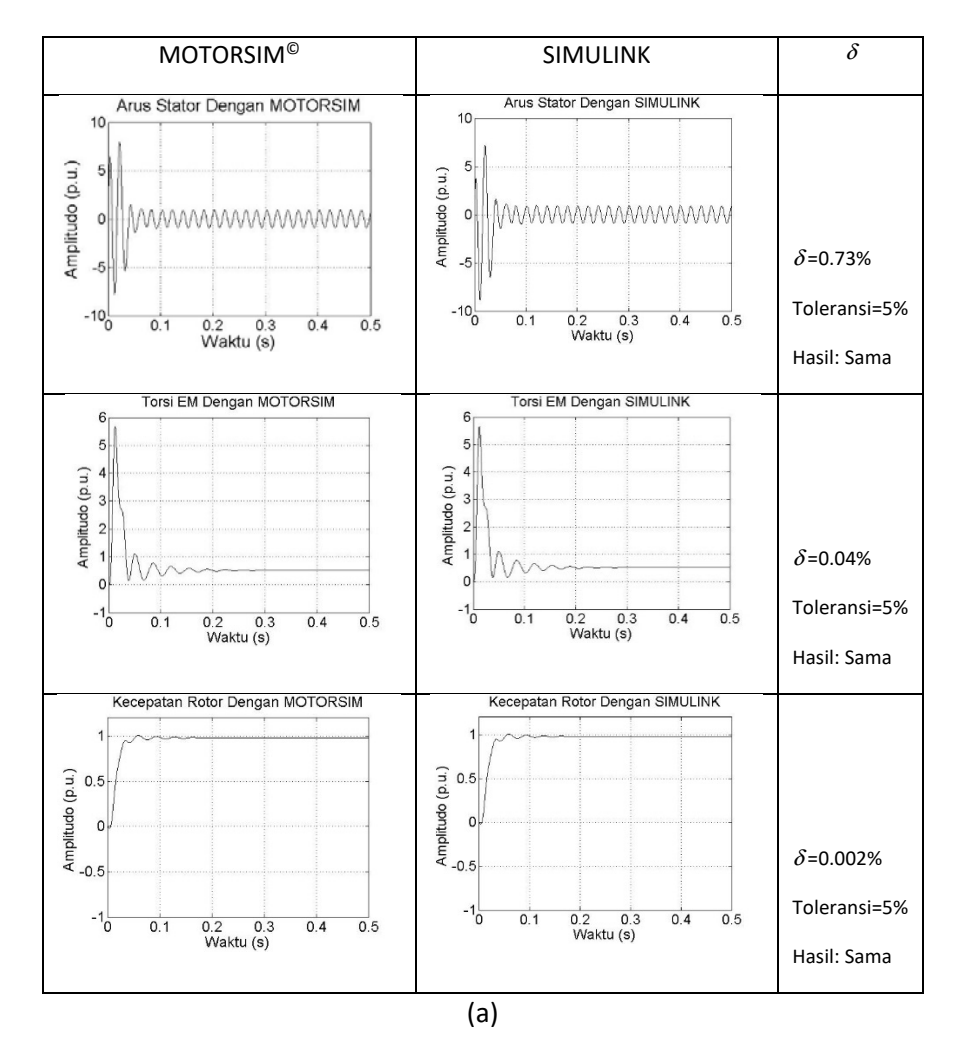

 $MOTORSIM^@$  | SIMULINK |  $\delta$ Arus Stator Dengan MOTORSIM Arus Stator Dengan SIMULINK  $10$  $10$ Amplitudo (p.u.) Amplitudo (p.u.) wwwwwwwwwww Ċ MWMMAAMWWWAAMWW  $\epsilon$  $δ = 0.18%$  $-5$  $\overline{a}$ Toleransi=5  $-10_0$  $-10^{L}_{O}$  $0.2$  $0.4$  $0.6$  $0.8$  $0.2$  $0.4$  $0.6$  $0.8$ 1 % Waktu (s) Waktu (s) Hasil: Sama

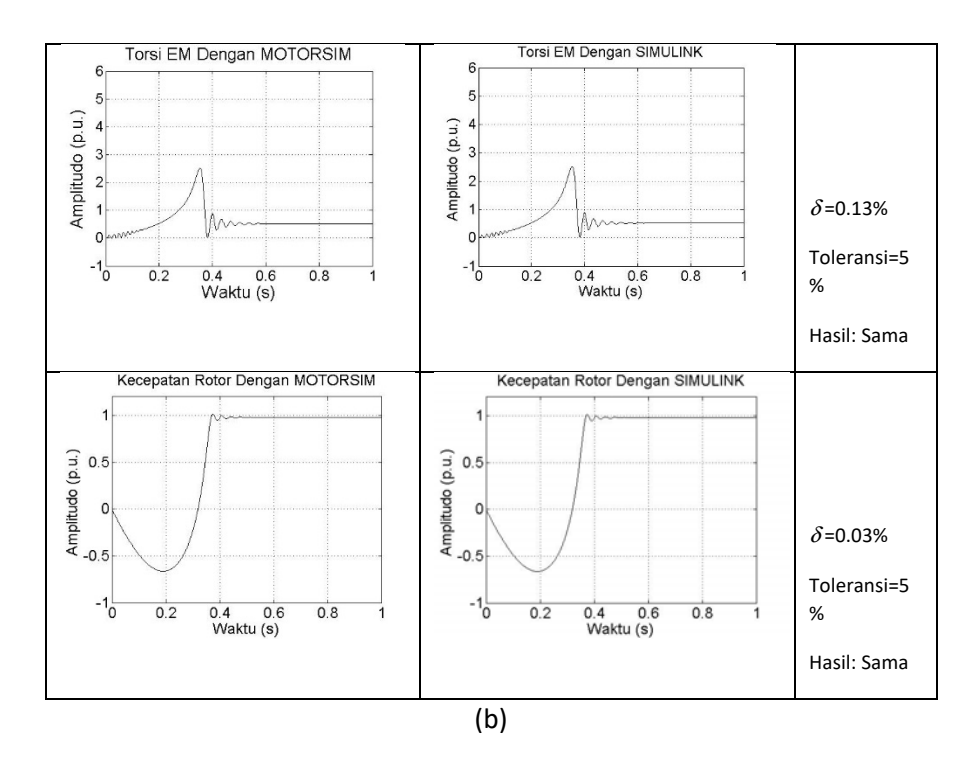

Gambar 50. Penyajian Hasil Uji Kesamaan Kurva Watak Motor Jenis 5.4 HP, 400V, 50Hz, 1430 RPM: (a) Catu Langsung; (b) Catu *Ramp-up* 

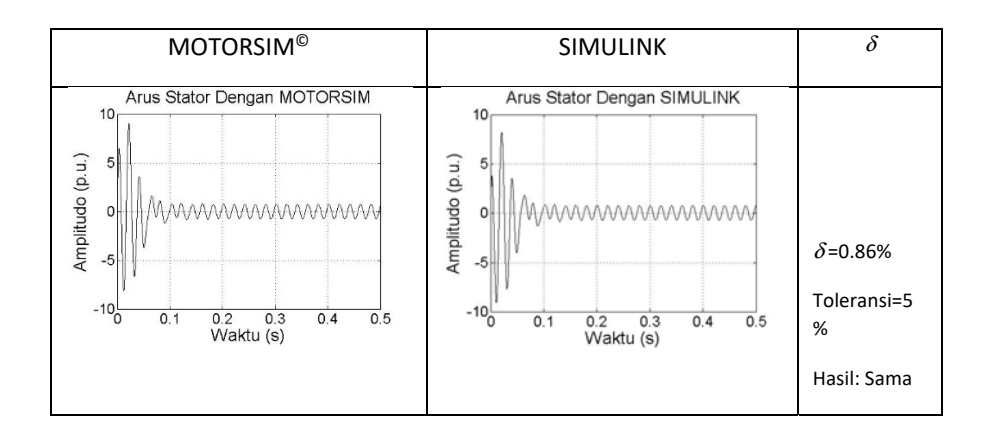

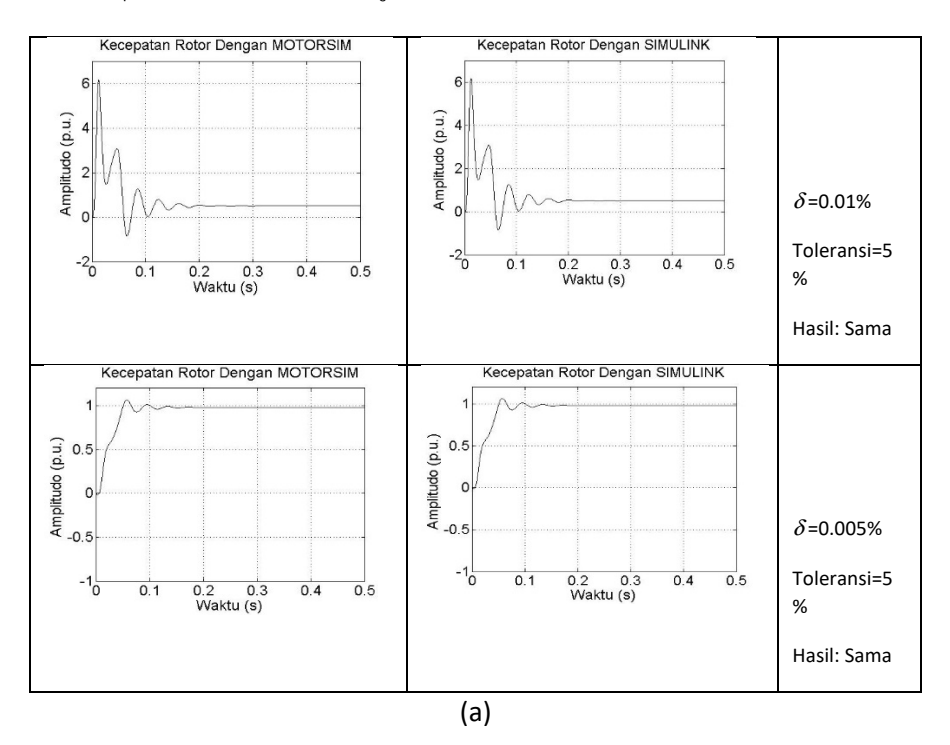

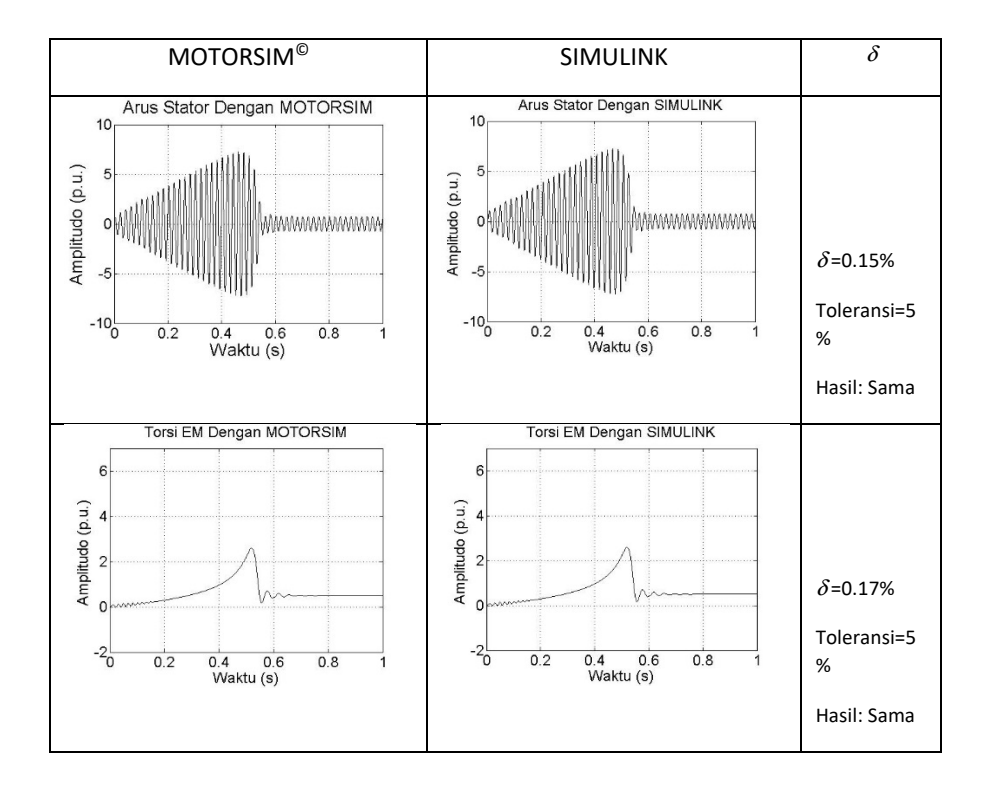

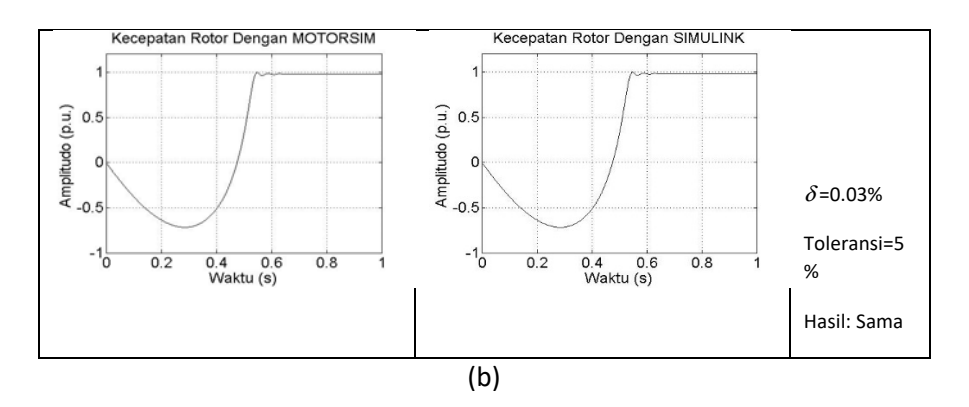

Gambar 51. Penyajian Hasil Uji Kesamaan Kurva Watak Motor Jenis 10 HP, 400V, 50Hz, 1440 RPM: (a) Catu Langsung; (b) Catu *Ramp-up* 

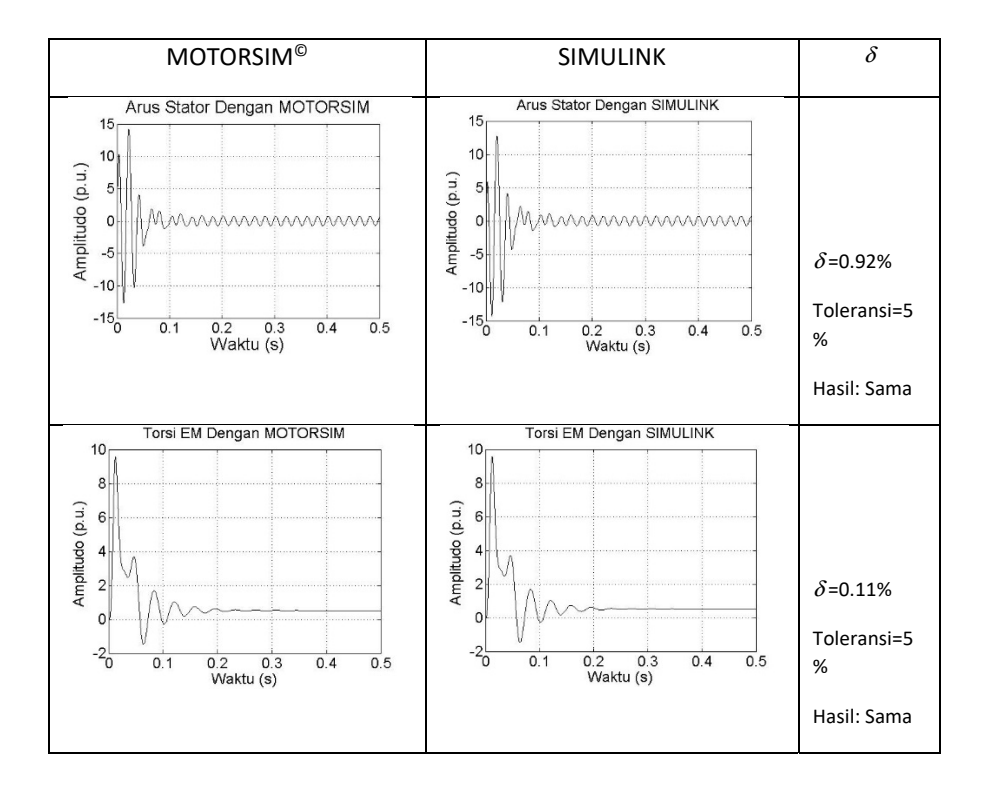

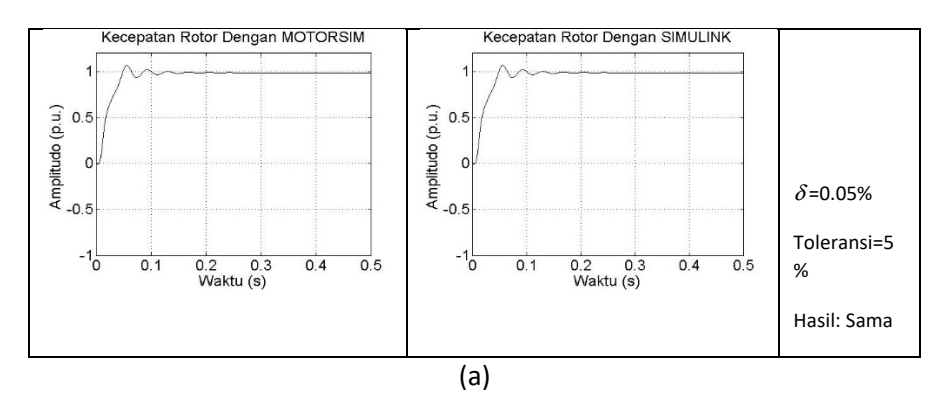

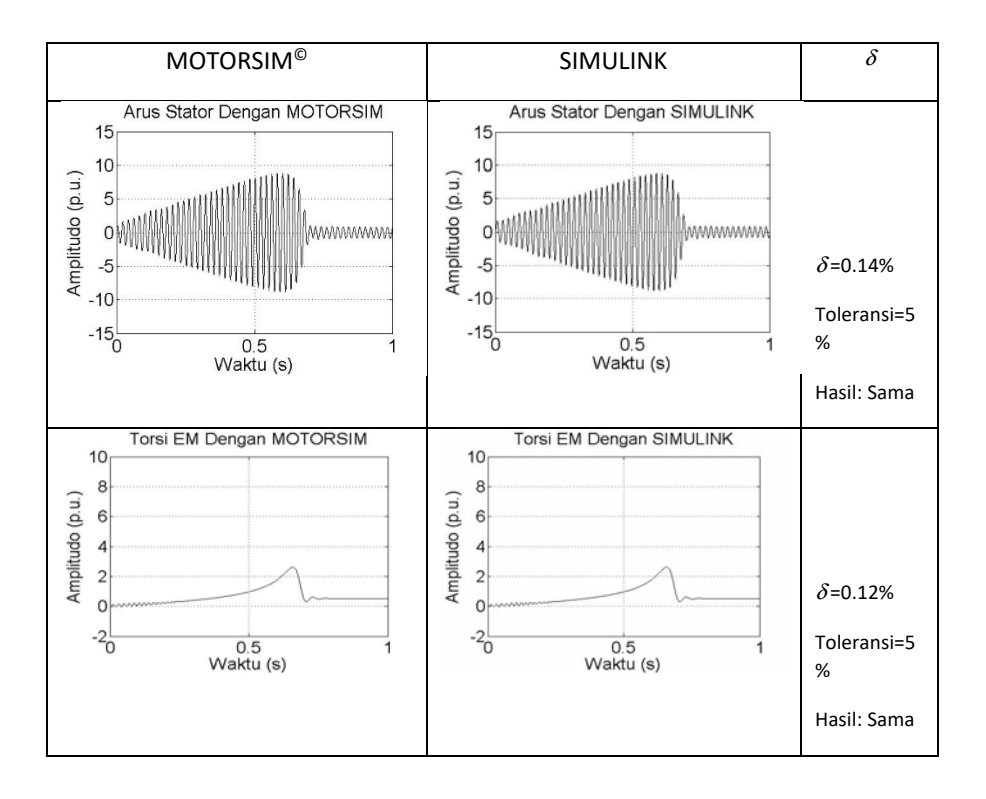

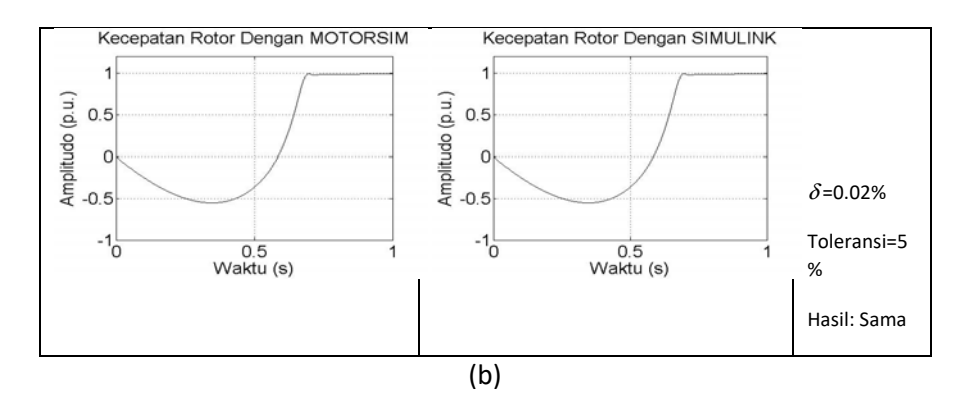

Gambar 52. Penyajian Hasil Uji Kesamaan Kurva Watak Motor Jenis 20 HP, 400V, 50Hz, 1460 RPM: (a) Catu Langsung; (b) Catu *Ramp-up* 

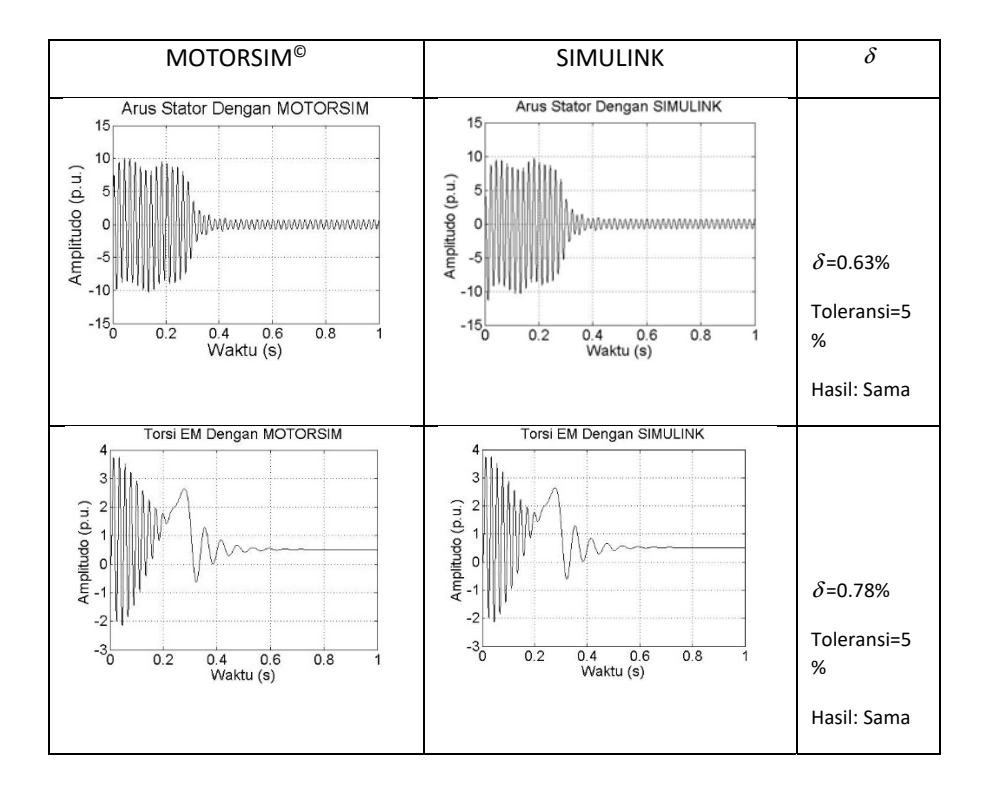

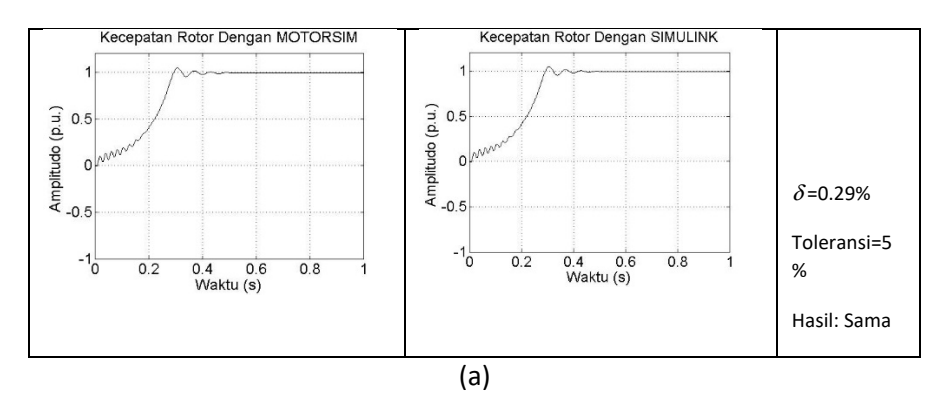

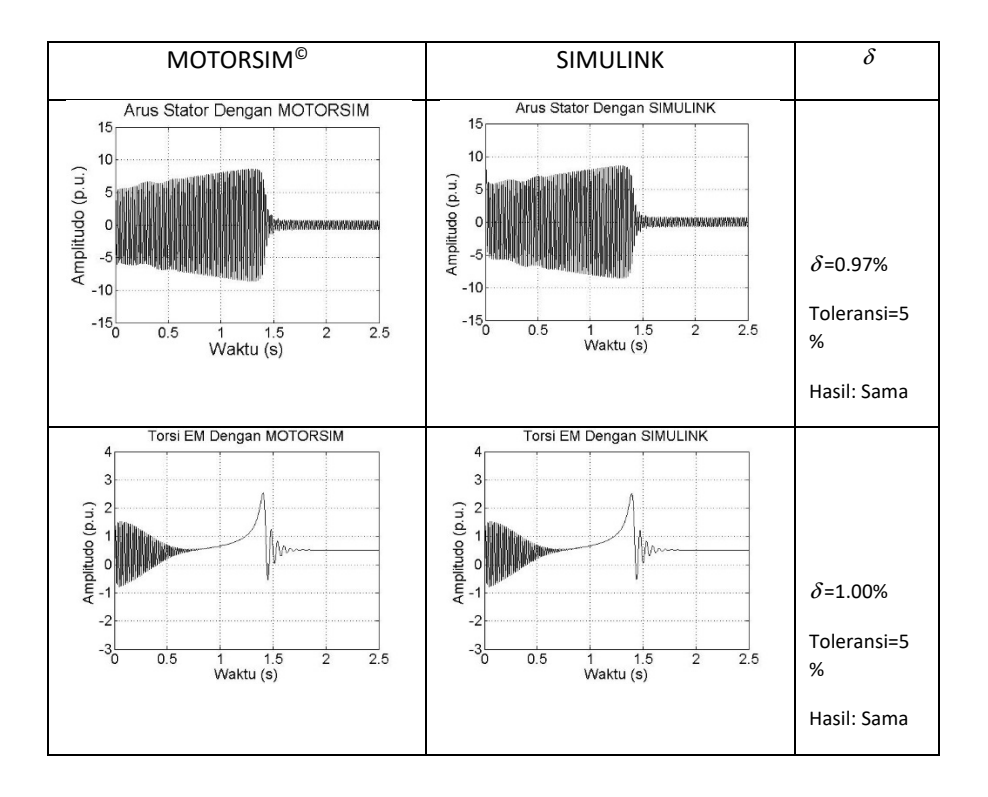

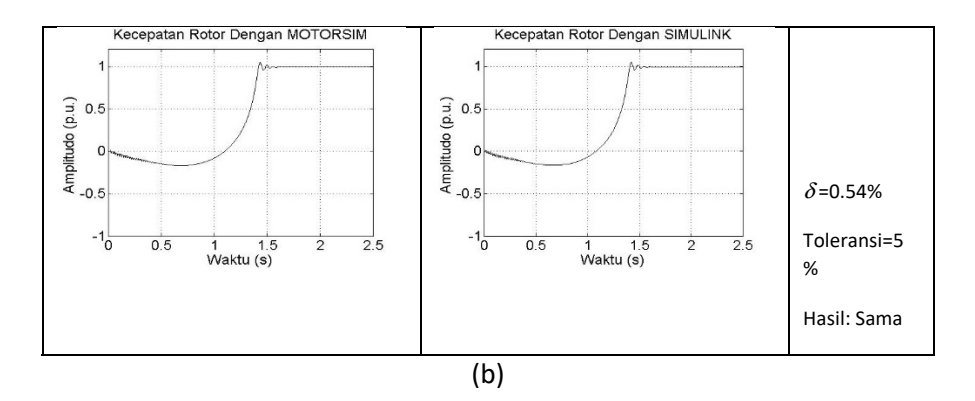

Gambar 53. Penyajian Hasil Uji Kesamaan Kurva Watak Motor Jenis 50 HP, 400V, 50Hz, 1480 RPM: (a) Catu Langsung; (b) Catu *Ramp-up* 

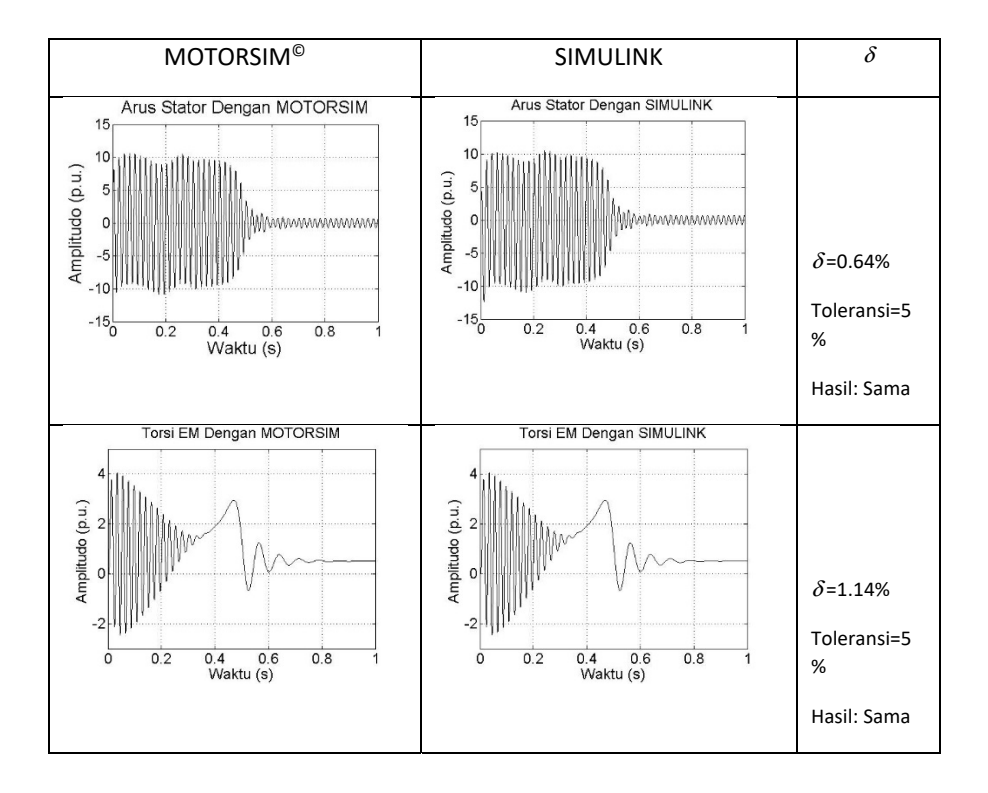

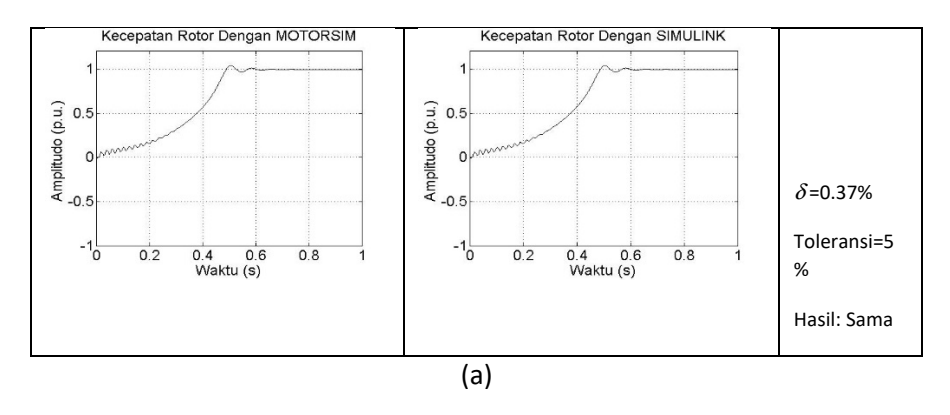

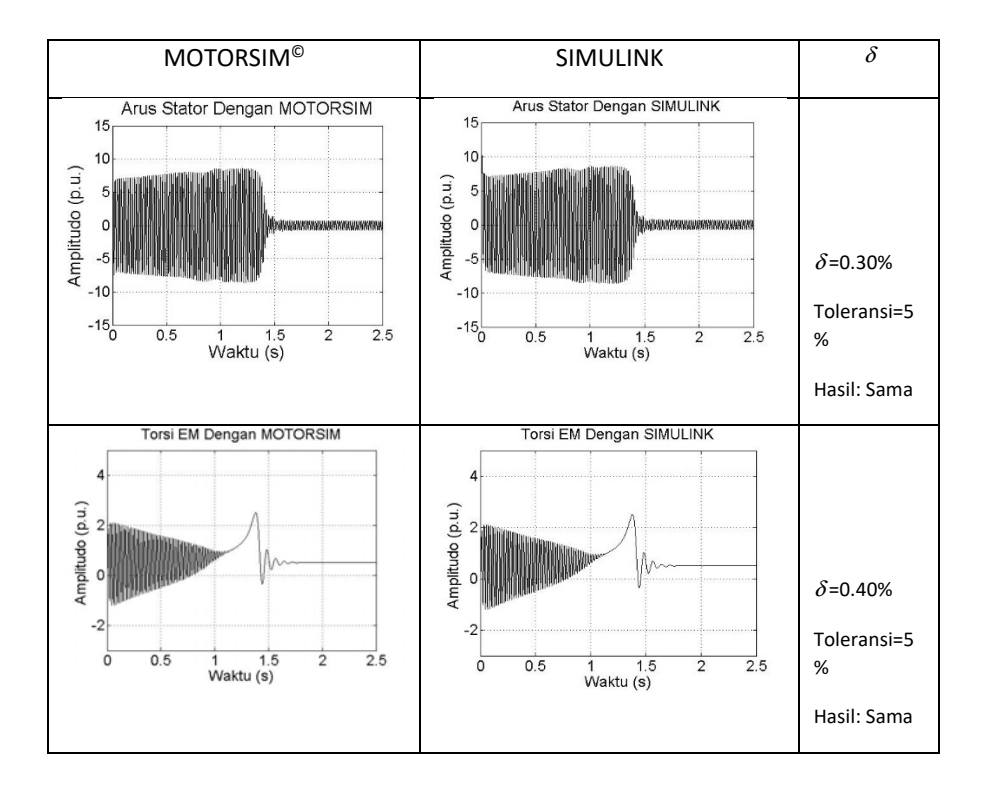

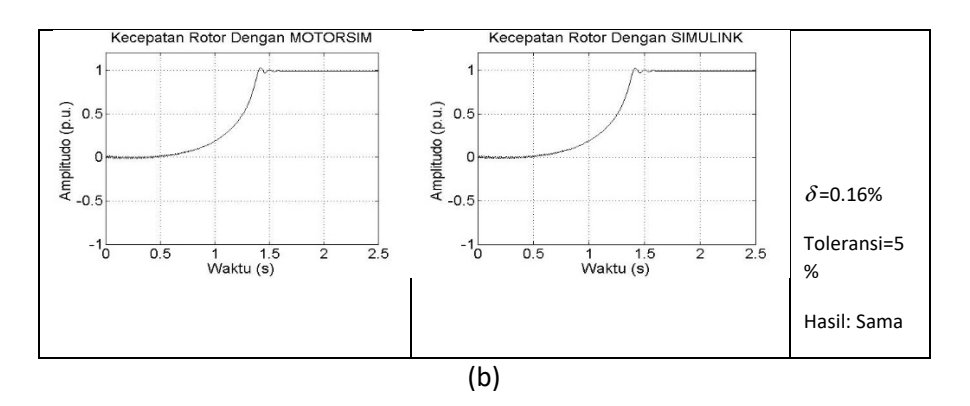

Gambar 54. Penyajian Hasil Uji Kesamaan Kurva Watak Motor Jenis 100 HP, 400V, 50Hz, 1484 RPM: (a) Catu Langsung; (b) Catu *Ramp-up* 

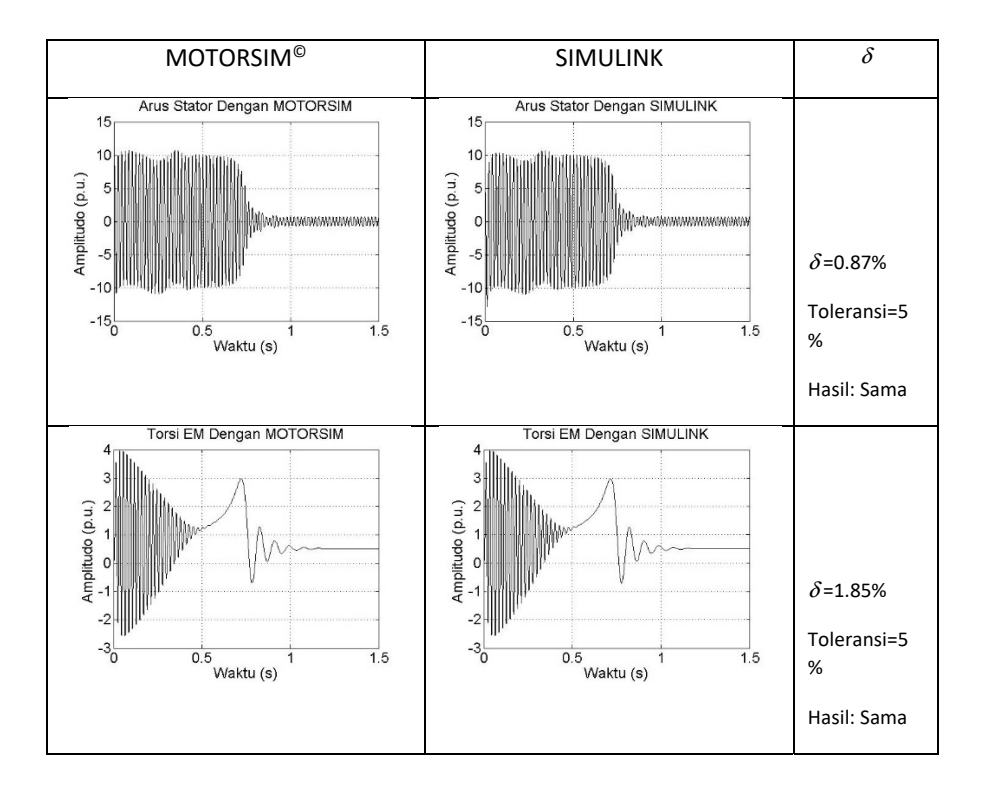

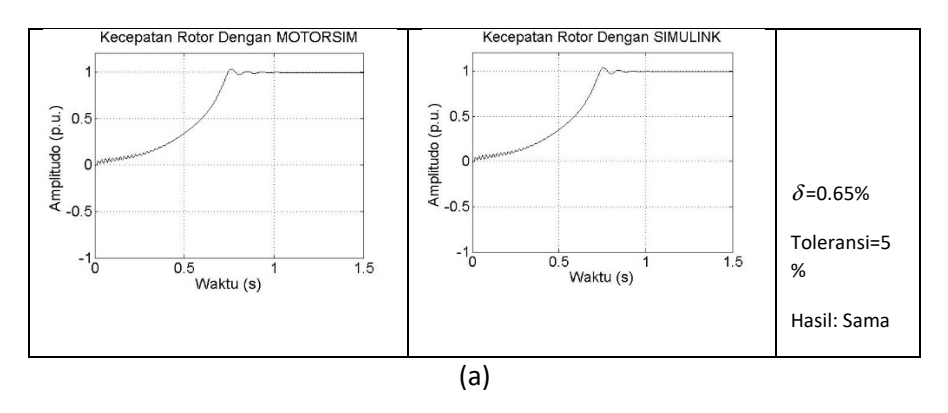

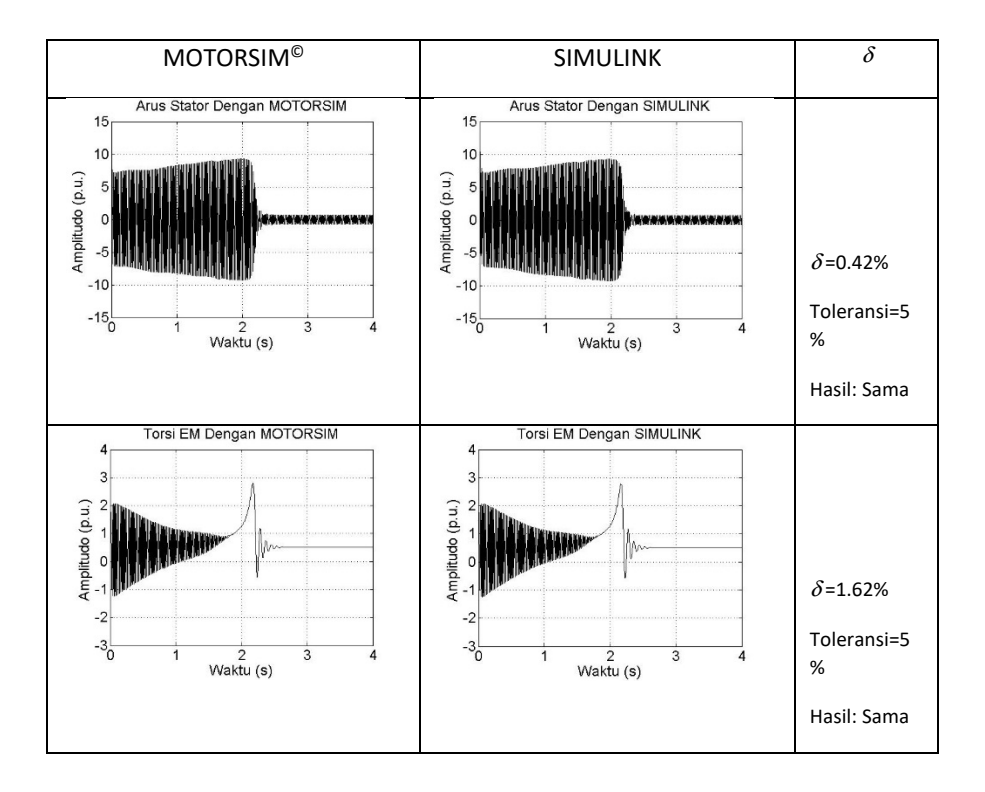

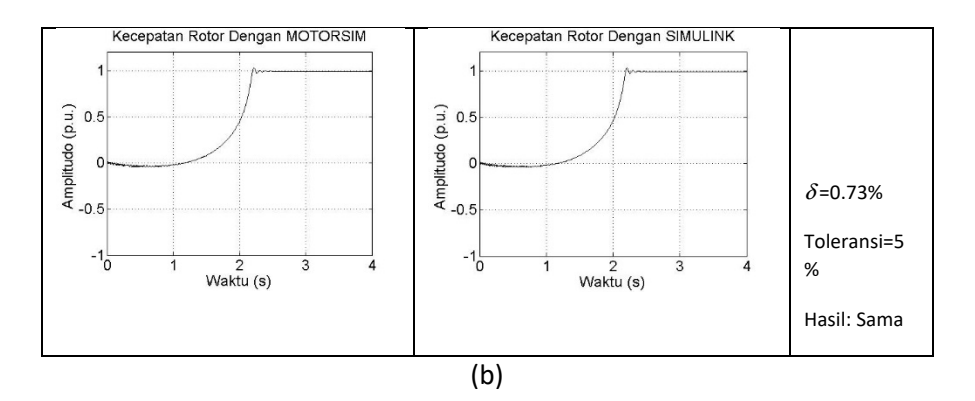

Gambar 55. Penyajian Hasil Uji Kesamaan Kurva Watak Motor Jenis 150 HP, 400V, 50Hz, 1487 RPM: (a) Catu Langsung; (b) Catu *Ramp-up* 

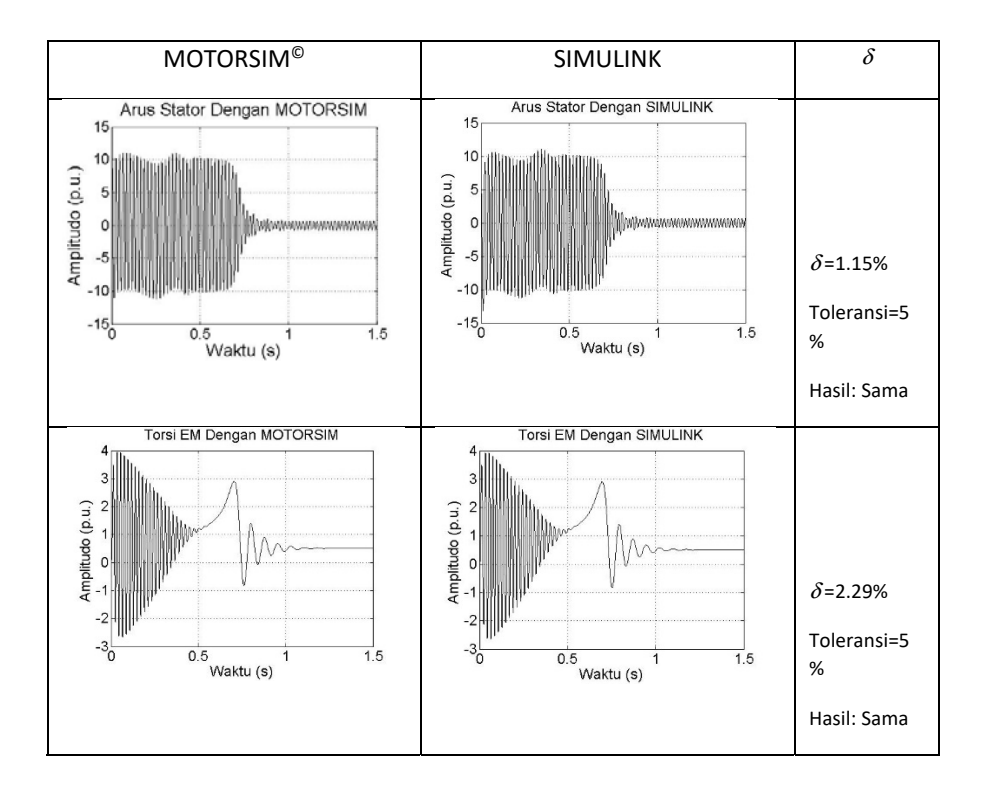

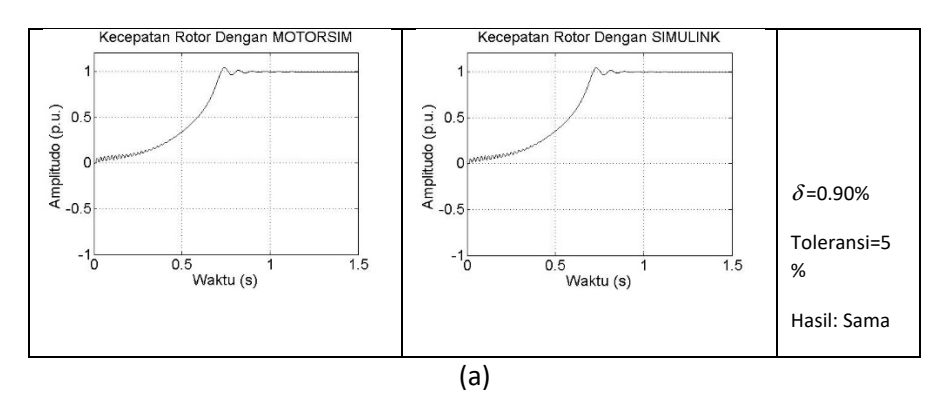

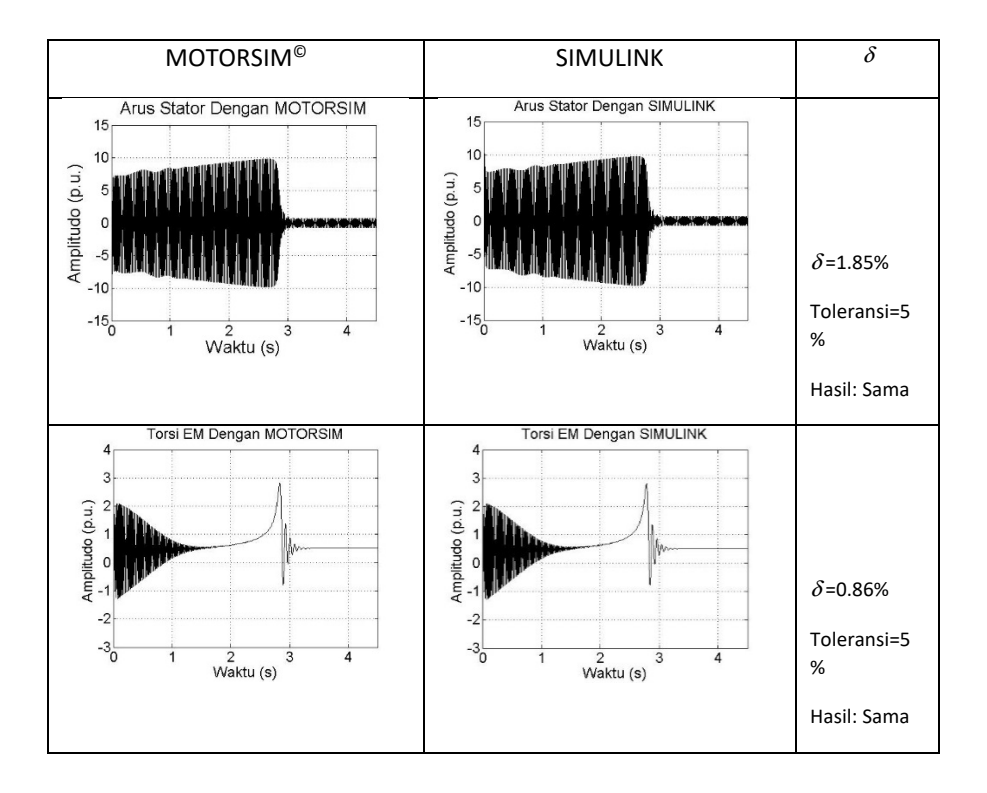

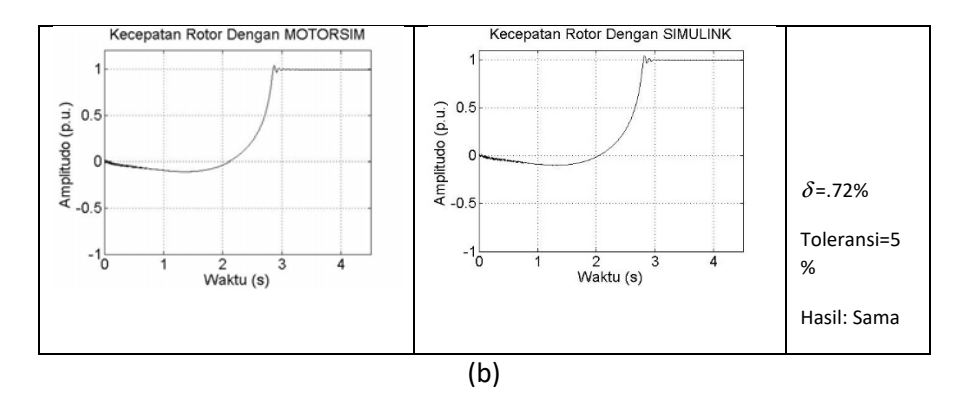

Gambar 56. Penyajian Hasil Uji Kesamaan Kurva Watak Motor Jenis 215 HP, 400V, 50Hz, 1487 RPM: (a) Catu Langsung; (b) Catu *Ramp-up* 

### Lampiran 5

Instrumen *Black Box Testing* Aplikasi Simulator Motor Induksi Tiga Fase Berbasis Matlab Pengembang: Dr. Muchlas, M.T.

Assalamu'alaikum wr. wb.

Yth. Bapak/Ibu Penguji *Black Box*

Terlebih dahulu diberitahukan bahwa kami telah berhasil mengembangkan sebuah simulator motor induksi tiga fase berbasis MATLAB. Untuk memastikan semua panel yang tersedia pada simulator berfungsi dengan baik, kami ingin mengujinya melalui uji fungsionalitas atau *black box testing.* Untuk itu, kami mohon bantuan bapak/ibu dapat membantu sebagai *tester* pada uji ini. Atas bantuan yang diberikan, kami ucapkan terimakasih dan kami doakan semoga bantuan ini dicatat oleh Allah Swt sebagai amal sholeh bapak/ibu.

Wassalamu'alaikum salam wr. wb.

Dr. Muchlas, M.T.

### Petunjuk:

- 1. Isilah terlebih dahulu identitas bapak/ibu.
- 2. Buatlah *directory* pada komputer bapak/ibu dengan nama motorsim.
- 3. *Copy* seluruh *file* yang ada pada *flash disk* yang kami berikan ke dalam *directory* motorsim di *harddisk* komputer bapak/ibu. Pastikan bahwa jumlah *file* yang disalin adalah 8 buah.
- 4. Jalankan Matlab, arahkan *current directory* ke motorsim.
- 5. Berikan perintah motorsim melalui *command window* di Matlab.
- 6. Sebelum mengisi instrumen *black box testing,* kami mohon bapak/ibu dapat mempelajari terlebih dahulu penggunaan simulator melalui panduan yang juga kami sertakan file PDF nya pada *flash disk.*
- 7. Selanjutnya, kami mohon bapak/ibu dapat mengisi instrumen yang telah kami siapkan sembari mengoperasikan simulator, dengan memberi tanda  $\sqrt{p}$ ada kolom yang tersedia sesuai pandangan bapak/ibu.

Selamat melakukan pengujian.

# Instrumen *Black Box Testing* Aplikasi Simulator Motor Induksi Tiga Fase Berbasis Matlab Developer: Dr. Muchlas, M.T.

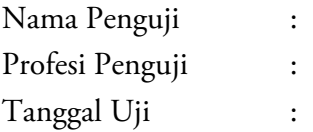

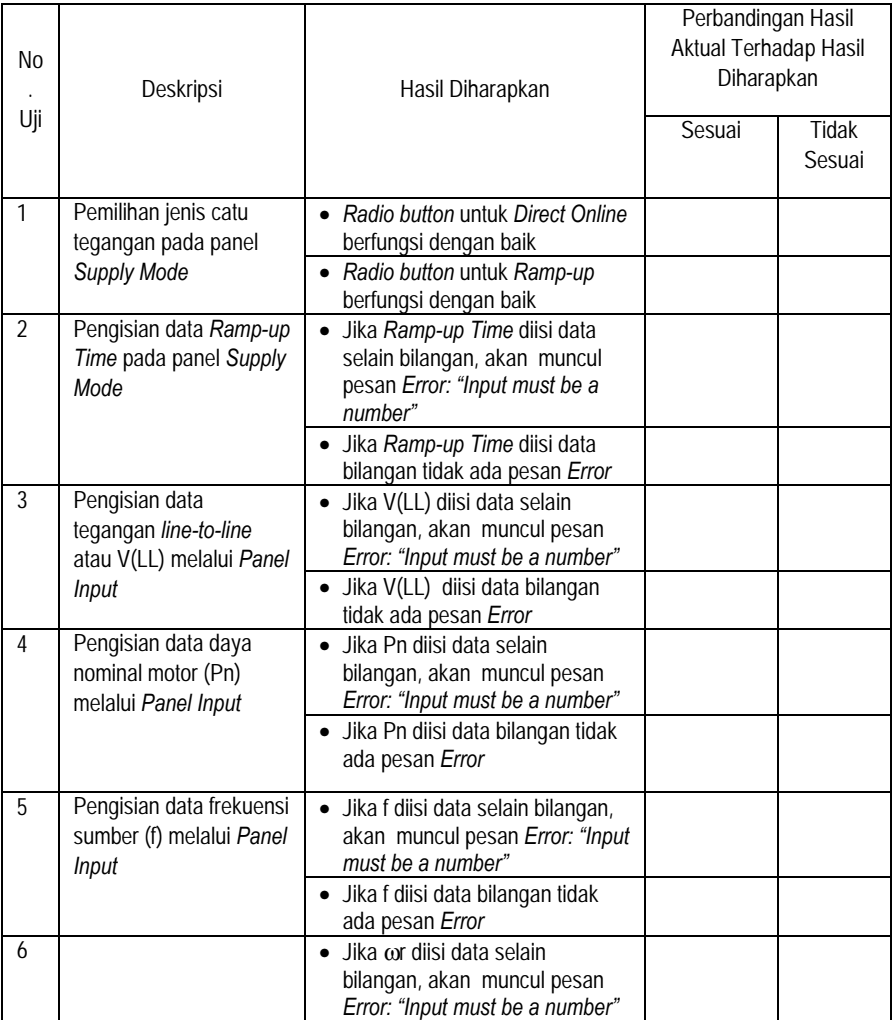

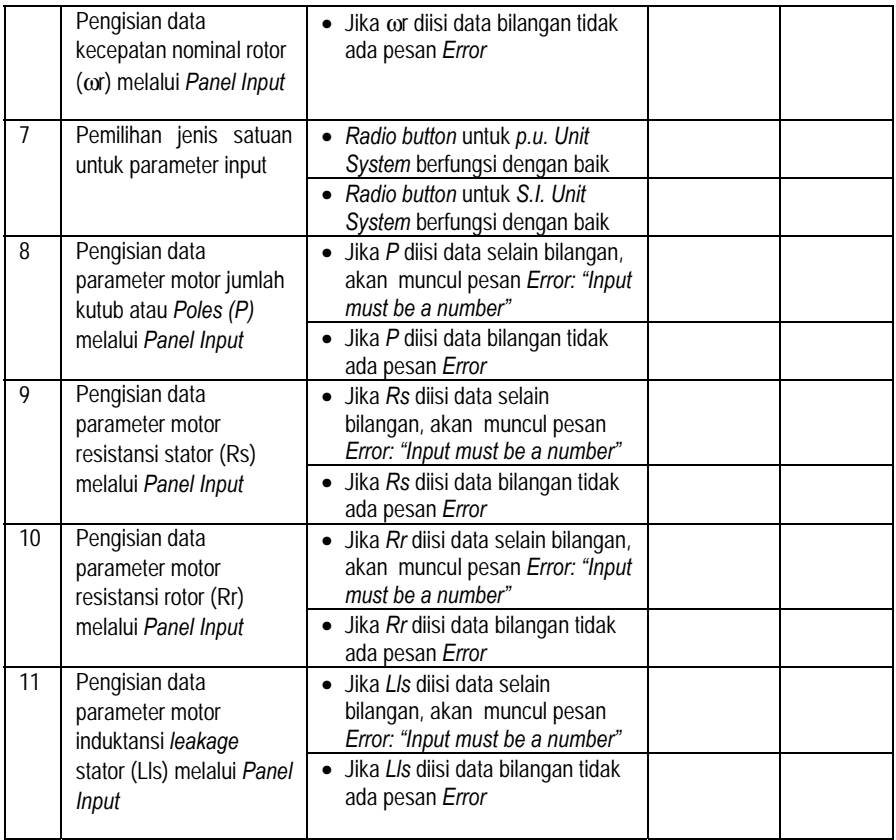

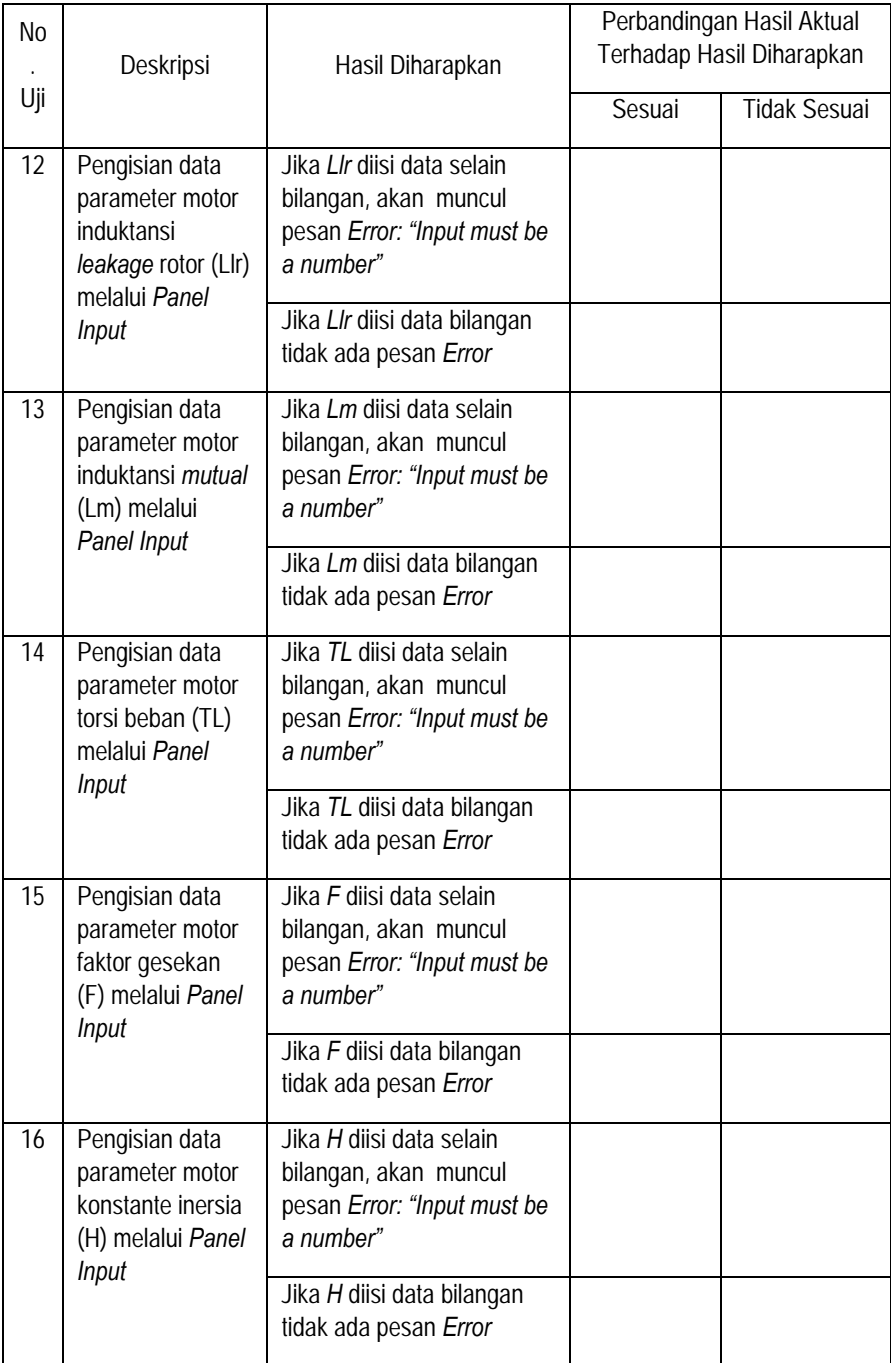

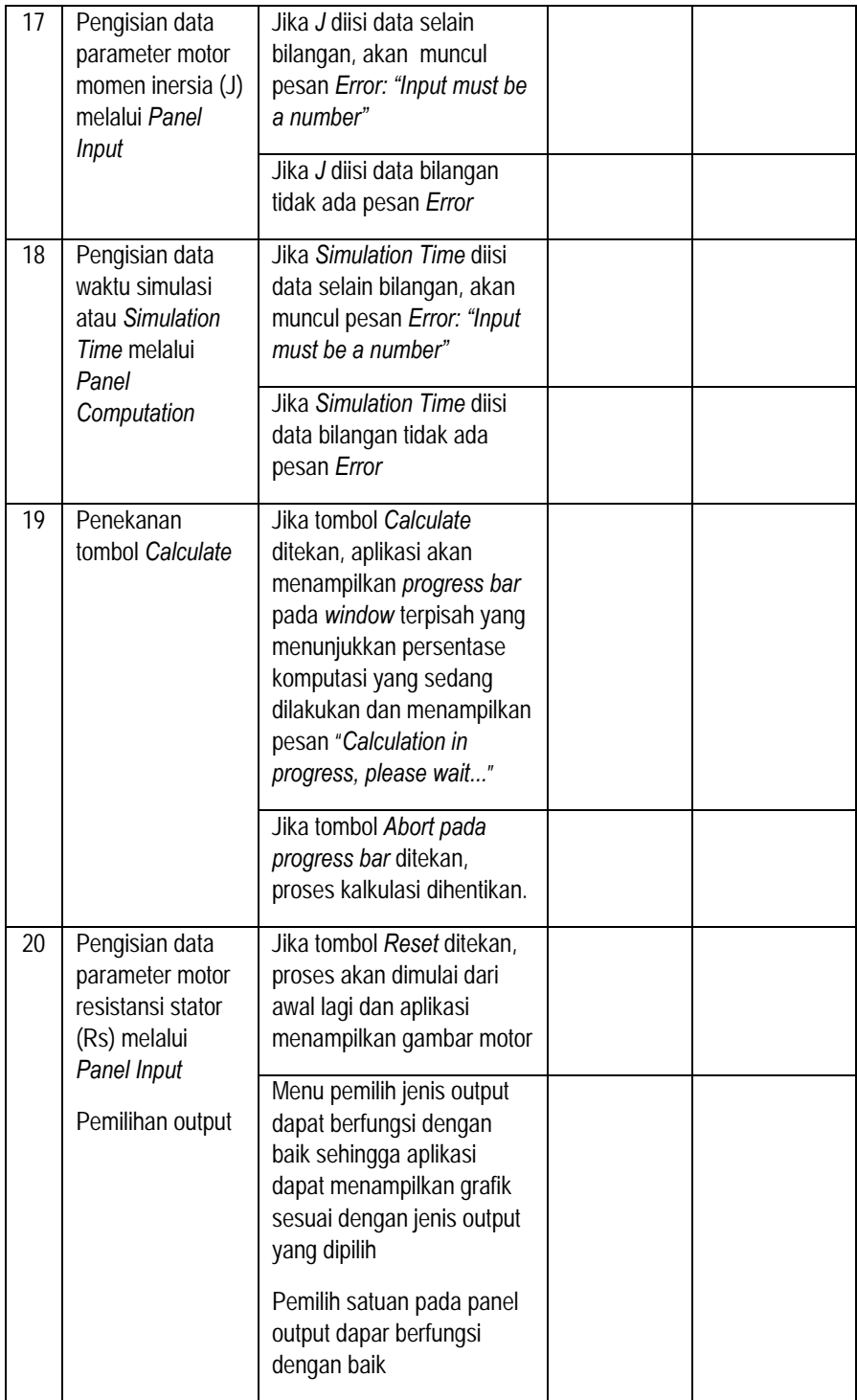

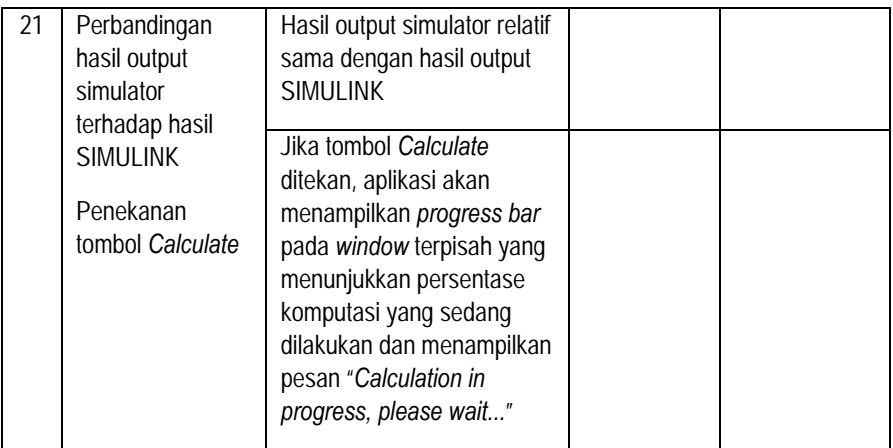

#### Lampiran 6

Instrumen Persepsi Subjek Penelitian Terhadap Aspek Tampilan dan Aspek Instruksional Simulator Motor Induksi Tiga Fase Berbasis Matlab Sebagai Perangkat Praktik Developer: Dr. Muchlas, M.T.

Assalamu'alaikum wr. wb. Yth. Para Mahasiswa Program Studi Teknik Elektro Universitas Ahmad Dahlan

Terlebih dahulu diberitahukan bahwa kami telah berhasil mengembangkan sebuah simulator motor induksi tiga fase berbasis MATLAB. Untuk menentukan kebermanfaatan simulator ini sebagai perangkat praktik, kami mohon bantuan Saudara untuk melakukan uji lapangan dengan cara menjalankan skenario pembelajaran praktik sesuai panduan yang kami kirim melalui *flash disk.* Setelah selesai melaksanakan kegiatan praktik, mohon Saudara dapat mengisi tanggapan melalui angket/kuesioner terlampir. Atas bantuan yang diberikan, kami ucapkan terimakasih dan kami doakan semoga bantuan ini dicatat oleh Allah Swt sebagai amal sholeh Saudara.

Wa'alaikum salam wr. wb.

Dr. Muchlas, M.T.

### Petunjuk:

- 1. Isilah terlebih dahulu identitas Saudara.
- 2. Jalankan terlebih dahulu skenario praktik karaktersitik motor induksi tiga fase sesuai panduan praktik.
- 3. Setlah selesai menjalankan skenario praktik, mohon dapat mengisi tanggapan di bawah ini sesuai dengan persepsi Saudara dalam mengikuti praktik menggunakan simulator motor induksi tiga fase.
- 4. Pengisian tanggapan dilakukan dengan memberikan tanda \* pada kotak yang sesuai. Arti dari setiap pilihan adalah sebagai berikut: SS: Sangat Setuju, S: Setuju, TS: Tidak Setuju, SST: Sangat Tidak Setuju

Selamat melakukan pengujian.

Instrumen Persepsi Subjek Penelitian Terhadap Aspek Tampilan dan Aspek Instruksional Simulator Motor Induksi Tiga Fase Berbasis Matlab Sebagai Perangkat Praktik Pengembang: Dr. Muchlas, M.T.

Nama Penguji : Tanggal Uji :

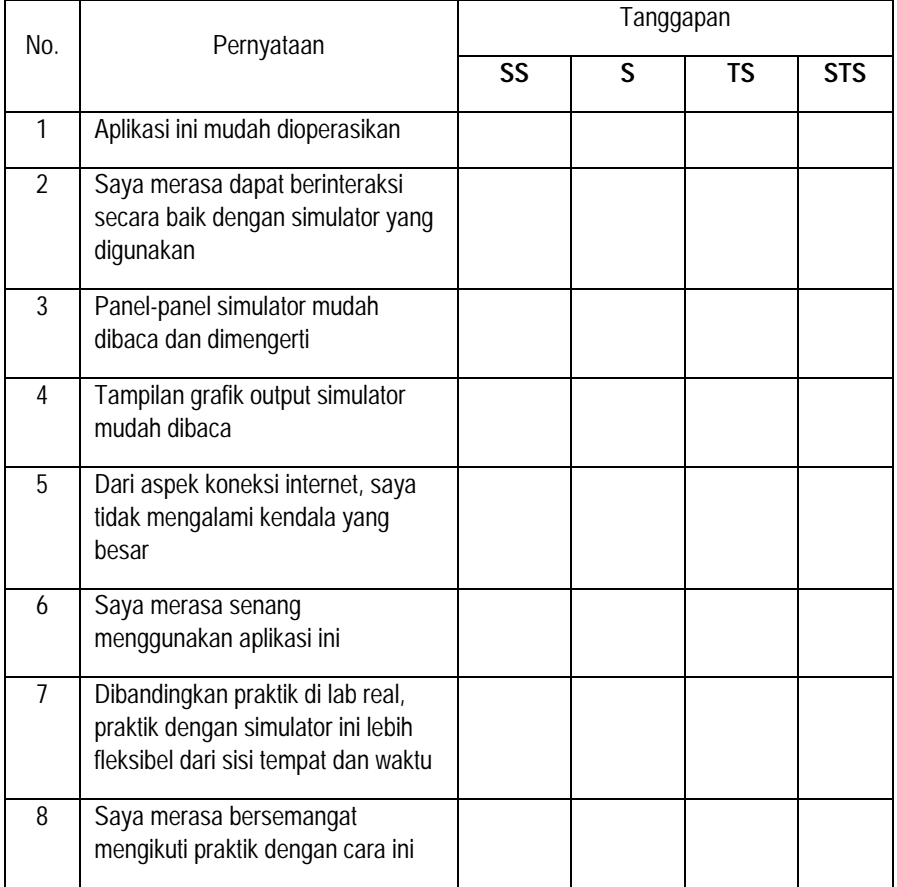
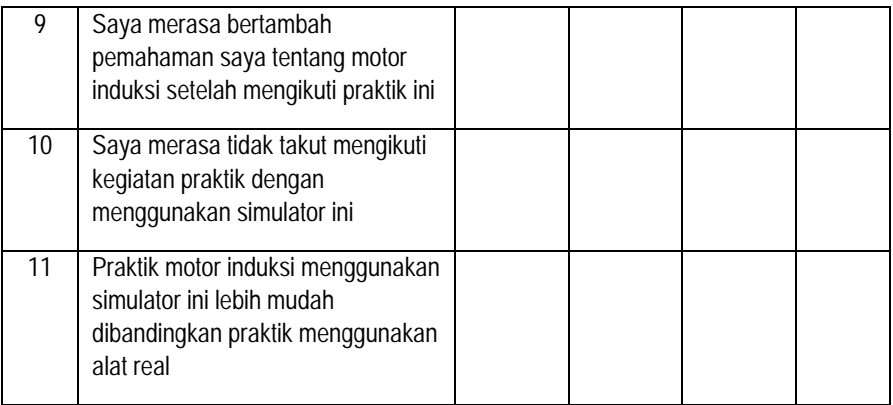

### Lampiran 7

### Data Persepsi Subjek Penelitian terhadap Penggunaan Simulator dengan Jumlah Skor Maksimum tiap Aspek 76 Poin dan Skor Maksimum Semua Aspek 836 Poin

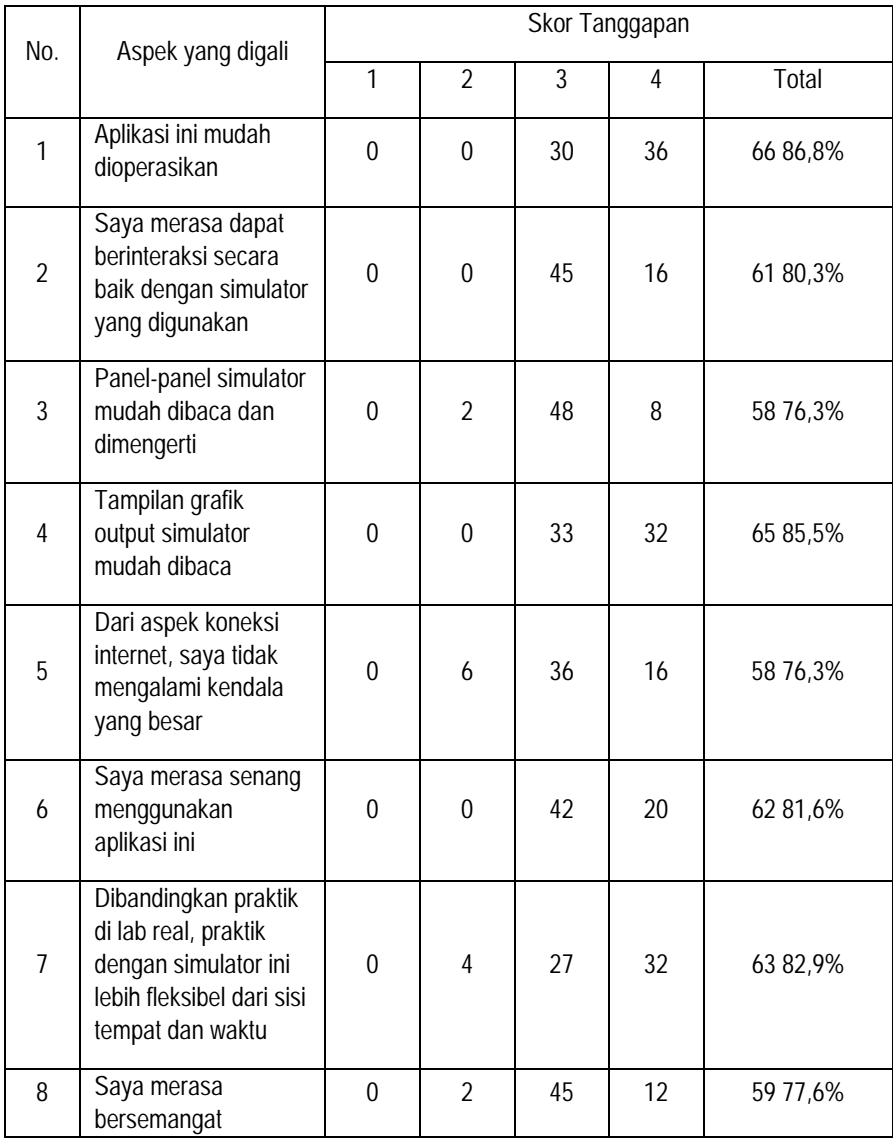

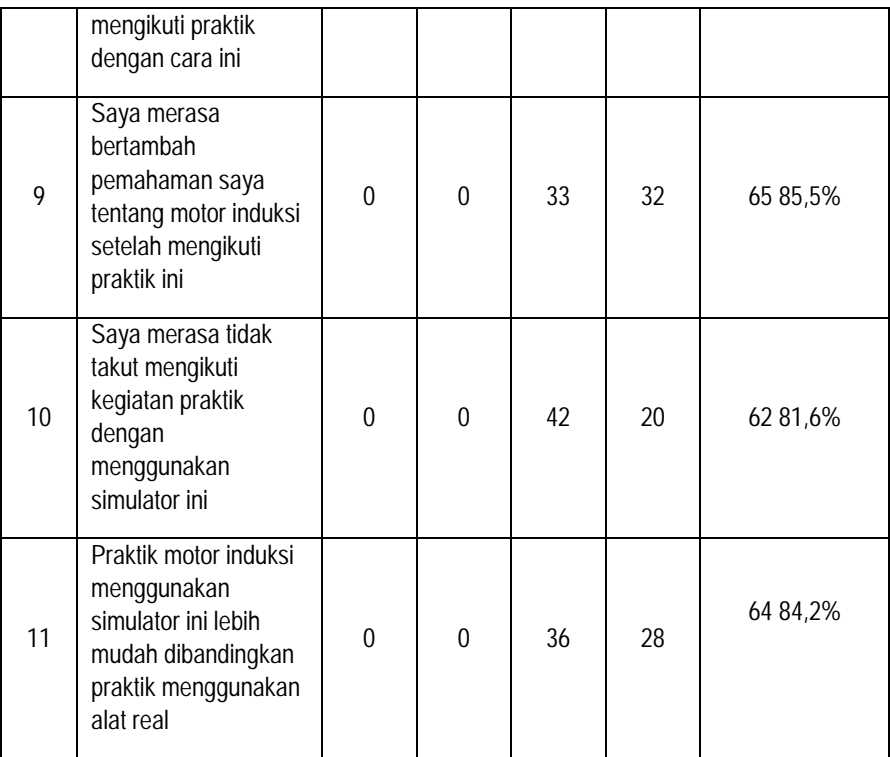

## PANDUAN PENGOPERASIAN MOTORSIM© SIMULATOR MOTOR INDUKSI TIGA FASE Pengembang: Dr. Muchlas, M.T.

Nama program aplikasi ini adalah MOTORSIM© yakni sebuah Simulator Motor Induksi Tiga Fase berbasis MATLAB<sup>°</sup>. Aplikasi ini dapat melakukan simulasi karakteristik motor induksi tiga fase yang menghasilkan grafik fungsi waktu dari tegangan input Vs(t), torsi elektromagnetik Te(t), arus stator Is(t), dan kecepatan putar rotor  $\omega_r(t)$ , berdasarkan parameter-parameter yang dimasukkan melalui inputnya. Secara lebih detil, spesifikasi aplikasi ini disajikan melalui Tabel 1 berikut ini.

| Perangkat/Panel       | Spesifikasi                                                  |  |  |  |  |
|-----------------------|--------------------------------------------------------------|--|--|--|--|
| Perangkat Keras dan   | PC/Laptop dengan Sistem Operasi dari keluarga Windows        |  |  |  |  |
| Perangkat Lunak       | 32-bit yang di dalamnya terpasang program Matlab Versi 7     |  |  |  |  |
| Panel Input           | Menyediakan input Supply Mode dalam 2 pilihan: Direct<br>a.  |  |  |  |  |
|                       | On Line dan Ramp-up                                          |  |  |  |  |
|                       | Menyediakan isian waktu dan tegangan awal Ramp-up<br>b.      |  |  |  |  |
|                       | melalui key-in                                               |  |  |  |  |
|                       | Menyediakan isian jenis dan parameter motor dalam<br>C.      |  |  |  |  |
|                       | satuan p.u. dan S.I. melalui key-in.                         |  |  |  |  |
| Panel                 | Menyediakan isian Simulation Time melalui key-in<br>a.       |  |  |  |  |
| Komputasi/Computation | Menyediakan tombol Calculate dan Reset<br>b.                 |  |  |  |  |
| Panel Output          | Menyediakan pilihan jenis output: grafik fungsi waktu<br>a.  |  |  |  |  |
|                       | dari tegangan input, arus stator, torsi elektromagnetik,     |  |  |  |  |
|                       | dan kecepatan putar rotor.                                   |  |  |  |  |
|                       | Menyediakan pilihan satuan p.u. dan S.I. untuk output.<br>b. |  |  |  |  |
| Aspek Pedagogi        | User: Dosen/mahasiswa program studi Teknik Elektro<br>a.     |  |  |  |  |
|                       | atau program studi sejenis                                   |  |  |  |  |

Tabel 1. Spesifikasi MOTORSIM©

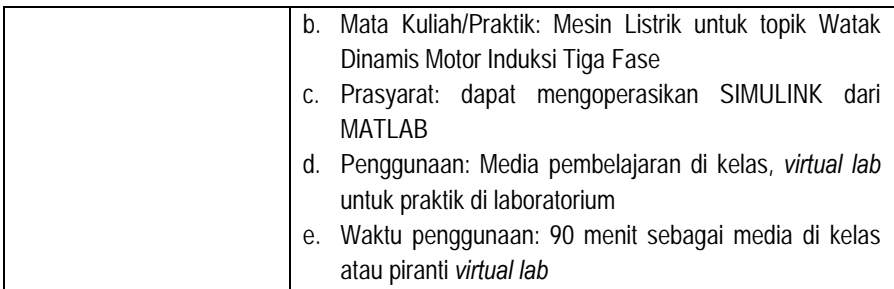

Untuk dapat mengoperasikan MOTORSIM© dengan baik, anda dapat mengikuti langkah-langkah sesuai prosedur pengoperasian seperti uraian berikut ini.

- 1. Pastikan anda memiliki folder motorsim yang berisi *file* sebagai berikut:
- 2.

| Name -            | Date modified    | Type<br><b>Size</b> |                 |
|-------------------|------------------|---------------------|-----------------|
| $\equiv$ acmotor  | 24/11/2016 0:26  | JPEG image          | 16 KB           |
| motorprob         | 01/12/2016 0:23  | MATLAB M-file       | 2KB             |
| <b>M</b> motorsim | 01/12/2016 3:18  | MATLAB figur        | 13 KB           |
| motorsim          | 06/12/2016 11:04 | MATLAB M-file       | 37 KB           |
| odeabort          | 01/12/2016 1:09  | MATLAB M-file       | 1 KB            |
| odeprog           | 06/12/2016 10:56 | MATLAB M-file       | 4 <sub>KB</sub> |
| parameters        | 06/12/2016 22:41 | MATLAB data file    | 1 KB            |
| $\Xi$ wait        | 01/12/2016 4:27  | JPEG image          | 30 KB           |
|                   |                  |                     |                 |

Gambar 1. Nama-nama *file* yang dibutuhkan untuk pengoperasian MOTORSIM©

- 3. *Copy* folder motorsim dan semua *file* yang ada di dalamnya ke *harddisk*  komputer anda, misalnya ke drive E.
- 4. Pastikan program MATLAB<sup>°</sup> telah terpasang di komputer anda.
- 5. Jalankan program MATLAB® dan ubah *current directory* menjadi E:\motorsim, dan selanjutnya berikan perintah motorsim pada *command line,* seperti tampilan berikut ini.

| <b>A MATLAB</b>                                                                         |           |      |                                                       |                       |  |  |  |
|-----------------------------------------------------------------------------------------|-----------|------|-------------------------------------------------------|-----------------------|--|--|--|
| File Edit Debug Desktop Window Help                                                     |           |      |                                                       |                       |  |  |  |
| Ž<br>人名意<br>荷百<br>ෙලිප<br>$\mathfrak{O}$ $\alpha$<br>Current Directory:<br>E: \motorsim |           |      |                                                       |                       |  |  |  |
| Shortcuts 7 How to Add 7 What's New                                                     |           |      |                                                       |                       |  |  |  |
| Current Directory - E:\motorsim                                                         |           |      | $\times$<br>$\overline{\phantom{a}}$                  | <b>Command Window</b> |  |  |  |
| 白于国家 同一                                                                                 |           |      |                                                       | >> motorsim           |  |  |  |
| All Files $\angle$                                                                      | File Type | Size | Last Mor                                              |                       |  |  |  |
| $\equiv$ acmotor.jpg                                                                    | JPG File  |      | 16 KB Nov 23, $\triangleq$                            |                       |  |  |  |
| motorprob.m                                                                             | M-file    |      | 1 KB Nov 30.                                          |                       |  |  |  |
| A motorsim.fig                                                                          | FIG-file  |      | 13 KB Nov 30,                                         |                       |  |  |  |
| $\mathbb{\bar{R}}$ motorsim.m                                                           | M-file    |      | 37 KB Dec 6.1                                         |                       |  |  |  |
| dodeabort.m                                                                             | M-file    |      | 1 KB Nov 30.                                          |                       |  |  |  |
| a odeprog.m                                                                             | M-file    |      | 3 KB Dec 6, 2                                         |                       |  |  |  |
| parameters.mat                                                                          | MAT-file  |      | 1 KB Dec 6, 1-                                        |                       |  |  |  |
|                                                                                         |           |      |                                                       |                       |  |  |  |
| Current Directory Workspace                                                             |           |      |                                                       |                       |  |  |  |
| <b>Command History</b>                                                                  |           |      | $\overline{\phantom{a}}$<br>$\boldsymbol{\mathsf{x}}$ |                       |  |  |  |
| $m + m$                                                                                 |           |      | $\blacktriangle$                                      |                       |  |  |  |

Gambar 2. Pengaturan *current directory* pada MATLAB® untuk menjalankan MOTORSIM©

6. Jalankan MOTORSIM© dengan menekan tombol ENTER, sehingga muncul tampilan pada layar komputer anda seperti gambar berikut ini.

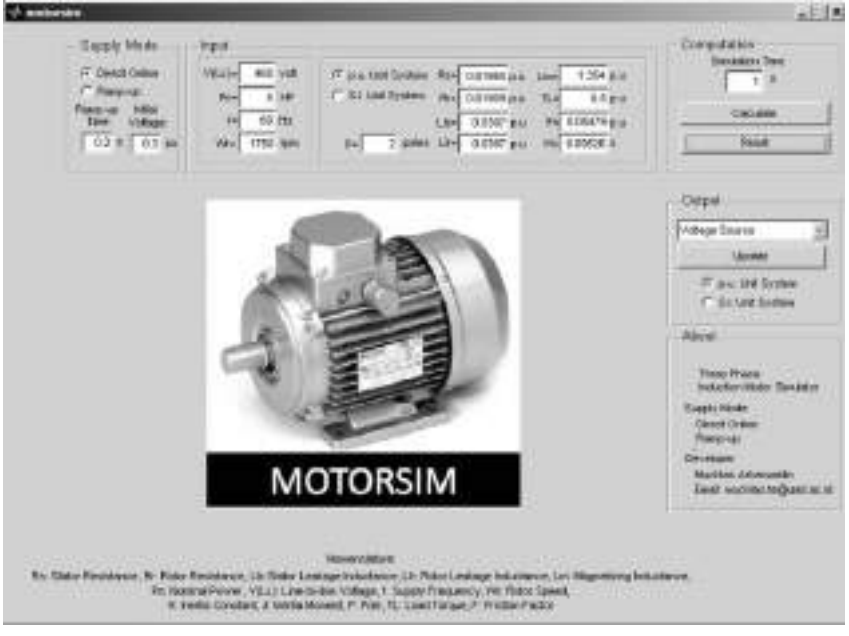

Gambar 3. Tampilan panel MOTORSIM©

#### 7. Bagian panel MOTORSIM© terdiri atas:

a. Panel *Supply Mode*

Supply Mode **G** Direct Online Ramp-up Ramp-up Initial Voltage:  $0.3$  pu  $0.215$ 

Gambar 4. Panel *Supply Mode* pada MOTORSIM©

Input ini memberikan dua pilihan yakni *direct online* dan *ramp-up.* Pada mode *direct-online*, yakni motor diberi catu tegangan secara langsung, input tegangan motor berbentuk sinusoidal dengan amplitudo sama sebesar tegangan nominal mo-tor. Sedangkan pada mode *ramp-up,* input tegangan berupa tegangan sinusoidal yang berubah dari nilai nol ke nilai yang semakin besar. Untuk pilihan mode *ramp-up,* disediakan isian waktu *rampup (Ramp-up Time)* dalam satuan detik (*second*, s). Kedua bentuk tegangan input tersebut visualisasinya ditunjukkan oleh gambar 5 dan gambar 6 berikut ini.

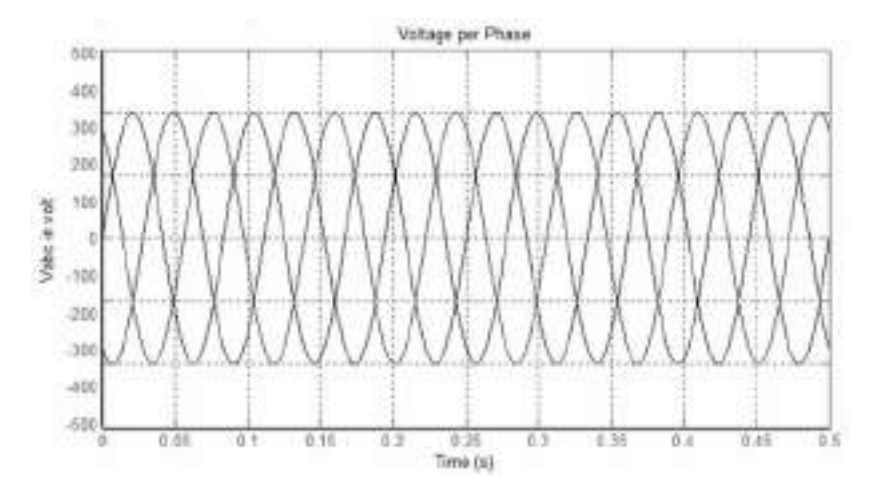

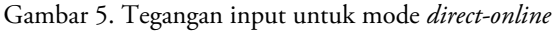

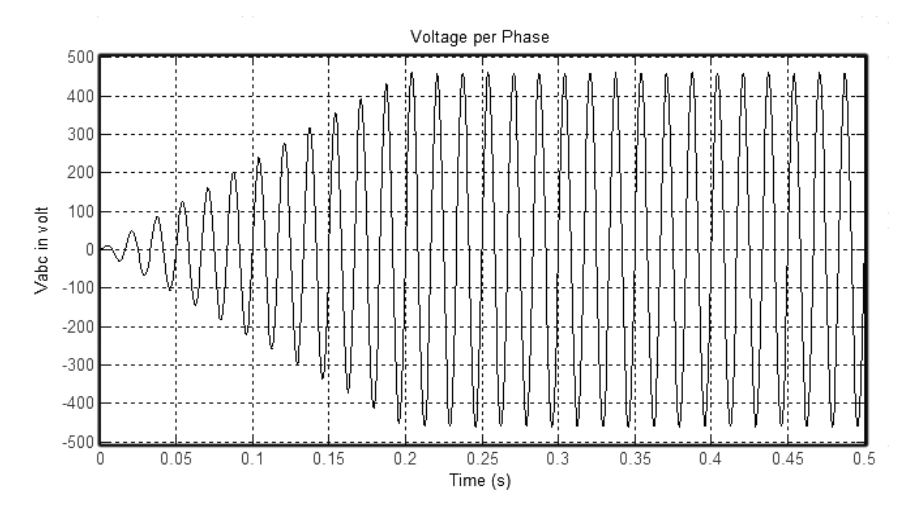

Gambar 6. Tegangan input untuk mode *ramp-up* 

*b.* Panel *Input* 

Panel input menyediakan pilihan sistem satuan pu dan sistem satuan SI. Sebelum memilih sistem satuan pu atau SI, harus dimasukkan terlebih dahulu tegangan line to line (VLL), daya nominal (Pn), frekuensi sumber tegangan (f) dan kecepatan nominal rotor  $(\omega_r)$ . Setelah dilakukan pemilihan tersebut, maka baru dapat dilakukan pemilihan satuan yang akan digunakan yakni pu atau SI.

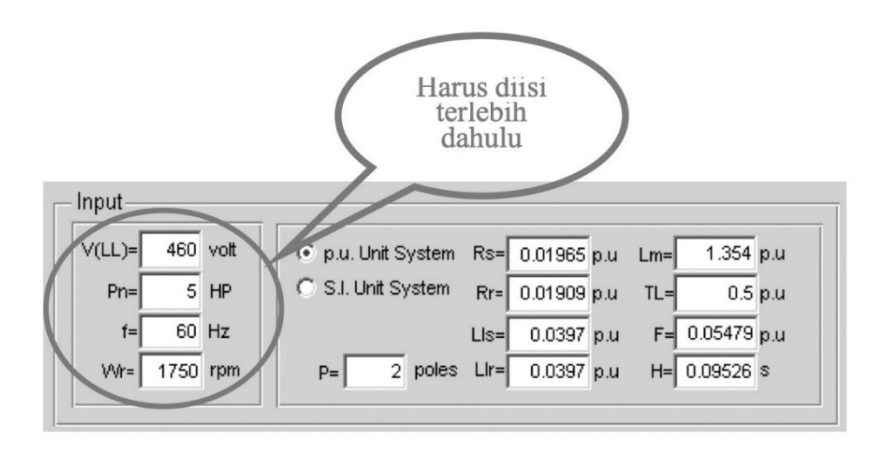

Gambar 7(a). Panel input MOTORSIM $^{\copyright}$  untuk satuan pu

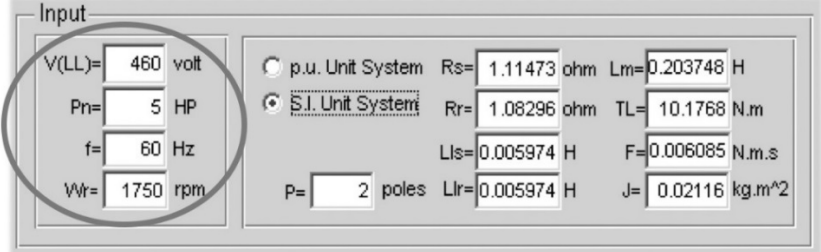

Gambar 7(b). Panel input MOTORSIM© untuk satuan SI

Panel input juga menyediakan isian parameter motor yakni: resistansi stator (Rs), resistansi rotor (Rr), induktansi *leakage* stator (Lls), induktansi *leakage* rotor (Llr), induktansi mutual (Lm), faktor gesekan (F), konstante inersia (H), torsi beban (TL), dan jumlah kutub motor (*pole,* P).

c. Panel *Computation*

Panel ini menyediakan isian waktu simulasi (*simulation time*) dan pilihan *Calculate* serta *Reset*. Pilihan *Calculate* menjadikan MOTORSIM© melakukan komputasi persamaan diferensial karakteristik motor berdasarkan paramater-parameter motor yang telah dimasukkan, sedangkan pilihan *Reset* akan mengembalikan keadaan simulator ke keadaan awal (*start-up*) dan akan menghilangkan semua memori data hasil komputasi sebelumnya.

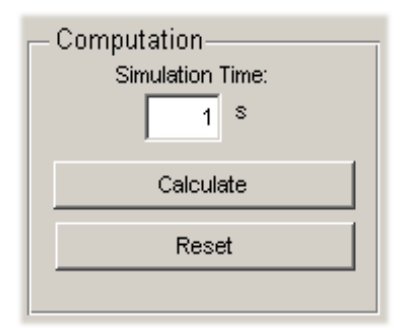

Gambar 8. Panel *Computation* pada MOTORSIM©

#### d. Panel *Output*

Panel *Output* digunakan untuk menampilkan hasil simulasi berupa: tegangan sumber, arus stator, torsi elektromagnetik dan kecepatan putar rotor versus waktu. Setiap kali suatu jenis *output* dipilih, harus diikuti dengan penekanan tombol *Update.* Panel menyediakan pula pilihan tampilan output dalam satuan pu dan SI.

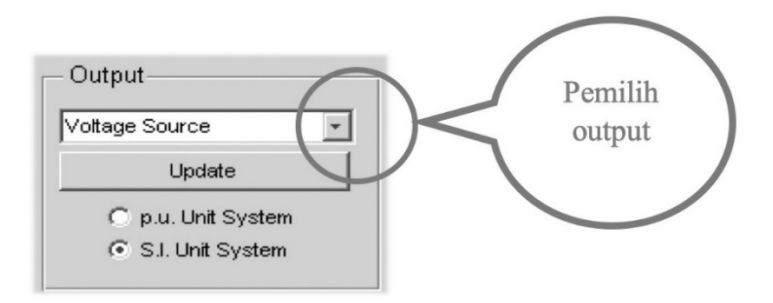

Gambar 9. Panel output MOTORSIM©

#### 8. Eksekusi Program

Pada saat MOTORSIM© pertama kali dijalankan, semua isian diberi nilai dari salah satu jenis motor yakni 5 HP, 460 V, 60 Hz, 1750 rpm. Jika nilai-nilai tersebut tidak diubah dan MOTORSIM© langsung dijalankan dengan menekan tombol *Calculate,* maka akan muncul tampilan berikut.

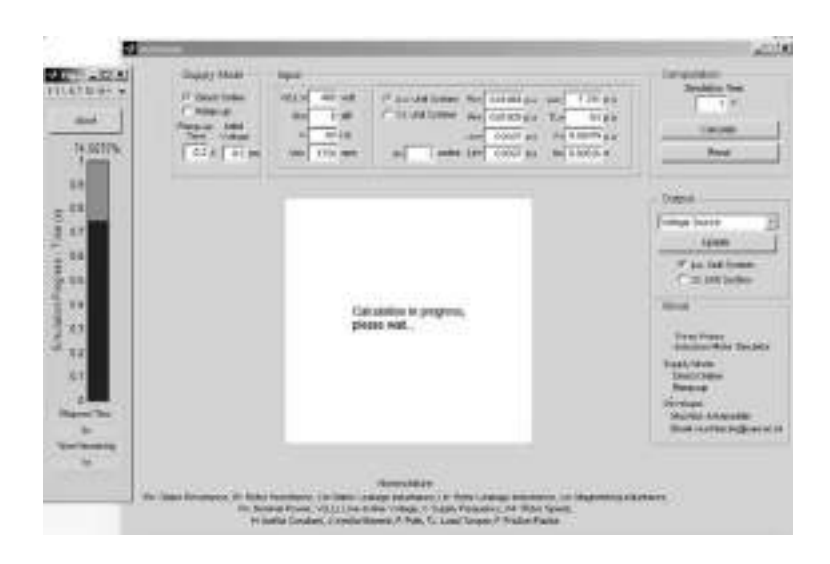

Gambar 10. Tampilan MOTORSIM© saat simulasi dijalankan

Hasil eksekusi program untuk berbagai jenis output ditunjukkan gambar berikut ini.

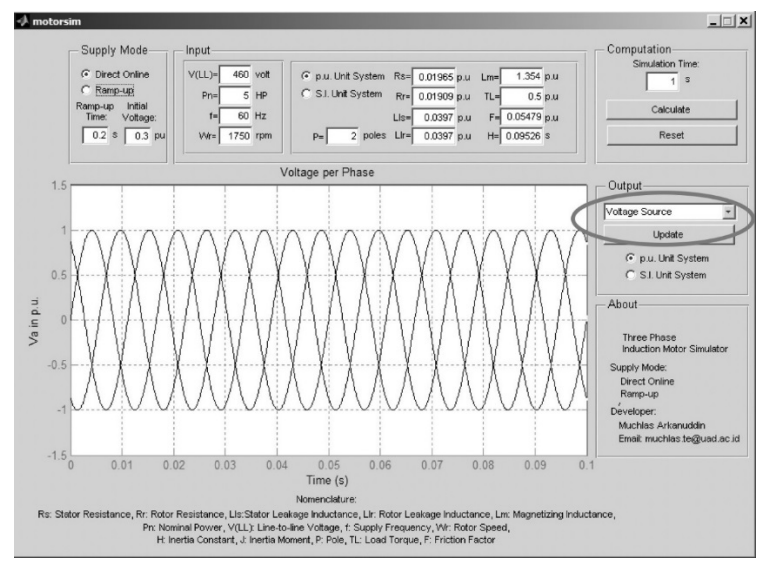

Gambar 11. Tampilan MOTORSIM© dengan output tegangan sumber

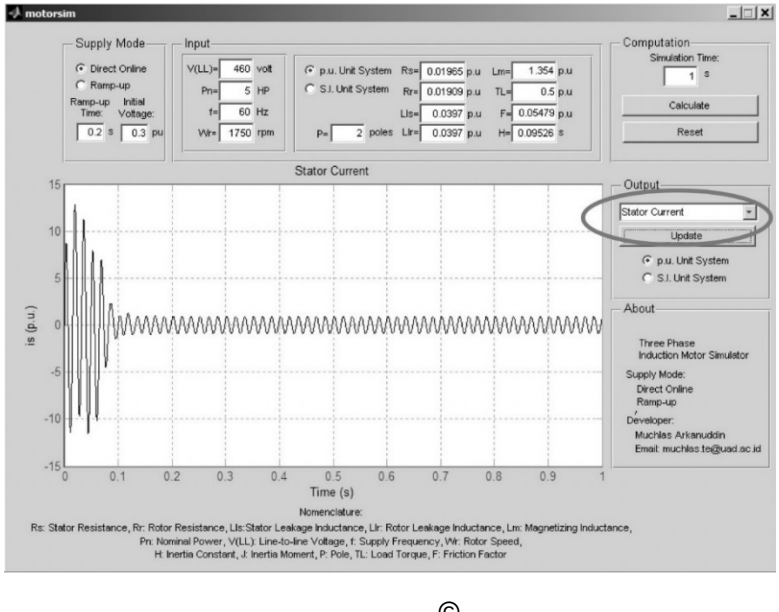

Gambar 12. Tampilan MOTORSIM© dengan output arus stator

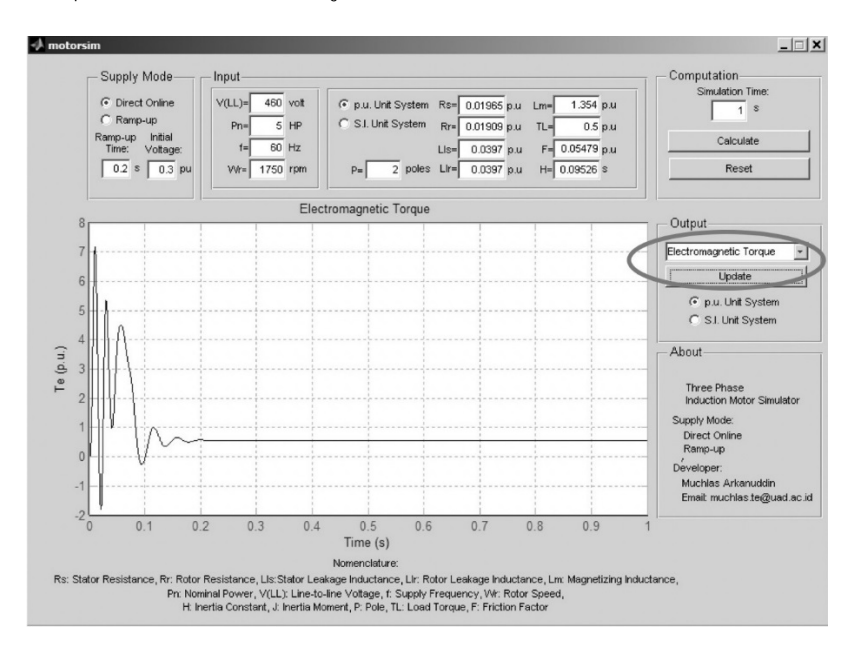

Gambar 13. Tampilan MOTORSIM© dengan output torsi elektromagnetik

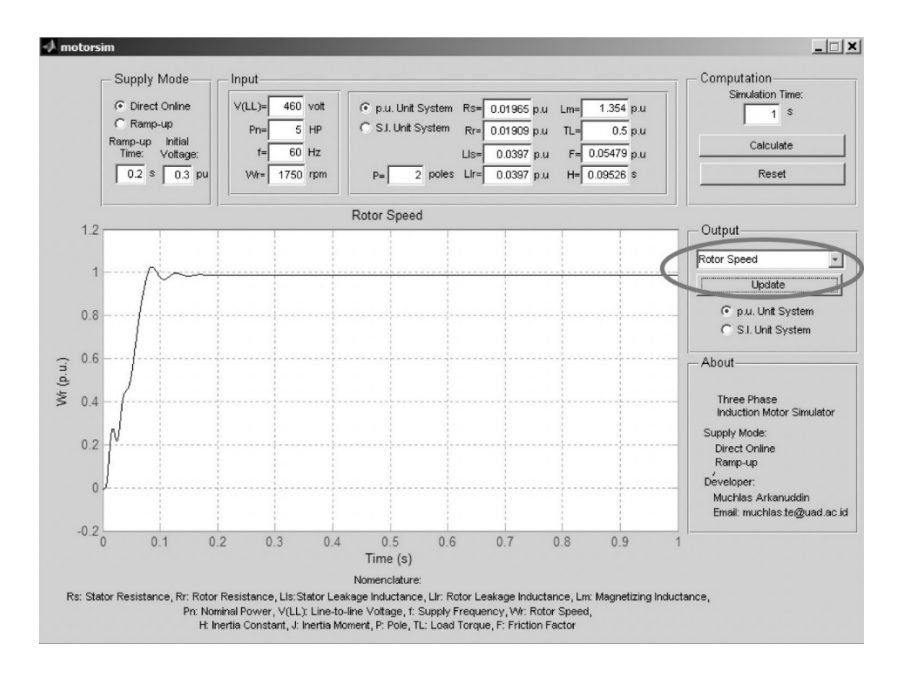

Gambar 14. Tampilan MOTORSIM©dengan output kecepatan rotor

#### 9. Jenis dan Parameter Motor Untuk Percobaan

Jika anda telah berhasil memahami cara pengoperasian MOTORSIM, cobalah jalankan simulator dengan jenis motor lainnya sesuai tabel berikut ini.

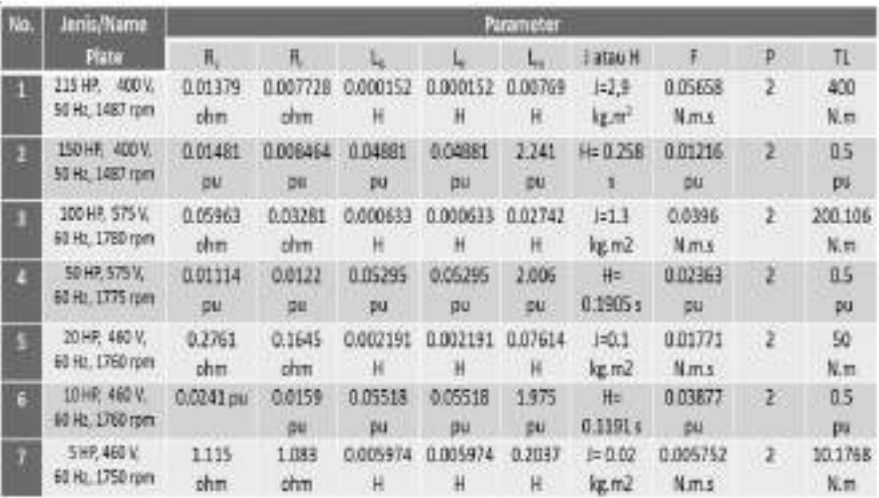

#### Lampiran 9

# PANDUAN PERCOBAAN KARAKTERISTIK MOTOR INDUKSI TIGA FASE MENGGUNAKAN SIMULATOR MOTORSIM©

#### Tujuan:

Mempelajari karakteristik motor induksi tiga fase yang diberi catu tegangan secara *direct online* dan *ramp-up.* 

Prosedur percobaan:

- 1. Pelajari terlebih dahulu panduan pengoperasian simulator motor induksi tiga fase (MOTORSIM©) sebelum melakukan percobaan ini.
- 2. Pastikan program Matlab telah terpasang di komputer anda.
- 3. Siapkan folder yang berisi semua *file* yang diperlukan untuk menjalankan aplikasi MOTORSIM©.
- 4. *Copy* folder motorsim dan seluruh *file* yang ada di dalamnya ke *harddisk* komputer anda misalnya ke *drive* E sehingga terdapat folder E:\motorsim.
- 5. Jalankan program Matlab dan lakukan pengaturan agar *Current Directory* menunjuk ke folder E:\motorsim.
- 6. Melalui *Command Window* pada Matlab ketik perintah motorsim kemudian tekan ENTER sehingga layar komputer anda menampilkan panel motorsim seperti berikut ini

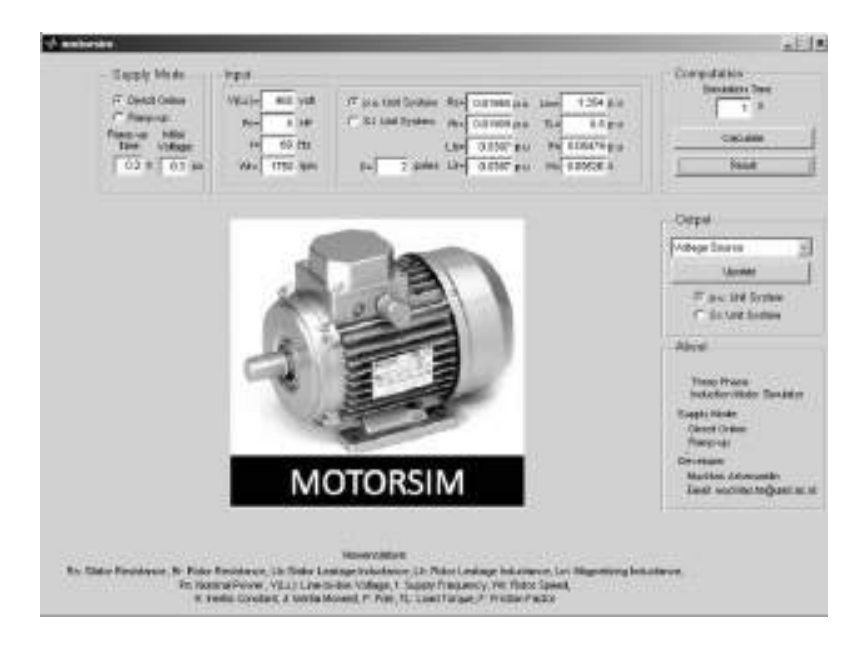

Lakukan percobaan dengan mengisikan parameter motor dalam satuan pu berikut ini ke simulator melalui panel Input.

Parameter Motor:

$$
V(LL) = 460 \text{ V}
$$
  
\n
$$
Pn = 10 \text{ HP}
$$
  
\n
$$
f = 60 \text{ Hz}
$$
  
\n
$$
\omega_r = 1760 \text{ rpm}
$$
  
\n
$$
P = 2
$$
  
\n
$$
Rs = 0.0241 \text{ pu}
$$
  
\n
$$
Rr = 0.0159 \text{ pu}
$$
  
\n
$$
Lls = 0.05518 \text{ pu}
$$
  
\n
$$
Llr = 0.05518 \text{ pu}
$$
  
\n
$$
Lm = 1.975 \text{ pu}
$$

*TL* =0.5 pu  $F = 0.03877$  pu  $H = 0.1191 s$ 

- 7. Pilih *Direct Online* untuk *Supply Mode*, kemudian tekan tombol *Calculate.*
- 8. Setelah simulasi selesai, melalui panel Output, ubahlah satuan dari *pu Unit System* ke *SI Unit System* kemudian tekan tombol *Update.*  Pastikan anda dapat menampilkan grafik arus stator, torsi elektromagnetik, dan kecepatan putar rotor terhadap waktu dalam satuan SI.
- 9. Berdasarkan grafik-grafik tersebut, lengkapi tabel berikut ini.

Tabel 1. Motor Induksi Tiga Fase Dengan Catu Langsung (*Direct-Online Supplied*)

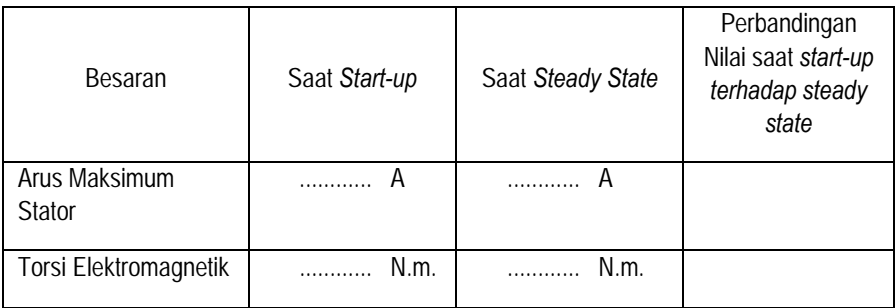

10. Lengkapi pula data berikut ini!

Kecepatan rotor saat *steady state* = ............ rpm Waktu yang diperlukan rotor mencapai kecepatan stabil (waktu *start-up*) = ............ s

- 11. Ulangi simulasi dengan tegangan *ramp-up.* Pilih *Ramp-up* untuk *Supply Mode*, masukkan nilai 0.4 s pada *Ramp-up Time,* kemudian tekan tombol *Calculate.*
- 12. Pastikan anda dapat menampilkan grafik arus stator, torsi elektromagnetik, dan kecepatan putar rotor terhadap waktu dalam satuan SI.
- 13. Berdasarkan grafik-grafik tersebut, lengkapi tabel berikut ini.

Besaran | Saat Start-up | Saat Steady State Perbandingan Nilai saat startup terhadap steady state Arus Maksimum **Stator**  ............ A ............ A Torsi Elektromagnetik ............ N.m. ............ N.m.

Tabel 2. Motor Induksi Tiga Fase Dengan Catu *Ramp-up* 

### 14. Isi pula data berikut ini!

Kecepatan rotor saat *steady state* = ............ rpm Waktu yang diperlukan rotor mencapai kecepatan stabil (waktu *start-up*) = ............ s

#### Kesimpulan

Berdasarkan Tabel 1 dan Tabel 2, dapat disimpulkan bahwa dengan menggunakan catu *direct-online:*

1. Lonjakan arus stator pada saat *start-up* sebesar ....... kali nilai nominalnya.

2. Lonjakan torsi elektromagnetik sebesar ..... kali nilai nominalnya sedangkan dengan menggunakan catu *ramp-up:*

1. Lonjakan arus stator pada saat *start-up* sebesar ....... kali nilai nominalnya.

2. Lonjakan torsi elektromagnetik sebesar ..... kali nilai nominalnya sehingga dapat disimpulkan bahwa catu *ramp-up* dapat:

mengurangi / menambah / tidak berpengaruh \*)

terhadap lonjakan arus dan lonjakan torsi elektromagnetik saat motor pertama kali dihidupkan (*start-up*).

Selain itu, dapat disimpulkan pula bahwa waktu *start-up* pada motor yang dicatu dengan *ramp-up* (menggunakan *soft* starter) lebih lambat / cepat \*) dibandingkan waktu *start-up* pada motor yang dicatu secara langsung.

\*) coret yang anda anggap tidak benar

Pembahasan tentang watak motor induksi tiga fase membutuhkan dukungan peralatan-peralatan riil. Namun, kenvataannya, aktivitas praktik, khususnya motor induksi berdaya besar, sering menghadapi kendala teknis. Selain butuh dana besar, penggunaan mesin induksi tiga fase dengan catu daya langsung dapat menimbulkan efek kedip pada saat start-up. Keadaan ini dapat mengganggu operasi peralatan listrik yang terpasang pada power line yang sama, dan pada saat bersamaan dapat merusak kumparan mesin. Aspek-aspek efisiensi dan keamanan perlu dipertimbangkan dalam penyediaan media pembelajaran praktik mesin listrik induksi berdaya tinggi. Faktor fleksibilitas juga perlu menjadi pertimbangan dalam penyediaan media agar pembelajaran dalam jejaring. (online) dapat berlangsung secara efektif.

Monograf Desain dan Implementasi Media Pembelajaran Simulasi Komputer Watak Dinamis Motor Induksi Tiga Fase ini adalah upaya menghasilkan sebuah perangkat pembelajaran yang efisien, aman dan fleksibel dalam bentuk simulasi komputer berbasis pemrograman Matlab untuk menyelidiki watak dinamis motor induksi tiga fase.

Monograf yang ditulis berdasarkan hasil penelitian ini dapat digunakan sebagai referensi pengembangan media pembelajaran oleh dosen Teknik Elektro maupun guru Sekolah Menengah Kejuruan (SMK) yang mengampu mata pelajaran/kuliah Mesin Listrik atau sejenisnya, khususnya untuk topik watak dinamis motor induksi tiga fase.

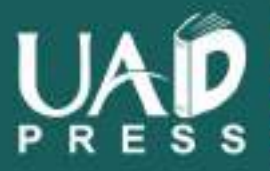

rige://bookstore.uad.ac.kl/ **JAD Press LIADPress** adpressi@uad.ac.id

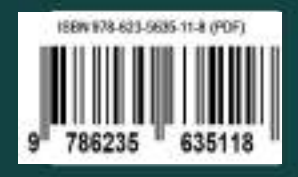